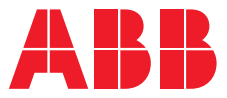

PRODUCT MANUAL

# **ABB i-bus® KNX HCC/S 2.x.x.1** Heating/cooling circuit controller

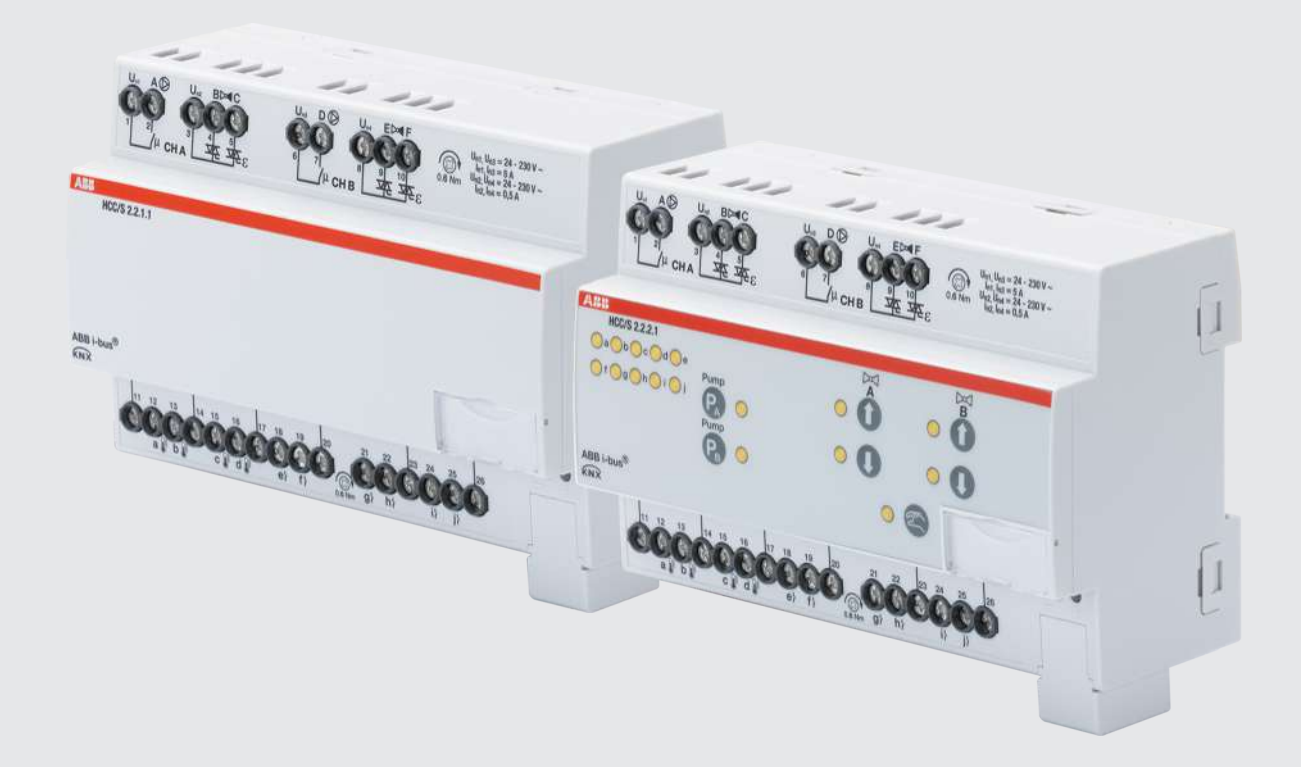

## **Table of contents**

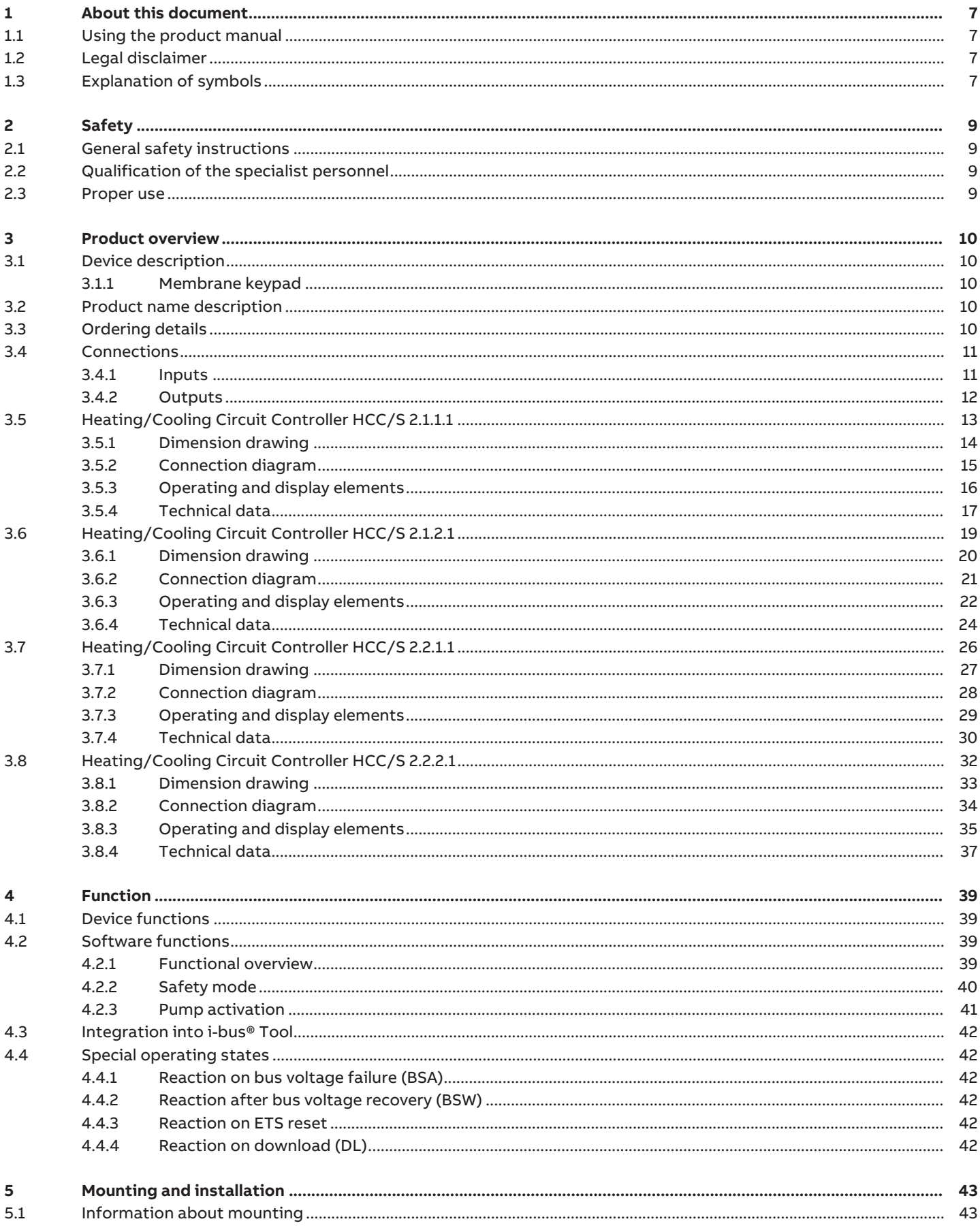

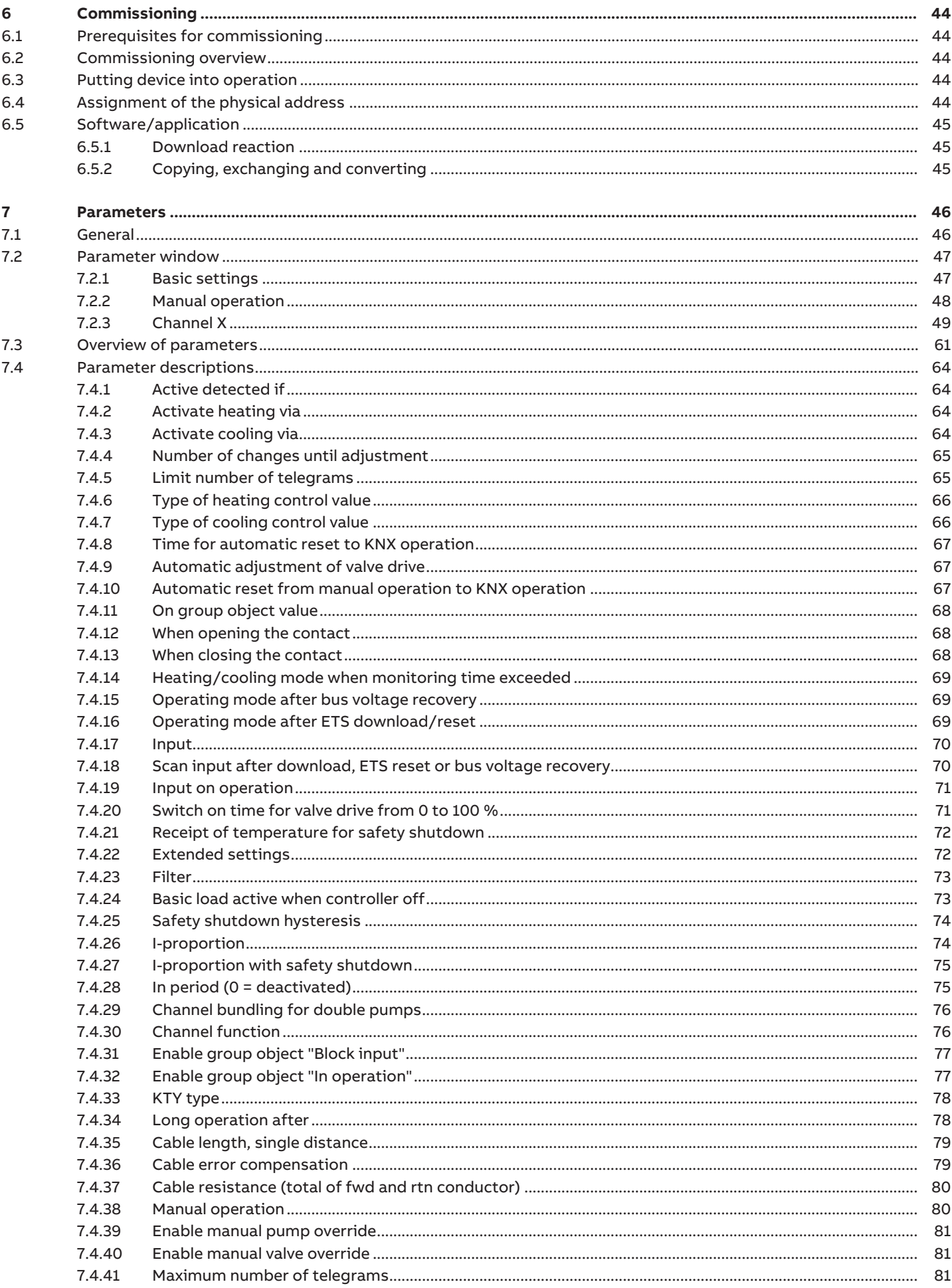

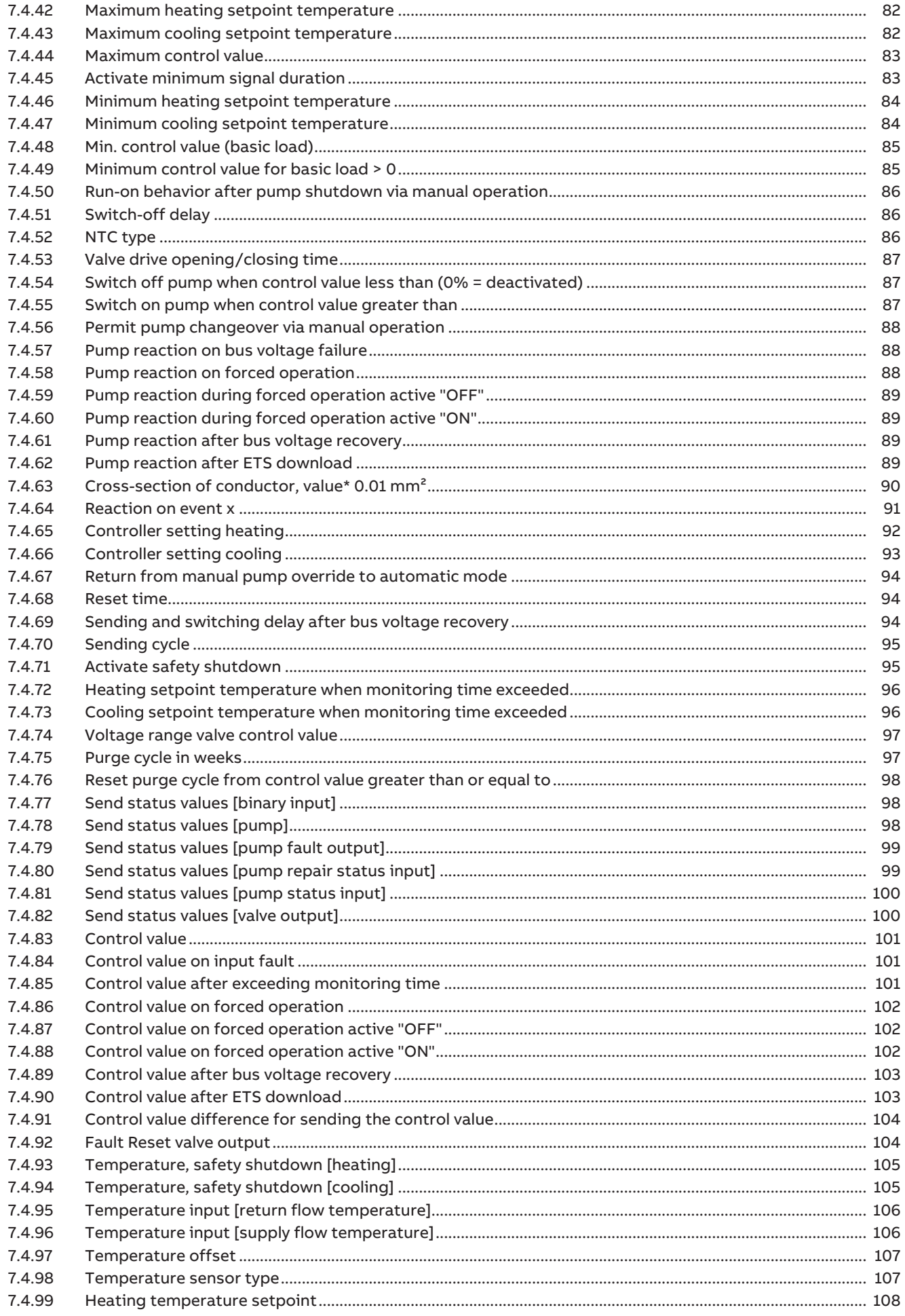

8  $8.1$  $8.2$ 8.3 8.4 8.5 8.6  $8.7$ 8.8

9  $9.1$ 

10  $10.1$  $10.2\,$ 

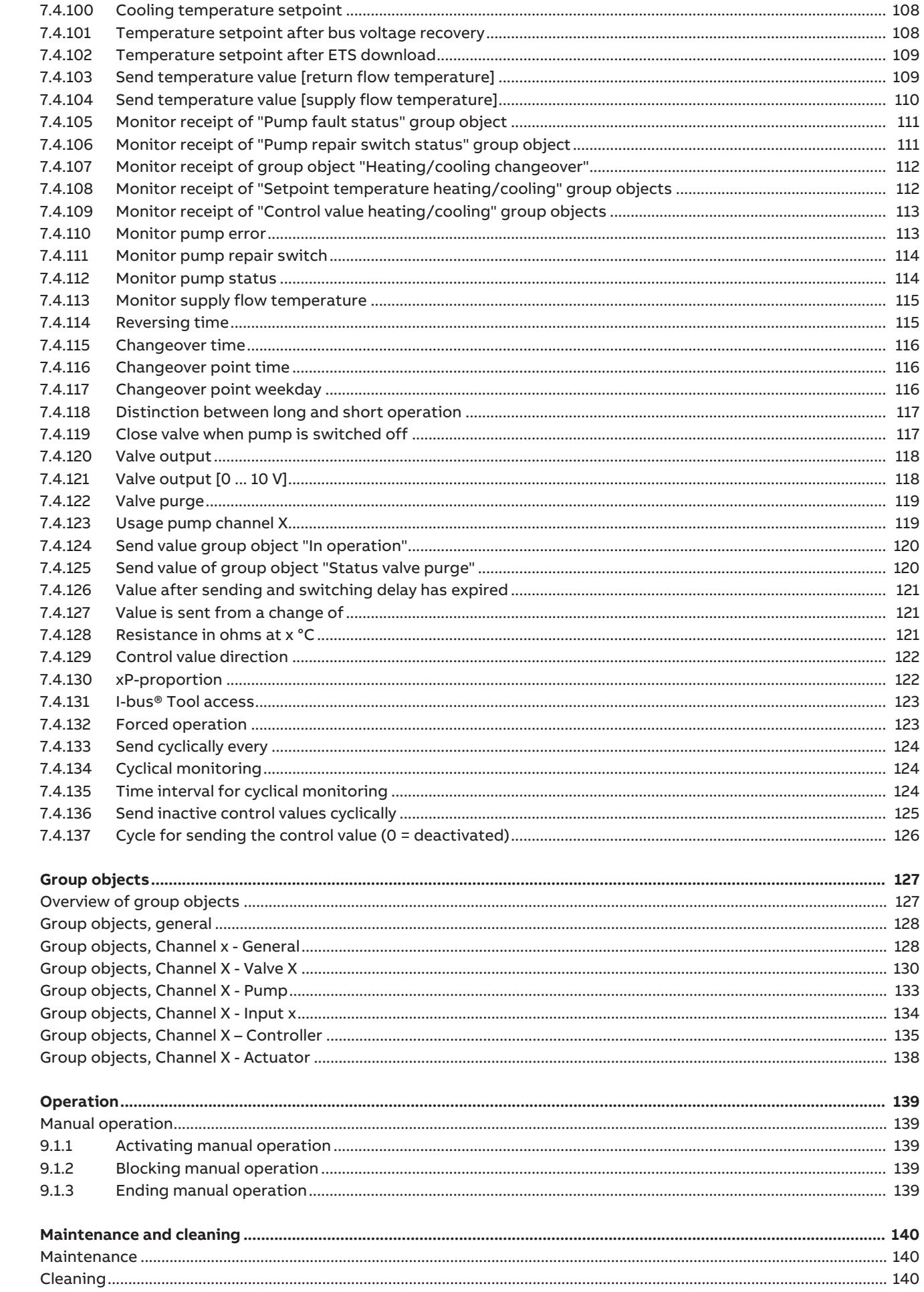

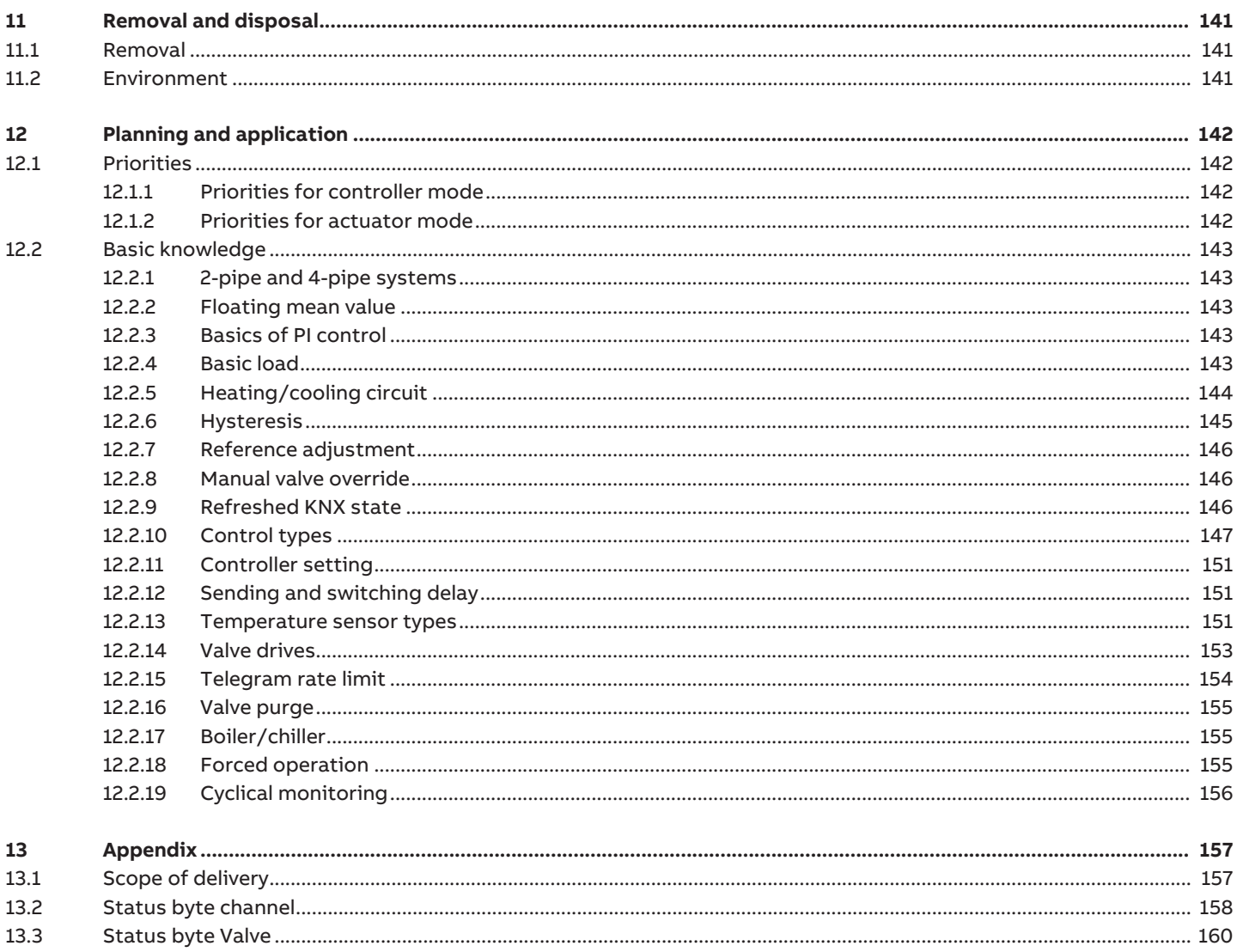

## **1 About this document**

## **1.1 Using the product manual**

<span id="page-6-1"></span><span id="page-6-0"></span>This manual provides detailed technical information on the function, installation and programming of the ABB i-bus® KNX device.

## **1.2 Legal disclaimer**

<span id="page-6-2"></span>ABB AG reserves the right to make changes to the product or modify the contents of this document without prior notice.

The agreed properties are definitive for any orders placed. ABB AG does not accept any responsibility whatsoever for potential errors or possible lack of information in this document.

ABB AG reserves all rights in this document and in the subject matter and illustrations contained therein. Reproduction, transfer to third parties or processing of the content – including sections thereof – is not permitted without the prior written consent of ABB AG.

Copyright © 2021 ABB AG All rights reserved

## **1.3 Explanation of symbols**

<span id="page-6-3"></span>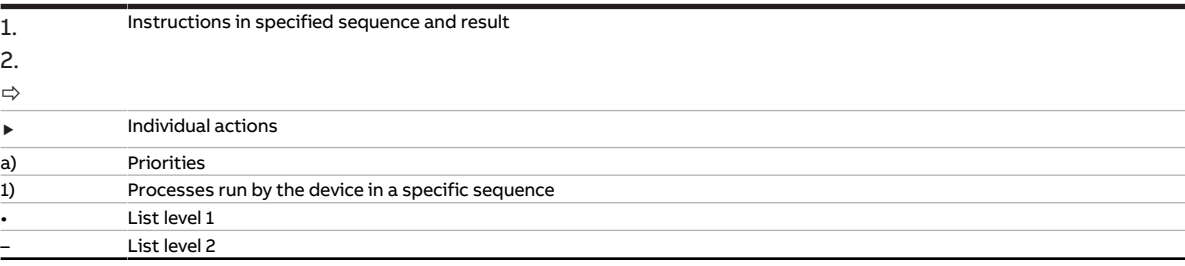

Tab. 1: Explanation of symbols

Notes and warnings are represented as follows in this manual:

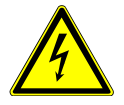

### **DANGER**

This symbol is a warning about electrical voltage and indicates high-risk hazards that will definitely result in death or serious injury unless avoided.

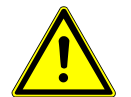

### **DANGER**

Indicates high-risk hazards that will definitely result in death or serious injury unless avoided.

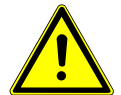

### **WARNING**

Indicates medium-risk hazards that could result in death or serious injury unless avoided.

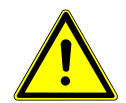

### **CAUTION**

Indicates low-risk hazards that could result in slight or moderate injury unless avoided.

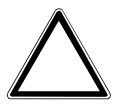

### **CAUTION**

Indicates a risk of malfunctions or damage to property and equipment, but with no risk to life and limb.

### **Example**

For use in application, installation and programming examples

### **Note**

For use in tips on usage and operation

## **2 Safety**

## **2.1 General safety instructions**

- <span id="page-8-1"></span><span id="page-8-0"></span>▶ Protect the device from moisture, dirt and damage during transport, storage and operation.
- $\triangleright$  Operate the device only in a closed housing (distribution board).
- $\triangleright$  Operate the device only within the specified technical data.
- ▶ Mounting, installation, commissioning and maintenance must be carried out only by qualified electricians.
- ▶ Disconnect device from the supply of electrical power before mounting.

## **2.2 Qualification of the specialist personnel**

<span id="page-8-2"></span>Programming the device requires detailed specialist knowledge – particularly about the ETS commissioning software – through KNX training courses.

## **2.3 Proper use**

<span id="page-8-3"></span>The Heating/Cooling Circuit Controllers HCC/S are intended to be used to control heating/cooling circuits in a KNX environment.

## **3 Product overview**

## **3.1 Device description**

<span id="page-9-1"></span><span id="page-9-0"></span>The devices are modular installation devices (MDRC) in the proM design. They are designed for installation in electrical distribution boards and small housings with a 35 mm mounting rail (to EN 60715).

The devices are KNX-certified and can be used as products in a KNX system → EU declaration of conformity.

The devices are powered via the bus (ABB i-bus® KNX) and require no additional auxiliary voltage supply. The connection to the bus is made via a bus connection terminal on the front of the housing. The loads are connected to the outputs using screw terminals  $\rightarrow$  terminal designation on the housing.

The software application Engineering Tool Software (ETS) is used for physical address assignment and parameterization.

### **3.1.1 Membrane keypad**

<span id="page-9-2"></span>Depending on the product variant, the devices can be operated manually using the membrane keypad.

Complete overview of operating and display elements → corresponding sub-chapter of the individual product variant.

## **3.2 Product name description**

<span id="page-9-3"></span>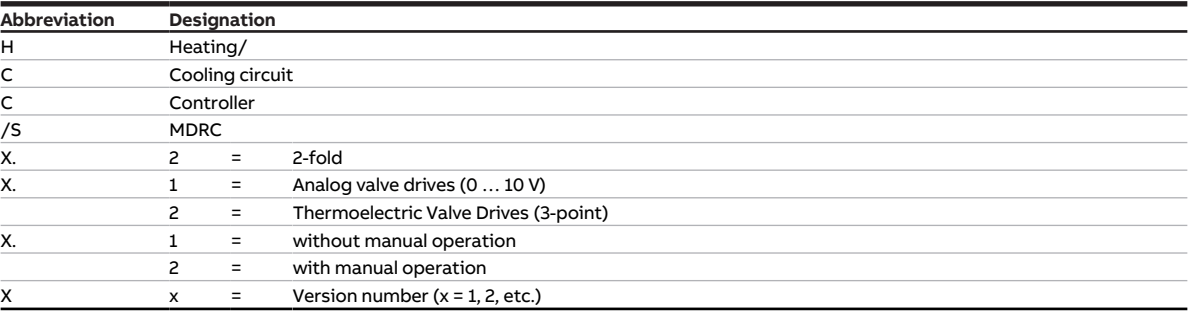

Tab. 2: Product name description

## **3.3 Ordering details**

<span id="page-9-4"></span>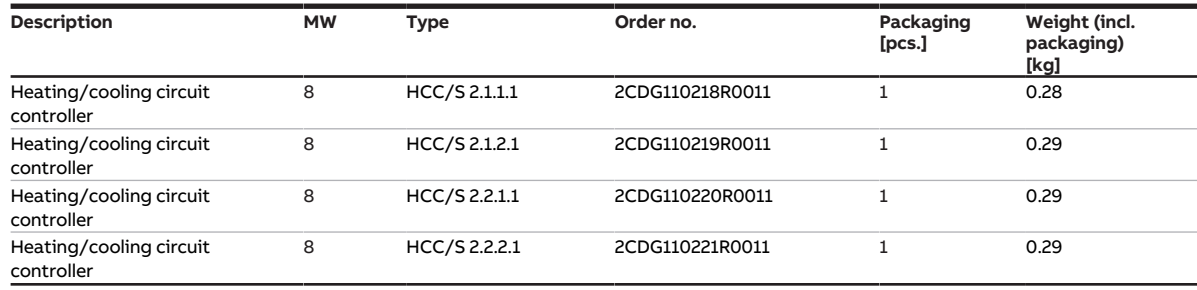

Tab. 3: Ordering details

## **3.4 Connections**

<span id="page-10-0"></span>The devices possess the following connections:

- 10 inputs for sensors
- 2 valve outputs for activating analog and motor-driven valve drives
- 2 pump outputs
- 1 bus connection

The tables below provide an overview of the maximum number of devices that can be connected to the individual product variants.

### **Valve outputs**

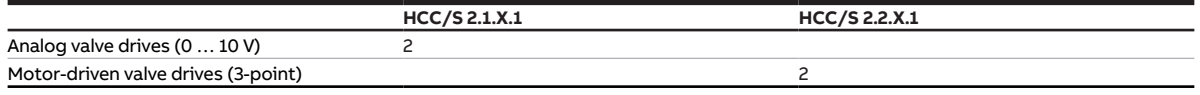

Tab. 4: Valve outputs

### **Pump outputs**

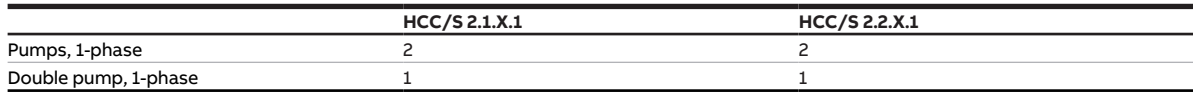

Tab. 5: Pump outputs

### **Physical inputs**

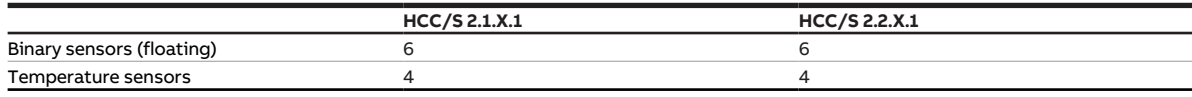

Tab. 6: Physical inputs

### **3.4.1 Inputs**

<span id="page-10-1"></span>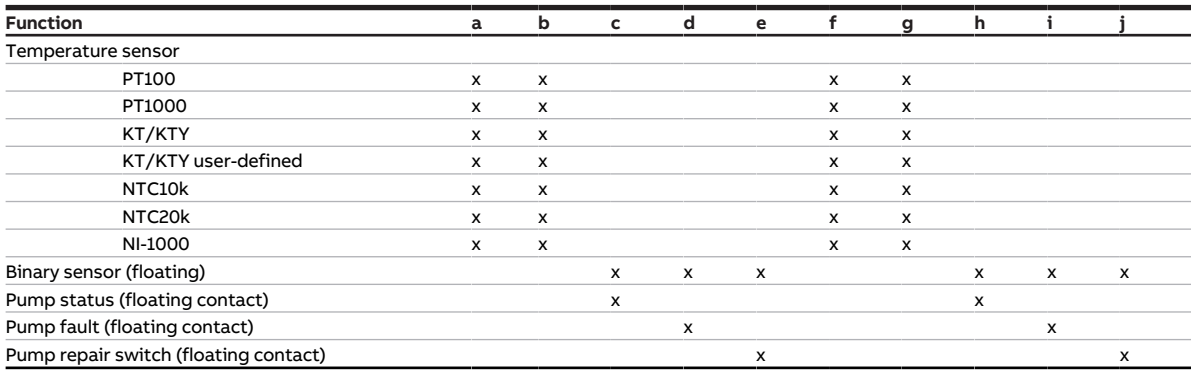

Tab. 7: Function of the inputs

## **3.4.2 Outputs**

### **3.4.2.1 Valve outputs**

### <span id="page-11-0"></span>**HCC/S 2.1.X.1**

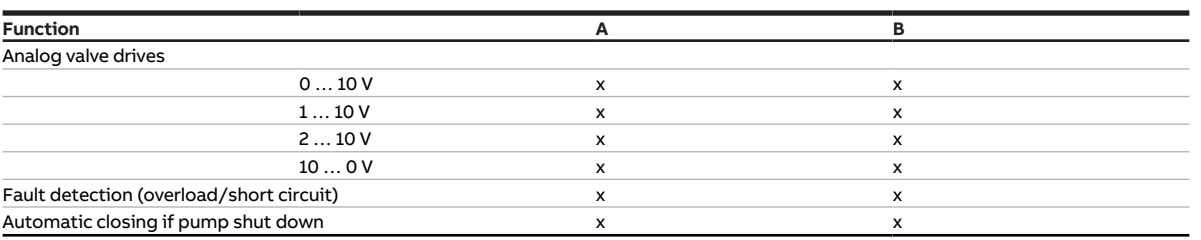

Tab. 8: Function of the valve outputs

### **HCC/S 2.2.X.1**

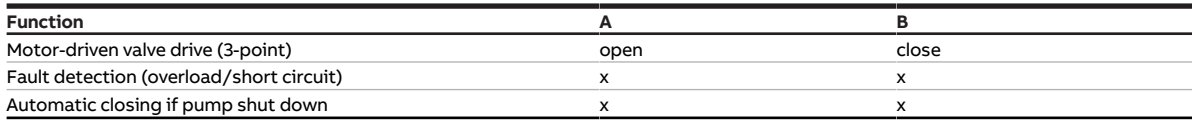

Tab. 9: Function of the valve outputs

### **3.4.2.2 Pump outputs**

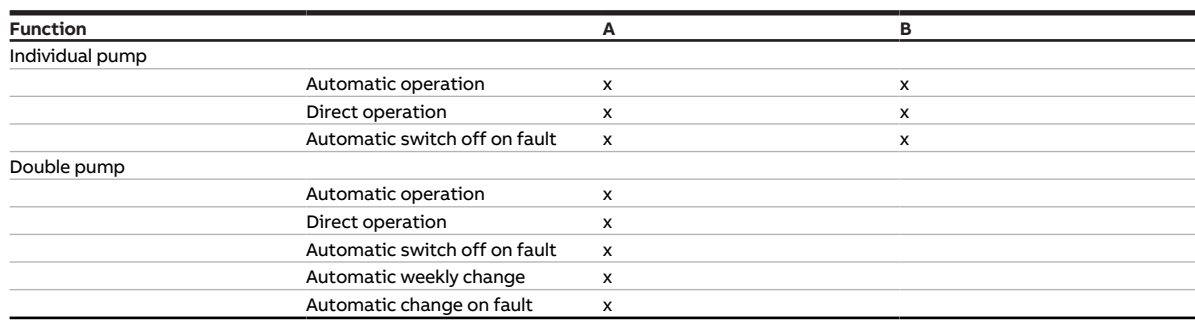

Tab. 10: Function of the pump outputs

## **3.5 Heating/Cooling Circuit Controller HCC/S 2.1.1.1**

<span id="page-12-0"></span>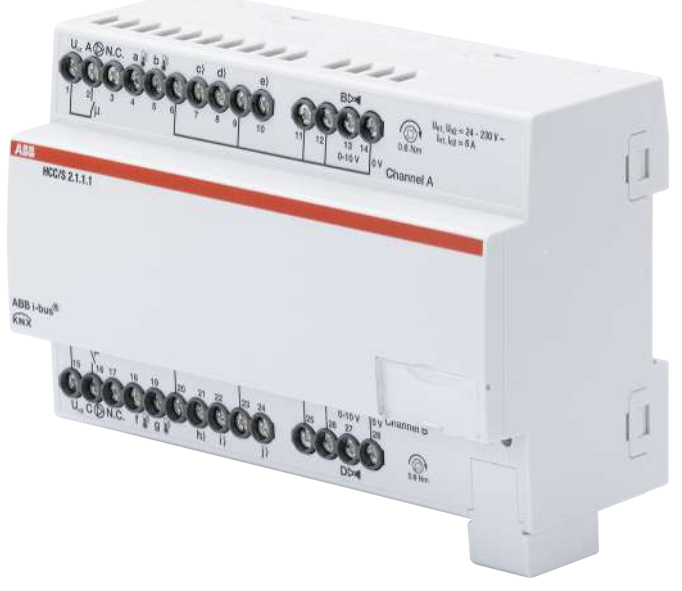

Fig. 1: Device illustration, HCC/S 2.1.1.1

## **3.5.1 Dimension drawing**

<span id="page-13-0"></span>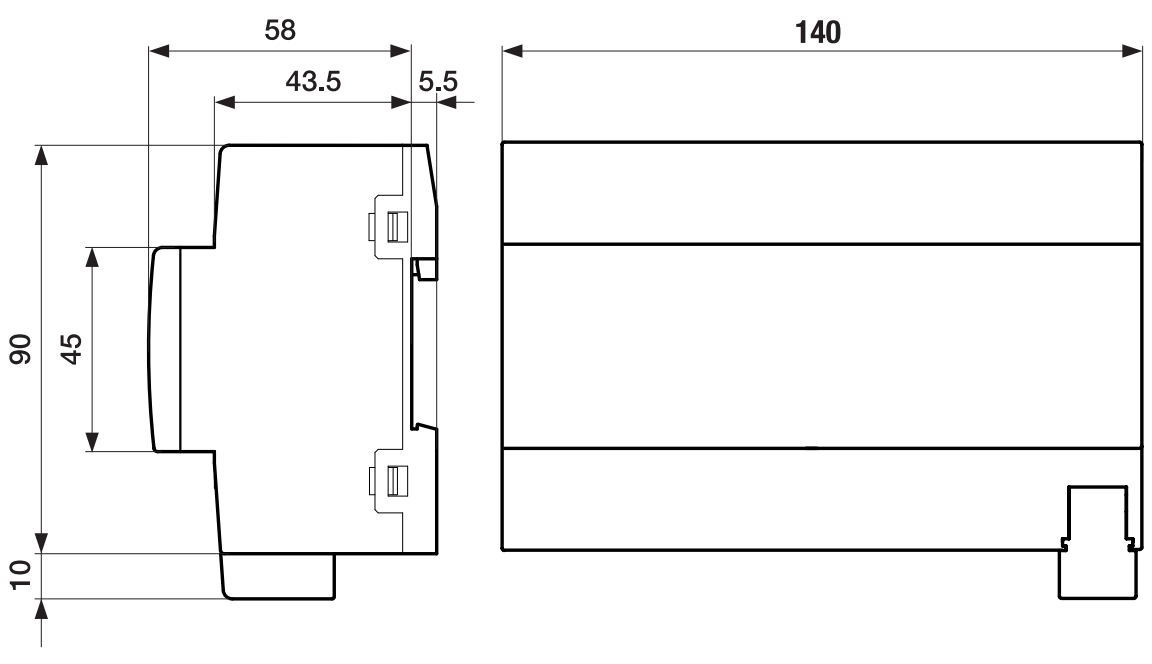

Fig. 2: Dimension drawing

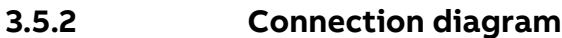

<span id="page-14-0"></span>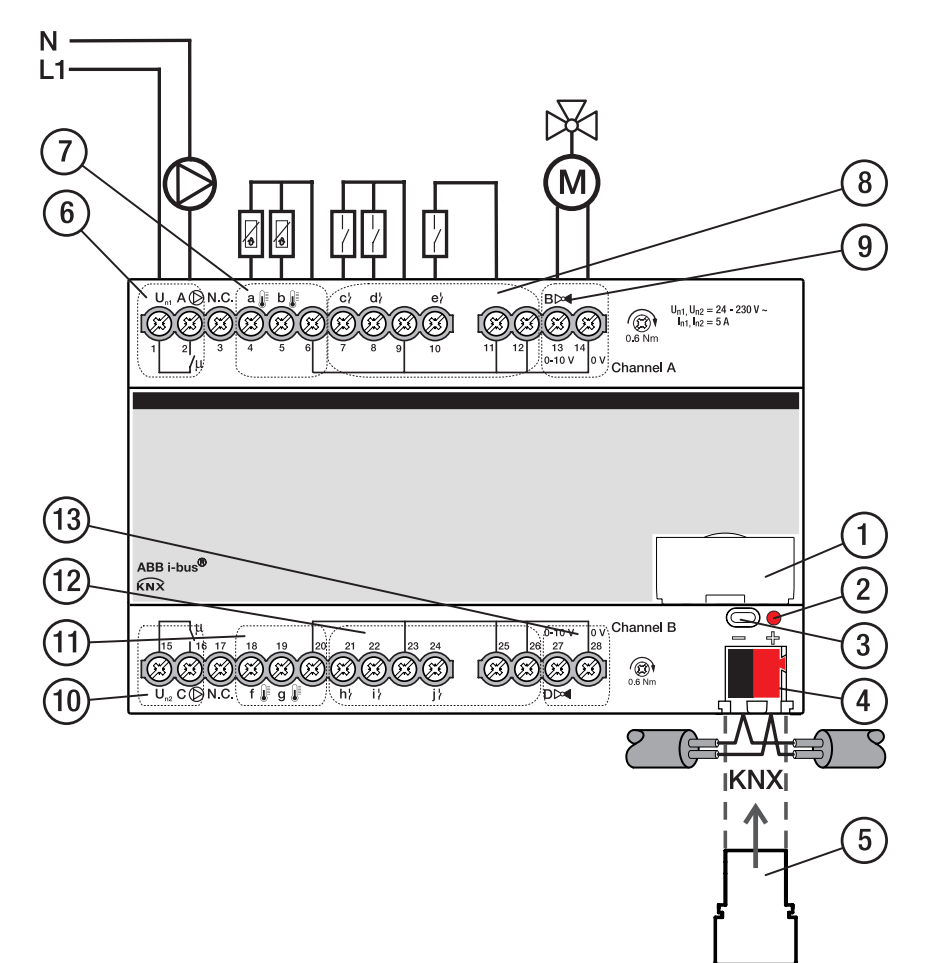

Fig. 3: Connection diagram, HCC/S 2.1.1.1

### **— Legend**

- **1** Label carriers
- **2** Programming LED
- **3** Programming button
- **4** Bus connection terminal
- **5** Cover cap
- **6** Pump output channel A
- **7** Temperature input channel A
- **8** Binary input channel A
- **9** Valve output channel A
- **10** Pump output channel B
- **11** Temperature input channel B
- **12** Binary input channel B
- **13** Valve output channel B

## **3.5.3 Operating and display elements**

<span id="page-15-0"></span>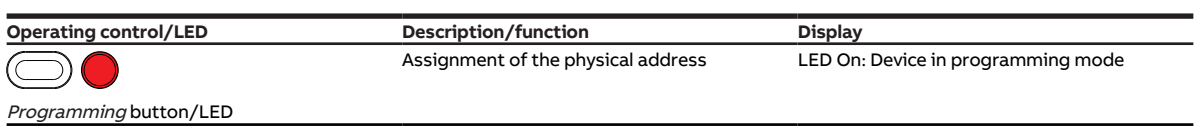

Tab. 11: Operating and display elements

## <span id="page-16-0"></span>**3.5.4 Technical data**

### **3.5.4.1 General technical data**

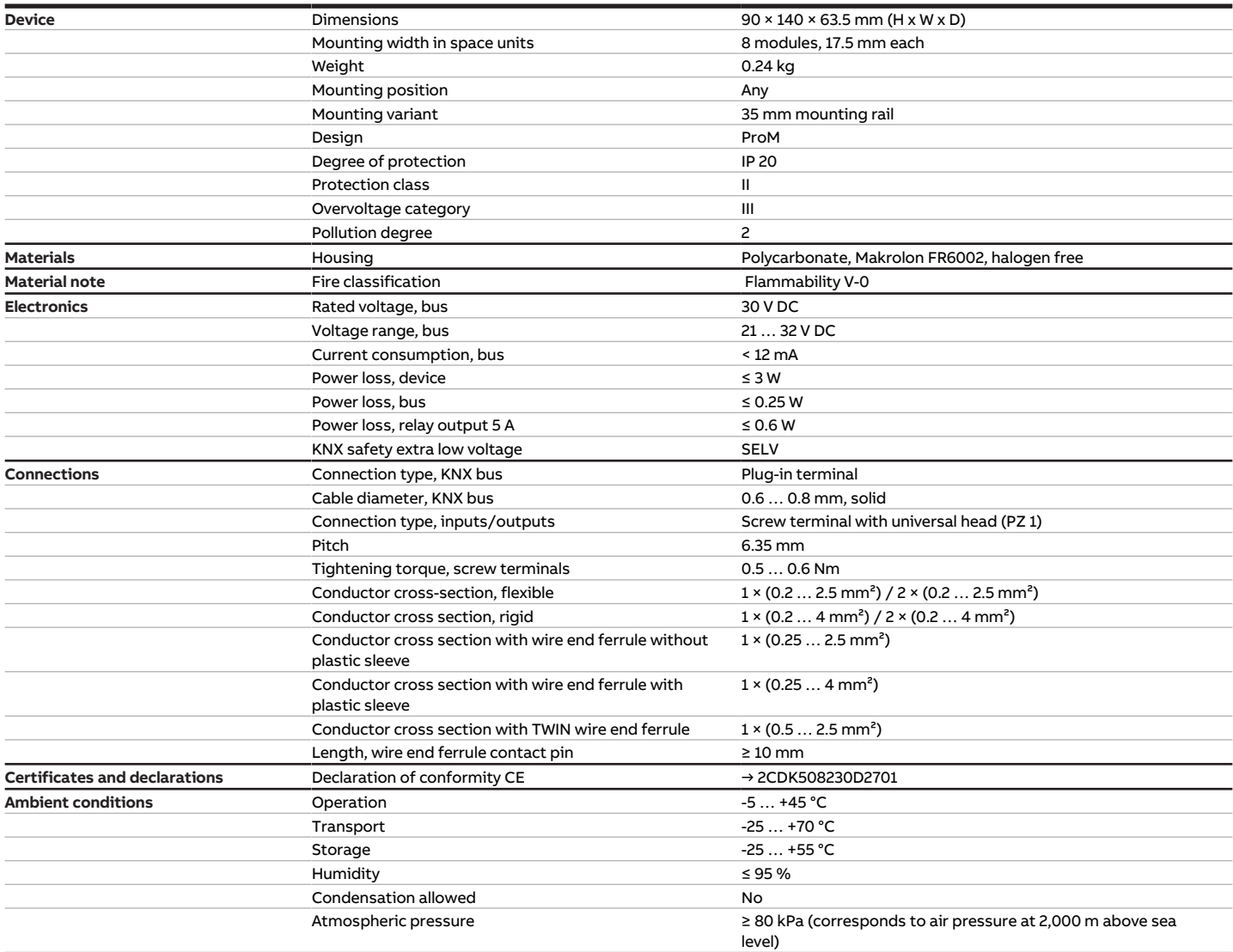

Tab. 12: General technical data

### **3.5.4.2 Inputs - contact scanning**

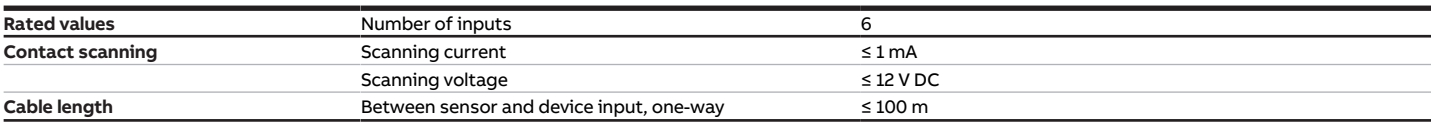

Tab. 13: Inputs - contact scanning

### **3.5.4.3 Inputs - temperature sensor**

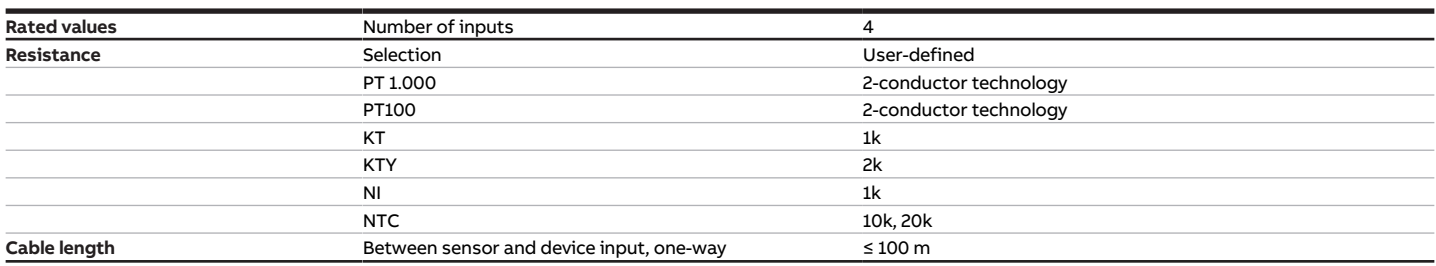

Tab. 14: Inputs - temperature sensor

### **3.5.4.4 Valve outputs – analog**

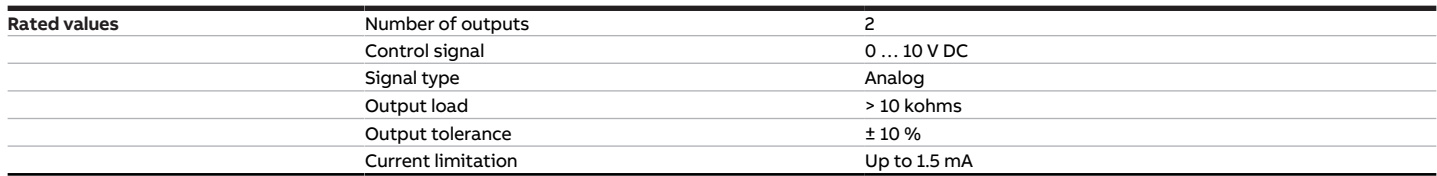

Tab. 15: Valve outputs – analog

### **3.5.4.5 Pump outputs – relays 5 A**

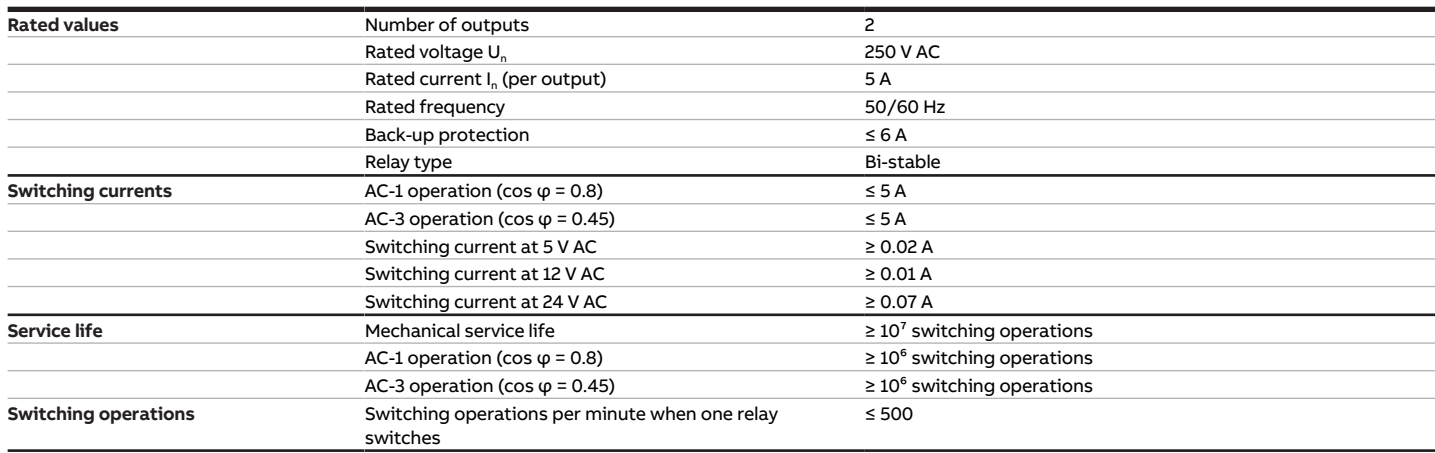

Tab. 16: Pump outputs – relays 5 A

### **3.5.4.6 Device type**

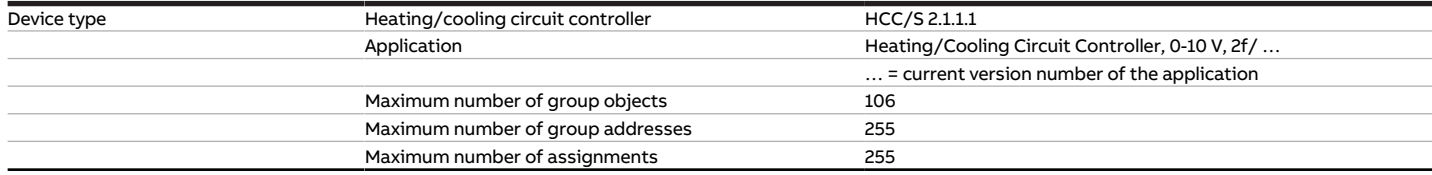

Tab. 17: Device type

**Note**

Observe software information on the website  $\rightarrow$  www.abb.com/knx.

## **3.6 Heating/Cooling Circuit Controller HCC/S 2.1.2.1**

<span id="page-18-0"></span>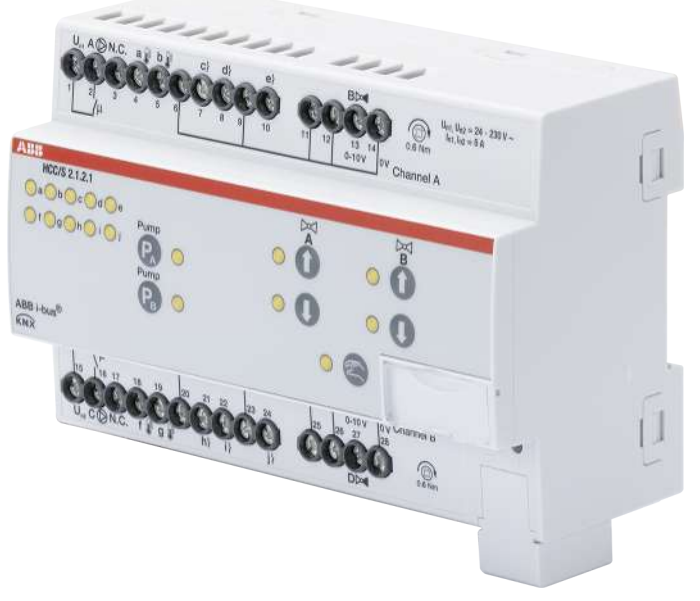

Fig. 4: Device illustration, HCC/S 2.1.2.1

## **3.6.1 Dimension drawing**

<span id="page-19-0"></span>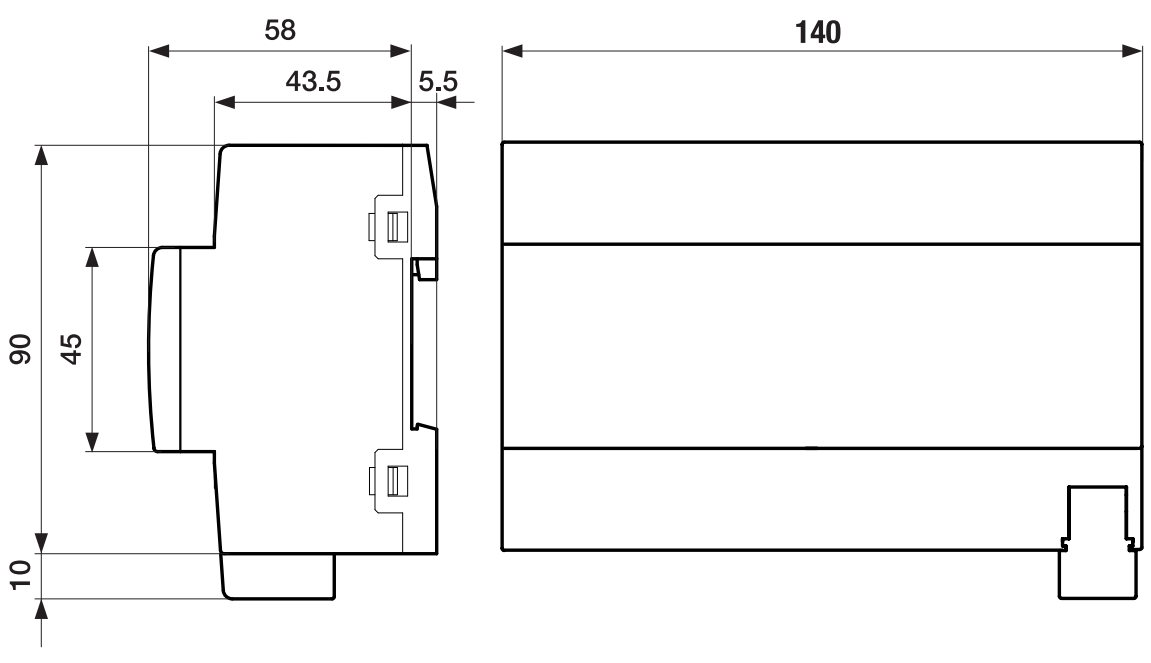

Fig. 5: Dimension drawing

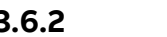

### **3.6.2 Connection diagram**

<span id="page-20-0"></span>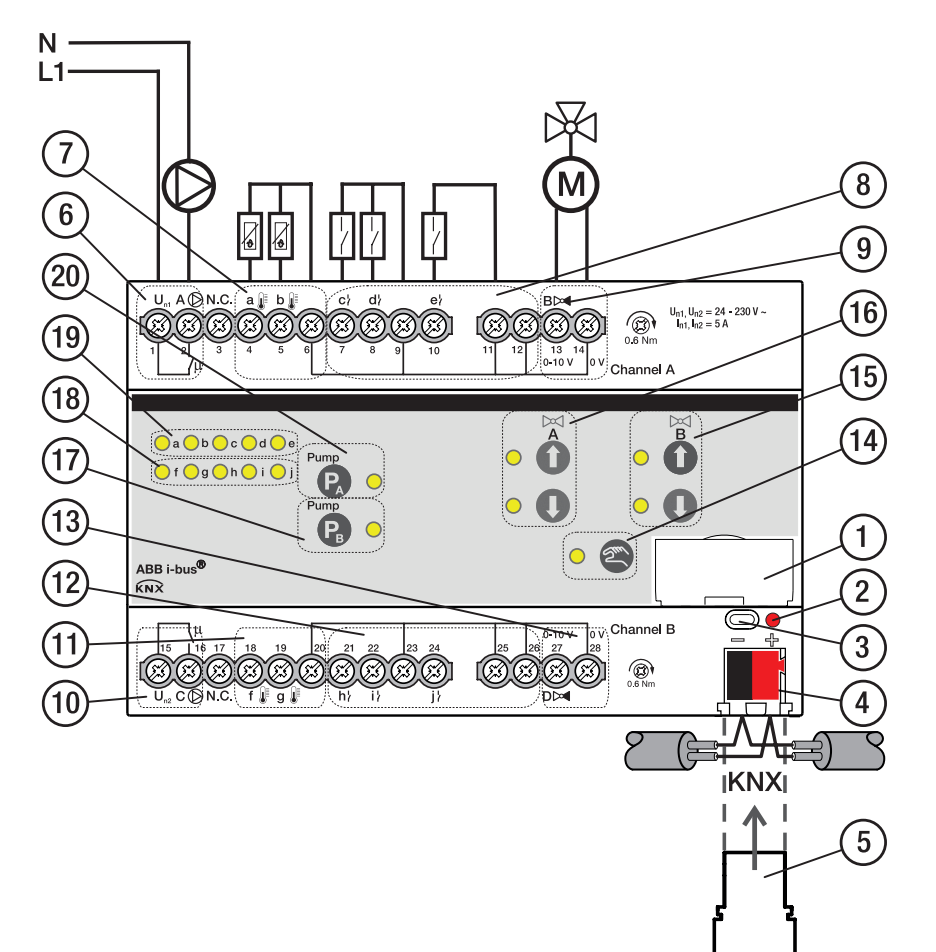

Fig. 6: Connection diagram, HCC/S 2.1.2.1

### **— Legend**

- Label carriers
- Programming LED
- Programming button
- Bus connection terminal
- Cover cap
- Pump output channel A
- Temperature input channel A
- Binary input channel A
- Valve output channel A
- Pump output channel B
- Temperature input channel B
- Binary input channel B
- Valve output channel B
- Manual operation button/LED
- Valve output open/close channel B button/ LED
- Valve output open/close channel A button/ LED
- Pump output open/close channel B button/ LED
- Input channel B LED
- Input channel A LED
- Pump output open/close channel A button/ LED

## **3.6.3 Operating and display elements**

<span id="page-21-0"></span>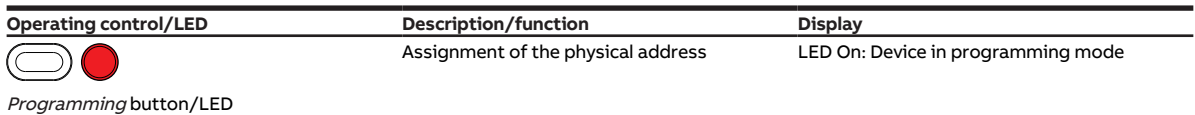

Tab. 18: Operating and display elements

**3.6.3.1 Manual mode**

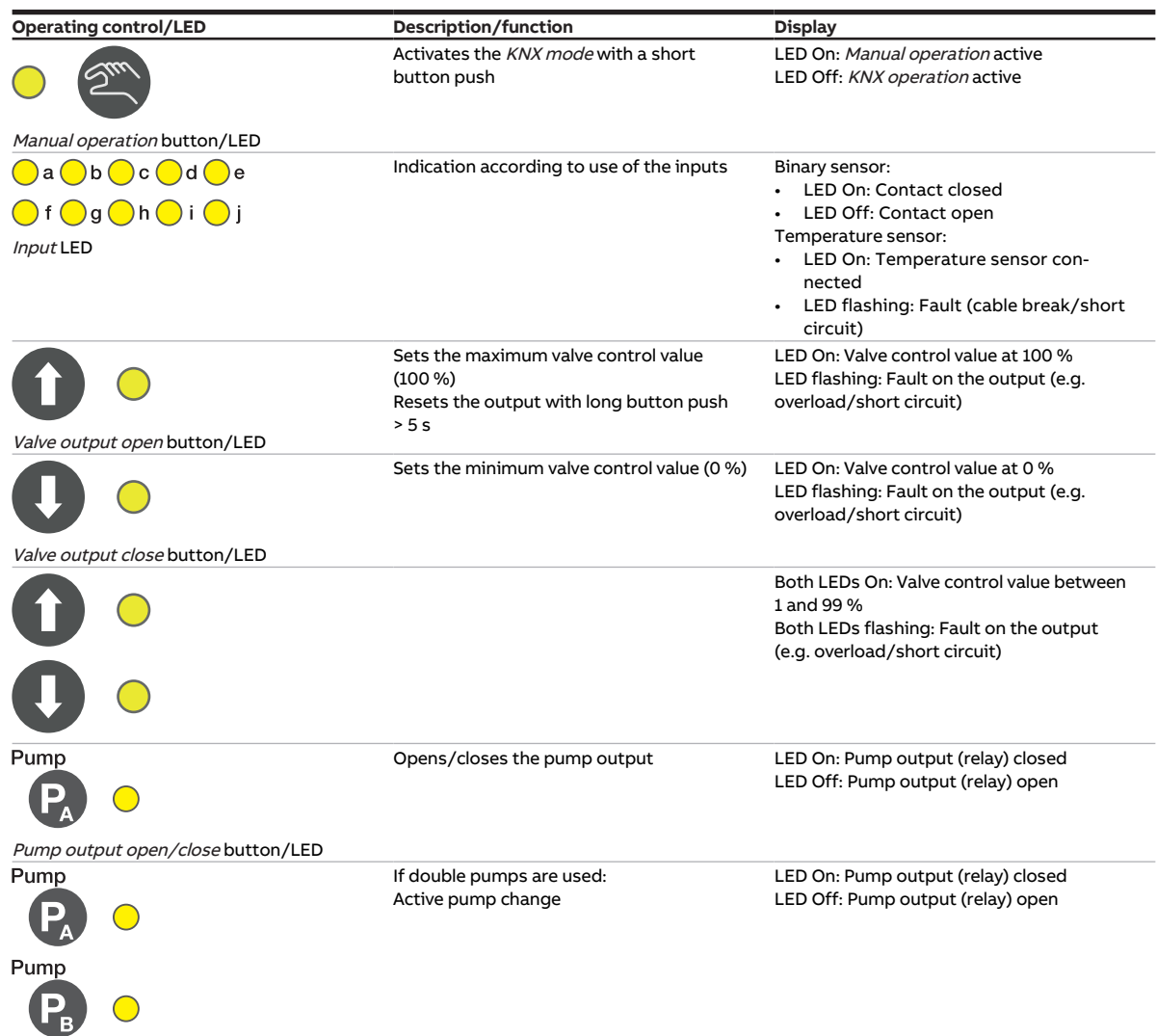

Tab. 19: Operating and display elements

### **3.6.3.2 KNX operation**

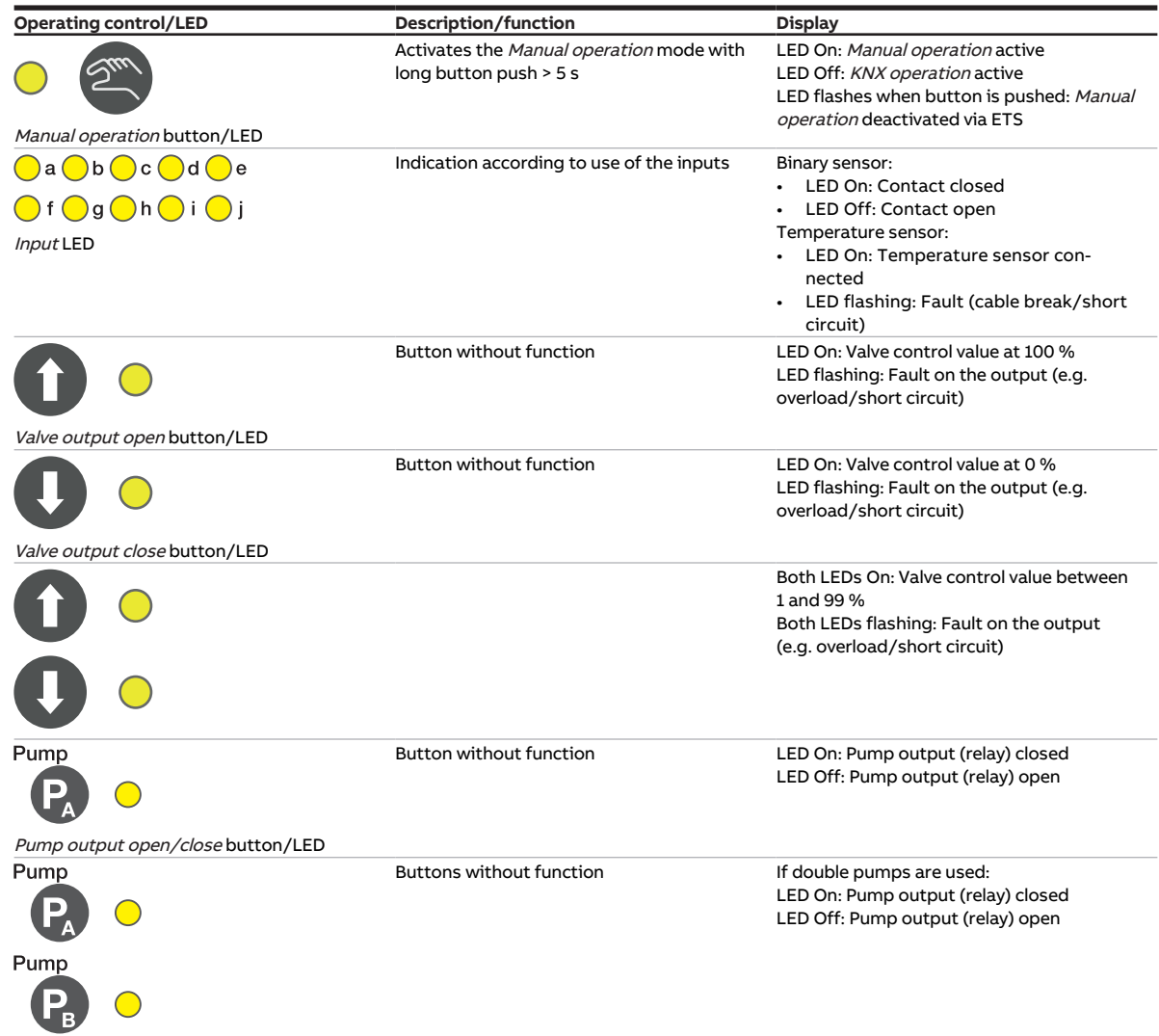

Tab. 20: Operating and display elements

## <span id="page-23-0"></span>**3.6.4 Technical data**

### **3.6.4.1 General technical data**

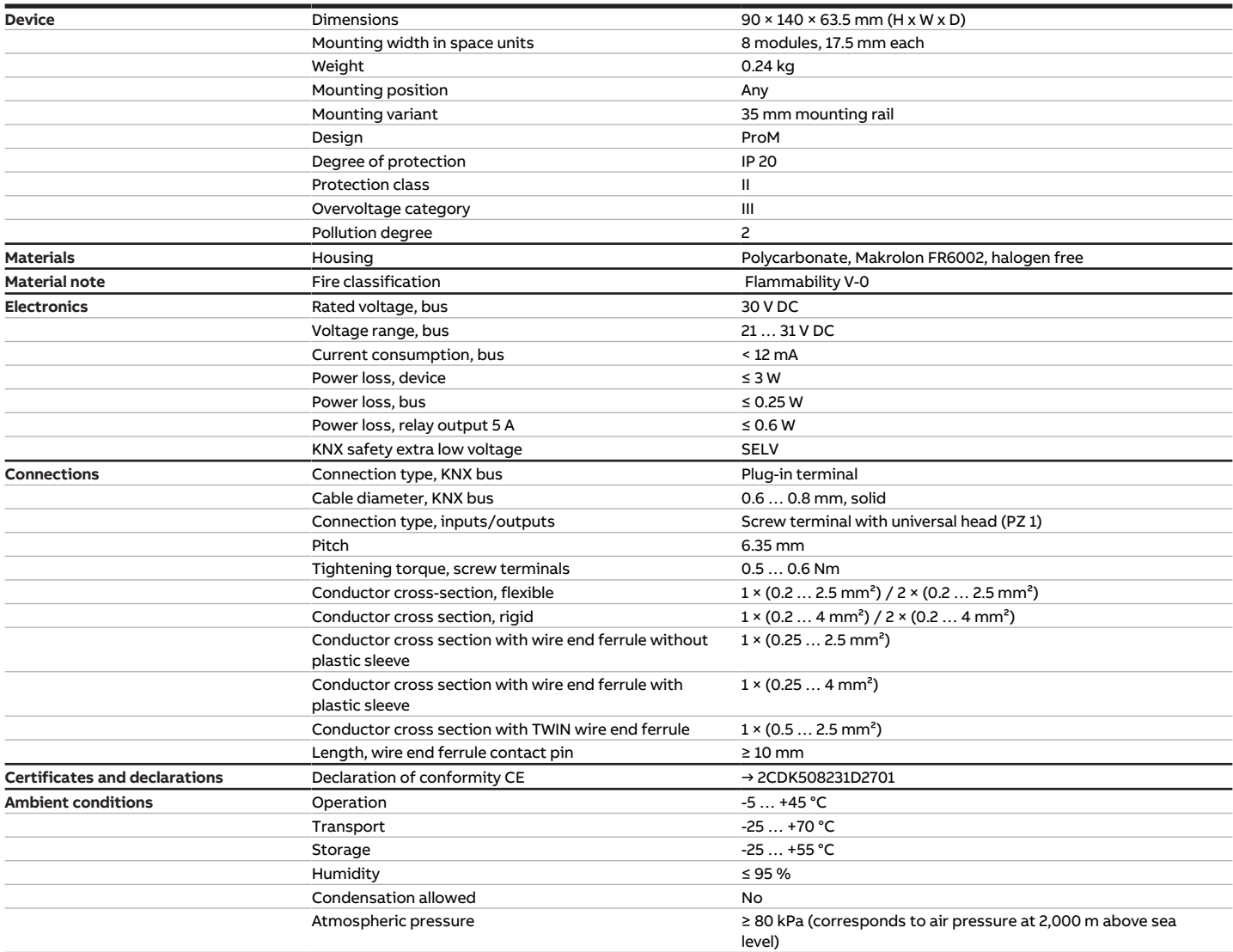

Tab. 21: General technical data

### **3.6.4.2 Inputs - contact scanning**

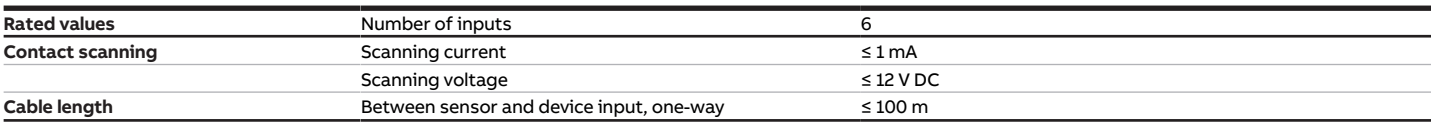

Tab. 22: Inputs - contact scanning

### **3.6.4.3 Inputs - temperature sensor**

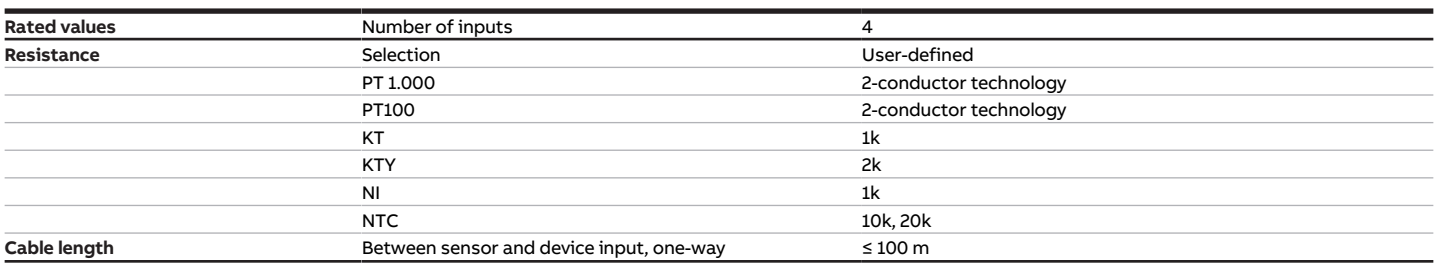

Tab. 23: Inputs - temperature sensor

### **3.6.4.4 Valve outputs – analog**

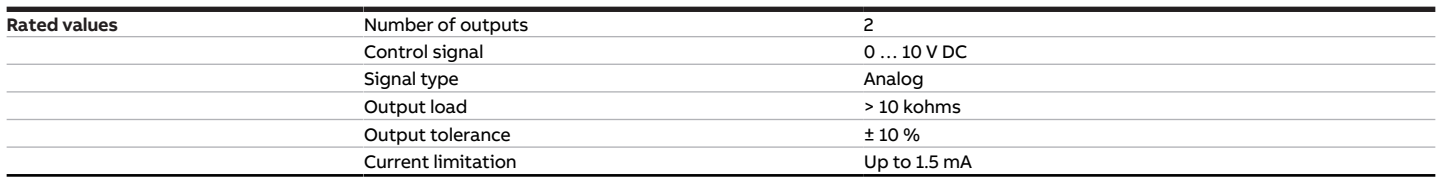

Tab. 24: Valve outputs – analog

### **3.6.4.5 Pump outputs – relays 5 A**

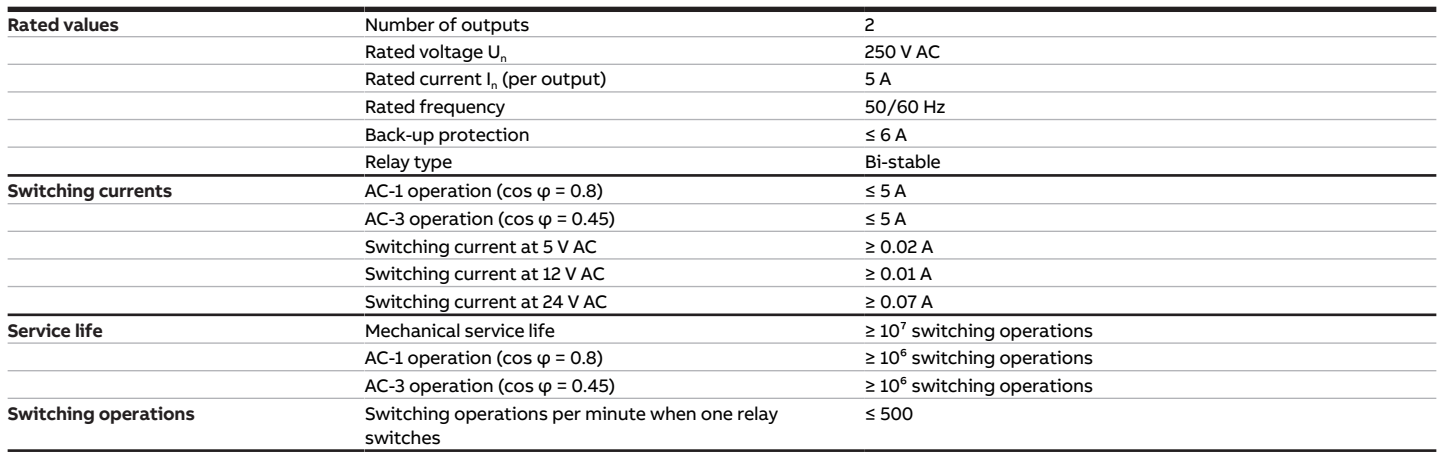

Tab. 25: Pump outputs – relays 5 A

### **3.6.4.6 Device type**

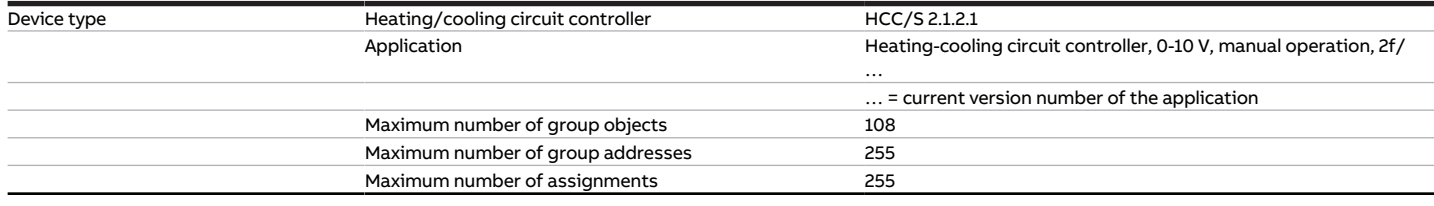

Tab. 26: Device type

### **Note**

Observe software information on the website → www.abb.com/knx.

## **3.7 Heating/Cooling Circuit Controller HCC/S 2.2.1.1**

<span id="page-25-0"></span>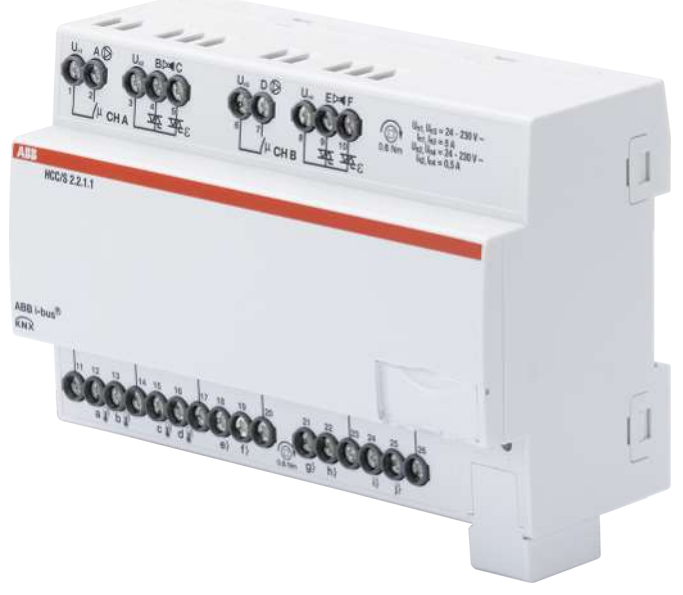

Fig. 7: Device illustration, HCC/S 2.2.1.1

## **3.7.1 Dimension drawing**

<span id="page-26-0"></span>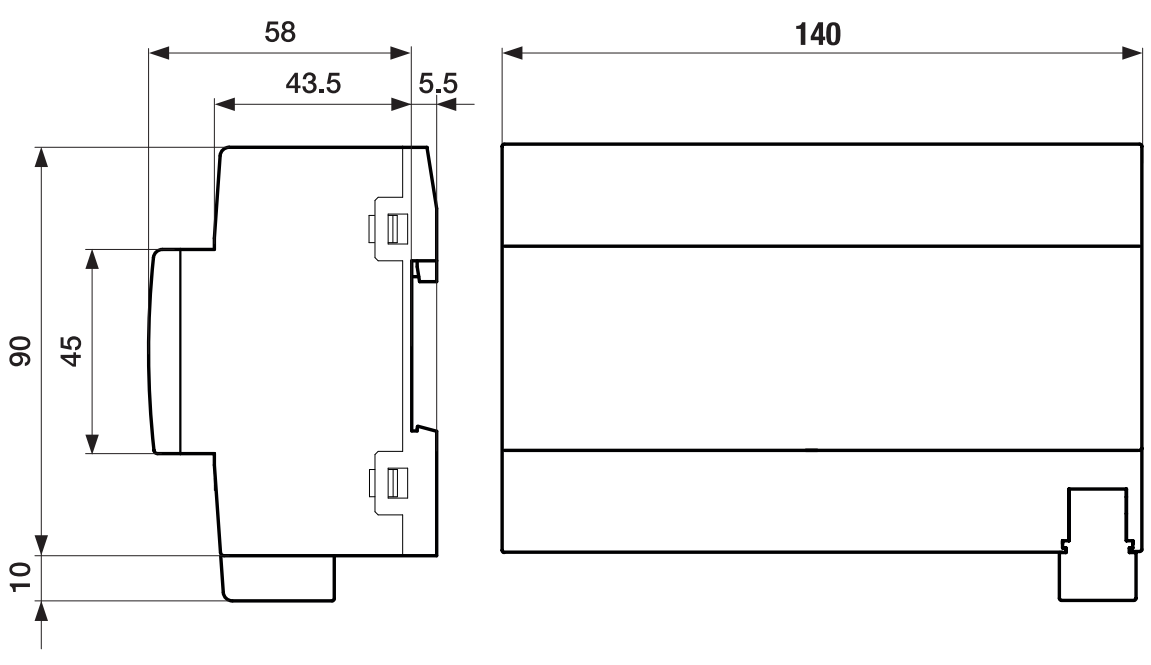

Fig. 8: Dimension drawing

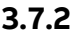

### **3.7.2 Connection diagram**

<span id="page-27-0"></span>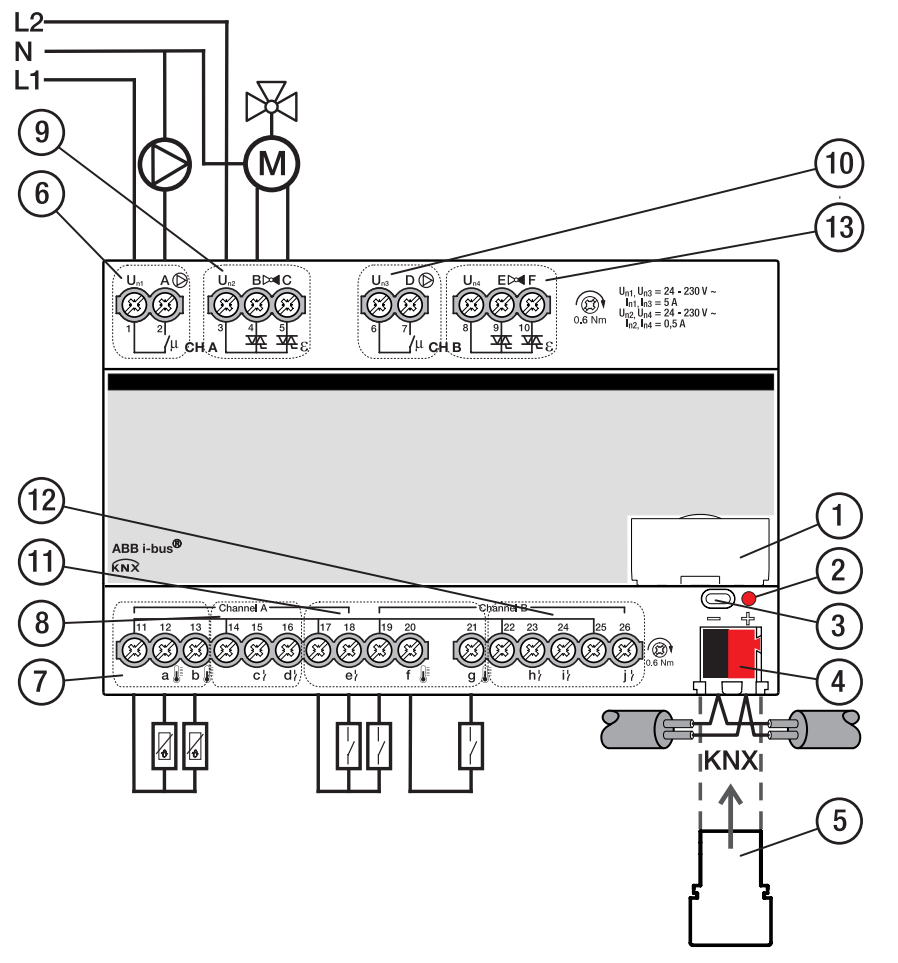

Fig. 9: Connection diagram, HCC/S 2.2.1.1

### **— Legend**

- **1** Label carriers
- **2** Programming LED
- **3** Programming button
- **4** Bus connection terminal
- **5** Cover cap
- **6** Pump output channel A
- **7** Temperature input channel A
- **8** Binary input channel A
- **9** Valve output channel A
- **10** Pump output channel B
- **11** Temperature input channel B
- **12** Binary input channel B
- **13** Valve output channel B

## **3.7.3 Operating and display elements**

<span id="page-28-0"></span>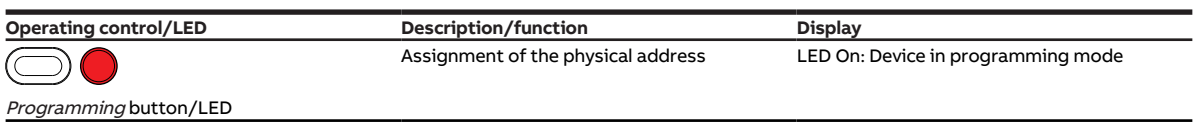

Tab. 27: Operating and display elements

## <span id="page-29-0"></span>**3.7.4 Technical data**

### **3.7.4.1 General technical data**

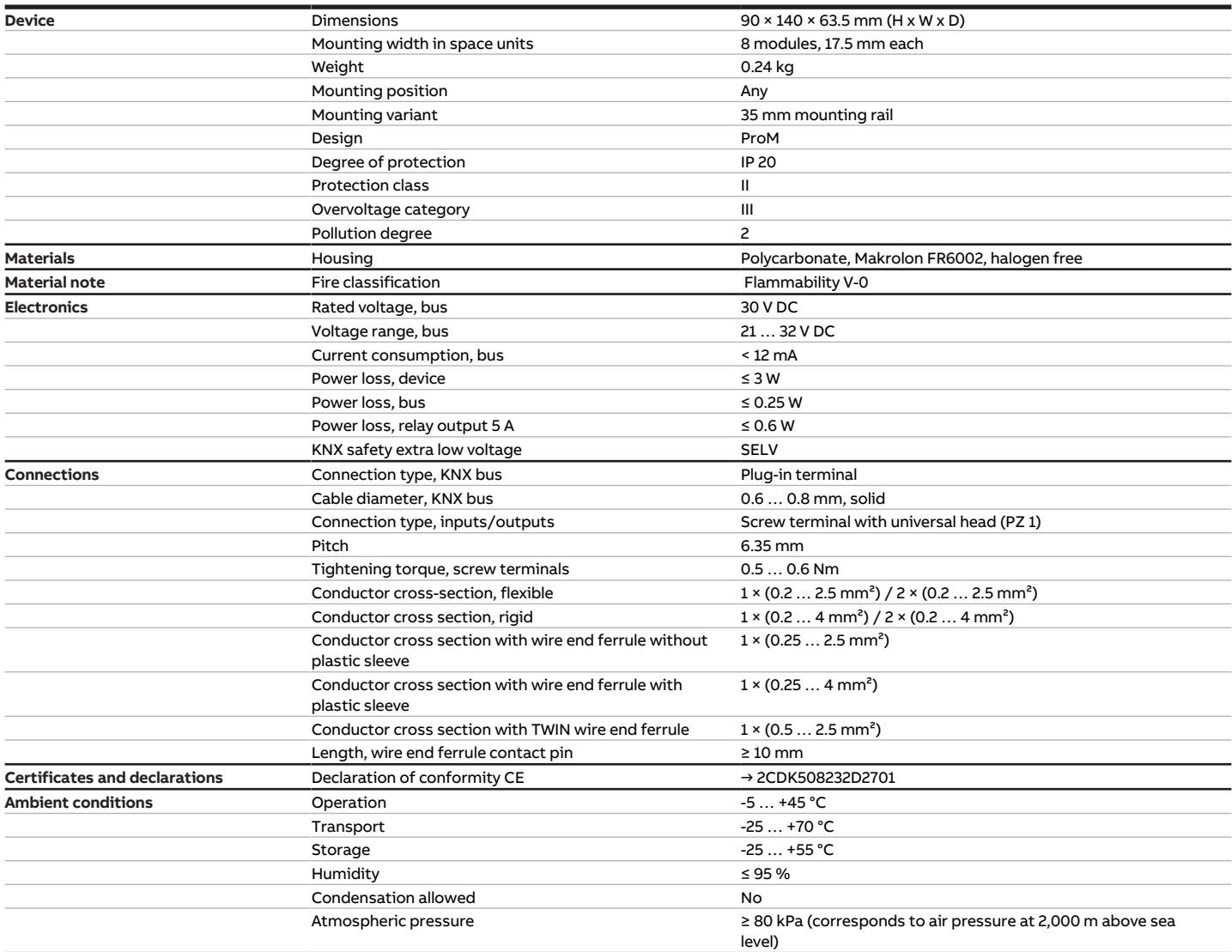

Tab. 28: General technical data

### **3.7.4.2 Inputs - contact scanning**

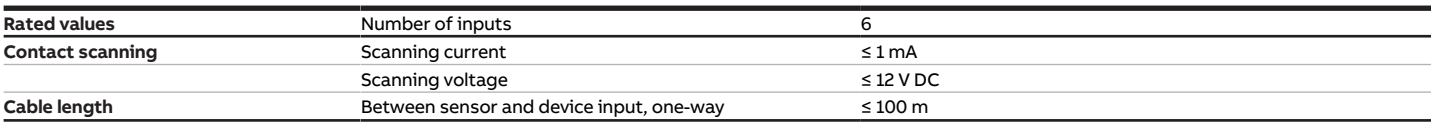

Tab. 29: Inputs - contact scanning

### **3.7.4.3 Inputs - temperature sensor**

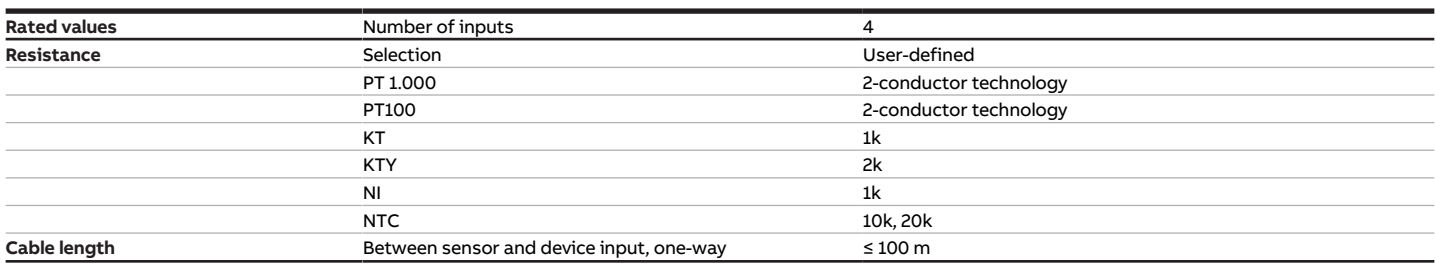

Tab. 30: Inputs - temperature sensor

### **3.7.4.4 Valve outputs – motor-driven**

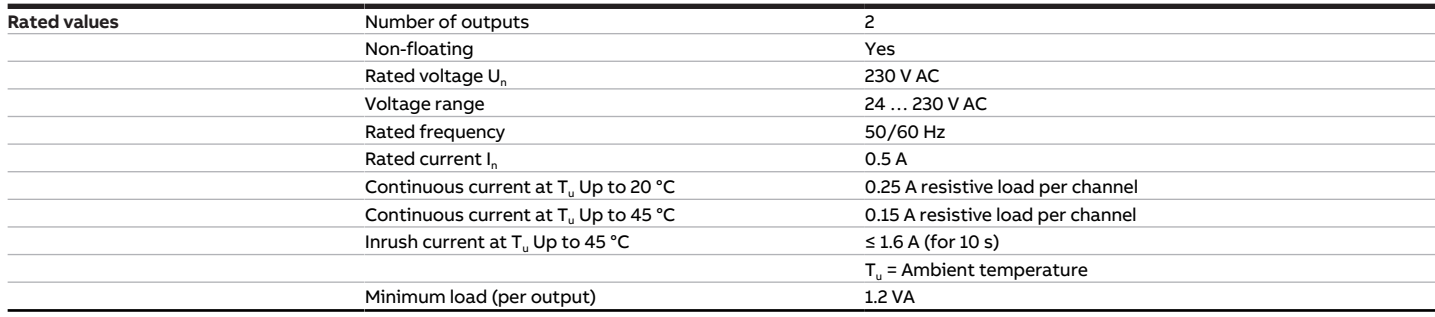

Tab. 31: Valve outputs – motor-driven

### **3.7.4.5 Pump outputs – relays 5 A**

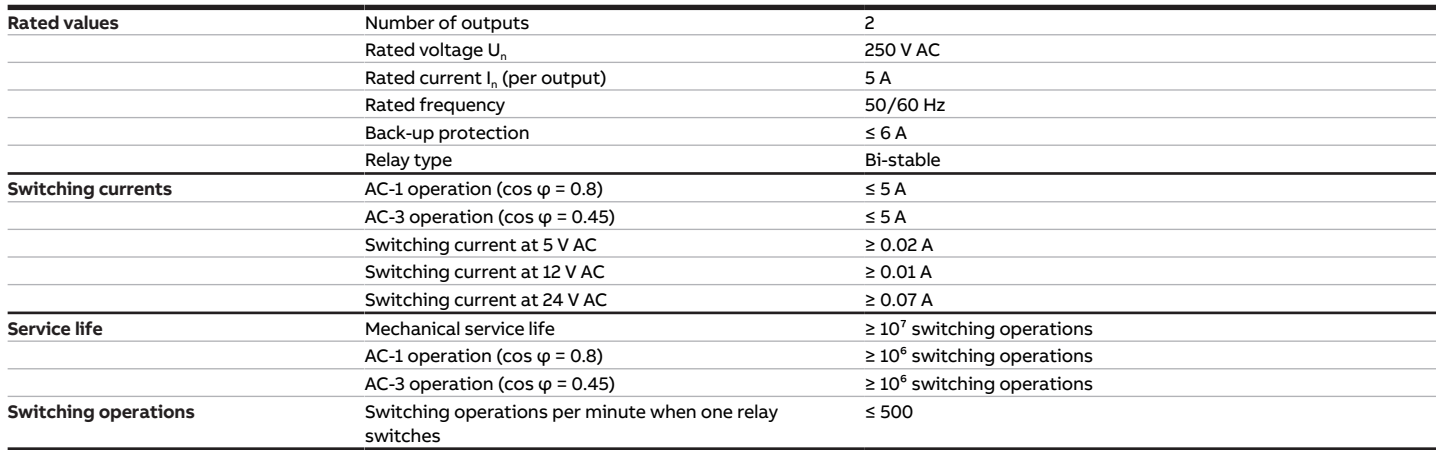

Tab. 32: Pump outputs – relays 5 A

### **3.7.4.6 Device type**

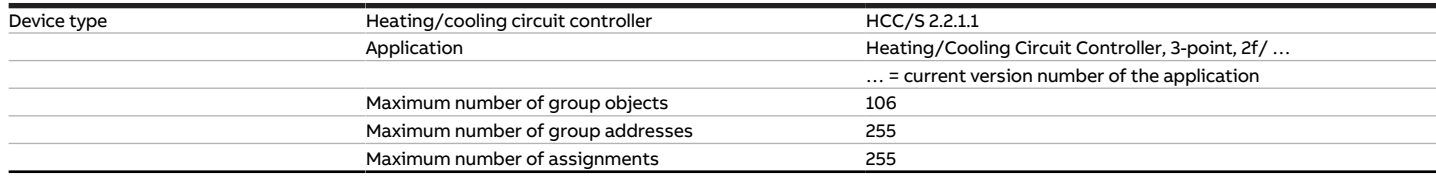

Tab. 33: Device type

**Note**

Observe software information on the website → www.abb.com/knx.

## **3.8 Heating/Cooling Circuit Controller HCC/S 2.2.2.1**

<span id="page-31-0"></span>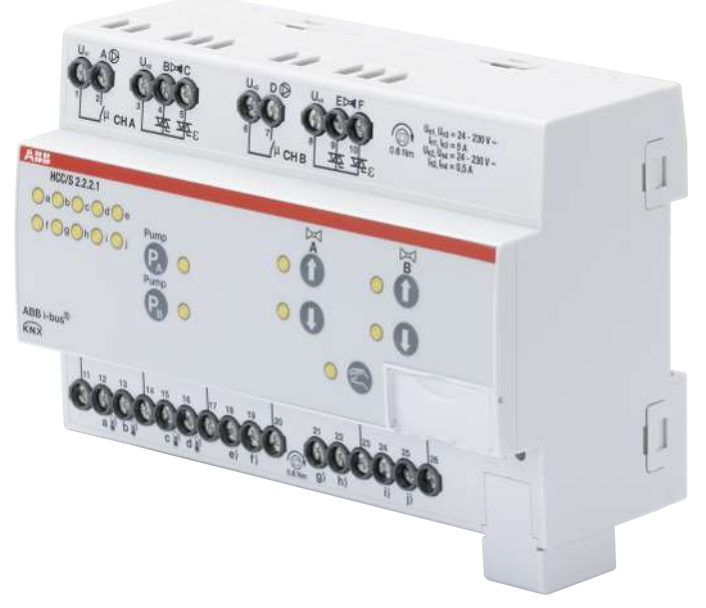

Fig. 10: Device illustration, HCC/S 2.2.2.1

## **3.8.1 Dimension drawing**

<span id="page-32-0"></span>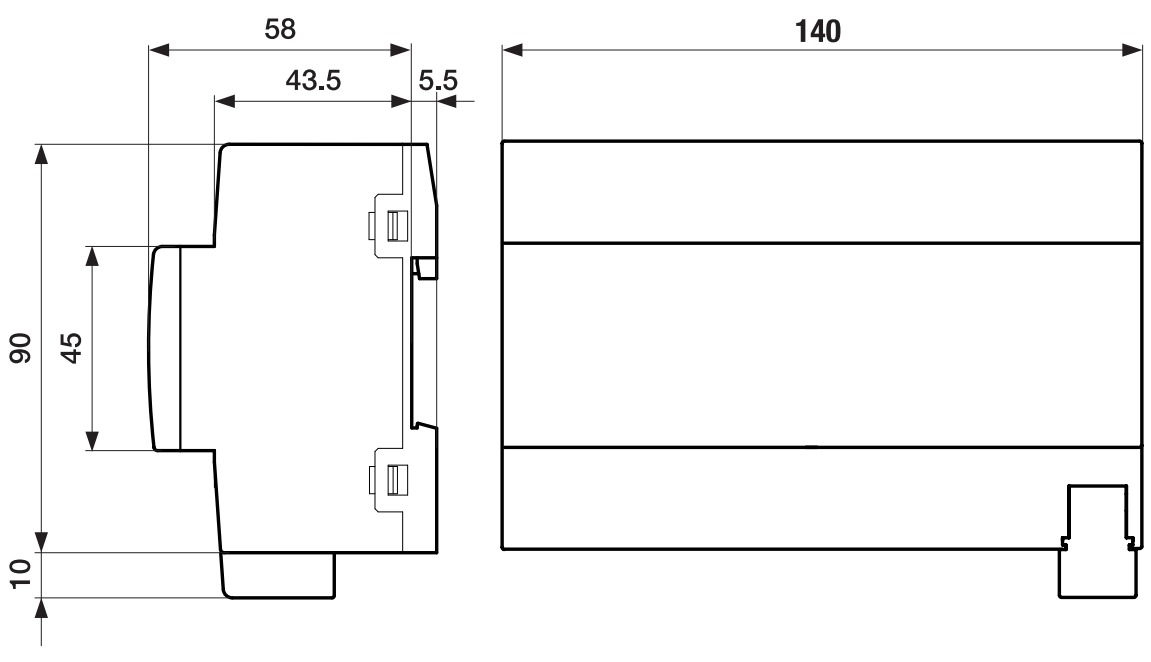

Fig. 11: Dimension drawing

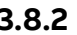

### **3.8.2 Connection diagram**

<span id="page-33-0"></span>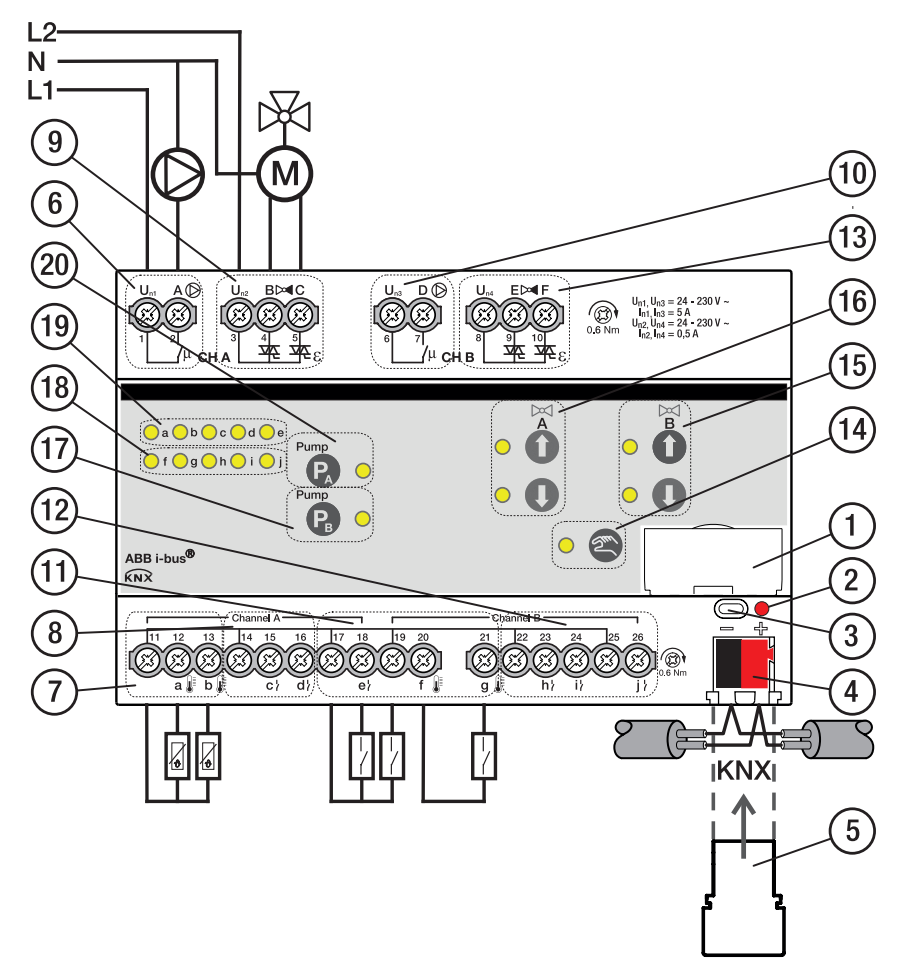

Fig. 12: Connection diagram, HCC/S 2.2.2.1

### **— Legend**

- Label carriers
- Programming LED
- Programming button
- Bus connection terminal
- Cover cap
- Pump output channel A
- Temperature input channel A
- Binary input channel A
- Valve output channel A
- Pump output channel B
- Temperature input channel B
- Binary input channel B
- Valve output channel B
- Manual operation button/LED
- Valve output open/close channel B button/ LED
- Valve output open/close channel A button/ LED
- Pump output open/close channel B button/ LED
- Input channel B LED
- Input channel A LED
- Pump output open/close channel A button/ LED

## **3.8.3 Operating and display elements**

<span id="page-34-0"></span>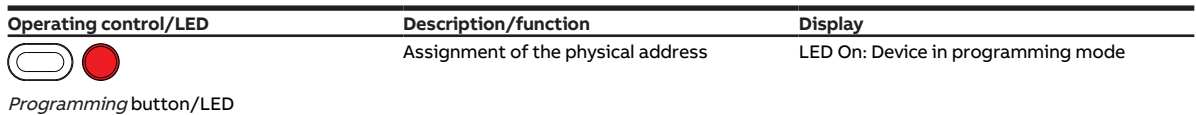

Tab. 34: Operating and display elements

### **3.8.3.1 Manual mode**

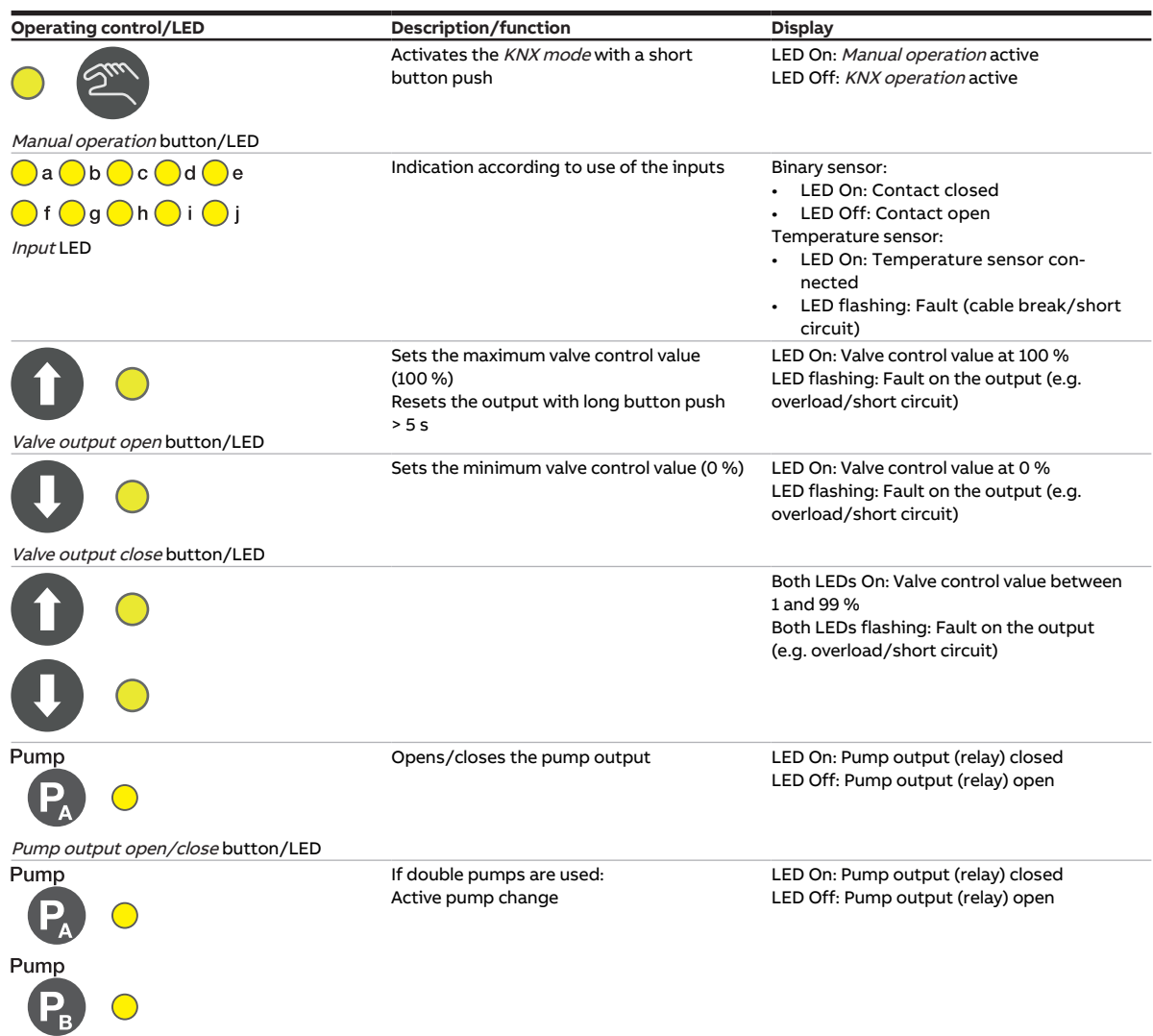

Tab. 35: Operating and display elements

### **3.8.3.2 KNX operation**

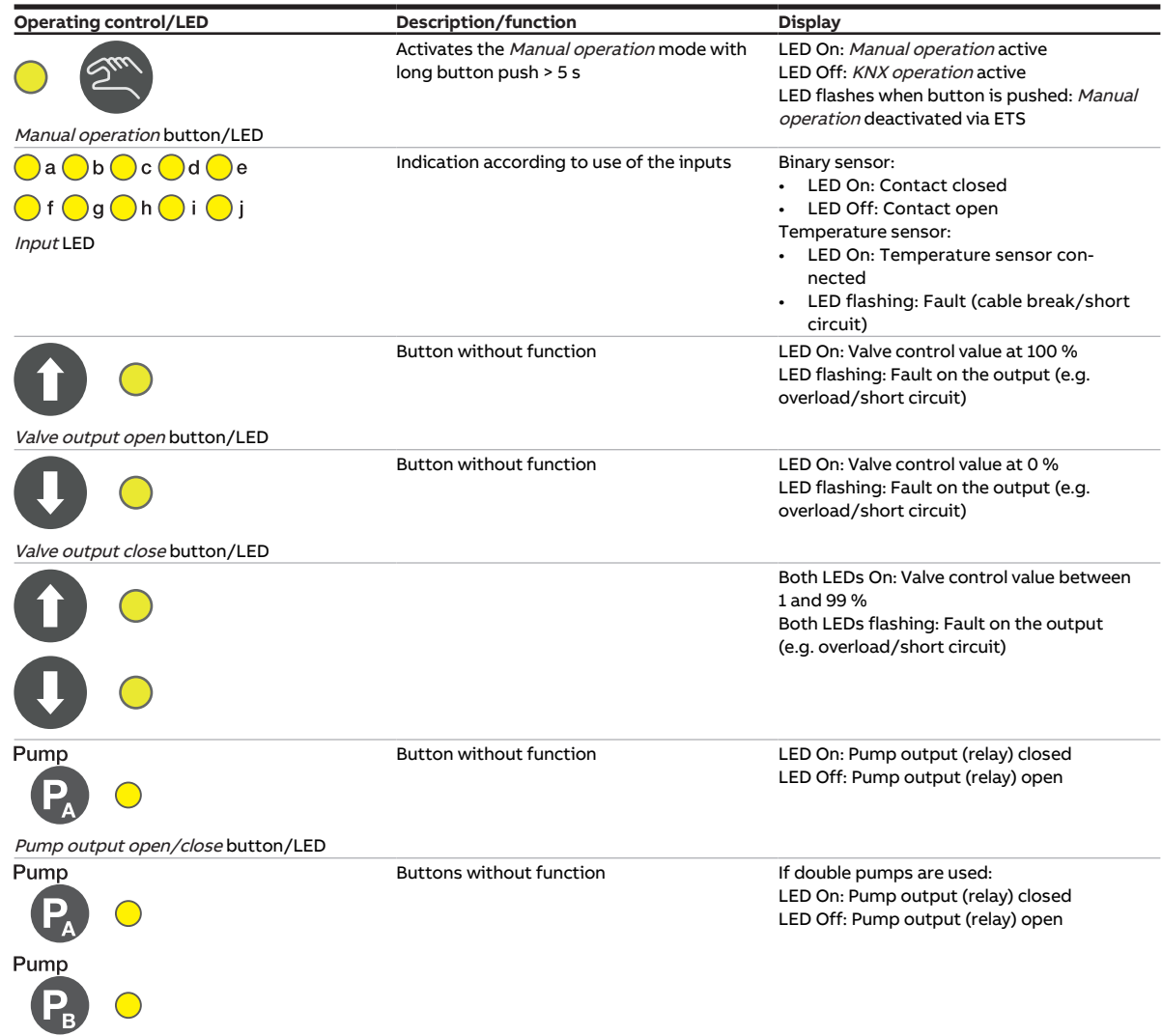

Tab. 36: Operating and display elements
# **3.8.4 Technical data**

#### **3.8.4.1 General technical data**

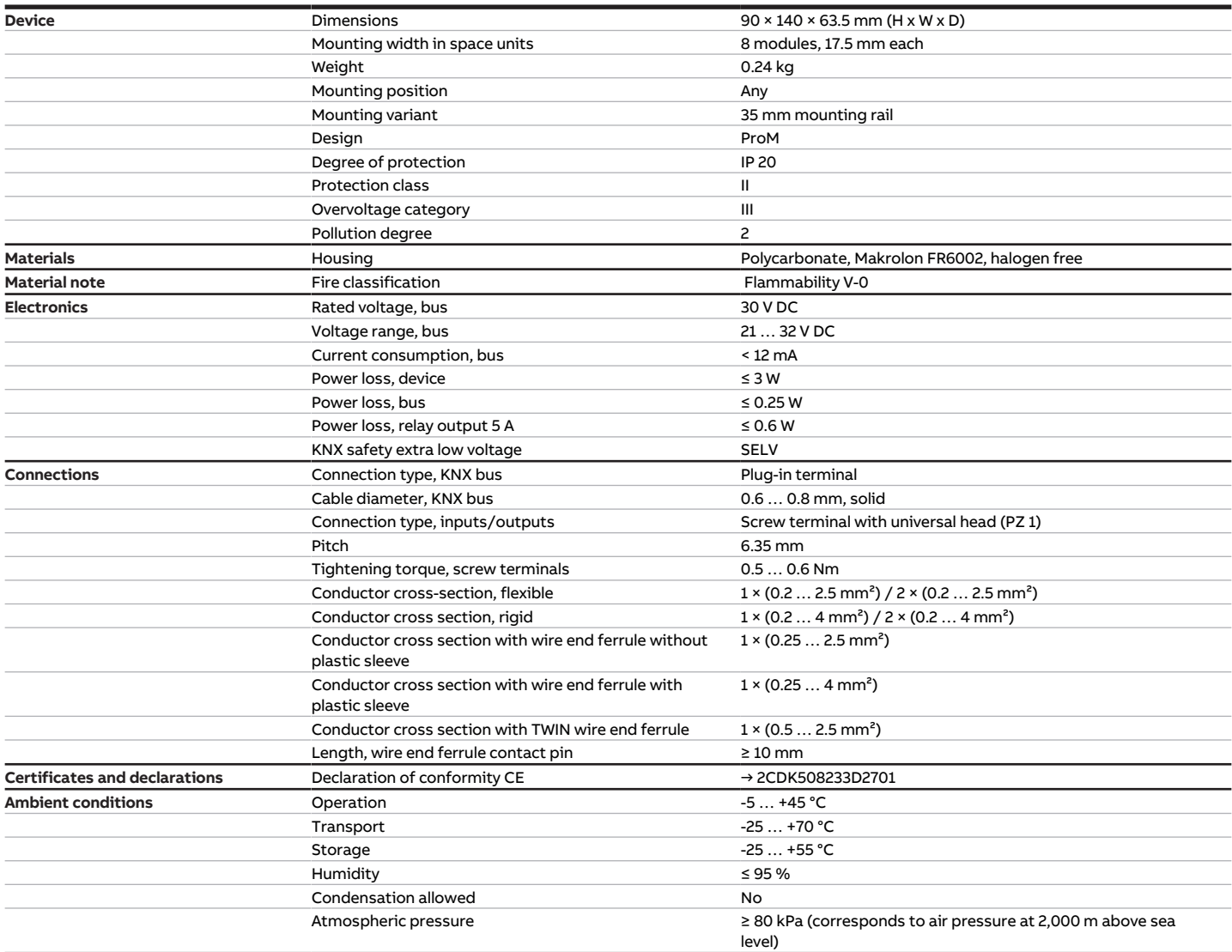

Tab. 37: General technical data

#### **3.8.4.2 Inputs - contact scanning**

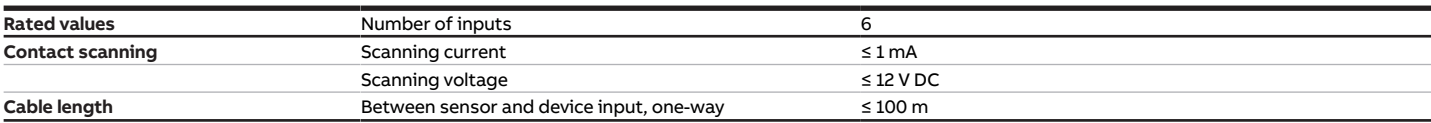

Tab. 38: Inputs - contact scanning

#### **3.8.4.3 Inputs - temperature sensor**

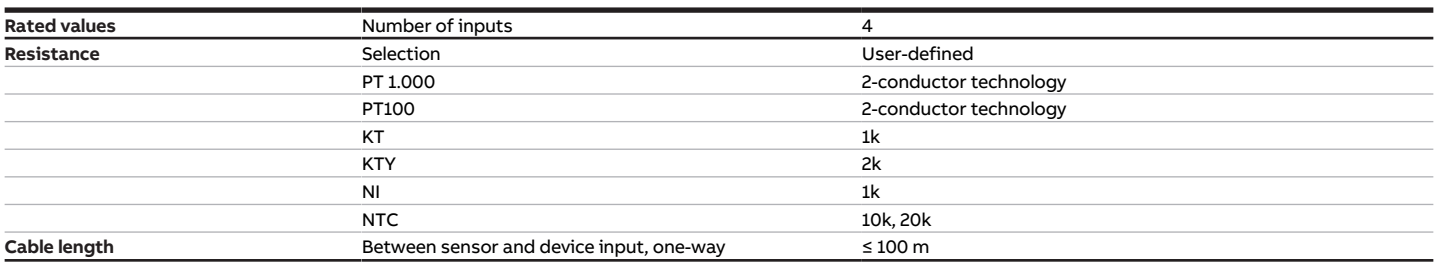

Tab. 39: Inputs - temperature sensor

#### **3.8.4.4 Valve outputs – motor-driven**

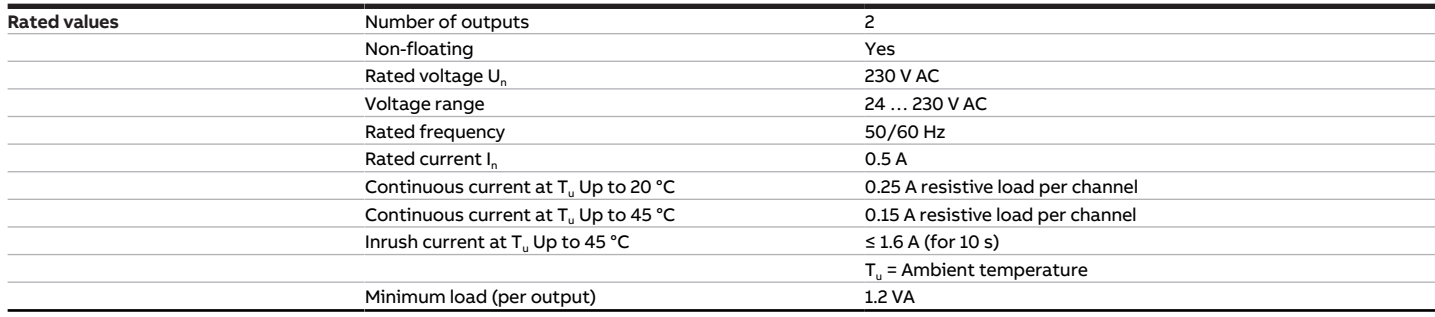

Tab. 40: Valve outputs - motor-driven

#### **3.8.4.5 Pump outputs – relays 5 A**

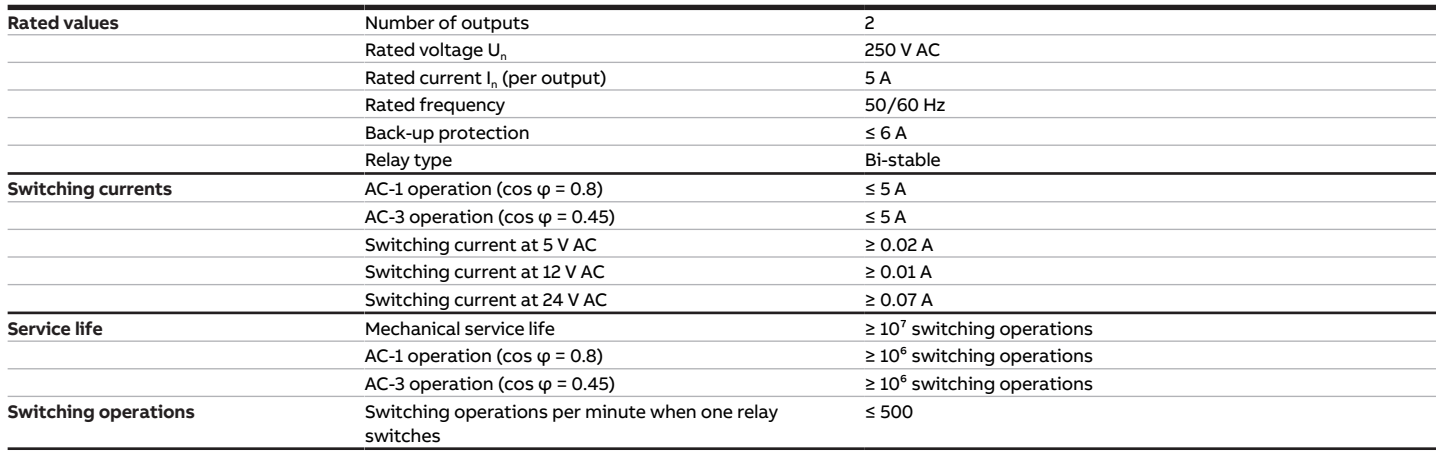

Tab. 41: Pump outputs – relays 5 A

#### **3.8.4.6 Device type**

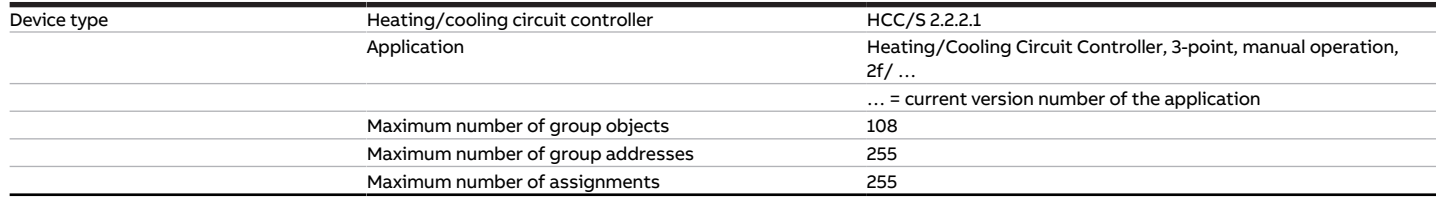

Tab. 42: Device type

**Note**

Observe software information on the website → www.abb.com/knx.

# **4 Function**

# **4.1 Device functions**

The following functions for each channel are available for activating heating/cooling circuits:

- Controller channel
- Actuator channel

The two device channels are independent of each other. It is possible to control two different rooms. As an alternative, it is also possible to activate a double pump by combining both channels (channel bundling).

#### **Controller channel**

The internal controller is activated in the function as a controller channel. The controller is used to process the data received at the inputs (actual values) or via the bus (ABB i-bus® KNX) (actual values and setpoints). The control values are calculated from the data received and transmitted to the outputs.

#### **Actuator channel**

The internal controller is deactivated in the function as an actuator channel. The control values for activating the outputs are calculated by an external controller and received via the bus (ABB i-bus® KNX).

# **4.2 Software functions**

# **4.2.1 Functional overview**

#### **Valve activation**

Depending on the product variant, the following valve drives can be activated using the heating/cooling circuit controller HCC/S:

- Motor-driven valve drives (3-point)
- Analog valve drives (0 … 10 V)

#### **Pump activation**

Single-phase pumps can be activated directly or depending on the valve control value using the heating/ cooling circuit controller HCC/S. Three binary inputs are available per channel for monitoring the pump status. As an alternative, it is also possible to activate a double pump by combining both channels (channel bundling).

Manual operation on the device is additionally possible with the following product variants:

• HCC/S 2.X.2.1

# **4.2.2 Safety mode**

The safety mode is an operating state triggered by the device if cyclical monitoring is activated and the following errors or faults are present:

#### **Fault Supply flow temperature**

The following actions will be performed if no valid temperature is measured at the input for longer than one minute:

- Group object [Fault Supply flow temperature](#page-136-0) is set to "Error"
- Value in the parameter *[Control value on input fault](#page-100-0)* becomes valid

If no value is received on group object [Supply flow temperature receipt](#page-136-1) during the set time interval ( $\rightarrow$ parameter [Time interval for cyclical monitoring](#page-123-0)), the following actions are carried out:

- Group object [Fault Supply flow temperature](#page-136-0) is set to "Error"
- Value in the parameter [Control value after exceeding monitoring time](#page-100-1) becomes valid

The monitoring is activated in the parameter [Monitor supply flow temperature](#page-114-0).

#### **Error Setpoint temperature receipt**

If no value is received on the group object [Heating setpoint temperature](#page-135-0) or [Cooling setpoint tempera](#page-135-1)[ture](#page-135-1) during the set time interval  $\leftrightarrow$  parameter *[Time interval for cyclical monitoring](#page-123-0)*), the following actions are carried out:

- Group object *[Error Setpoint temperature receipt](#page-128-0)* is set to "Error"
- Values in the following parameters (depending on operating mode) become valid:
	- [Heating setpoint temperature when monitoring time exceeded](#page-95-0)
	- [Cooling setpoint temperature when monitoring time exceeded](#page-95-1)

The monitoring is activated in the parameter [Monitor receipt of "Setpoint temperature heating/cooling"](#page-111-0) [group objects](#page-111-0).

#### **Error Heating/cooling changeover receipt**

If no value is received on group object *[Heating/cooling changeover](#page-134-0)* during the set time interval ( $\rightarrow$  pa-rameter [Time interval for cyclical monitoring](#page-123-0)), the following actions are carried out:

- Group object *[Error "Heating/cooling changeover" receipt](#page-128-1)* is set to "Error"
- Value in the parameter *[Heating/cooling mode when monitoring time exceeded](#page-68-0)* becomes valid

The monitoring is activated in the parameter [Monitor receipt of group object "Heating/cooling](#page-111-1) [changeover"](#page-111-1).

#### **Error Pump fault receipt**

If no value is received on group object [Pump fault](#page-132-0) during the set time interval  $($   $\rightarrow$  parameter [Time interval](#page-123-0) [for cyclical monitoring](#page-123-0)), the following actions are carried out:

- Group object *[Error "Pump fault" receipt](#page-128-2)* is set to "Error"
- The pump remains switched off and cannot be switched on until a new value is received in the group object [Pump fault](#page-132-0)

The monitoring is activated in the parameter [Monitor receipt of "Pump fault status" group object](#page-110-0).

#### **Error Pump repair switch receipt**

If no value is received on group object [Pump repair switch](#page-132-1) during the set time interval ( $\rightarrow$  parameter [Time interval for cyclical monitoring](#page-123-0)), the following actions are carried out:

- Group object *[Error "Pump repair switch" receipt](#page-128-3)* is set to "Error"
- The pump remains switched off and cannot be switched on until a new value is received in the group object [Pump repair switch](#page-132-1)

The monitoring is activated in the parameter [Monitor receipt of "Pump repair switch status" group ob](#page-110-1)[ject](#page-110-1).

#### **Error Heating/cooling control value receipt**

If no value is received on the group object [Control value Heating](#page-137-0) or [Control value Cooling](#page-137-1) during the set time interval (→ parameter [Time interval for cyclical monitoring](#page-123-0)), the following actions are carried out:

- Group object *[Error "Control value" receipt](#page-128-4)* is set to "Error"
- Value in the parameter [Control value after exceeding monitoring time](#page-100-1) becomes valid

The monitoring is activated in the parameter [Monitor receipt of "Control value heating/cooling" group](#page-112-0) [objects](#page-112-0).

### **4.2.3 Pump activation**

The pump output can be used to activate a single-phase pump. The pump can be activated in automatic operation or in the direct operation.

The parameter [Switch-off delay](#page-85-0) specifies whether the heat/cold generated is still pumped into the heating/cooling circuit after the pump is switched off.

#### **Automatic operation**

The pump follows the valve control value in automatic operation. Limitations can be defined in the following parameters:

- [Switch on pump when control value greater than](#page-86-0)
- [Switch off pump when control value less than \(0% = deactivated\)](#page-86-1)

#### **Direct operation**

In direct operation the pump is activated via the following group objects:

- [Enable/block manual pump override](#page-133-0)
- [Override pump](#page-132-2)

#### **Note**

The value of group object [Override pump](#page-132-2) becomes active only when manual pump override has been enabled via group object [Enable/block manual pump override](#page-133-0).

Direct operation must be enabled in the parameter *[Enable manual pump override](#page-80-0)*.

The parameter [Return from manual pump override to automatic mode](#page-93-0) specifies whether direct operation is ended via a group object or after a set time has elapsed.

# **4.3 Integration into i-bus® Tool**

i-bus® Tool can be used to read the data from the connected device. It can also be used to simulate values and test the following functions:

• Function of the physical inputs and outputs

If there is no communication between the device and i-bus® Tool, the simulated values cannot be sent on the bus.

For more information  $\rightarrow$  parameter *[I-bus® Tool access](#page-122-0)*.

i-bus® Tool can be downloaded free of charge from the company homepage (www.abb.com/knx).

# **4.4 Special operating states**

The device's reaction if there is a bus voltage failure, after bus voltage recovery and after ETS download can be set in the device parameters.

### **4.4.1 Reaction on bus voltage failure (BSA)**

Bus voltage failure describes the failure of the bus voltage, e.g. due to a power failure.

# **4.4.2 Reaction after bus voltage recovery (BSW)**

Bus voltage recovery is the state that exists after the bus voltage is restored. The device will restart after bus voltage recovery.

The time set in the parameter *[Sending and switching delay after bus voltage recovery](#page-93-1)* elapses before the device performs an action.

### **4.4.3 Reaction on ETS reset**

ETS reset designates device reset via ETS. An ETS reset restarts the ETS application in the device. ETS reset can be performed in ETS using the Commissioning menu item, in the function Reset device.

# **4.4.4 Reaction on download (DL)**

Downloading describes loading a modified or updated ETS application onto the device. The device is not ready to operate during a download.

#### (i) Note

The device will no longer operate after the application is uninstalled or the download is canceled.

▶ Download again.

# **5 Mounting and installation**

# **5.1 Information about mounting**

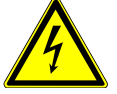

#### **DANGER ‒ Severe injuries due to touch voltage**

- Feedback from differing phase conductors can produce touch voltages and lead to severe injuries.
- $\triangleright$  Operate the device only in a closed housing (distribution board).
- ▶ Disconnect all phases before working on the electrical connection.

The device can be mounted in any position as required on a 35 mm mounting rail.

The electrical connection to the loads is made using screw terminals. The connection to the bus (ABB i-bus® KNX) is made using the bus connection terminal supplied. The terminal assignment is located on the housing.

### **Note**

The maximum permissible current consumption on a KNX line must not be exceeded.

▶ During planning and installation, ensure that the KNX line is correctly dimensioned. The device has a maximum current consumption of 12 mA.

# **6 Commissioning**

# **6.1 Prerequisites for commissioning**

A PC with ETS and a connection to the bus (ABB i-bus® KNX), e.g. via a KNX interface, are required to commission the device.

- Required ETS version: 4.0 or higher
	- from application V1.1: 5.0 or higher
- Product-specific application: installed

# **6.2 Commissioning overview**

After the bus voltage is activated for the first time, the following factory settings will be selected automatically:

• Physical address of the device: 15.15.255

• ETS application: preloaded

The device can be programmed only using ETS.

#### **Note**

The complete ETS application can be downloaded again if required. Downloads may take longer after an application is uninstalled or when changing applications.

# **6.3 Putting device into operation**

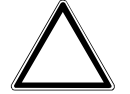

#### **CAUTION**

Setting a reversing time that is too short can damage the connected drive.

- ▶ Observe the technical data of the connected drive.
- 1. Connect the device to the bus (ABB i-bus® KNX).
- 2. Switch on bus voltage.
	- $\Rightarrow$  All switching contacts are open.
- 3. Switch on power supply of the connected loads.
- $\Rightarrow$  Device is ready for operation.

# **6.4 Assignment of the physical address**

### **Note**

If it is set in ETS that the application is to be downloaded during programming, the download will begin after assignment of the physical address.

Triggering assignment of the physical address via ETS:

- 1. Press Programming button.
	- $\Rightarrow$  Programming mode active. Programming LED lights up.
- 2. Start programming process in ETS.
- $\Rightarrow$  Physical address is assigned. Device restarts.

# **Note**

The device performs an ETS reset during assignment of the physical address. All states are reset.

# **6.5 Software/application**

# **6.5.1 Download reaction**

Depending on the PC, it can take up to 90 seconds for the progress bar to appear during a download.

Using an interface that supports download via "long frames" (e.g. USB/S 1.2 or IPR/S 3.5.1) can greatly shorten the download time.

# **6.5.2 Copying, exchanging and converting**

The following functions can be performed with the ETS application ABBUpdate Copy Convert:

- Update: Changes the application program to a higher or lower version while retaining the current configurations
- Convert: Transfers/adopts a configuration from an identical or compatible source device
- Copy channel: Copies a channel configuration to other channels on a multichannel device
- Channel exchange: Exchanges configurations between two channels on a multichannel device
- Import/export: Saves and reads device configurations as external files

The ETS application ABBUpdate Copy Convert can be downloaded free of charge from the KNX Shop → [www.KNX.org](https://www.knx.org).

# **7 Parameters**

# **7.1 General**

### **Note**

ETS (Engineering Tool Software) is used to parameterize the device.

The following sections describe the device parameters based on the parameter windows. The parameter windows have a dynamic design. Parameters are shown or hidden depending on the outputs' parameterization and function.

The default values of the parameters are underlined, e.g.:

#### No (checkbox cleared)

Yes (checkbox ticked)

#### **Note**

The default values in the ETS application can vary from the values stated in the product manual depending on the product variant.

# **7.2 Parameter window**

# **7.2.1 Parameter window Basic settings**

<span id="page-46-0"></span>The basic settings for operating the device can be made in this parameter window.

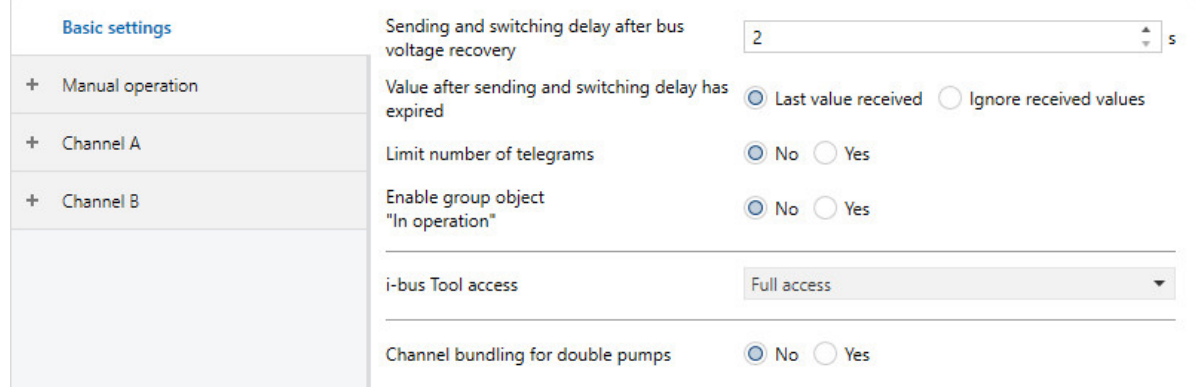

Fig. 13: Parameter window Basic settings

#### **This parameter window includes the following parameters:**

- → [Sending and switching delay after bus voltage recovery, Page 94](#page-93-1)
- → [Value after sending and switching delay has expired, Page 121](#page-120-0)
- → [Limit number of telegrams, Page 65](#page-64-0)
	- → [Maximum number of telegrams, Page 81](#page-80-1)
	- $\rightarrow$  [In period \(0 = deactivated\), Page 75](#page-74-0)
- → [Enable group object "In operation", Page 77](#page-76-0)
	- → [Send value group object "In operation", Page 120](#page-119-0)
	- → [Sending cycle, Page 95](#page-94-0)
- → [I-bus® Tool access, Page 123](#page-122-0)
- → [Channel bundling for double pumps, Page 76](#page-75-0)

#### **Prerequisites for visibility**

• The parameter window is always visible.

# **7.2.2 Parameter window Manual operation**

<span id="page-47-0"></span>The following settings can be made in this parameter window:

- Enable operating state Manual operation
- Automatically reset the device to operating state KNX operation

#### More information: → [Manual operation, Page 139.](#page-138-0)

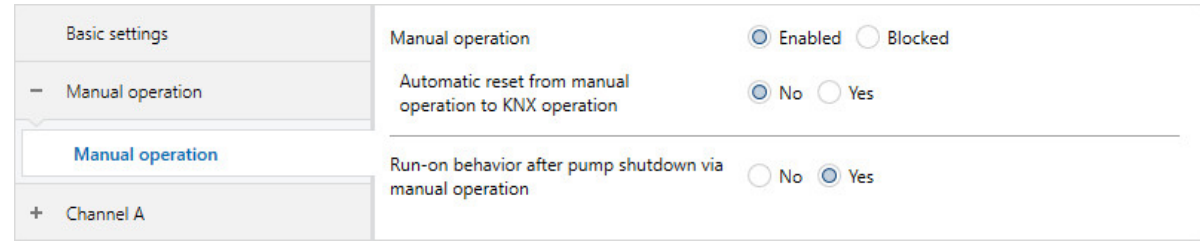

Fig. 14: Parameter window Manual operation

#### **This parameter window includes the following parameters:**

- → [Manual operation, Page 80](#page-79-0)
	- → [Automatic reset from manual operation to KNX operation, Page 67](#page-66-0) → [Time for automatic reset to KNX operation, Page 67](#page-66-1)
	- → [Run-on behavior after pump shutdown via manual operation, Page 86](#page-85-1)
	- → [Permit pump changeover via manual operation, Page 88](#page-87-0)

- Product variants:
	- HCC/S 2.1.2.1
	- HCC/S 2.2.2.1

# **7.2.3 Parameter window Channel X**

#### **7.2.3.1 Parameter window Application parameters**

#### <span id="page-48-1"></span><span id="page-48-0"></span>The basic device settings can be made in this parameter window.

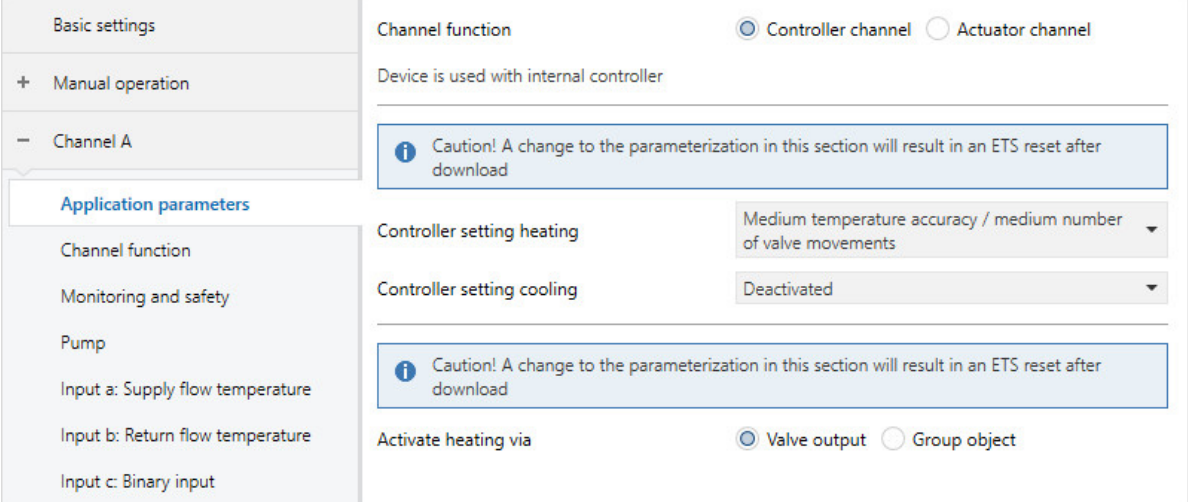

Fig. 15: Parameter window Application parameters

#### **This parameter window includes the following parameters:**

- → [Channel function, Page 76](#page-75-1)
	- → [Controller setting heating, Page 92](#page-91-0) → [Activate heating via, Page 64](#page-63-0)
	- → [Controller setting cooling, Page 93](#page-92-0)
		- → [Activate cooling via, Page 64](#page-63-1)

#### **Prerequisites for visibility**

#### **7.2.3.2 Parameter window Channel function**

<span id="page-49-0"></span>The following settings can be made in this parameter window:

- Reaction after bus voltage recovery
- Reaction after ETS download/reset

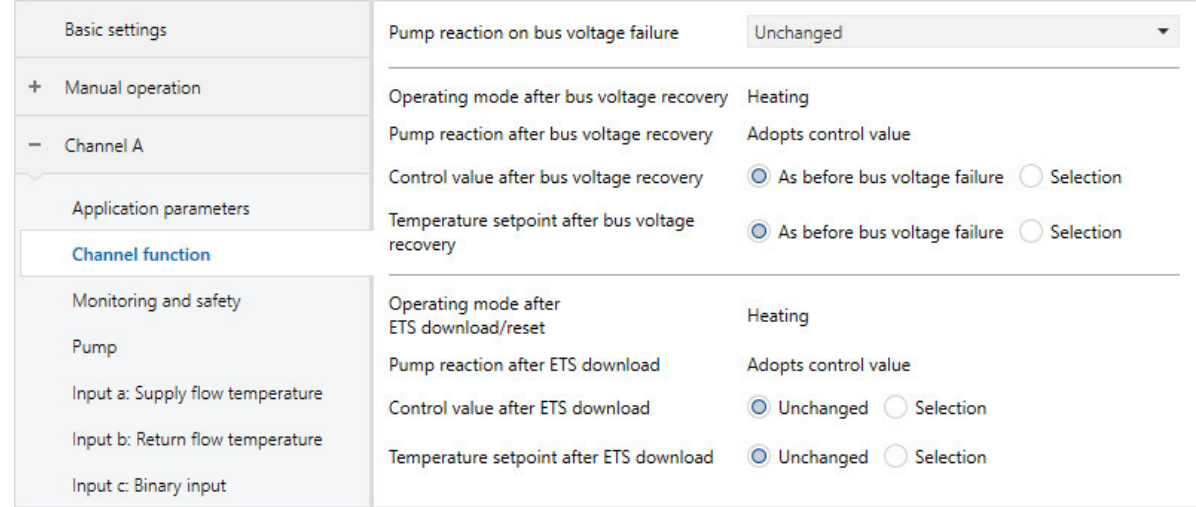

Fig. 16: Channel function parameter window

#### **This parameter window includes the following parameters:**

- → [Pump reaction on bus voltage failure, Page 88](#page-87-1)
- → [Operating mode after bus voltage recovery, Page 69](#page-68-1)
- → [Pump reaction after bus voltage recovery, Page 89](#page-88-0)
- → [Control value after bus voltage recovery, Page 103](#page-102-0)
	- → [Control value, Page 101](#page-100-2)
- → [Temperature setpoint after bus voltage recovery, Page 108](#page-107-0) → [Heating temperature setpoint, Page 108](#page-107-1)
	- → [Cooling temperature setpoint, Page 108](#page-107-2)
- → [Operating mode after ETS download/reset, Page 69](#page-68-2)
- → [Pump reaction after ETS download, Page 89](#page-88-1)
- → [Control value after ETS download, Page 103](#page-102-1)
- → [Temperature setpoint after ETS download, Page 109](#page-108-0)

#### **Prerequisites for visibility**

#### **7.2.3.3 Parameter window Monitoring and safety**

<span id="page-50-0"></span>The following settings can be made in this parameter window:

- Forced operation
- Cyclical monitoring

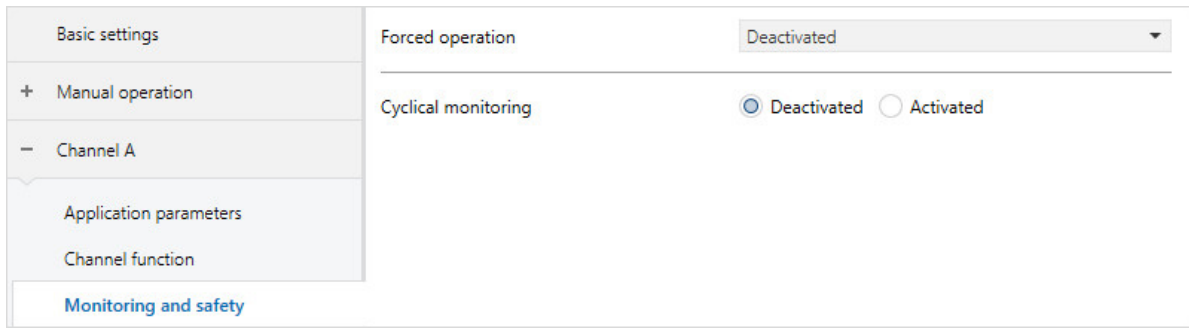

Fig. 17: Monitoring and safety parameter window

#### **This parameter window includes the following parameters:**

- → [Forced operation, Page 123](#page-122-1)
	- → [Control value on forced operation, Page 102](#page-101-0)
	- → [Pump reaction on forced operation, Page 88](#page-87-2)
	- → [Control value on forced operation active "ON", Page 102](#page-101-1)
	- → [Pump reaction during forced operation active "ON", Page 89](#page-88-2)
	- → [Control value on forced operation active "OFF", Page 102](#page-101-2)
	- → [Pump reaction during forced operation active "OFF", Page 89](#page-88-3)
- → [Cyclical monitoring, Page 124](#page-123-1)
	- → [Monitor supply flow temperature, Page 115](#page-114-0)
		- → [Control value on input fault, Page 101](#page-100-0)
		- → [Time interval for cyclical monitoring, Page 124](#page-123-0)
		- → [Control value after exceeding monitoring time, Page 101](#page-100-1)
	- → [Monitor receipt of "Control value heating/cooling" group objects, Page 113](#page-112-0)
	- → [Monitor receipt of "Setpoint temperature heating/cooling" group objects, Page 112](#page-111-0)  $\rightarrow$  [Heating setpoint temperature when monitoring time exceeded, Page 96](#page-95-0)
		- → [Cooling setpoint temperature when monitoring time exceeded, Page 96](#page-95-1)
	- → [Monitor receipt of group object "Heating/cooling changeover", Page 112](#page-111-1)  $\rightarrow$  [Heating/cooling mode when monitoring time exceeded, Page 69](#page-68-0)
	- → [Monitor receipt of "Pump fault status" group object, Page 111](#page-110-0)
	- → [Monitor receipt of "Pump repair switch status" group object, Page 111](#page-110-1)

#### **Prerequisites for visibility**

#### **7.2.3.4 Parameter window Pump**

<span id="page-51-0"></span>The following settings can be made in this parameter window:

- Pump reaction defined
- Enable manual pump override
- Defining status monitoring

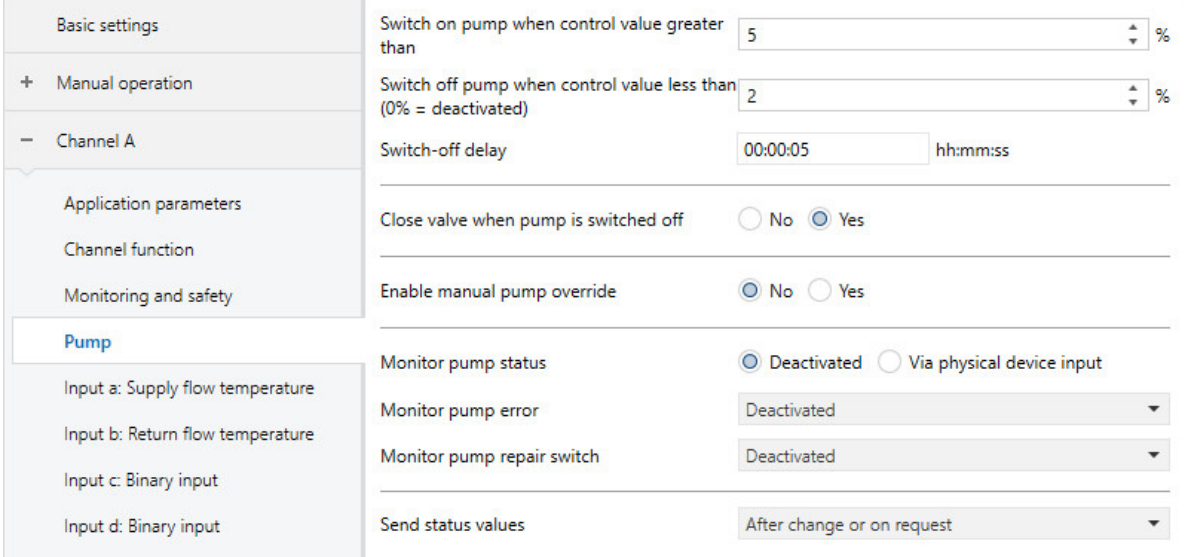

Fig. 18: Pump parameter window

#### **This parameter window includes the following parameters:**

- → [Switch on pump when control value greater than, Page 87](#page-86-0)
- → [Switch off pump when control value less than \(0% = deactivated\), Page 87](#page-86-1)
- → [Switch-off delay, Page 86](#page-85-0)
- → [Close valve when pump is switched off, Page 117](#page-116-0)
- → [Enable manual pump override, Page 81](#page-80-0)
	- → [Return from manual pump override to automatic mode, Page 94](#page-93-0)
	- → [Reset time, Page 94](#page-93-2)
- → [Monitor pump status, Page 114](#page-113-0)
- → [Monitor pump error, Page 113](#page-112-1)
- → [Monitor pump repair switch, Page 114](#page-113-1)
- → [Send status values \[pump\], Page 98](#page-97-0)
- → [Send cyclically every, Page 124](#page-123-2)
- → [Usage pump channel X, Page 119](#page-118-0)
	- → [Changeover point weekday, Page 116](#page-115-0)
	- → [Changeover point time, Page 116](#page-115-1)
- → [Changeover time, Page 116](#page-115-2)

#### **Prerequisites for visibility**

#### **7.2.3.5 Parameter window Input x: Supply flow temperature**

The following settings can be made in this parameter window:

• Parameterizing supply flow temperature input

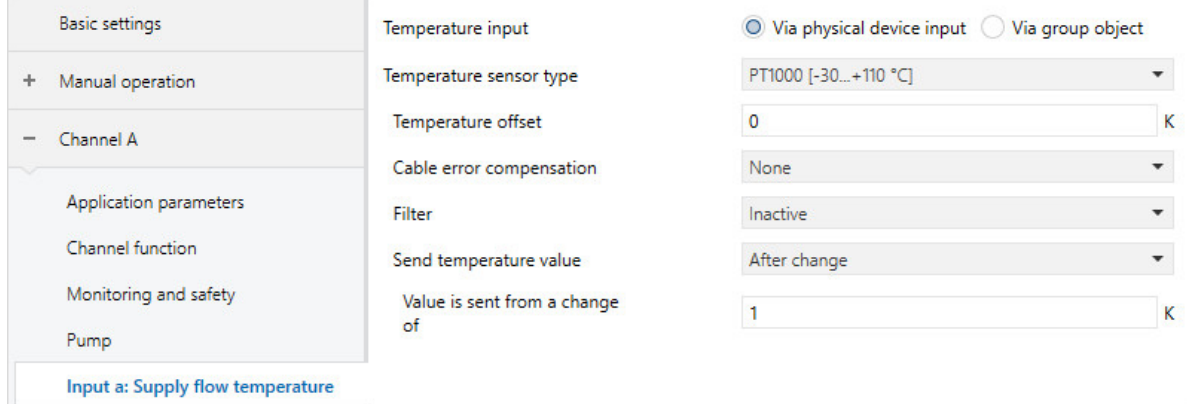

Fig. 19: Parameter window Input x: Supply flow temperature

#### **This parameter window includes the following parameters:**

- → [Temperature input \[supply flow temperature\], Page 106](#page-105-0)
	- → [Temperature sensor type, Page 107](#page-106-0)
		- → [NTC type, Page 86](#page-85-2)
		- → [KTY type, Page 78](#page-77-0)
	- → [Temperature offset, Page 107](#page-106-1)
	- → [Cable error compensation, Page 79](#page-78-0)
		- → [Cable length, single distance, Page 79](#page-78-1)
		- →  [Cross-section of conductor, value\\* 0.01 mm², Page 90](#page-89-0)
		- → [Cable resistance \(total of fwd and rtn conductor\), Page 80](#page-79-1)
	- → [Filter, Page 73](#page-72-0)
	- → [Send temperature value \[supply flow temperature\], Page 110](#page-109-0)
		- → [Value is sent from a change of, Page 121](#page-120-1)
		- → [Send cyclically every, Page 124](#page-123-2)

#### **Prerequisites for visibility**

#### **7.2.3.6 Parameter window Input x: Return flow temperature**

The following settings can be made in this parameter window:

• Parameterizing return flow temperature input

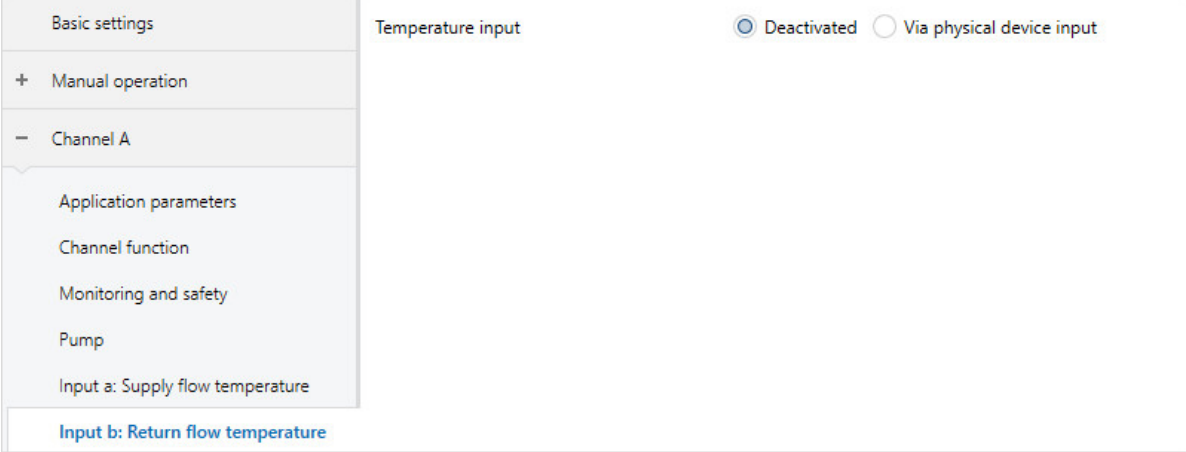

Fig. 20: Parameter window Input x: Return flow temperature

#### **This parameter window includes the following parameters:**

- → [Temperature input \[return flow temperature\], Page 106](#page-105-1)
	- → [Temperature sensor type, Page 107](#page-106-0)
		- → [NTC type, Page 86](#page-85-2)
		- → [KTY type, Page 78](#page-77-0)
	- → [Temperature offset, Page 107](#page-106-1)
	- → [Cable error compensation, Page 79](#page-78-0)
		- → [Cable length, single distance, Page 79](#page-78-1)
		- →  [Cross-section of conductor, value\\* 0.01 mm², Page 90](#page-89-0)
		- → [Cable resistance \(total of fwd and rtn conductor\), Page 80](#page-79-1)
	- → [Filter, Page 73](#page-72-0)
	- → [Send temperature value \[return flow temperature\], Page 109](#page-108-1)
		- → [Value is sent from a change of, Page 121](#page-120-1)
		- → [Send cyclically every, Page 124](#page-123-2)

#### **Prerequisites for visibility**

#### **7.2.3.7 Parameter window Input x: Binary input**

<span id="page-54-0"></span>The following settings can be made in this parameter window:

• Parameterizing binary input

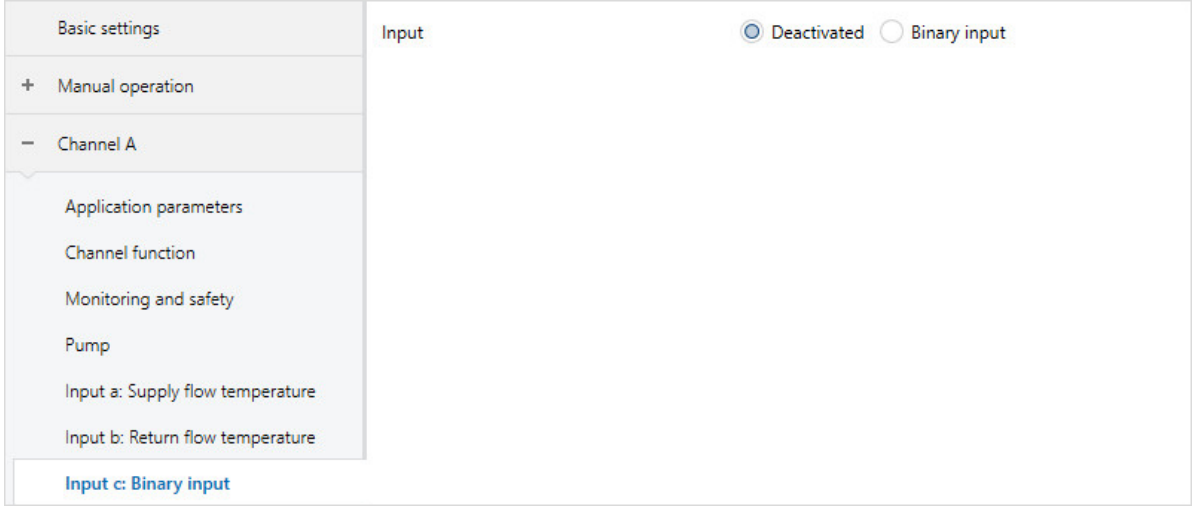

Fig. 21: Parameter window Input x: Binary input

#### **This parameter window includes the following parameters:**

#### → [Input, Page 70](#page-69-0)

- → [Active detected if, Page 64](#page-63-2)
- → [Send status values \[pump status input\], Page 100](#page-99-0) → [Send cyclically every, Page 124](#page-123-2)
- → [Send status values \[pump fault output\], Page 99](#page-98-0)
- → [Send status values \[pump repair status input\], Page 99](#page-98-1)
- → [Distinction between long and short operation, Page 117](#page-116-1)
	- → [Input on operation, Page 71](#page-70-0)
	- → [Long operation after, Page 78](#page-77-1)
	- → [Activate minimum signal duration, Page 83](#page-82-0)  $\rightarrow$  [When opening the contact, Page 68](#page-67-0)
		- → [When closing the contact, Page 68](#page-67-1)
- → [Enable group object "Block input", Page 77](#page-76-1)
- → [Reaction on event x, Page 91](#page-90-0)
- → [Send status values \[binary input\], Page 98](#page-97-1) → [On group object value, Page 68](#page-67-2)
- → [Scan input after download, ETS reset or bus voltage recovery, Page 70](#page-69-1)

#### **Prerequisites for visibility**

#### **7.2.3.8 Parameter window Valve output X (0 ... 10 V)**

The basic settings of this valve output can be specified in this parameter window.

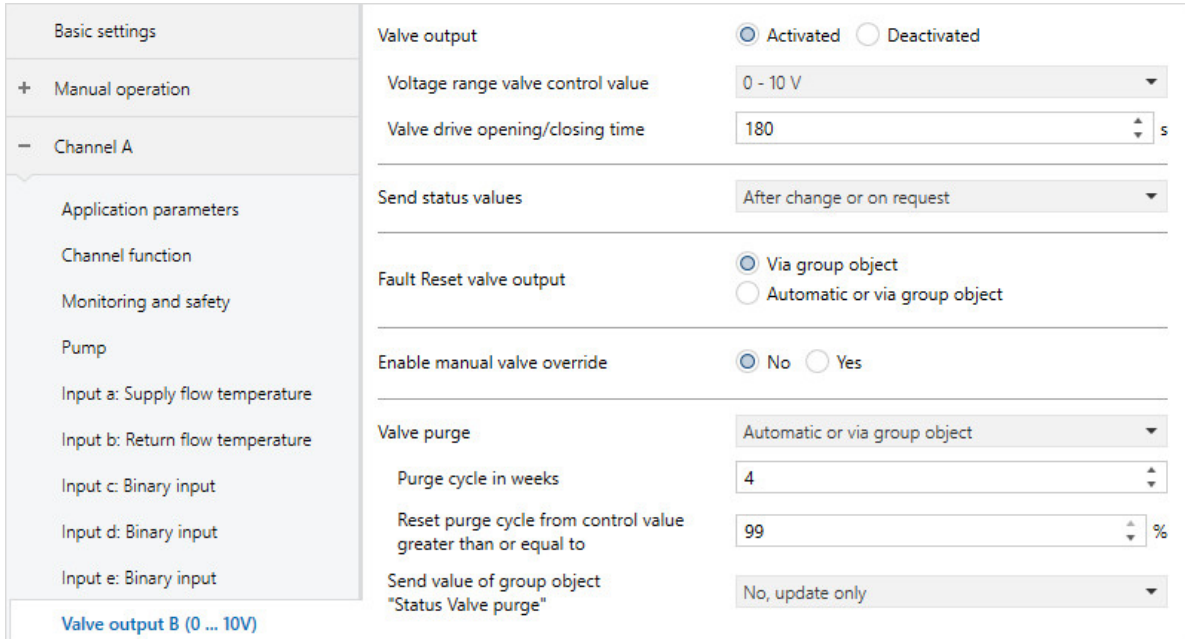

Fig. 22: Parameter window Valve output X (0 ... 10 V)

#### **This parameter window includes the following parameters:**

- → [Valve output \[0 ... 10 V\], Page 118](#page-117-0)
	- → [Voltage range valve control value, Page 97](#page-96-0)
	- → [Valve drive opening/closing time, Page 87](#page-86-2)
	- → [Send status values \[valve output\], Page 100](#page-99-1) → [Send cyclically every, Page 124](#page-123-2)
	- → [Fault Reset valve output, Page 104](#page-103-0)
	- → [Enable manual valve override, Page 81](#page-80-2)
	- → [Valve purge, Page 119](#page-118-1)
		- → [Purge cycle in weeks, Page 97](#page-96-1)
		- → [Reset purge cycle from control value greater than or equal to, Page 98](#page-97-2)
		- → [Send value of group object "Status valve purge", Page 120](#page-119-1) → [Send cyclically every, Page 124](#page-123-2)

- Product variants:
	- HCC/S 2.1.1.1
	- HCC/S 2.1.2.1
- $\cdot$  The parameter window is in the parameter window *[Channel X](#page-48-0)*.

#### **7.2.3.9 Parameter window Valve output X**

<span id="page-56-0"></span>The basic settings of this valve output can be specified in this parameter window.

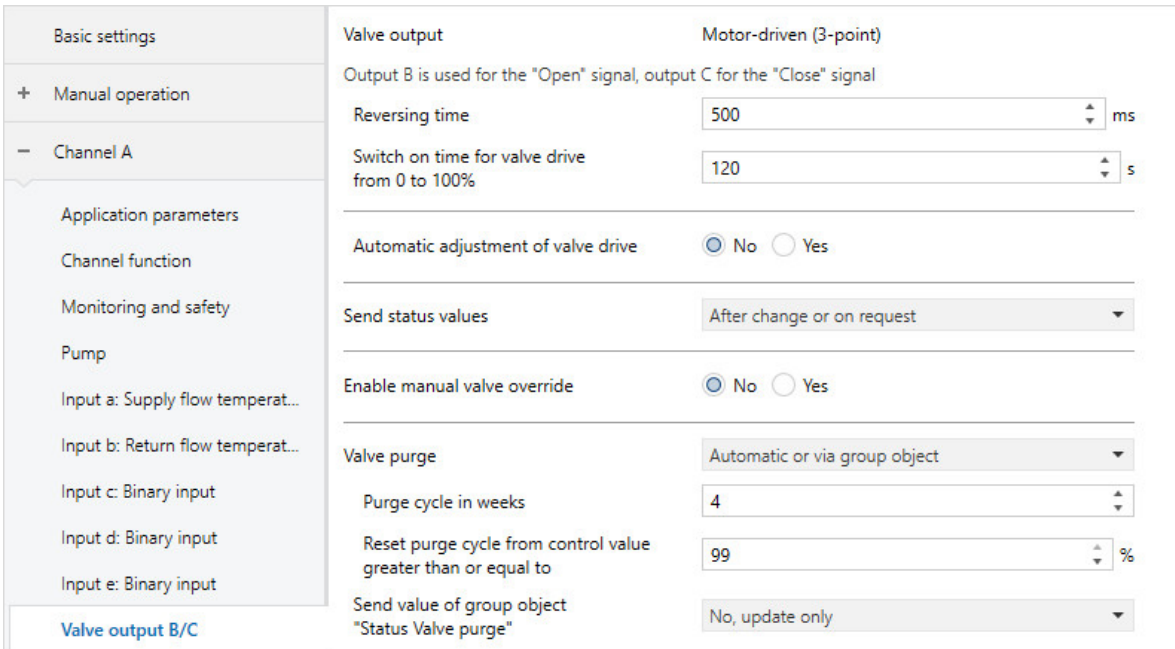

Fig. 23: Parameter window Valve output X

#### **This parameter window includes the following parameters:**

- → [Valve output, Page 118](#page-117-1)
	- → [Reversing time, Page 115](#page-114-1)
	- → [Switch on time for valve drive from 0 to 100 %, Page 71](#page-70-1)
	- → [Automatic adjustment of valve drive, Page 67](#page-66-2) → [Number of changes until adjustment, Page 65](#page-64-1)
	- → [Send status values \[valve output\], Page 100](#page-99-1)
		- → [Send cyclically every, Page 124](#page-123-2)
	- → [Enable manual valve override, Page 81](#page-80-2)
	- → [Valve purge, Page 119](#page-118-1)
		- → [Purge cycle in weeks, Page 97](#page-96-1)
		- → [Reset purge cycle from control value greater than or equal to, Page 98](#page-97-2)
		- → [Send value of group object "Status valve purge", Page 120](#page-119-1)

- Product variants:
	- HCC/S 2.2.1.1
	- HCC/S 2.2.2.1
- $\cdot$  The parameter window is in the parameter window *[Channel X](#page-48-0)*.

#### **7.2.3.10 Parameter window Temperature controller**

<span id="page-57-0"></span>The following settings can be made in this parameter window:

- Parameterizing basic load
- Send behavior of control values for the inactive operating mode

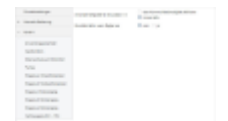

Fig. 24: Parameter window Temperature controller

#### **This parameter window includes the following parameters:**

- → [Minimum control value for basic load > 0, Page 85](#page-84-0)
- → [Basic load active when controller off, Page 73](#page-72-1)
- → [Send inactive control values cyclically, Page 125](#page-124-0)

- Parameter window *[Channel X](#page-48-0)* \ Parameter window *[Application parameters](#page-48-1)* \ Parameter *[Channel](#page-75-1)* [function](#page-75-1) \ Option Controller channel
- $\cdot$  The parameter window is in the parameter window *[Channel X](#page-48-0)*.

#### **7.2.3.10.1 Parameter window Heating**

<span id="page-58-0"></span>The following settings can be made in this parameter window:

- Setting control parameters for the heating stage
- Limitation of the control range
- Sending behavior of the control value
- Activating and setting safety shutdown

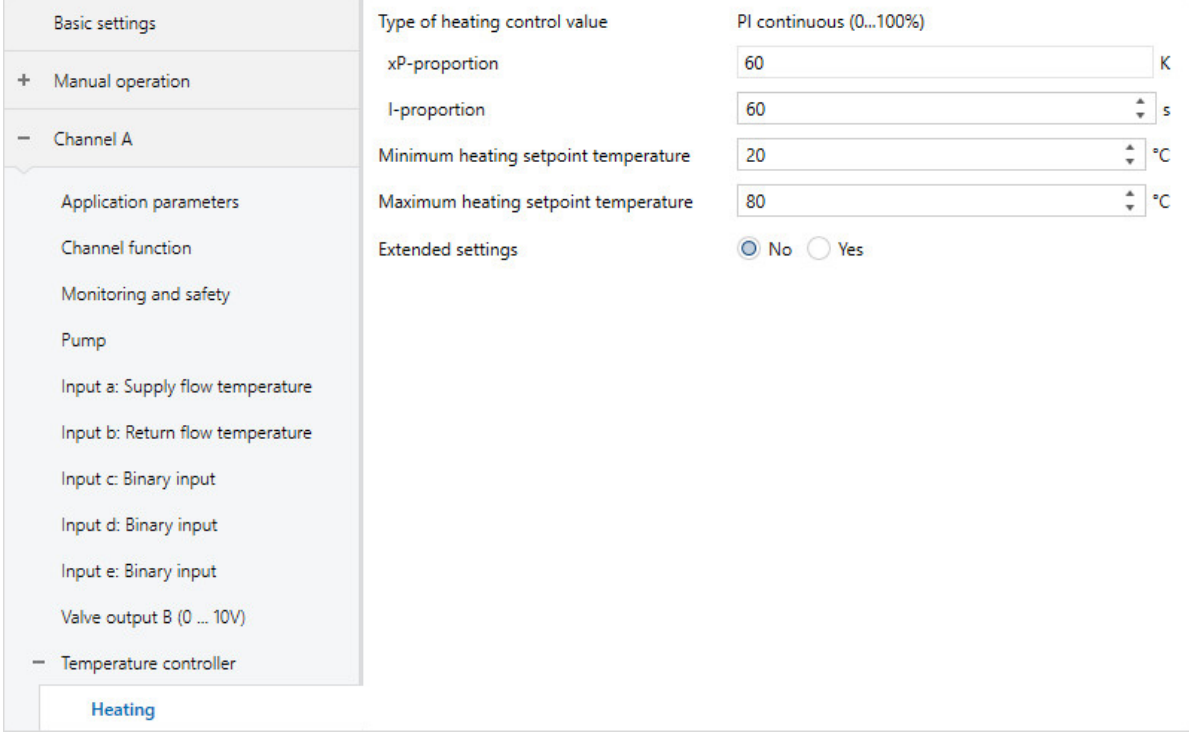

#### Fig. 25: Heating parameter window

#### **This parameter window includes the following parameters:**

- → [Type of heating control value, Page 66](#page-65-0)
	- → [xP-proportion, Page 122](#page-121-0)
	- → [I-proportion, Page 74](#page-73-0)
	- → [Minimum heating setpoint temperature, Page 84](#page-83-0)
	- → [Maximum heating setpoint temperature, Page 82](#page-81-0)
	- → [Extended settings, Page 72](#page-71-0)
		- → [Control value direction, Page 122](#page-121-1)
		- → [Control value difference for sending the control value, Page 104](#page-103-1)
		- → [Cycle for sending the control value \(0 = deactivated\), Page 126](#page-125-0)
		- → [Maximum control value, Page 83](#page-82-1)
		- → [Min. control value \(basic load\), Page 85](#page-84-1)
		- → [Activate safety shutdown, Page 95](#page-94-1)
			- → [Temperature, safety shutdown \[heating\], Page 105](#page-104-0)
			- → [Safety shutdown hysteresis, Page 74](#page-73-1)
			- → [I-proportion with safety shutdown, Page 75](#page-74-1)
			- → [Receipt of temperature for safety shutdown, Page 72](#page-71-1)

- Parameter window *[Channel X](#page-48-0)* \ Parameter window *[Application parameters](#page-48-1)* 
	- Parameter *[Channel function](#page-75-1)* \ Option *Controller channel*
	- Parameter [Controller setting heating](#page-91-0) \ all options except Deactivated
- The parameter window is in the parameter window  $Channel \times \$ Parameter window [Temperature con](#page-57-0)[troller](#page-57-0).

#### **7.2.3.10.2 Parameter window Cooling**

<span id="page-59-0"></span>The following settings can be made in this parameter window:

- Setting control parameters for the cooling stage
- Limitation of the control range
- Sending behavior of the control value
- Activating and setting safety shutdown

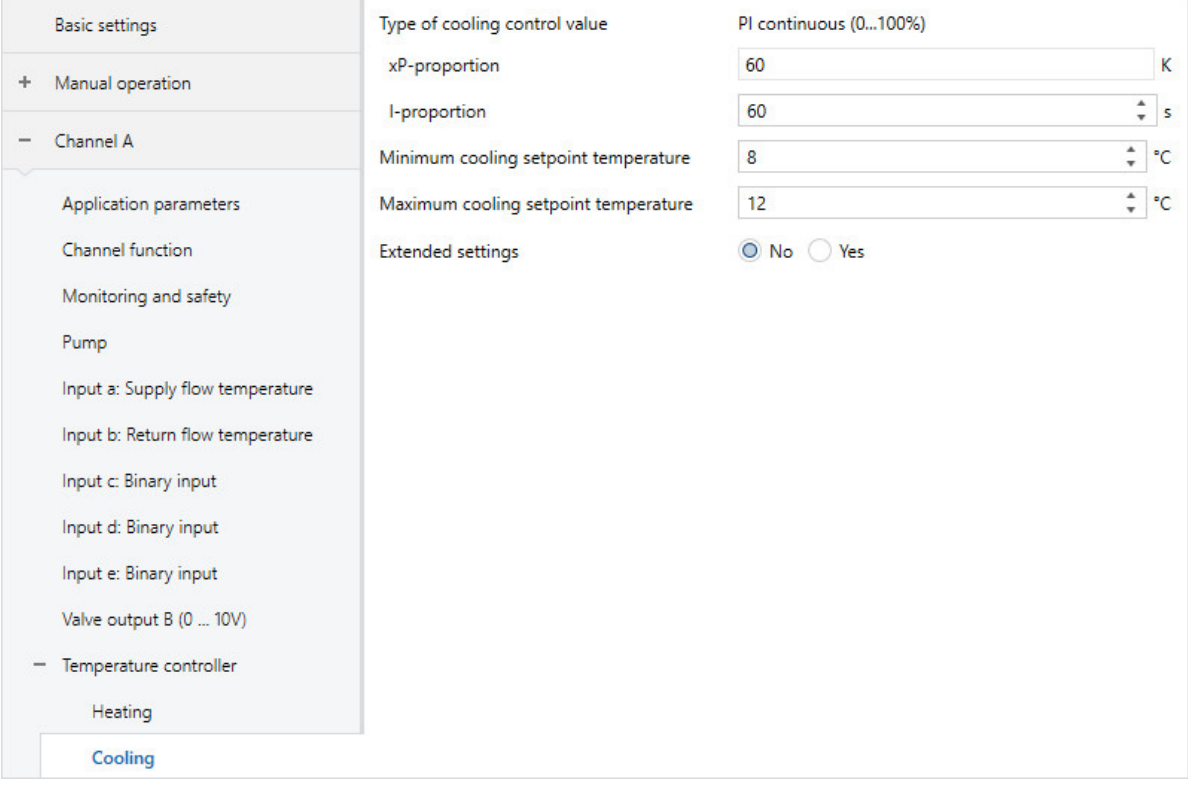

Fig. 26: Cooling parameter window

**This parameter window includes the following parameters:**

- → [Type of cooling control value, Page 66](#page-65-1)
	- → [xP-proportion, Page 122](#page-121-0)
	- → [I-proportion, Page 74](#page-73-0)
	- → [Minimum cooling setpoint temperature, Page 84](#page-83-1)
	- → [Maximum cooling setpoint temperature, Page 82](#page-81-1)
	- → [Extended settings, Page 72](#page-71-0)
		- → [Control value direction, Page 122](#page-121-1)
		- → [Control value difference for sending the control value, Page 104](#page-103-1)
		- $\rightarrow$  [Cycle for sending the control value \(0 = deactivated\), Page 126](#page-125-0)
		- → [Maximum control value, Page 83](#page-82-1)
		- → [Min. control value \(basic load\), Page 85](#page-84-1)
		- → [Activate safety shutdown, Page 95](#page-94-1)
			- → [Temperature, safety shutdown \[cooling\], Page 105](#page-104-1)
			- → [Safety shutdown hysteresis, Page 74](#page-73-1)
			- → [I-proportion with safety shutdown, Page 75](#page-74-1)
			- → [Receipt of temperature for safety shutdown, Page 72](#page-71-1)

- Parameter window *[Channel X](#page-48-0)* \ Parameter window *[Application parameters](#page-48-1)* 
	- Parameter *[Channel function](#page-75-1)* \ Option *Controller channel*
	- Parameter *[Controller setting cooling](#page-92-0)* \ all options except Deactivated
- The parameter window is in the parameter window *[Channel X](#page-48-0)* \ Parameter window *[Temperature con](#page-57-0)*[troller](#page-57-0).

# **7.3 Overview of parameters**

- [Activate cooling via](#page-63-1), Page [64](#page-63-1)
- [Activate heating via](#page-63-0), Page [64](#page-63-0)
- [Activate minimum signal duration](#page-82-0), Page [83](#page-82-0)
- [Activate safety shutdown](#page-94-1), Page [95](#page-94-1)
- [Active detected if](#page-63-2), Page [64](#page-63-2)
- [Automatic adjustment of valve drive](#page-66-2), Page [67](#page-66-2)
- [Automatic reset from manual operation to KNX operation](#page-66-0), Page [67](#page-66-0)
- [Basic load active when controller off](#page-72-1), Page [73](#page-72-1)
- [Cable error compensation](#page-78-0), Page [79](#page-78-0)
- [Cable length, single distance](#page-78-1), Page [79](#page-78-1)
- [Cable resistance \(total of fwd and rtn conductor\)](#page-79-1), Page [80](#page-79-1)
- [Changeover point time](#page-115-1), Page [116](#page-115-1)
- [Changeover point weekday](#page-115-0), Page [116](#page-115-0)
- [Changeover time](#page-115-2), Page [116](#page-115-2)
- [Channel bundling for double pumps](#page-75-0), Page [76](#page-75-0)
- [Channel function](#page-75-1), Page [76](#page-75-1)
- [Close valve when pump is switched off](#page-116-0), Page [117](#page-116-0)
- [Control value after bus voltage recovery](#page-102-0), Page [103](#page-102-0)
- [Control value after ETS download](#page-102-1), Page [103](#page-102-1)
- [Control value after exceeding monitoring time](#page-100-1), Page [101](#page-100-1)
- [Control value difference for sending the control value](#page-103-1), Page [104](#page-103-1)
- [Control value direction](#page-121-1), Page [122](#page-121-1)
- [Control value on forced operation active "OFF"](#page-101-2), Page [102](#page-101-2)
- [Control value on forced operation active "ON"](#page-101-1), Page [102](#page-101-1)
- [Control value on forced operation](#page-101-0), Page [102](#page-101-0)
- [Control value on input fault](#page-100-0), Page [101](#page-100-0)
- [Control value](#page-100-2), Page [101](#page-100-2)
- [Controller setting cooling](#page-92-0), Page [93](#page-92-0)
- [Controller setting heating](#page-91-0), Page [92](#page-91-0)
- [Cooling setpoint temperature when monitoring time exceeded](#page-95-1), Page [96](#page-95-1)
- [Cooling temperature setpoint](#page-107-2), Page [108](#page-107-2)
- [Cross-section of conductor, value\\* 0.01 mm²](#page-89-0), Page [90](#page-89-0)
- [Cycle for sending the control value \(0 = deactivated\)](#page-125-0), Page [126](#page-125-0)
- [Cyclical monitoring](#page-123-1), Page [124](#page-123-1)
- [Distinction between long and short operation](#page-116-1), Page [117](#page-116-1)
- [Enable group object "Block input"](#page-76-1), Page [77](#page-76-1)
- [Enable group object "In operation"](#page-76-0), Page [77](#page-76-0)
- [Enable manual pump override](#page-80-0), Page [81](#page-80-0)
- [Enable manual valve override](#page-80-2), Page [81](#page-80-2)
- [Extended settings](#page-71-0), Page [72](#page-71-0)
- [Fault Reset valve output](#page-103-0), Page [104](#page-103-0)
- [Filter](#page-72-0), Page [73](#page-72-0)
- [Forced operation](#page-122-1), Page [123](#page-122-1)
- [Heating setpoint temperature when monitoring time exceeded](#page-95-0), Page [96](#page-95-0)
- [Heating temperature setpoint](#page-107-1), Page [108](#page-107-1)
- [Heating/cooling mode when monitoring time exceeded](#page-68-0), Page [69](#page-68-0)
- [i-bus® Tool access](#page-122-0), Page [123](#page-122-0)
- [In period \(0 = deactivated\)](#page-74-0), Page [75](#page-74-0)
- [Input on operation](#page-70-0), Page [71](#page-70-0)
- [Input](#page-69-0), Page [70](#page-69-0)
- [I-proportion with safety shutdown](#page-74-1), Page [75](#page-74-1)
- [I-proportion](#page-73-0), Page [74](#page-73-0)
- [KTY type](#page-77-0), Page [78](#page-77-0)
- [Limit number of telegrams](#page-64-0), Page [65](#page-64-0)
- [Long operation after](#page-77-1), Page [78](#page-77-1)
- [Manual operation](#page-79-0), Page [80](#page-79-0)
- [Maximum control value](#page-82-1), Page [83](#page-82-1)
- [Maximum cooling setpoint temperature](#page-81-1), Page [82](#page-81-1)
- [Maximum heating setpoint temperature](#page-81-0), Page [82](#page-81-0)
- [Maximum number of telegrams](#page-80-1), Page [81](#page-80-1)
- [Min. control value \(basic load\)](#page-84-1), Page [85](#page-84-1)
- [Minimum control value for basic load > 0](#page-84-0), Page [85](#page-84-0)
- [Minimum cooling setpoint temperature](#page-83-1), Page [84](#page-83-1)
- [Minimum heating setpoint temperature](#page-83-0), Page [84](#page-83-0)
- [Monitor pump error](#page-112-1), Page [113](#page-112-1)
- [Monitor pump repair switch](#page-113-1), Page [114](#page-113-1)
- [Monitor pump status](#page-113-0), Page [114](#page-113-0)
- [Monitor receipt of "Control value heating/cooling" group objects](#page-112-0), Page [113](#page-112-0)
- [Monitor receipt of "Pump fault status" group object](#page-110-0), Page [111](#page-110-0)
- [Monitor receipt of "Pump repair switch status" group object](#page-110-1), Page [111](#page-110-1)
- [Monitor receipt of "Setpoint temperature heating/cooling" group objects](#page-111-0), Page [112](#page-111-0)
- [Monitor receipt of group object "Heating/cooling changeover"](#page-111-1), Page [112](#page-111-1)
- [Monitor supply flow temperature](#page-114-0), Page [115](#page-114-0)
- [NTC type](#page-85-2), Page [86](#page-85-2)
- [Number of changes until adjustment](#page-64-1), Page [65](#page-64-1)
- [On group object value](#page-67-2), Page [68](#page-67-2)
- [Operating mode after bus voltage recovery](#page-68-1), Page [69](#page-68-1)
- [Operating mode after ETS download/reset](#page-68-2), Page [69](#page-68-2)
- [Permit pump changeover via manual operation](#page-87-0), Page [88](#page-87-0)
- [Pump reaction after bus voltage recovery](#page-88-0), Page [89](#page-88-0)
- [Pump reaction after ETS download](#page-88-1), Page [89](#page-88-1)
- [Pump reaction during forced operation active "OFF"](#page-88-3), Page [89](#page-88-3)
- [Pump reaction during forced operation active "ON"](#page-88-2), Page [89](#page-88-2)
- [Pump reaction on bus voltage failure](#page-87-1), Page [88](#page-87-1)
- [Pump reaction on forced operation](#page-87-2), Page [88](#page-87-2)
- [Purge cycle in weeks](#page-96-1), Page [97](#page-96-1)
- [Reaction on event x](#page-90-0), Page [91](#page-90-0)
- [Receipt of temperature for safety shutdown](#page-71-1), Page [72](#page-71-1)
- [Reset purge cycle from control value greater than or equal to](#page-97-2), Page [98](#page-97-2)
- [Reset time](#page-93-2), Page [94](#page-93-2)
- [Resistance in ohms at x °C](#page-120-2), Page [121](#page-120-2)
- [Return from manual pump override to automatic mode](#page-93-0), Page [94](#page-93-0)
- [Reversing time](#page-114-1), Page [115](#page-114-1)
- [Run-on behavior after pump shutdown via manual operation](#page-85-1), Page [86](#page-85-1)
- [Safety shutdown hysteresis](#page-73-1), Page [74](#page-73-1)
- [Scan input after download, ETS reset or bus voltage recovery](#page-69-1), Page [70](#page-69-1)
- [Send cyclically every](#page-123-2), Page [124](#page-123-2)
- [Send inactive control values cyclically](#page-124-0), Page [125](#page-124-0)
- [Send status values \[binary input\]](#page-97-1), Page [98](#page-97-1)
- [Send status values \[pump fault output\]](#page-98-0), Page [99](#page-98-0)
- [Send status values \[pump repair status input\]](#page-98-1), Page [99](#page-98-1)
- [Send status values \[pump status input\]](#page-99-0), Page [100](#page-99-0)
- [Send status values \[pump\]](#page-97-0), Page [98](#page-97-0)
- [Send status values \[valve output\]](#page-99-1), Page [100](#page-99-1)
- [Send temperature value \[return flow temperature\]](#page-108-1), Page [109](#page-108-1)
- [Send temperature value \[supply flow temperature\]](#page-109-0), Page [110](#page-109-0)
- [Send value group object "In operation"](#page-119-0), Page [120](#page-119-0)
- [Send value of group object "Status valve purge"](#page-119-1), Page [120](#page-119-1)
- [Sending and switching delay after bus voltage recovery](#page-93-1), Page [94](#page-93-1)
- [Sending cycle](#page-94-0), Page [95](#page-94-0)
- [Switch off pump when control value less than \(0% = deactivated\)](#page-86-1), Page [87](#page-86-1)
- [Switch on pump when control value greater than](#page-86-0), Page [87](#page-86-0)
- [Switch on time for valve drive from 0 to 100 %](#page-70-1), Page [71](#page-70-1)
- [Switch-off delay](#page-85-0), Page [86](#page-85-0)
- [Temperature input \[return flow temperature\]](#page-105-1), Page [106](#page-105-1)
- [Temperature input \[supply flow temperature\]](#page-105-0), Page [106](#page-105-0)
- [Temperature offset](#page-106-1), Page [107](#page-106-1)
- [Temperature sensor type](#page-106-0), Page [107](#page-106-0)
- [Temperature setpoint after bus voltage recovery](#page-107-0), Page [108](#page-107-0)
- [Temperature setpoint after ETS download](#page-108-0), Page [109](#page-108-0)
- [Temperature, safety shutdown \[cooling\]](#page-104-1), Page [105](#page-104-1)
- [Temperature, safety shutdown \[heating\]](#page-104-0), Page [105](#page-104-0)
- [Time for automatic reset to KNX operation](#page-66-1), Page [67](#page-66-1)
- [Time interval for cyclical monitoring](#page-123-0), Page [124](#page-123-0)
- [Type of cooling control value](#page-65-1), Page [66](#page-65-1)
- [Type of heating control value](#page-65-0), Page [66](#page-65-0)
- [Usage pump channel X](#page-118-0), Page [119](#page-118-0)
- [Value after sending and switching delay has expired](#page-120-0), Page [121](#page-120-0)
- [Value is sent from a change of](#page-120-1), Page [121](#page-120-1)
- [Valve drive opening/closing time](#page-86-2), Page [87](#page-86-2)
- [Valve output \[0 ... 10 V\]](#page-117-0), Page [118](#page-117-0)
- [Valve output](#page-117-1), Page [118](#page-117-1)
- [Valve purge](#page-118-1), Page [119](#page-118-1)
- [Voltage range valve control value](#page-96-0), Page [97](#page-96-0)
- [When closing the contact](#page-67-1), Page [68](#page-67-1)
- [When opening the contact](#page-67-0), Page [68](#page-67-0)
- [xP-proportion](#page-121-0), Page [122](#page-121-0)

# **7.4 Parameter descriptions**

# **7.4.1 Active detected if**

<span id="page-63-2"></span>This parameter is used to define the sensor contact position that is interpreted as the status "Active".

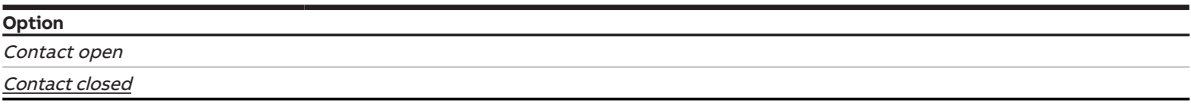

#### **Prerequisites for visibility**

- Parameter window *[Channel X](#page-48-0)* \ Parameter window  $Pump \$  $Pump \$  Parameter *[Monitor pump status](#page-113-0)* \ Option Via physical device input
- The parameter is in the parameter window *[Channel X](#page-48-0)* \ parameter window *[Input x: Binary input](#page-54-0).* or
- Parameter window *[Channel X](#page-48-0)* \ Parameter window *[Pump](#page-51-0)* \ Parameter *[Monitor pump error](#page-112-1)* \ Option Via physical device input
- The parameter is in the parameter window *[Channel X](#page-48-0)* \ parameter window *[Input x: Binary input](#page-54-0).* or
- Parameter window [Channel X](#page-48-0)\ Parameter window [Pump](#page-51-0)\ Parameter [Monitor pump repair switch](#page-113-1) \ Option Via physical device input
- The parameter is in the parameter window *[Channel X](#page-48-0)* \ parameter window *[Input x: Binary input](#page-54-0).*

# **7.4.2 Activate heating via**

<span id="page-63-0"></span>This parameter is used to define whether the control value for activating the heating circuit is output via the valve output or a group object.

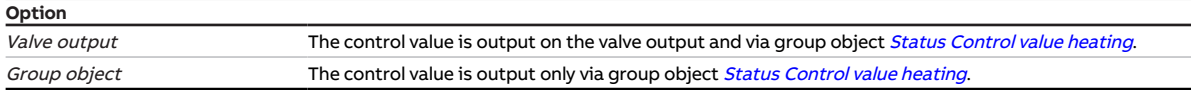

#### **Prerequisites for visibility**

- Parameter window *[Channel X](#page-48-0)* \ Parameter window *[Application parameters](#page-48-1)* 
	- Parameter Device function \ Option Controller
	- Parameter *[Controller setting heating](#page-91-0)* \ all options except Deactivated
- The parameter is in the parameter window *[Channel X](#page-48-0)* \ parameter window *[Application parameters](#page-48-1)*.

# **7.4.3 Activate cooling via**

<span id="page-63-1"></span>This parameter is used to define whether the control value for activating the cooling circuit is output via the valve output or a group object.

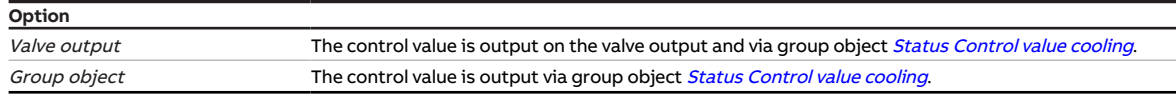

- Parameter window *[Channel X](#page-48-0)* \ Parameter window *[Application parameters](#page-48-1)* 
	- Parameter Device function \ Option Controller
	- Parameter *[Controller setting cooling](#page-92-0)* \ all options except Deactivated
- The parameter is in the parameter window  $Channel X \$  $Channel X \$  parameter window [Application parameters](#page-48-1).

# **7.4.4 Number of changes until adjustment**

<span id="page-64-1"></span>This parameter is used to define the number of drive position changes after which automatic adjustment is performed.

The adjustment counter is incremented by 1 after every change.

### **Note**

- The following events trigger an additional adjustment:
- Bus voltage recovery
- ETS reset
- Download
- Reset of a corrected fault (via the *Reset* button or via the group object *[Fault Reset valve output X](#page-130-0)*)

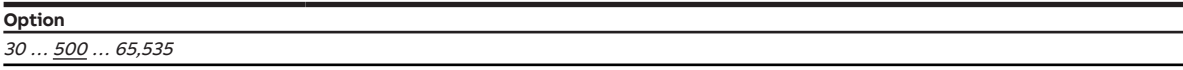

#### **Prerequisites for visibility**

- Product variants:
	- HCC/S 2.2.1.1
	- HCC/S 2.2.2.1
- Parameter window *[Channel X](#page-48-0)* \ Parameter window *[Valve output X](#page-56-0)* 
	- Parameter [Valve output](#page-117-1) \ Option Motor-driven (3-point)
	- Parameter [Automatic adjustment of valve drive](#page-66-2) \ Option Yes
- The parameter is in the parameter window *[Channel X](#page-48-0)* \ parameter window *[Valve output X](#page-56-0)*.

# **7.4.5 Limit number of telegrams**

<span id="page-64-0"></span>This parameter is used to define whether the number of telegrams sent by the device will be limited. The fewer telegrams sent, the lower the bus load will be.

More information: → [Telegram rate limit, Page 154.](#page-153-0)

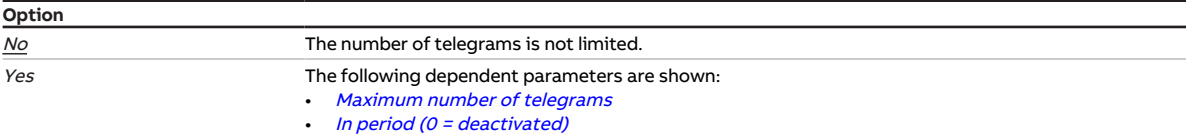

#### **Prerequisites for visibility**

• The parameter is in the parameter window [Basic settings](#page-46-0).

# **7.4.6 Type of heating control value**

<span id="page-65-0"></span>This parameter is used to define the control type and control value type for the heating circuit. This parameter is set to the option PI continuous (0... 100 %) and cannot be changed.

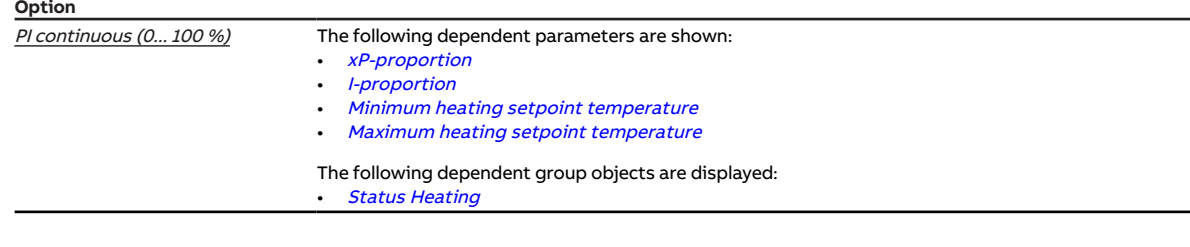

#### **Prerequisites for visibility**

- Parameter window *[Channel X](#page-48-0)* \ Parameter window *[Application parameters](#page-48-1)* 
	- Parameter *[Channel function](#page-75-1)* \ Option Controller channel
	- Parameter *[Controller setting heating](#page-91-0)* \ all options except *Deactivated*
- The parameter is in the parameter window *[Channel X](#page-48-0)* \ parameter window *[Temperature controller](#page-57-0)* \ parameter window [Heating](#page-58-0).

# **7.4.7 Type of cooling control value**

<span id="page-65-1"></span>This parameter is used to define the control type and control value type for the cooling circuit. This parameter is set to the option PI continuous (0... 100 %) and cannot be changed.

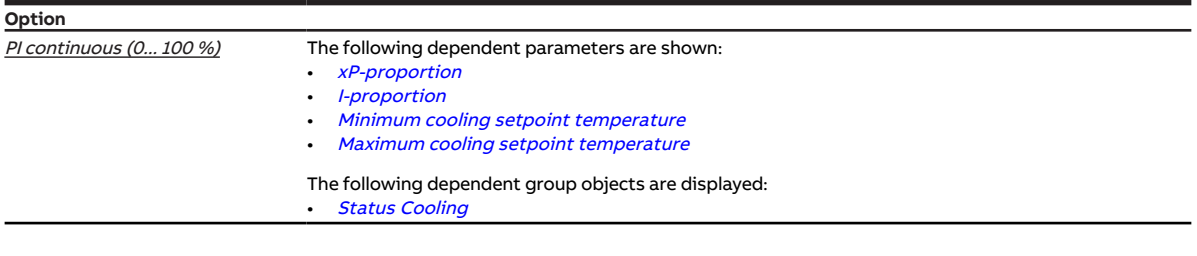

- Parameter window *[Channel X](#page-48-0)* \ Parameter window *[Application parameters](#page-48-1)* 
	- Parameter *[Channel function](#page-75-1)* \ Option Controller channel
	- Parameter *[Controller setting cooling](#page-92-0)* \ all options except Deactivated
- The parameter is in the parameter window  $Channel X \$  $Channel X \$  parameter window [Temperature controller](#page-57-0) $\setminus$ parameter window [Cooling](#page-59-0).

# **7.4.8 Time for automatic reset to KNX operation**

<span id="page-66-1"></span>This parameter is used to define the time after which the device is automatically reset to the operating state KNX operation.

After the Manual operation button is pressed, the device remains in the operating state Manual operation until the button is pressed again or the set time expires.

**Option**

#### **Prerequisites for visibility**

- Product variants:
	- HCC/S 2.1.2.1
	- HCC/S 2.2.2.1
- Parameter window [Manual operation](#page-47-0)
	- Parameter [Manual operation](#page-79-0) \ Option Enabled
	- Parameter [Automatic reset from manual operation to KNX operation](#page-66-0) \ Option Yes
- The parameter is in the parameter window [Manual operation](#page-47-0).

# **7.4.9 Automatic adjustment of valve drive**

<span id="page-66-2"></span>This parameter is used to define whether automatic adjustment of the valve drive is used.

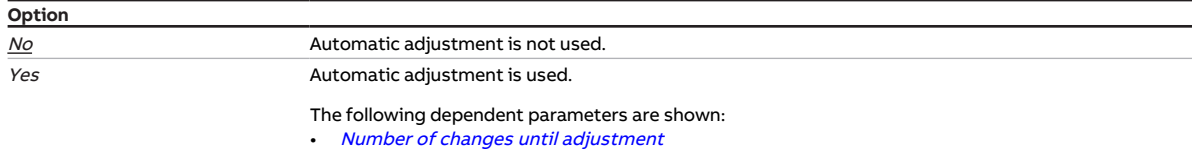

#### **Prerequisites for visibility**

- Product variants:
	- HCC/S 2.2.1.1
	- HCC/S 2.2.2.1
- Parameter window *[Channel X](#page-48-0)* \ Parameter window *[Valve output X](#page-56-0)* \ Parameter *[Valve output](#page-117-1)* \ Option Motor-driven (3-point)
- The parameter is in the parameter window *[Channel X](#page-48-0)* \ parameter window *[Valve output X](#page-56-0)*.

# **7.4.10 Automatic reset from manual operation to KNX operation**

<span id="page-66-0"></span>This parameter is used to define whether the device is reset from the operating state Manual operation to the operating state KNX operation after an adjustable time.

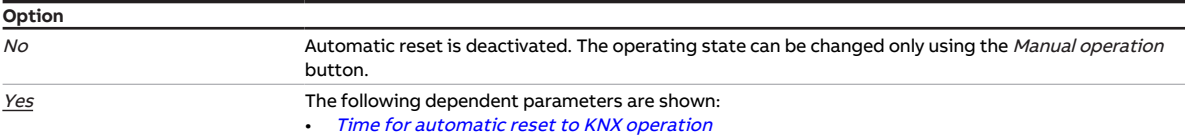

- Product variants:
	- HCC/S 2.1.2.1
	- HCC/S 2.2.2.1
- Parameter window [Manual operation](#page-79-0) \ Parameter Manual operation \ Option Enabled
- The parameter is in the parameter window [Manual operation](#page-47-0).

# **7.4.11 On group object value**

<span id="page-67-2"></span>This parameter is used to define when the value of the group object is sent cyclically.

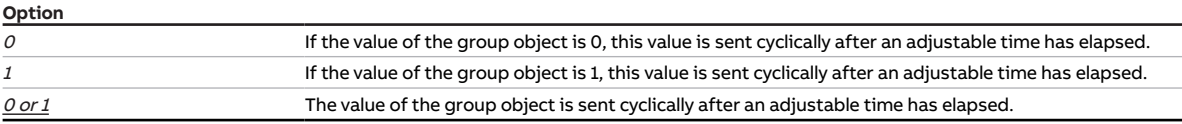

#### **Prerequisites for visibility**

- Parameter window *[Channel X](#page-48-0)* \ Parameter window *[Input x: Binary input](#page-54-0)* 
	- Parameter *[Input](#page-69-0)* \ Option *Binary input*
	- Parameter [Send status values \[binary input\]](#page-97-1) \ Option After change or cyclically
- The parameter is in the parameter window *[Channel X](#page-48-0)* \ parameter window *[Input x: Binary input](#page-54-0).*

### **7.4.12 When opening the contact**

<span id="page-67-0"></span>This parameter is used to define how long the contact must be open as a minimum before a reaction is triggered.

**Option**  $0.0 \ldots \underline{1.0} \ldots 100.0 s$ 

#### **Prerequisites for visibility**

- Parameter window *[Channel X](#page-48-0)* \ Parameter window *[Input x: Binary input](#page-54-0)* 
	- Parameter *[Input](#page-69-0)* \ Option *Binary input*
	- Parameter [Distinction between long and short operation](#page-116-1) \ Option No
	- Parameter [Activate minimum signal duration](#page-82-0) \ Option Yes
- The parameter is in the parameter window *[Channel X](#page-48-0)* \ parameter window *[Input x: Binary input](#page-54-0).*

### **7.4.13 When closing the contact**

<span id="page-67-1"></span>This parameter is used to define how long the contact must be closed as a minimum before a reaction is triggered.

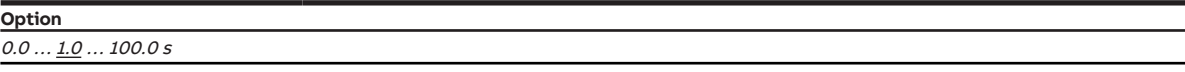

- Parameter window *[Channel X](#page-48-0)* \ Parameter window *[Input x: Binary input](#page-54-0)* 
	- Parameter *[Input](#page-69-0)* \ Option *Binary input*
	- Parameter *[Distinction between long and short operation](#page-116-1)* \ Option No
	- Parameter [Activate minimum signal duration](#page-82-0) \ Option Yes
- The parameter is in the parameter window *[Channel X](#page-48-0)* \ parameter window *[Input x: Binary input](#page-54-0).*

# **7.4.14 Heating/cooling mode when monitoring time exceeded**

<span id="page-68-0"></span>This parameter is used to define which operating mode is activated when the monitoring time is exceeded.

The operating mode remains active until a new value is received on one of the following group objects:

- [Heating/cooling changeover](#page-134-0) (Controller mode)
- [Heating/cooling changeover](#page-137-2) (Actuator mode)

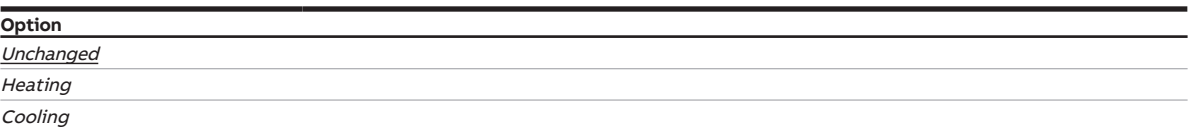

#### **Prerequisites for visibility**

- Parameter window *[Channel X](#page-48-0)* \ Parameter window *[Application parameters](#page-48-1)*
- Parameter *[Controller setting heating](#page-91-0)* \ all options except *Deactivated* – Parameter [Controller setting cooling](#page-92-0) \ all options except Deactivated
- Parameter window [Monitoring and safety](#page-50-0)
	- Parameter [Cyclical monitoring](#page-123-1) \ Option Activated
	- Parameter [Monitor receipt of group object "Heating/cooling changeover"](#page-111-1)\ Option Activated
- The parameter is in the parameter window *[Channel X](#page-48-0)* \ parameter window *[Monitoring and safety](#page-50-0)*.

# **7.4.15 Operating mode after bus voltage recovery**

<span id="page-68-1"></span>This parameter is used to define which operating mode is activated after bus voltage recovery.

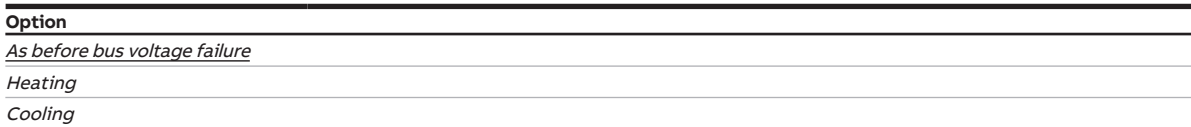

#### **Prerequisites for visibility**

• The parameter is in the parameter window *[Channel X](#page-48-0)* \ parameter window *[Channel function](#page-49-0)*.

# **7.4.16 Operating mode after ETS download/reset**

<span id="page-68-2"></span>This parameter is used to define which operating mode is activated after ETS download or reset.

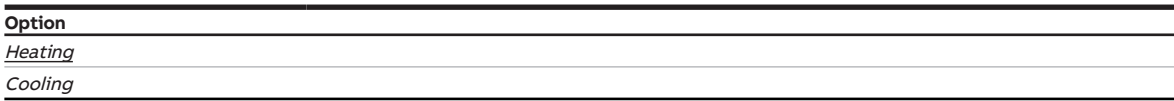

#### **Prerequisites for visibility**

• The parameter is in the parameter window  $Channel X \$  $Channel X \$  parameter window *[Channel function](#page-49-0)*.

# **7.4.17 Input**

<span id="page-69-0"></span>This parameter is used to define the use of the input.

### **(i)** Note

The inputs are scanned after bus voltage recovery, download or ETS reset. Scanning takes place once the device functions properly again after download, ETS reset or bus voltage recovery. This can take up to 2 seconds. The current status is sent on the bus (ABB i-bus® KNX) after the end of the sending and switching delay.

For binary inputs, the scanning can be defined in the parameter *[Scan input after download, ETS reset](#page-69-1)* [or bus voltage recovery](#page-69-1).

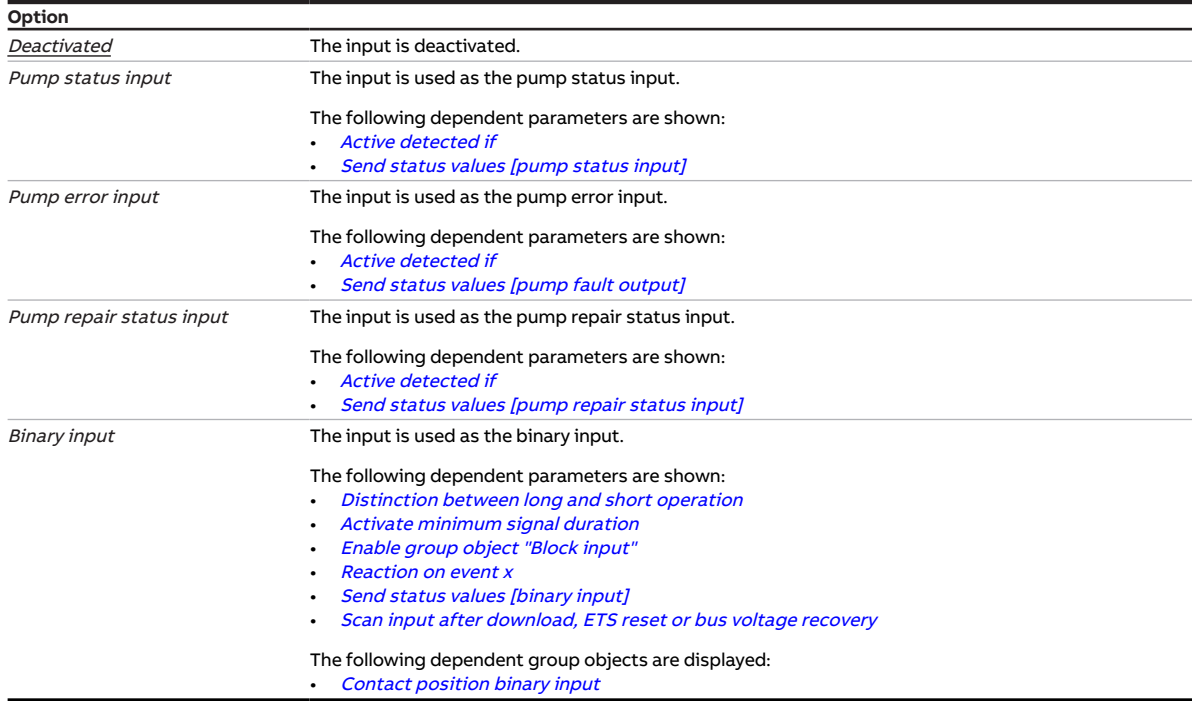

#### **Prerequisites for visibility**

• The parameter is in the parameter window *[Channel X](#page-48-0)* \ parameter window *[Input x: Binary input](#page-54-0).* 

### **7.4.18 Scan input after download, ETS reset or bus voltage recovery**

<span id="page-69-1"></span>This parameter is used to define whether the state of the input is scanned after download, ETS reset or bus voltage recovery.

### **Note**

Scanning takes place once the device functions properly again after download, ETS reset or bus voltage recovery. This can take up to 2 seconds. The current status is sent on the bus (ABB i-bus® KNX) after the end of the sending and switching delay.

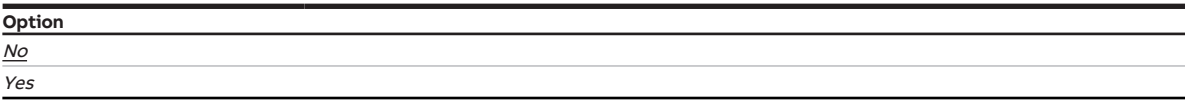

- Parameter window *[Channel X](#page-48-0)* \ Parameter window *[Input x: Binary input](#page-54-0)* \ Parameter *[Input](#page-69-0)* \ Option Binary input
- The parameter is in the parameter window *[Channel X](#page-48-0)* \ parameter window *[Input x: Binary input](#page-54-0).*

# **7.4.19 Input on operation**

<span id="page-70-0"></span>This parameter is used to define which state the input assumes when a connected contact is operated.

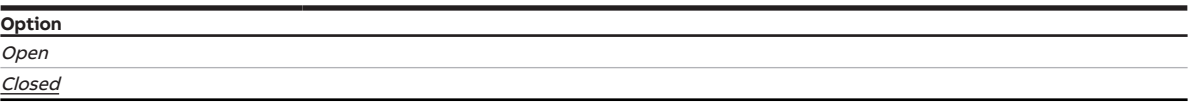

#### **Prerequisites for visibility**

- Parameter window *[Channel X](#page-48-0)* \ Parameter window *[Input x: Binary input](#page-54-0)* 
	- Parameter [Input](#page-69-0) \ Option Binary input
	- Parameter [Distinction between long and short operation](#page-116-1) \ Option Yes
- The parameter is in the parameter window *[Channel X](#page-48-0)* \ parameter window *[Input x: Binary input](#page-54-0).*

# **7.4.20 Switch on time for valve drive from 0 to 100 %**

<span id="page-70-1"></span>This parameter is used to set the time the valve drive requires to open the valve completely (from position 0 % to position 100 %).

### **Note**

The time is listed in the technical data for the valve drive and corresponds to the total run time.

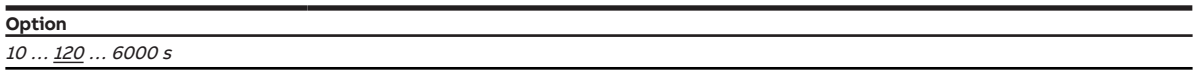

- Product variants:
	- HCC/S 2.2.1.1
	- HCC/S 2.2.2.1
- Parameter window [Channel X](#page-48-0)\ Parameter window [Valve output X](#page-56-0)\ Parameter [Valve output](#page-117-1)\ Option Motor-driven (3-point)
- The parameter is in the parameter window *[Channel X](#page-48-0)* \ parameter window *[Valve output X](#page-56-0)*.

# **7.4.21 Receipt of temperature for safety shutdown**

<span id="page-71-1"></span>This parameter is used to define how the controller receives the temperature for safety shutdown.

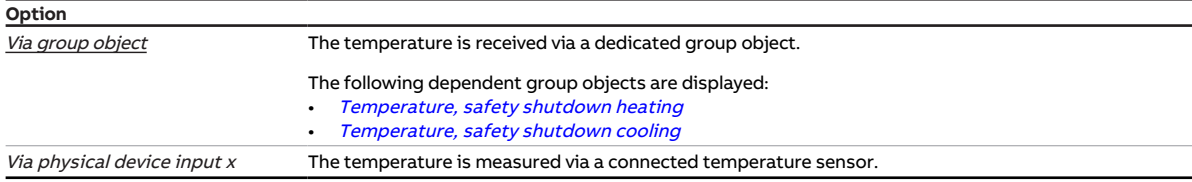

#### **Prerequisites for visibility**

- Parameter window *[Channel X](#page-48-0)* \ Parameter window *[Application parameters](#page-48-1)* 
	- Parameter [Channel function](#page-75-1) \ Option Controller channel
	- Parameter *[Controller setting heating](#page-91-0)* \ all options except Deactivated
- Parameter window [Channel X](#page-48-0)\ Parameter window [Temperature controller](#page-57-0)\ Parameter window [Heat](#page-58-0)[ing](#page-58-0)
	- Parameter [Extended settings](#page-71-0) \ Option Yes
	- Parameter [Activate safety shutdown](#page-94-1) \ Option Yes
- The parameter is in the parameter window *[Channel X](#page-48-0)* \ parameter window *[Temperature controller](#page-57-0)* \ parameter window [Heating](#page-58-0).

or

- Parameter window *[Channel X](#page-48-0)* \ Parameter window *[Application parameters](#page-48-1)* 
	- Parameter *[Channel function](#page-75-1)* \ Option *Controller channel*
	- Parameter *[Controller setting cooling](#page-92-0)* \ all options except Deactivated
- Parameter window [Channel X](#page-48-0)\ Parameter window [Temperature controller](#page-57-0) \ Parameter window [Cool](#page-59-0)[ing](#page-59-0)
	- Parameter [Extended settings](#page-71-0) \ Option Yes
	- Parameter [Activate safety shutdown](#page-94-1) \ Option Yes
- The parameter is in the parameter window *[Channel X](#page-48-0)* \ parameter window *[Temperature controller](#page-57-0)* \ parameter window [Cooling](#page-59-0).

# **7.4.22 Extended settings**

<span id="page-71-0"></span>This parameter is used to display the extended settings for the parameter window.

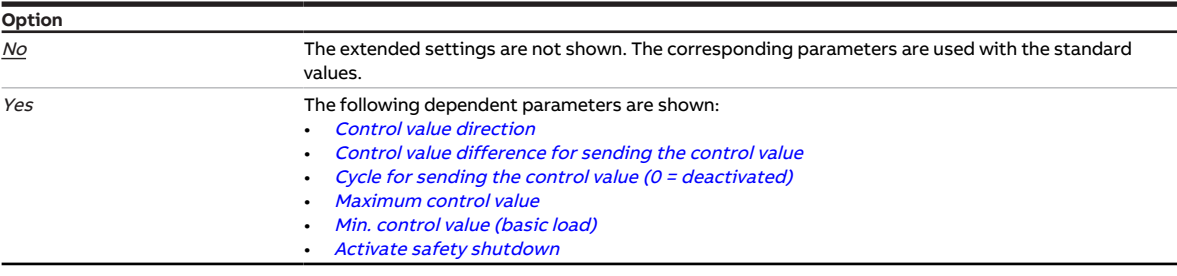

#### **Prerequisites for visibility**

- Parameter window *[Channel X](#page-48-0)* \ Parameter window *[Application parameters](#page-48-1)* 
	- Parameter *[Channel function](#page-75-1)* \ Option *Controller channel*
	- Parameter *[Controller setting heating](#page-91-0)* \ all options except Deactivated
- The parameter is in the parameter window *[Channel X](#page-48-0)* \ parameter window *[Temperature controller](#page-57-0)* \ parameter window [Heating](#page-58-0).

or

- Parameter window *[Channel X](#page-48-0)* \ Parameter window *[Application parameters](#page-48-1)* 
	- Parameter *[Channel function](#page-75-1)* \ Option Controller channel
	- Parameter *[Controller setting cooling](#page-92-0)* \ all options except Deactivated
- The parameter is in the parameter window *[Channel X](#page-48-0)* \ parameter window *[Temperature controller](#page-57-0)* \ parameter window [Cooling](#page-59-0).
# **7.4.23 Filter**

<span id="page-72-0"></span>This parameter is used to set a floating mean value filter.

More information:  $\rightarrow$  [Floating mean value, Page 143.](#page-142-0)

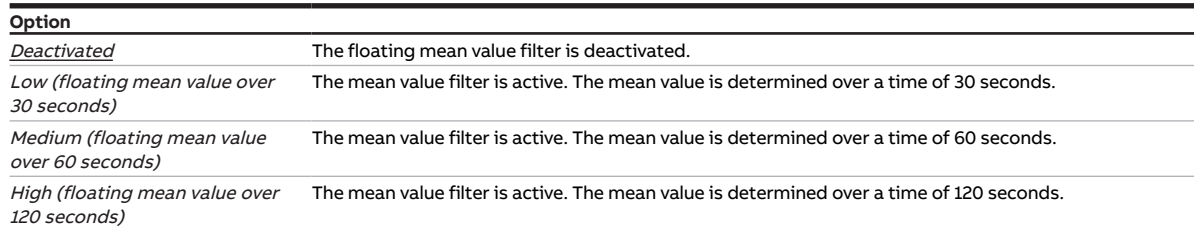

### **Prerequisites for visibility**

- Parameter window [Channel X](#page-48-0) \ Parameter window [Input x: Supply flow temperature](#page-52-0) \ Parameter [Tem](#page-105-0)[perature input \[supply flow temperature\]](#page-105-0) \ Option Via physical device input
- The parameter is in the parameter window *[Channel X](#page-48-0)* \ parameter window *[Input x: Supply flow tem](#page-52-0)*[perature](#page-52-0).

or

- Parameter window [Channel X](#page-48-0)\ Parameter window [Input x: Return flow temperature](#page-53-0) \ Parameter [Tem](#page-105-1)[perature input \[return flow temperature\]](#page-105-1) \ Option Via physical device input
- The parameter is in the parameter window *[Channel X](#page-48-0)* \ parameter window *[Input x: Return flow tem](#page-53-0)*[perature](#page-53-0).

## **7.4.24 Basic load active when controller off**

This parameter is used to define whether the basic load is to be active even if the controller has been switched off via the group object [Activate/deactivate control](#page-135-0).

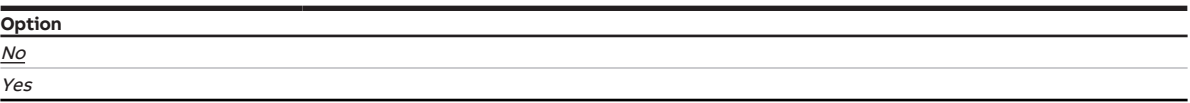

- Parameter window [Channel X](#page-48-0) \ Parameter window [Application parameters](#page-48-1) \ Parameter [Channel](#page-75-0) [function](#page-75-0) \ Option Controller channel
- The parameter is in the parameter window *[Channel X](#page-48-0)* \ parameter window *[Temperature controller](#page-57-0)*.

# **7.4.25 Safety shutdown hysteresis**

<span id="page-73-0"></span>This parameter is used to define the temperature hysteresis for safety shutdown. The hysteresis specifies the value by which the temperature must be dropped below (*heating*) or exceeded (*cooling*) before the controller becomes active again.

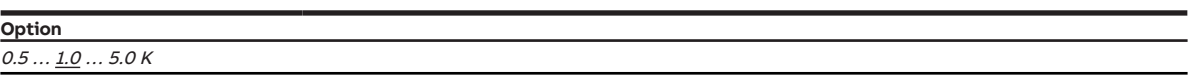

### **Prerequisites for visibility**

- Parameter window *[Channel X](#page-48-0)* \ Parameter window *[Application parameters](#page-48-1)* 
	- Parameter *[Channel function](#page-75-0)* \ Option *Controller channel*
	- Parameter [Controller setting heating](#page-91-0) \ all options except Deactivated
- Parameter window [Channel X](#page-48-0)\ Parameter window [Temperature controller](#page-57-0) \ Parameter window [Heat](#page-58-0)[ing](#page-58-0)
	- Parameter *[Extended settings](#page-71-0)* \ Option Yes
	- Parameter [Activate safety shutdown](#page-94-0) \ Option Yes
- The parameter is in the parameter window *[Channel X](#page-48-0)* \ parameter window *[Temperature controller](#page-57-0)* \ parameter window [Heating](#page-58-0).

or

- Parameter window *[Channel X](#page-48-0)* \ Parameter window *[Application parameters](#page-48-1)* 
	- Parameter *[Channel function](#page-75-0)* \ Option *Controller channel*
	- Parameter *[Controller setting cooling](#page-92-0)* \ all options except Deactivated
- Parameter window [Channel X](#page-48-0)\ Parameter window [Temperature controller](#page-57-0) \ Parameter window [Cool](#page-59-0)[ing](#page-59-0)
	- Parameter [Extended settings](#page-71-0) \ Option Yes
	- Parameter [Activate safety shutdown](#page-94-0) \ Option Yes
- The parameter is in the parameter window  $Channel X \$  $Channel X \$  parameter window [Temperature controller](#page-57-0) $\setminus$ parameter window [Cooling](#page-59-0).

## **7.4.26 I-proportion**

This parameter is used to define the I-proportion for the PI control.

More information: → [Basics of PI control, Page 143.](#page-142-1)

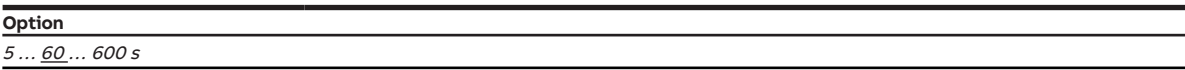

### **Prerequisites for visibility**

- Parameter window *[Channel X](#page-48-0)* \ Parameter window *[Application parameters](#page-48-1)* 
	- Parameter *[Channel function](#page-75-0)* \ Option *Controller channel*
	- Parameter *[Controller setting heating](#page-91-0)* \ all options except Deactivated
- The parameter is in the parameter window *[Channel X](#page-48-0)* \ parameter window *[Temperature controller](#page-57-0)* \ parameter window [Heating](#page-58-0).

- Parameter window *[Channel X](#page-48-0)* \ Parameter window *[Application parameters](#page-48-1)* 
	- Parameter *[Channel function](#page-75-0)* \ Option *Controller channel*
	- Parameter *[Controller setting cooling](#page-92-0)* \ all options except Deactivated
- The parameter is in the parameter window *[Channel X](#page-48-0)* \ parameter window *[Temperature controller](#page-57-0)* \ parameter window [Cooling](#page-59-0).

# **7.4.27 I-proportion with safety shutdown**

<span id="page-74-1"></span>This parameter is used to define what happens with the I-proportion when the safety shutdown temperature is reached.

More information: → [Basics of PI control, Page 143.](#page-142-1)

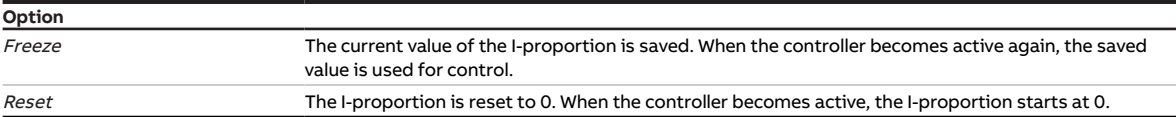

#### **Prerequisites for visibility**

- Parameter window *[Channel X](#page-48-0)* \ Parameter window *[Application parameters](#page-48-1)* 
	- Parameter *[Channel function](#page-75-0)* \ Option *Controller channel*
	- Parameter *[Controller setting heating](#page-91-0)* \ all options except Deactivated
- Parameter window [Channel X](#page-48-0)\ Parameter window [Temperature controller](#page-57-0) \ Parameter window [Heat](#page-58-0)[ing](#page-58-0)

- Parameter [Extended settings](#page-71-0) \ Option Yes
- Parameter [Activate safety shutdown](#page-94-0) \ Option Yes
- The parameter is in the parameter window *[Channel X](#page-48-0)* \ parameter window *[Temperature controller](#page-57-0)* \ parameter window [Heating](#page-58-0).

#### or

- Parameter window *[Channel X](#page-48-0)* \ Parameter window *[Application parameters](#page-48-1)* 
	- Parameter [Channel function](#page-75-0) \ Option Controller channel
	- Parameter [Controller setting cooling](#page-92-0) \ all options except Deactivated
- Parameter window [Channel X](#page-48-0)\ Parameter window [Temperature controller](#page-57-0) \ Parameter window [Cool](#page-59-0)[ing](#page-59-0)
	- Parameter [Extended settings](#page-71-0) \ Option Yes
	- Parameter [Activate safety shutdown](#page-94-0) \ Option Yes
- The parameter is in the parameter window *[Channel X](#page-48-0)* \ parameter window *[Temperature controller](#page-57-0)* \ parameter window [Cooling](#page-59-0).

## **7.4.28 In period (0 = deactivated)**

<span id="page-74-0"></span>This parameter is used to define the period during which the device sends telegrams. The telegrams are sent as quickly as possible at the start of a period.

More information: → [Telegram rate limit, Page 154.](#page-153-0)

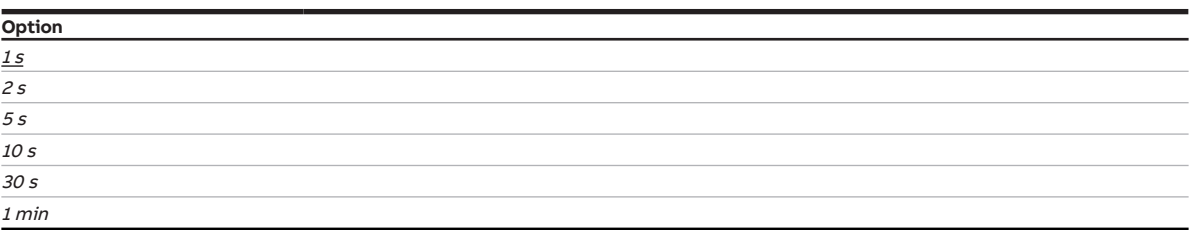

- Parameter window [Basic settings](#page-46-0) \ Parameter [Limit number of telegrams](#page-64-0) \ Option Yes
- The parameter is in the parameter window [Basic settings](#page-46-0).

# **7.4.29 Channel bundling for double pumps**

<span id="page-75-1"></span>This parameter is used to define whether double pumps are used in the heating/cooling system.

## **(i)** Note

If double pumps are used, operation can be taken over by a backup pump if there is a fault in the main pump.

If double pumps are used, device channel A and channel B are combined. Channel B is renamed Channel B (double pump) in ETS.

The parameterization of the pump on channel B: double pump is identical to the settings for the pump on channel A and the settings are made in the corresponding parameters for channel A. The settings for the cyclical monitoring and the inputs for the second pump are made in channel B: double pump.

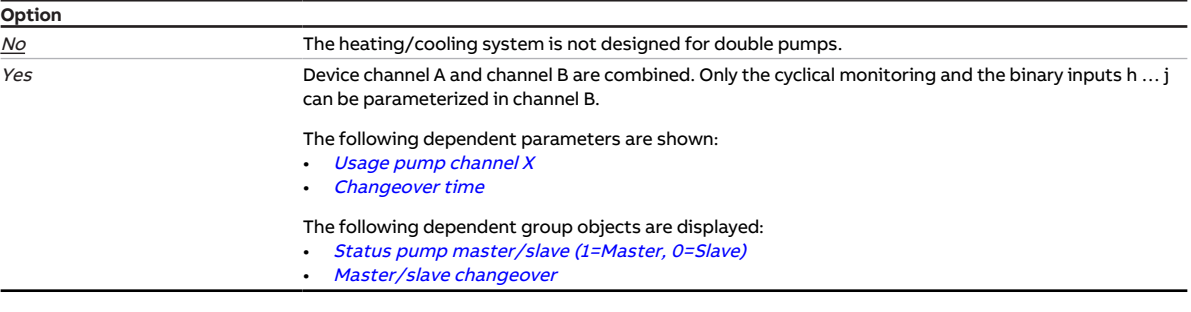

### **Prerequisites for visibility**

• The parameter is in the parameter window [Basic settings](#page-46-0).

## **7.4.30 Channel function**

<span id="page-75-0"></span>The function of the channel is defined using this parameter.

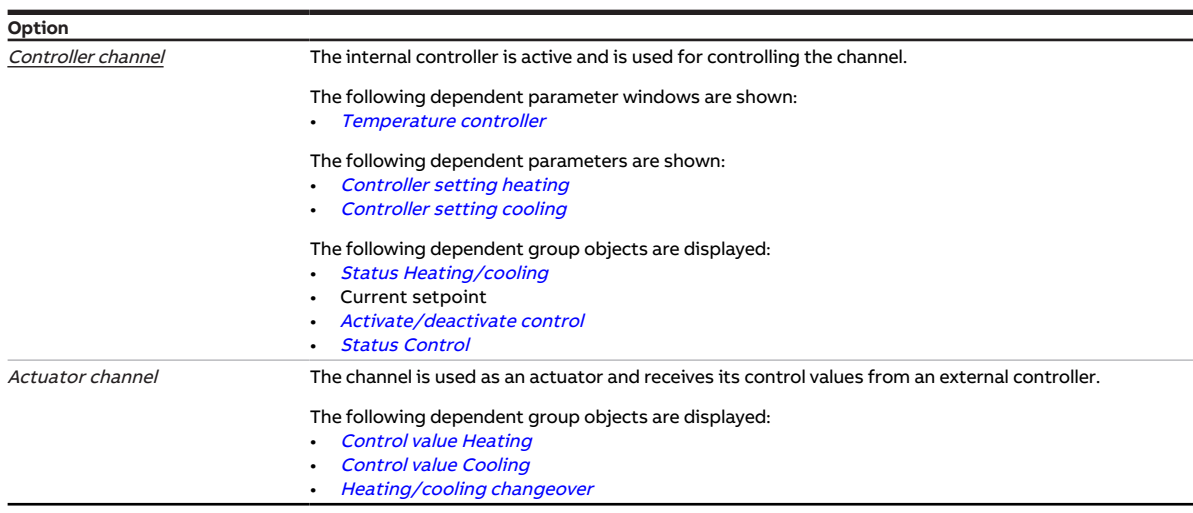

### **Prerequisites for visibility**

• The parameter is in the parameter window *[Channel X](#page-48-0)* \ parameter window *[Application parameters](#page-48-1)*.

# **7.4.31 Enable group object "Block input"**

This parameter enables the group object **[Block input](#page-133-1)**.

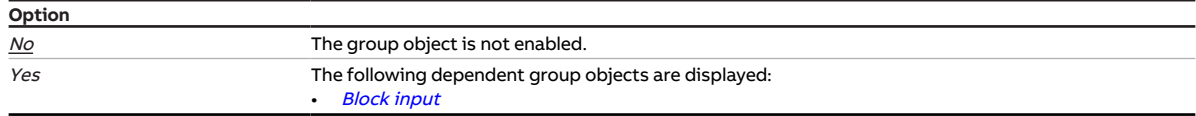

### **Prerequisites for visibility**

- Parameter window *[Channel X](#page-48-0)* \ Parameter window *[Input x: Binary input](#page-54-0)* \ Parameter *[Input](#page-69-0)* \ Option Binary input
- The parameter is in the parameter window *[Channel X](#page-48-0)* \ parameter window *[Input x: Binary input](#page-54-0).*

# **7.4.32 Enable group object "In operation"**

<span id="page-76-0"></span>This parameter enables the group object [In operation](#page-127-0).

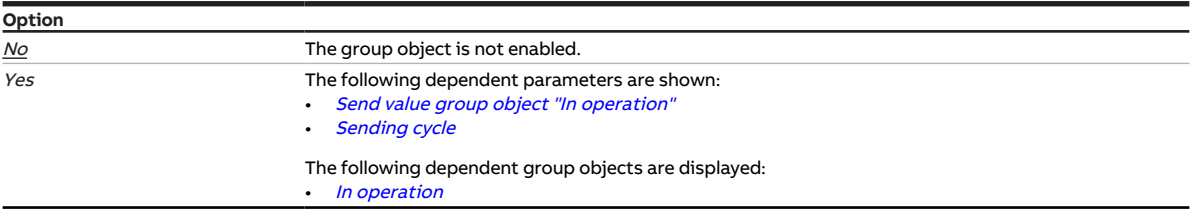

### **Prerequisites for visibility**

• The parameter is in the parameter window [Basic settings](#page-46-0).

# **7.4.33 KTY type**

<span id="page-77-0"></span>This parameter is used to set the KTY subtype.

### **Note**

To ensure trouble-free function of the temperature input, the resistance values in the user-defined entry must increase according to the temperature values.

An incorrect entry results in incorrect output values.

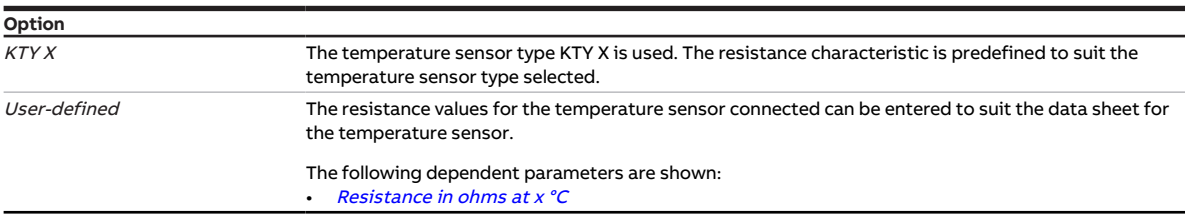

#### **Prerequisites for visibility**

- Parameter window *[Channel X](#page-48-0)* \ Parameter window *[Input x: Supply flow temperature](#page-52-0)* – Parameter [Temperature input \[supply flow temperature\]](#page-105-0) \ Option Via physical device input
	- Parameter [Temperature sensor type](#page-106-0) \ Option KTY [-15...+110]
- The parameter is in the parameter window *[Channel X](#page-48-0)* \ parameter window *[Input x: Supply flow tem](#page-52-0)*[perature](#page-52-0).

or

- Parameter window *[Channel X](#page-48-0)* \ Parameter window *[Input x: Return flow temperature](#page-53-0)* – Parameter [Temperature input \[return flow temperature\]](#page-105-1) \ Option Via physical device input
	- Parameter [Temperature sensor type](#page-106-0) \ Option KTY [-15...+110]
- The parameter is in the parameter window *[Channel X](#page-48-0)* \ parameter window *[Input x: Return flow tem](#page-53-0)*[perature](#page-53-0).

# **7.4.34 Long operation after**

This parameter is used to define the time from which actuation of a connected contact (e.g. button/ switch) is interpreted as long operation.

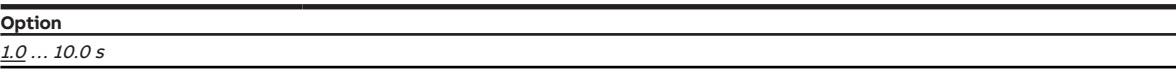

- Parameter window *[Channel X](#page-48-0)* \ Parameter window *[Input x: Binary input](#page-54-0)* 
	- Parameter  $Input \ \text{Option Binary input}$  $Input \ \text{Option Binary input}$
	- Parameter *[Distinction between long and short operation](#page-116-0)* \ Option Yes
- The parameter is in the parameter window *[Channel X](#page-48-0)* \ parameter window *[Input x: Binary input](#page-54-0).* or
- Parameter window Inputs \ Parameter window [Input x: Binary input](#page-54-0)
	- Parameter *[Input](#page-69-0)* \ Option *Binary input*
	- Parameter *[Distinction between long and short operation](#page-116-0)* \ Option Yes
- The parameter is in the parameter window Inputs \ parameter window *[Input x: Binary input](#page-54-0).*

# **7.4.35 Cable length, single distance**

<span id="page-78-1"></span>This parameter is used to set the one-way cable length between sensor and device input.

**Option** 1.0 … 10.0 … 100.0 m

### **Prerequisites for visibility**

- Parameter window *[Channel X](#page-48-0)* \ Parameter window *[Input x: Supply flow temperature](#page-52-0)* 
	- Parameter [Temperature input \[supply flow temperature\]](#page-105-0) \ Option Via physical device input - Parameter *[Cable error compensation](#page-78-0)* \ Option Via cable length
- The parameter is in the parameter window  $Channel X \$  $Channel X \$  parameter window *[Input x: Supply flow tem](#page-52-0)*[perature](#page-52-0).

or

- Parameter window *[Channel X](#page-48-0)* \ Parameter window *[Input x: Return flow temperature](#page-53-0)* 
	- Parameter [Temperature input \[return flow temperature\]](#page-105-1) \ Option Via physical device input - Parameter *[Cable error compensation](#page-78-0)* \ Option Via cable length
- The parameter is in the parameter window *[Channel X](#page-48-0)* \ parameter window *[Input x: Return flow tem](#page-53-0)*[perature](#page-53-0).

## **7.4.36 Cable error compensation**

<span id="page-78-0"></span>This parameter is used to define how cable errors that occur are compensated.

### **Note**

Cable error compensation based on the cable length is possible only for cables with copper conductors.

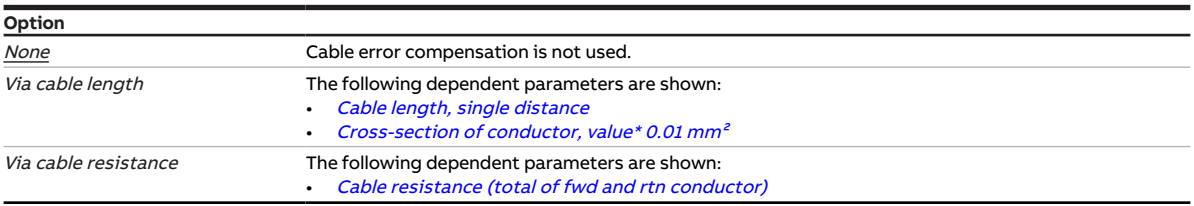

### **Prerequisites for visibility**

- Parameter window [Channel X](#page-48-0) \ Parameter window [Input x: Supply flow temperature](#page-52-0) \ Parameter [Tem](#page-105-0)[perature input \[supply flow temperature\]](#page-105-0) \ Option Via physical device input
- The parameter is in the parameter window *[Channel X](#page-48-0)* \ parameter window *[Input x: Supply flow tem](#page-52-0)*[perature](#page-52-0).

- Parameter window *[Channel X](#page-48-0)* \ Parameter window *[Input x: Return flow temperature](#page-53-0)* \ Parameter [Tem](#page-105-1)[perature input \[return flow temperature\]](#page-105-1) \ Option Via physical device input
- The parameter is in the parameter window *[Channel X](#page-48-0)* \ parameter window *[Input x: Return flow tem](#page-53-0)*[perature](#page-53-0).

# **7.4.37 Cable resistance (total of fwd and rtn conductor)**

<span id="page-79-0"></span>This parameter is used to set the cable resistance of the temperature sensor connected.

### **Note**

To measure the cable resistance correctly, the conductors must be shorted together at the cable end and must not be connected to the input.

**Option**

## 0 … 500 … 10,000 mohms

### **Prerequisites for visibility**

- Parameter window *[Channel X](#page-48-0)* \ Parameter window *[Input x: Supply flow temperature](#page-52-0)* 
	- Parameter [Temperature input \[supply flow temperature\]](#page-105-0) \ Option Via physical device input – Parameter [Cable error compensation](#page-78-0) \ Option Via cable resistance
- The parameter is in the parameter window *[Channel X](#page-48-0)* \ parameter window *[Input x: Supply flow tem](#page-52-0)*[perature](#page-52-0).

or

- Parameter window *[Channel X](#page-48-0)* \ Parameter window *[Input x: Return flow temperature](#page-53-0)* 
	- Parameter [Temperature input \[return flow temperature\]](#page-105-1) \ Option Via physical device input
	- Parameter *[Cable error compensation](#page-78-0)* \ Option Via cable resistance
- The parameter is in the parameter window *[Channel X](#page-48-0)* \ parameter window *[Input x: Return flow tem](#page-53-0)*[perature](#page-53-0).

## **7.4.38 Manual operation**

<span id="page-79-1"></span>This parameter is used to enable or block manual operation of the device.

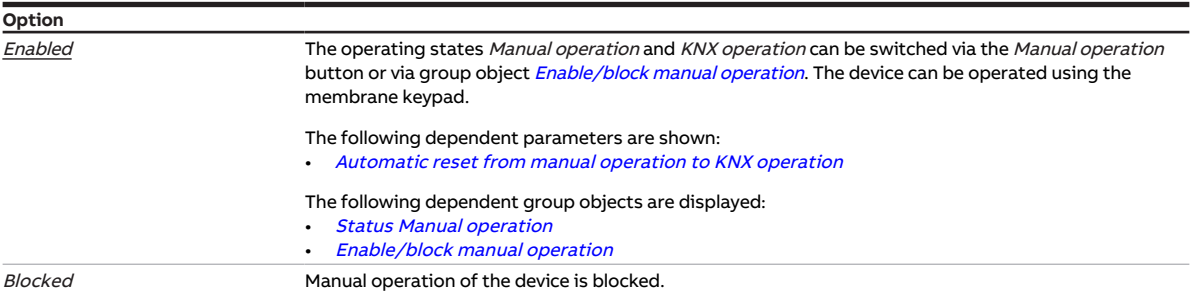

- Product variants:
	- HCC/S 2.1.2.1
	- HCC/S 2.2.2.1
- The parameter is in the parameter window [Manual operation](#page-47-0).

# **7.4.39 Enable manual pump override**

<span id="page-80-0"></span>This parameter is used to define whether manual pump override can be enabled via a group object.

More information: → [Pump activation, Page 41.](#page-40-0)

## **Note**

The value of group object [Override pump](#page-132-1) becomes active only when manual pump override has been enabled via group object [Enable/block manual pump override](#page-133-2).

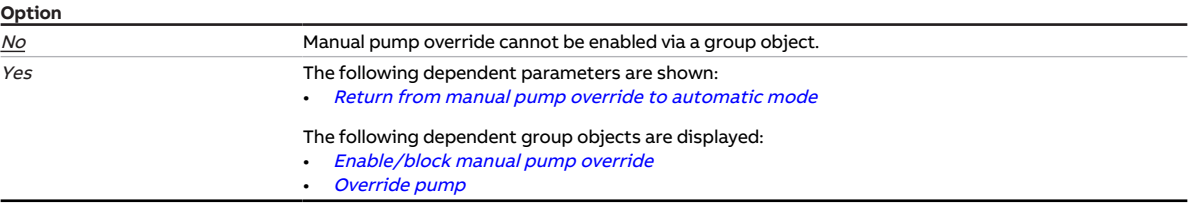

### **Prerequisites for visibility**

• The parameter is in the parameter window *[Channel X](#page-48-0)* \ parameter window *[Pump](#page-51-0)*.

## **7.4.40 Enable manual valve override**

This parameter is used to define whether manual valve override can be enabled via a group object.

More information: → [Manual valve override, Page 146](#page-145-0).

## **Note**

The value of group object [Override valve control value X](#page-131-0) becomes active only when manual valve over-ride has been enabled via group object [Enable/block manual valve override X](#page-132-2).

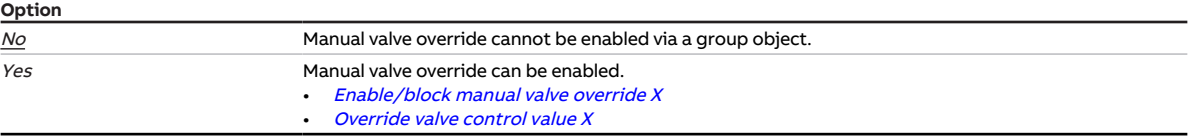

### **Prerequisites for visibility**

- Product variants:
	- HCC/S 2.1.1.1
	- HCC/S 2.1.2.1
- Parameter window *[Channel X](#page-48-0)* \ Parameter window *[Valve output X \(0 ... 10 V\)](#page-55-0)* \ Parameter *[Valve output](#page-117-0)*  $[0...10 V] \setminus$  Option Activated
- The parameter is in the parameter window *[Channel X](#page-48-0)* \ parameter window *[Valve output X \(0 ... 10 V\)](#page-55-0)*.

or

- Product variants:
	- $-$  HCC/S 2.2.1.1
	- HCC/S 2.2.2.1
- Parameter window [Channel X](#page-48-0) \ Parameter window [Valve output X](#page-56-0) \ Parameter [Valve output](#page-117-1) \ Option Motor-driven (3-point)
- The parameter is in the parameter window *[Channel X](#page-48-0)* \ parameter window *[Valve output X](#page-56-0)*.

# **7.4.41 Maximum number of telegrams**

This parameter is used to define the number of telegrams sent within a period that can be set.

The period is defined in the parameter *[In period \(0 = deactivated\)](#page-74-0)*.

More information: → [Telegram rate limit, Page 154.](#page-153-0)

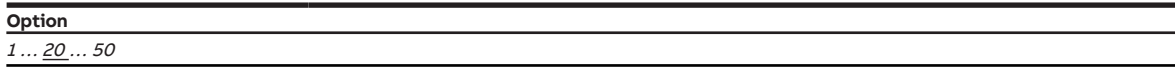

#### **Prerequisites for visibility**

- Parameter window [Basic settings](#page-46-0) \ Parameter [Limit number of telegrams](#page-64-0) \ Option Yes
- The parameter is in the parameter window [Basic settings](#page-46-0).

## **7.4.42 Maximum heating setpoint temperature**

This parameter is used to define the maximum permissible setpoint temperature in the heating circuit.

## **Note**

If a higher setpoint temperature is received, the controller limits the temperature to the defined value. This can prevent an excessively high supply flow temperature, for example.

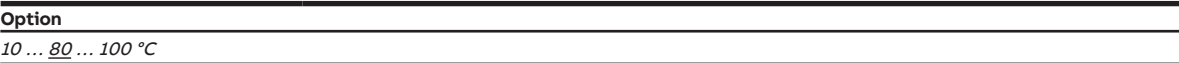

#### **Prerequisites for visibility**

- Parameter window *[Channel X](#page-48-0)* \ Parameter window *[Application parameters](#page-48-1)* 
	- Parameter *[Channel function](#page-75-0)* \ Option *Controller channel*
	- Parameter *[Controller setting heating](#page-91-0)* \ all options except Deactivated
- The parameter is in the parameter window *[Channel X](#page-48-0)* \ parameter window *[Temperature controller](#page-57-0)* \ parameter window [Heating](#page-58-0).

## **7.4.43 Maximum cooling setpoint temperature**

This parameter is used to define the maximum permissible setpoint temperature in the cooling circuit.

### **Note**

If a higher setpoint temperature is received, the controller limits the temperature to the defined value. This can be used to keep the supply temperature to a low value to enable a quick response to cooling requests, for example.

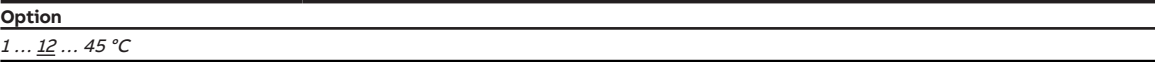

- Parameter window *[Channel X](#page-48-0)* \ Parameter window *[Application parameters](#page-48-1)* – Parameter [Channel function](#page-75-0) \ Option Controller channel
	- Parameter *[Controller setting cooling](#page-92-0)* \ all options except Deactivated
- The parameter is in the parameter window *[Channel X](#page-48-0)* \ parameter window [Temperature controller](#page-57-0) \ parameter window [Cooling](#page-59-0).

## **7.4.44 Maximum control value**

This parameter is used to define the maximum control value. The maximum control value is not allowed to be exceeded by the control, even if the controller calculates a higher control value.

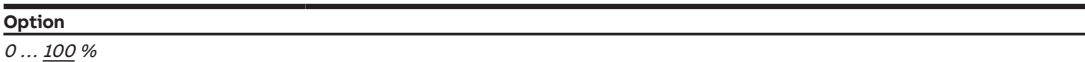

#### **Prerequisites for visibility**

- Parameter window *[Channel X](#page-48-0)* \ Parameter window *[Application parameters](#page-48-1)* 
	- Parameter *[Channel function](#page-75-0)* \ Option *Controller channel*
	- Parameter *[Controller setting heating](#page-91-0)* \ all options except Deactivated
- Parameter window Channel  $X \setminus$  Parameter window [Temperature controller](#page-57-0)  $\setminus$  Parameter window [Heating](#page-58-0) \ Parameter [Extended settings](#page-71-0) \ Option Yes
- The parameter is in the parameter window *[Channel X](#page-48-0)* \ parameter window *[Temperature controller](#page-57-0)* \ parameter window [Heating](#page-58-0).

or

- Parameter window *[Channel X](#page-48-0)* \ Parameter window *[Application parameters](#page-48-1)* 
	- Parameter *[Channel function](#page-75-0)* \ Option *Controller channel*
	- Parameter [Controller setting cooling](#page-92-0) \ all options except Deactivated
- Parameter window [Channel X](#page-48-0) \ Parameter window [Temperature controller](#page-57-0) \ Parameter window [Cooling](#page-59-0) \ Parameter [Extended settings](#page-71-0) \ Option Yes
- The parameter is in the parameter window *[Channel X](#page-48-0)* \ parameter window *[Temperature controller](#page-57-0)* \ parameter window [Cooling](#page-59-0).

## **7.4.45 Activate minimum signal duration**

This parameter is used to define whether the minimum signal duration is activated.

### **Note**

The minimum signal duration indicates the minimum time a contact (e.g. button/switch) must be operated to trigger a reaction. The minimum signal duration prevents unintentional operation from triggering a reaction.

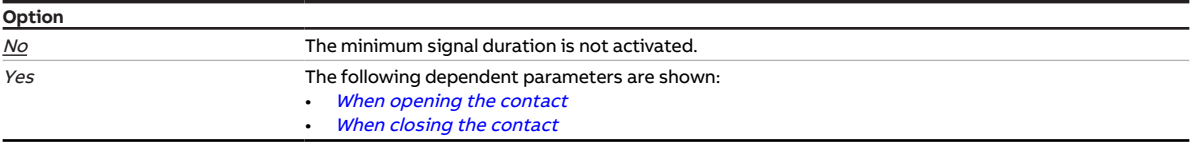

- Parameter window *[Channel X](#page-48-0)* \ Parameter window *[Input x: Binary input](#page-54-0)* 
	- Parameter  $Input \ \text{Option Binary input}$  $Input \ \text{Option Binary input}$
	- Parameter *[Distinction between long and short operation](#page-116-0)* \ Option No
- The parameter is in the parameter window *[Channel X](#page-48-0)* \ parameter window *[Input x: Binary input](#page-54-0).*

# **7.4.46 Minimum heating setpoint temperature**

This parameter is used to define the minimum permissible setpoint temperature in the heating circuit.

### **Note**

If a lower setpoint temperature is received, the controller limits the temperature to the defined value. This can be used to maintain a minimum temperature to enable a quick response to heating requests, for example.

**Option**

 $10...$   $\underline{20}...$   $100$   $^{\circ}$ C

### **Prerequisites for visibility**

- Parameter window *[Channel X](#page-48-0)* \ Parameter window *[Application parameters](#page-48-1)* 
	- Parameter [Channel function](#page-75-0) \ Option Controller channel - Parameter [Controller setting heating](#page-91-0) \ all options except Deactivated
- The parameter is in the parameter window *[Channel X](#page-48-0)* \ parameter window *[Temperature controller](#page-57-0)* \ parameter window [Heating](#page-58-0).

## **7.4.47 Minimum cooling setpoint temperature**

This parameter is used to define the minimum permissible setpoint temperature in the cooling circuit.

### **Note**

If a lower setpoint temperature is received, the controller limits the temperature to the defined value. This can be used to prevent condensation on the pipes if the supply flow temperature is too low, for example.

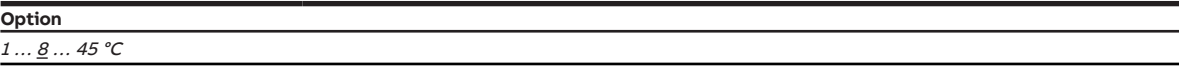

- Parameter window *[Channel X](#page-48-0)* \ Parameter window *[Application parameters](#page-48-1)* 
	- Parameter *[Channel function](#page-75-0)* \ Option *Controller channel*
	- Parameter *[Controller setting cooling](#page-92-0)* \ all options except Deactivated
- The parameter is in the parameter window *[Channel X](#page-48-0)* \ parameter window *[Temperature controller](#page-57-0)* \ parameter window [Cooling](#page-59-0).

# **7.4.48 Min. control value (basic load)**

<span id="page-84-0"></span>This parameter is used to define the minimum control value (basic load) for the controller.

More information: → [Basic load, Page 143.](#page-142-2)

**Option**  $0 \dots 100 \%$ 

#### **Prerequisites for visibility**

- Parameter window *[Channel X](#page-48-0)* \ Parameter window *[Application parameters](#page-48-1)* - Parameter [Channel function](#page-75-0) \ Option Controller channel
	- Parameter [Controller setting heating](#page-91-0) \ all options except Deactivated
- Parameter window Channel  $X \setminus$  Parameter window [Temperature controller](#page-57-0)  $\setminus$  Parameter window [Heating](#page-58-0) \ Parameter [Extended settings](#page-71-0) \ Option Yes
- The parameter is in the parameter window *[Channel X](#page-48-0)* \ parameter window *[Temperature controller](#page-57-0)* \ parameter window [Heating](#page-58-0).

or

- Parameter window *[Channel X](#page-48-0)* \ Parameter window *[Application parameters](#page-48-1)* - Parameter *[Channel function](#page-75-0)* \ Option Controller channel
	- Parameter *[Controller setting cooling](#page-92-0)* \ all options except Deactivated
- Parameter window [Channel X](#page-48-0) \ Parameter window [Temperature controller](#page-57-0) \ Parameter window [Cooling](#page-59-0) \ Parameter [Extended settings](#page-71-0) \ Option Yes
- The parameter is in the parameter window *[Channel X](#page-48-0)* \ parameter window *[Temperature controller](#page-57-0)* \ parameter window [Cooling](#page-59-0).

## **7.4.49 Minimum control value for basic load > 0**

This parameter is used to define whether the basic load of the heating and cooling stages is always active or whether it is activated via a group object.

More information: → [Basic load, Page 143.](#page-142-2)

### **Note**

The basic load is activated for all stages, but it applies only to the active operating mode (Heating or Cooling). The basic load remains active during the operating mode change.

The basic load is set individually for each stage in the corresponding parameter windows → Parameter [Min. control value \(basic load\)](#page-84-0).

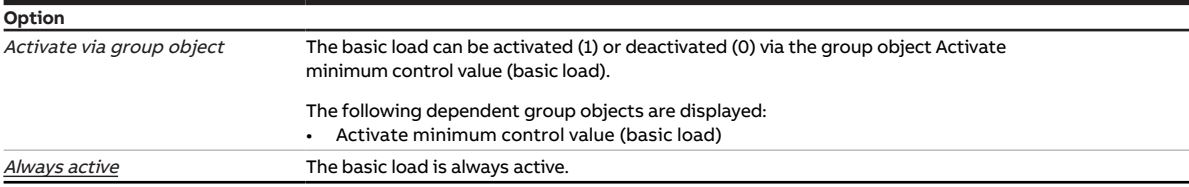

- Parameter window *[Channel X](#page-48-0)* \ Parameter window *[Application parameters](#page-48-1)* \ Parameter *[Channel](#page-75-0)* [function](#page-75-0) \ Option Controller channel
- The parameter is in the parameter window *[Channel X](#page-48-0)* \ parameter window *[Temperature controller](#page-57-0).*

# **7.4.50 Run-on behavior after pump shutdown via manual operation**

This parameter is used to define whether the run-on time for the pump is activated after shutdown via manual operation.

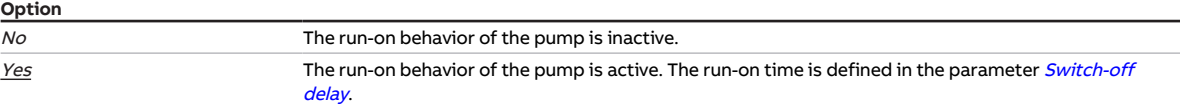

#### **Prerequisites for visibility**

- Product variants:
	- HCC/S 2.1.2.1
	- HCC/S 2.2.2.1
- Parameter window [Manual operation](#page-79-1) \ Parameter Manual operation \ Option Enabled
- The parameter is in the parameter window [Manual operation](#page-47-0).

## **7.4.51 Switch-off delay**

<span id="page-85-0"></span>This parameter is used to define the run-on time after switching off the pump.

**Option** 00:00:00 ... 00:00:05 ... 01:00:00 hh:mm:ss

#### **Prerequisites for visibility**

• The parameter is in the parameter window *[Channel X](#page-48-0)* \ parameter window *[Pump](#page-51-0)*.

## **7.4.52 NTC type**

<span id="page-85-1"></span>This parameter is used to define the NTC type used.

## **Note**

The resistance value of an NTC20 sensor is 20 kohm at 25 °C. The resistance value of NTC10 sensors is 10 kohm at 25 °C. The individual types differ in the further course of the resistance curves.

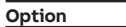

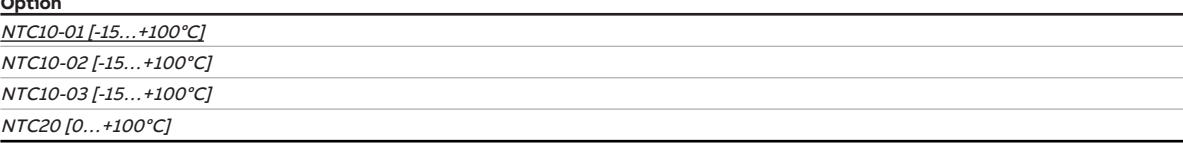

### **Prerequisites for visibility**

- Parameter window *[Channel X](#page-48-0)* \ Parameter window *[Input x: Supply flow temperature](#page-52-0)* 
	- Parameter [Temperature input \[supply flow temperature\]](#page-105-0) \ Option Via physical device input - Parameter [Temperature sensor type](#page-106-0) \ Option NTC
- The parameter is in the parameter window *[Channel X](#page-48-0)* \ parameter window *[Input x: Supply flow tem](#page-52-0)*[perature](#page-52-0).

- Parameter window *[Channel X](#page-48-0)* \ Parameter window *[Input x: Return flow temperature](#page-53-0)* 
	- Parameter [Temperature input \[return flow temperature\]](#page-105-1) \ Option Via physical device input - Parameter [Temperature sensor type](#page-106-0) \ Option NTC
- The parameter is in the parameter window *[Channel X](#page-48-0)* \ parameter window *[Input x: Return flow tem](#page-53-0)*[perature](#page-53-0).

## **7.4.53 Valve drive opening/closing time**

This parameter is used to set the time the valve drive requires to open the valve completely (from position 0 % to position 100 %) or close it completely.

## **Note**

The time is listed in the technical data for the valve drive and corresponds to the total run time.

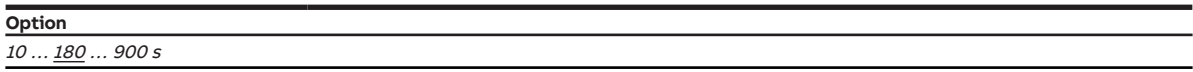

### **Prerequisites for visibility**

- Product variants:
	- HCC/S 2.1.1.1
	- HCC/S 2.1.2.1
- Parameter window [Channel X](#page-48-0) \ Parameter window [Valve output X \(0 ... 10 V\)](#page-55-0) \ Parameter [Valve output](#page-117-0)  $[0 \dots 10 \, V] \setminus$  Option Activated
- The parameter is in the parameter window *[Channel X](#page-48-0)* \ parameter window *[Valve output X \(0 ... 10 V\)](#page-55-0)*.

## **7.4.54 Switch off pump when control value less than (0% = deactivated)**

This parameter is used to define the valve control value from which the pump is switched off.

More information: → [Pump activation, Page 41.](#page-40-0)

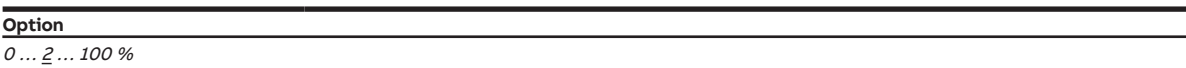

#### **Prerequisites for visibility**

• The parameter is in the parameter window *[Channel X](#page-48-0)* \ parameter window *[Pump](#page-51-0)*.

## **7.4.55 Switch on pump when control value greater than**

This parameter is used to define the valve control value from which the pump is switched on.

More information: → [Pump activation, Page 41.](#page-40-0)

**Option**

## $0...$  5 ... 99 %

### **Prerequisites for visibility**

• The parameter is in the parameter window *[Channel X](#page-48-0)* \ parameter window *[Pump](#page-51-0)*.

## **7.4.56 Permit pump changeover via manual operation**

This parameter is used to define whether, on the use of double pumps, changeover between the main pump and the backup pump can be performed via manual operation.

### (i) Note

The pump set via manual operation remains active after manual operation is ended.

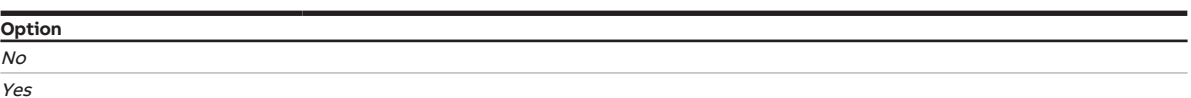

#### **Prerequisites for visibility**

- Product variants:
	- HCC/S 2.1.2.1
	- HCC/S 2.2.2.1
- Parameter window [Basic settings](#page-46-0) \ Parameter [Channel bundling for double pumps](#page-75-1) \ Option Yes
- Parameter window [Manual operation](#page-79-1) \ Parameter Manual operation \ Option Enabled
- The parameter is in the parameter window [Manual operation](#page-47-0).

## **7.4.57 Pump reaction on bus voltage failure**

This parameter is used to define the pump reaction on bus voltage failure.

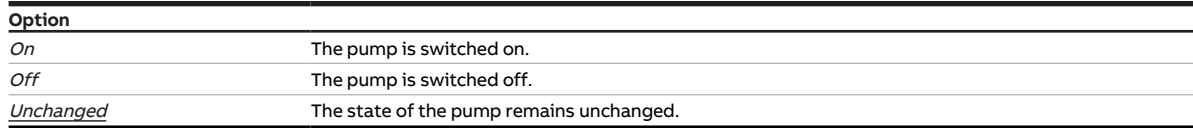

#### **Prerequisites for visibility**

• The parameter is in the parameter window *[Channel X](#page-48-0)* \ parameter window *[Channel function](#page-49-0)*.

## **7.4.58 Pump reaction on forced operation**

This parameter is used to define the pump reaction when 1-bit forced operation is active.

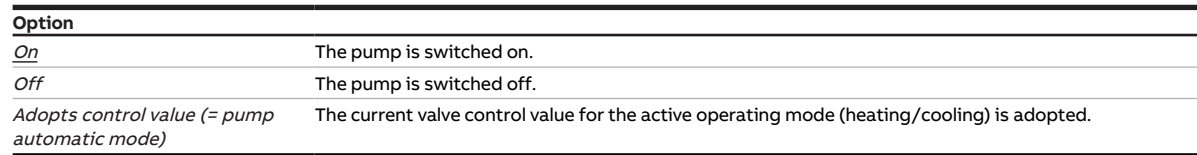

- Parameter window [Channel X](#page-48-0)\ Parameter window [Monitoring and safety](#page-50-0)\ Parameter [Forced](#page-122-0) [operation](#page-122-0) \ Options  $Actual$  1 bit -1 active / Activated 1 bit -0 active
- The parameter is in the parameter window *[Channel X](#page-48-0)* \ parameter window *[Monitoring and safety](#page-50-0)*.

# **7.4.59 Pump reaction during forced operation active "OFF"**

This parameter is used to define the pump reaction if 2-bit forced operation "OFF" is active.

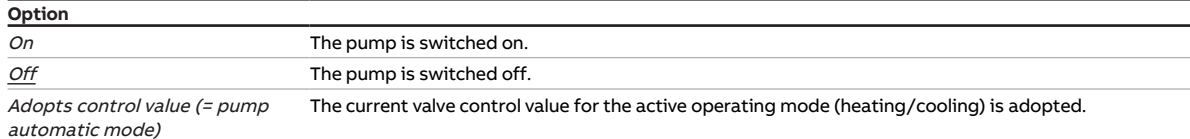

#### **Prerequisites for visibility**

- Parameter window [Channel X](#page-48-0) \ Parameter window [Monitoring and safety](#page-50-0) \ Parameter [Forced](#page-122-0) [operation](#page-122-0) \ Option Activated 2 bit
- The parameter is in the parameter window  $Channel X \$  $Channel X \$  parameter window [Monitoring and safety](#page-50-0).

## **7.4.60 Pump reaction during forced operation active "ON"**

This parameter is used to define the pump reaction on active 2-bit forced operation "ON".

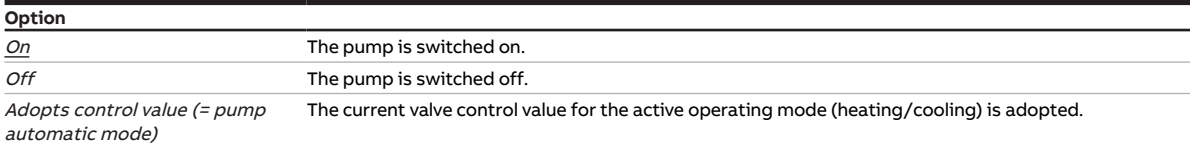

#### **Prerequisites for visibility**

- Parameter window [Channel X](#page-48-0)\ Parameter window [Monitoring and safety](#page-50-0)\ Parameter [Forced](#page-122-0) [operation](#page-122-0) \ Option Activated 2 bit
- The parameter is in the parameter window  $Channel X \$  $Channel X \$  parameter window [Monitoring and safety](#page-50-0).

## **7.4.61 Pump reaction after bus voltage recovery**

This parameter is used to define the pump reaction after bus voltage recovery.

The parameter is set to the option  $Adopts$  control value (= pump automatic mode) and cannot be changed.

**Option** Adopts control value (= pump automatic mode) The current valve control value for the active operating mode (heating/cooling) is adopted.

#### **Prerequisites for visibility**

• The parameter is in the parameter window  $Channel X \$  $Channel X \$  parameter window *[Channel function](#page-49-0)*.

## **7.4.62 Pump reaction after ETS download**

This parameter is used to define the pump reaction after ETS download.

The parameter is set to the option Adopts control value (= pump automatic mode) and cannot be changed.

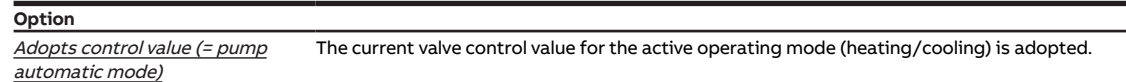

#### **Prerequisites for visibility**

• The parameter is in the parameter window *[Channel X](#page-48-0)* \ parameter window *[Channel function](#page-49-0)*.

## **7.4.63 Cross-section of conductor, value\* 0.01 mm²**

<span id="page-89-0"></span>This parameter is used to define the cross-section of the conductor to which the temperature sensor is connected.

## **Note**

The option *150* corresponds to a conductor cross-section of 1.5  $\mathsf{mm}^2$ .

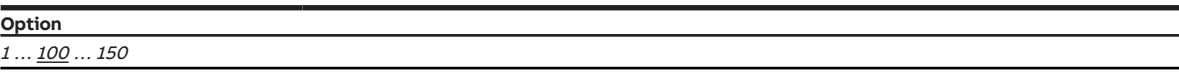

**Prerequisites for visibility**

- Parameter window *[Channel X](#page-48-0)* \ Parameter window *[Input x: Supply flow temperature](#page-52-0)* 
	- Parameter [Temperature input \[supply flow temperature\]](#page-105-0) \ Option Via physical device input - Parameter [Cable error compensation](#page-78-0) \ Option Via cable length
- The parameter is in the parameter window  $Channel X \$  $Channel X \$  parameter window *[Input x: Supply flow tem](#page-52-0)*[perature](#page-52-0).

- Parameter window  $Channel X \$  $Channel X \$  Parameter window *[Input x: Return flow temperature](#page-53-0)* 
	- Parameter [Temperature input \[return flow temperature\]](#page-105-1) \ Option Via physical device input - Parameter *[Cable error compensation](#page-78-0)* \ Option Via cable length
- The parameter is in the parameter window *[Channel X](#page-48-0)* \ parameter window *[Input x: Return flow tem](#page-53-0)*[perature](#page-53-0).

# **7.4.64 Reaction on event x**

This parameter is used to define which value is sent on the group object [Contact position binary input](#page-134-1) for event 0 / event 1.

## **Note**

The action that triggers event 0 or event 1 depends on the option in the parameter [Distinction be](#page-116-0)[tween long and short operation](#page-116-0):

• No

- Event 0 = Opening the contact
- $-$  Event  $1 =$  Closing the contact
- Yes
	- Event 0 = Short operation
	- $-$  Event  $1 =$  Long operation

## **Note**

The option End cyclic transmission becomes effective only if, in the parameter [Send status values \[bi](#page-97-0)[nary input\]](#page-97-0), the option After change or cyclically is selected.

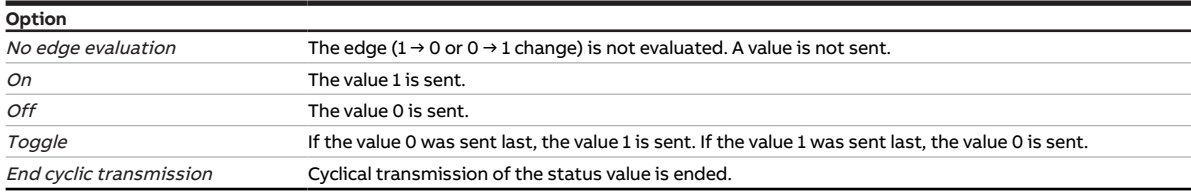

- Parameter window *[Channel X](#page-48-0)* \ Parameter window *[Input x: Binary input](#page-54-0)* \ Parameter *[Input](#page-69-0)* \ Option Binary input
- The parameter is in the parameter window *[Channel X](#page-48-0)* \ parameter window *[Input x: Binary input](#page-54-0).*

# **7.4.65 Controller setting heating**

<span id="page-91-0"></span>This parameter is used to define the control behavior for the heating circuit.

More information: → [Controller setting, Page 151.](#page-150-0)

## **Note**

If channel X is used to control a heating circuit and a cooling circuit, both circuits are controlled by the same controller. It is not possible to control both circuits at the same time. The operating modes(Heating/Cooling) are changed via the following group objects:

- [Heating/cooling changeover](#page-134-2) (Controller mode)
- [Heating/cooling changeover](#page-137-2) (Actuator mode)

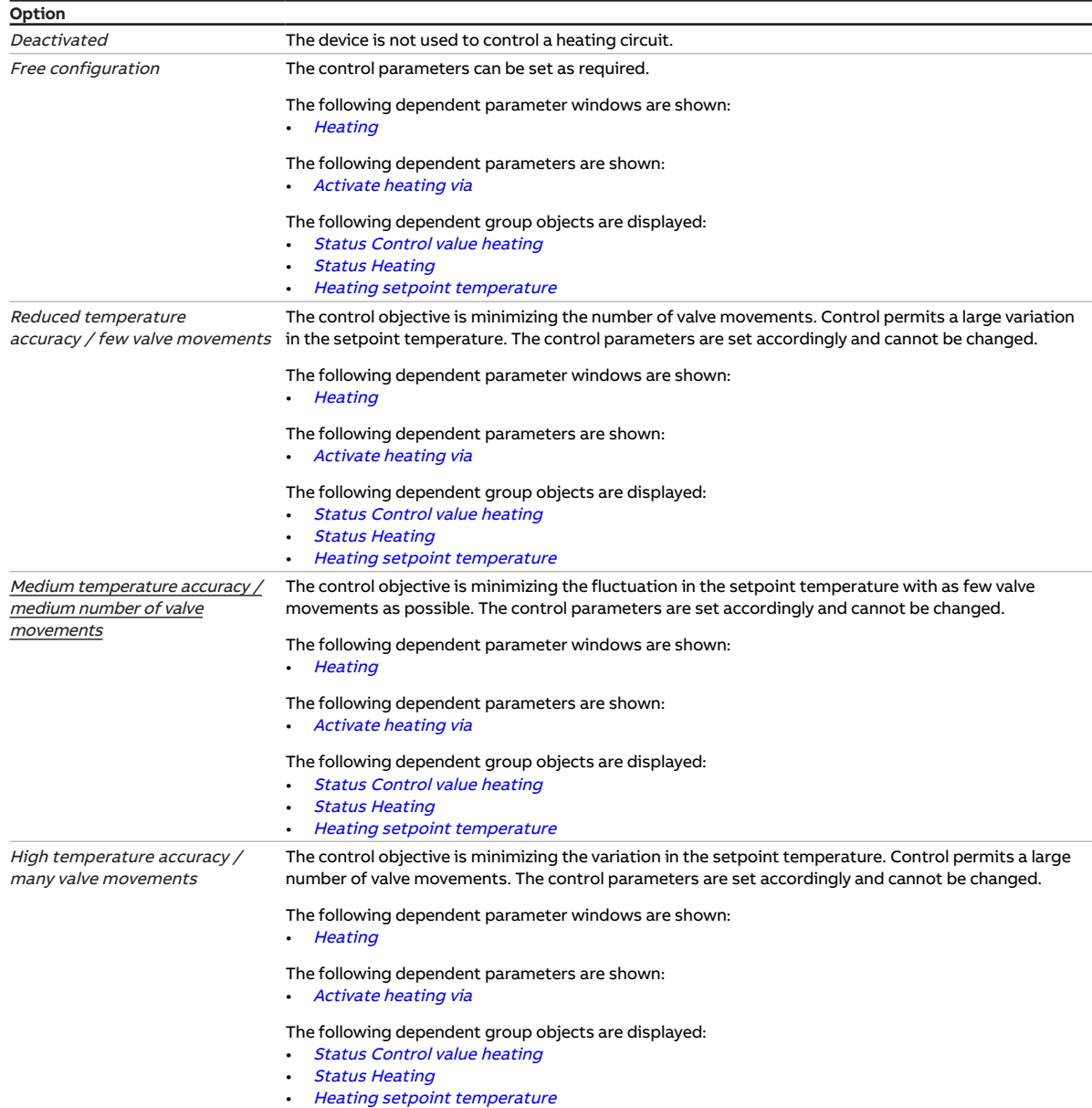

- Parameter window [Channel X](#page-48-0)\ Parameter window [Application parameters](#page-48-1) \ Parameter [Channel](#page-75-0) [function](#page-75-0) \ Option Controller channel
- The parameter is in the parameter window *[Channel X](#page-48-0)* \ parameter window *[Application parameters](#page-48-1)*.

# **7.4.66 Controller setting cooling**

<span id="page-92-0"></span>This parameter is used to define the control behavior for the cooling circuit.

More information: → [Controller setting, Page 151.](#page-150-0)

## **Note**

If channel X is used to control a heating circuit and a cooling circuit, both circuits are controlled by the same controller. It is not possible to control both circuits at the same time. The operating modes(Heating/Cooling) are changed via the following group objects:

- [Heating/cooling changeover](#page-134-2) (Controller mode)
- [Heating/cooling changeover](#page-137-2) (Actuator mode)

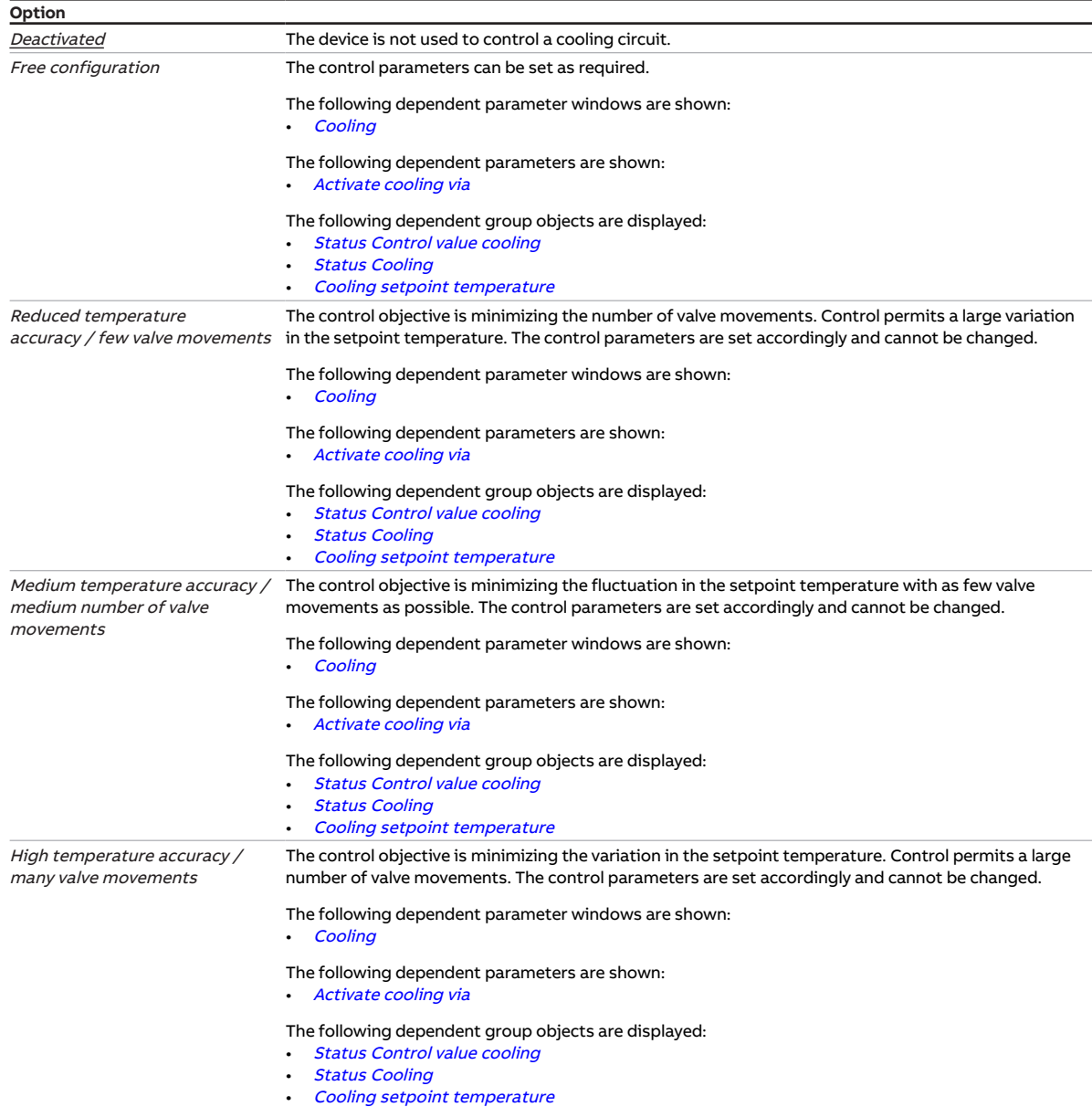

- Parameter window [Channel X](#page-48-0)\ Parameter window [Application parameters](#page-48-1) \ Parameter [Channel](#page-75-0) [function](#page-75-0) \ Option Controller channel
- The parameter is in the parameter window *[Channel X](#page-48-0)* \ parameter window *[Application parameters](#page-48-1)*.

# **7.4.67 Return from manual pump override to automatic mode**

<span id="page-93-0"></span>This parameter is used to define how the return to automatic mode from manual pump override takes place.

More information: → [Pump activation, Page 41.](#page-40-0)

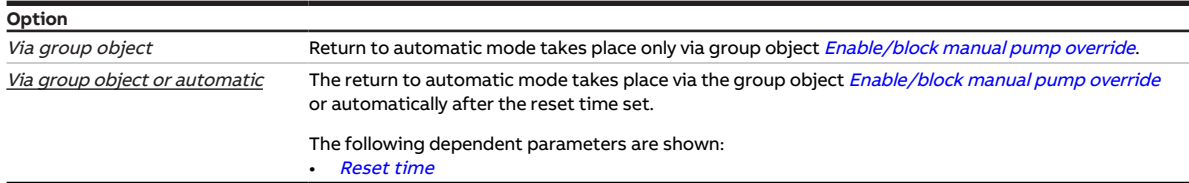

#### **Prerequisites for visibility**

- Parameter window [Channel X](#page-48-0)\ Parameter window [Pump](#page-51-0)\ Parameter [Enable manual pump override](#page-80-0) \ Option Yes
- The parameter is in the parameter window *[Channel X](#page-48-0)* \ parameter window *[Pump](#page-51-0)*.

## **7.4.68 Reset time**

<span id="page-93-1"></span>This parameter is used to define the time for the change from manual adjustment to the automatic mode.

The reset time is restarted after each manual adjustment.

```
Option
00:00:30 … 00:05:00 … 18:12:15 hh:mm:ss
```
#### **Prerequisites for visibility**

- Parameter window *[Channel X](#page-48-0)* \ Parameter window *[Pump](#page-51-0)* 
	- Parameter *[Enable manual pump override](#page-80-0)* \ Option Yes
	- Parameter [Return from manual pump override to automatic mode](#page-93-0) \ Option Via group object or automatic
- The parameter is in the parameter window *[Channel X](#page-48-0)* \ parameter window *[Pump](#page-51-0)*.

## **7.4.69 Sending and switching delay after bus voltage recovery**

This parameter is used to define the sending and switching delay after bus voltage recovery.

More information:  $\rightarrow$  [Sending and switching delay, Page 151.](#page-150-1)

## **Note**

After bus voltage recovery, the device waits for the sending delay time to elapse before sending telegrams on the bus.

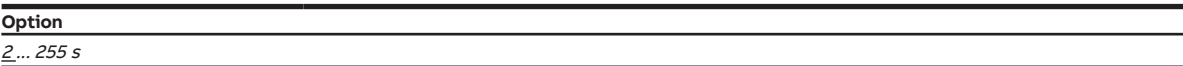

### **Prerequisites for visibility**

• The parameter is in the parameter window *[Basic settings](#page-46-0)*.

# **7.4.70 Sending cycle**

<span id="page-94-1"></span>This parameter is used to define the cycle in which the group object [In operation](#page-127-0) sends a telegram.

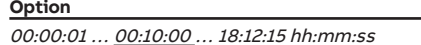

### **Prerequisites for visibility**

- Parameter window *[Basic settings](#page-46-0)* \ Parameter *[Enable group object "In operation"](#page-76-0)* \ Option Yes
- The parameter is in the parameter window [Basic settings](#page-46-0).

## **7.4.71 Activate safety shutdown**

<span id="page-94-0"></span>This parameter is used to define whether the safety shutdown is activated. When the temperature set for the safety shutdown is reached, the controller sets the control value to 0.

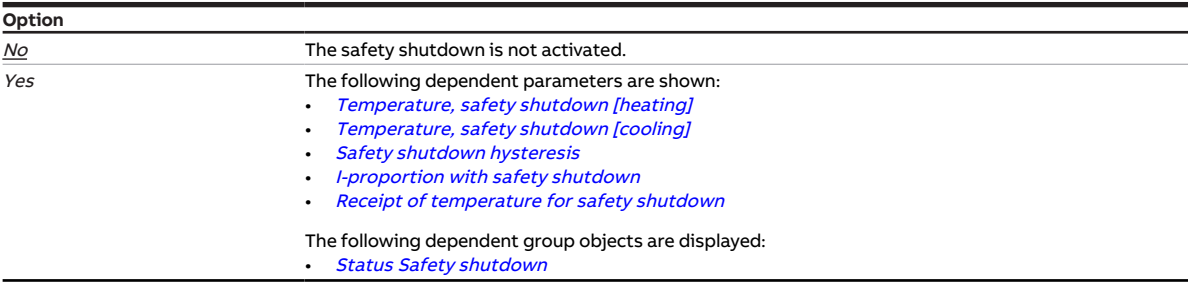

### **Prerequisites for visibility**

- Parameter window *[Channel X](#page-48-0)* \ Parameter window *[Application parameters](#page-48-1)* - Parameter *[Channel function](#page-75-0)* \ Option Controller channel
	- Parameter [Controller setting heating](#page-91-0) \ all options except Deactivated
- Parameter window *[Channel X](#page-48-0)* \ Parameter window *[Temperature controller](#page-57-0)* \ Parameter window [Heating](#page-58-0) \ Parameter [Extended settings](#page-71-0) \ Option Yes
- The parameter is in the parameter window *[Channel X](#page-48-0)* \ parameter window *[Temperature controller](#page-57-0)* \ parameter window [Heating](#page-58-0).

- Parameter window *[Channel X](#page-48-0)* \ Parameter window *[Application parameters](#page-48-1)* 
	- Parameter [Channel function](#page-75-0) \ Option Controller channel
	- Parameter [Controller setting cooling](#page-92-0) \ all options except Deactivated
- Parameter window [Channel X](#page-48-0) \ Parameter window [Temperature controller](#page-57-0) \ Parameter window [Cooling](#page-59-0) \ Parameter [Extended settings](#page-71-0) \ Option Yes
- The parameter is in the parameter window *[Channel X](#page-48-0)* \ parameter window *[Temperature controller](#page-57-0)* \ parameter window [Cooling](#page-59-0).

# **7.4.72 Heating setpoint temperature when monitoring time exceeded**

This parameter is used to define a setpoint temperature to be set if the monitoring time is exceeded. The setpoint temperature set is valid until a new setpoint temperature is received via the bus (ABB i-bus® KNX).

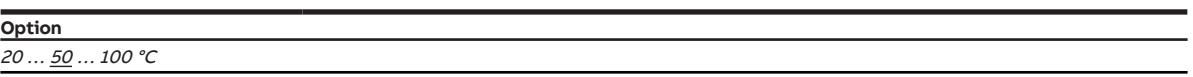

### **Prerequisites for visibility**

- Parameter window *[Channel X](#page-48-0)* \ Parameter window *[Application parameters](#page-48-1)* 
	- Parameter Device function \ Option Controller
	- Parameter [Controller setting heating](#page-91-0) \ all options except Deactivated
- Parameter window *[Channel X](#page-48-0)* \ Parameter window *[Monitoring and safety](#page-50-0)* 
	- Parameter [Cyclical monitoring](#page-123-0) \ Option Activated
	- Parameter [Monitor receipt of "Setpoint temperature heating/cooling" group objects](#page-111-0) \ Option Activated
- The parameter is in the parameter window  $Channel X \$  $Channel X \$  parameter window [Monitoring and safety](#page-50-0).

## **7.4.73 Cooling setpoint temperature when monitoring time exceeded**

This parameter is used to define a setpoint temperature to be set if the monitoring time is exceeded. The setpoint temperature set is valid until a new setpoint temperature is received via the bus (ABB i-bus® KNX).

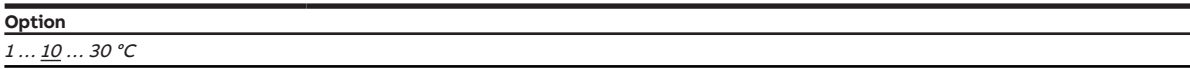

- Parameter window *[Channel X](#page-48-0)* \ Parameter window *[Application parameters](#page-48-1)* 
	- Parameter Device function \ Option Controller
	- Parameter *[Controller setting cooling](#page-92-0)* \ all options except Deactivated
- Parameter window *[Channel X](#page-48-0)* \ Parameter window *[Monitoring and safety](#page-50-0)* 
	- Parameter [Cyclical monitoring](#page-123-0) \ Option Activated
	- Parameter [Monitor receipt of "Setpoint temperature heating/cooling" group objects](#page-111-0) \ Option Activated
- The parameter is in the parameter window *[Channel X](#page-48-0)* \ parameter window *[Monitoring and safety](#page-50-0)*.

# **7.4.74 Voltage range valve control value**

This parameter is used to define the voltage range for the valve control value. The control value calculated by the controller or received via the bus (ABB i-bus® KNX) is converted to a voltage value according to the selected option. The voltage value is used to operate the valve drive.

More information: → [Valve drives, Page 153](#page-152-0).

## **(i)** Note

Observe technical data for the valve drive.

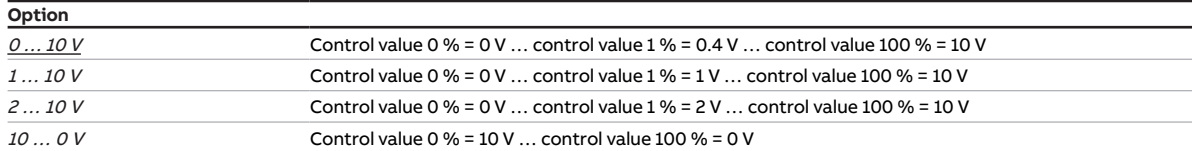

### **Prerequisites for visibility**

- Product variants:
	- HCC/S 2.1.1.1
	- HCC/S 2.1.2.1
- Parameter window *[Channel X](#page-48-0)* \ Parameter window *[Valve output X \(0 ... 10 V\)](#page-55-0)* \ Parameter *[Valve output](#page-117-0)*  $[0 \dots 10 \, V] \setminus$  Option Activated
- The parameter is in the parameter window *[Channel X](#page-48-0)* \ parameter window *[Valve output X \(0 ... 10 V\)](#page-55-0)*.

## **7.4.75 Purge cycle in weeks**

This parameter specifies the cycle for the automatic valve purge.

More information: → [Valve purge, Page 155.](#page-154-0)

The following events reset the purge cycle:

- Valve purge performed
- ETS download
- Bus voltage recovery
- Exceeding the value in the parameter [Reset purge cycle from control value greater than or equal to](#page-97-1)

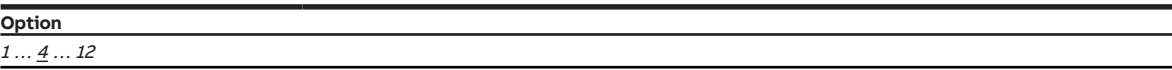

### **Prerequisites for visibility**

- Product variants:
	- HCC/S 2.1.1.1
	- HCC/S 2.1.2.1
- Parameter window [Channel X](#page-48-0) \ Parameter window [Valve output](#page-117-0) X  $(0...10V)$  \ Parameter Valve output  $[0 \dots 10 \, V] \setminus$  Option Activated
- The parameter is in the parameter window *[Channel X](#page-48-0)* \ parameter window *[Valve output X \(0 ... 10 V\)](#page-55-0)*.

- Product variants:
	- HCC/S 2.2.1.1
	- HCC/S 2.2.2.1
- Parameter window [Channel X](#page-48-0) \ Parameter window [Valve output X](#page-56-0) \ Parameter [Valve output](#page-117-1) \ Option Motor-driven (3-point)
- The parameter is in the parameter window *[Channel X](#page-48-0)* \ parameter window *[Valve output X](#page-56-0)*.

# **7.4.76 Reset purge cycle from control value greater than or equal to**

<span id="page-97-1"></span>This parameter is used to define the control value as of which the purge cycle is reset.

More information: → [Valve purge, Page 155.](#page-154-0)

**Option**  $1...$  99%

### **Prerequisites for visibility**

- Product variants:
	- HCC/S 2.1.1.1
	- HCC/S 2.1.2.1
- Parameter window [Channel X](#page-48-0) \ Parameter window [Valve output](#page-117-0) X  $(0...10V)$  \ Parameter Valve output  $[0 \dots 10 \, V] \setminus$  Option Activated
- The parameter is in the parameter window *[Channel X](#page-48-0)* \ parameter window *[Valve output X \(0 ... 10 V\)](#page-55-0)*. or
- Product variants:
	- HCC/S 2.2.1.1
	- HCC/S 2.2.2.1
- Parameter window [Channel X](#page-48-0) \ Parameter window [Valve output X](#page-56-0) \ Parameter [Valve output](#page-117-1) \ Option Motor-driven (3-point)
- The parameter is in the parameter window *[Channel X](#page-48-0)* \ parameter window *[Valve output X](#page-56-0)*.

## **7.4.77 Send status values [binary input]**

<span id="page-97-0"></span>This parameter is used to define when the value of the following group object is sent on the bus (ABB i-bus® KNX):

• [Contact position binary input](#page-134-1)

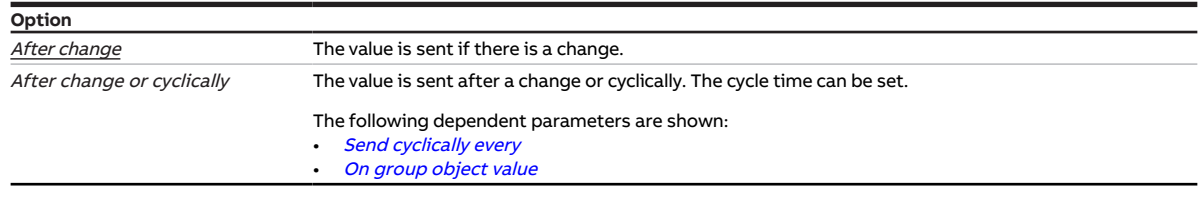

### **Prerequisites for visibility**

- Parameter window [Channel X](#page-48-0) \ Parameter window [Input x: Binary input](#page-54-0) \ Parameter [Input](#page-69-0) \ Option Binary input
- The parameter is in the parameter window *[Channel X](#page-48-0)* \ parameter window *[Input x: Binary input](#page-54-0).*

# **7.4.78 Send status values [pump]**

This parameter is used to define when the values of the following group objects are sent on the bus (ABB i-bus® KNX):

- [Status pump automatic mode](#page-133-3)
- [Status pump master/slave \(1=Master, 0=Slave\)](#page-132-0)
- [Status pump relay](#page-132-3)

### **Note**

Sending on request can be triggered by the reception of a telegram with the value 0 or 1 on group object [Request status values](#page-127-3).

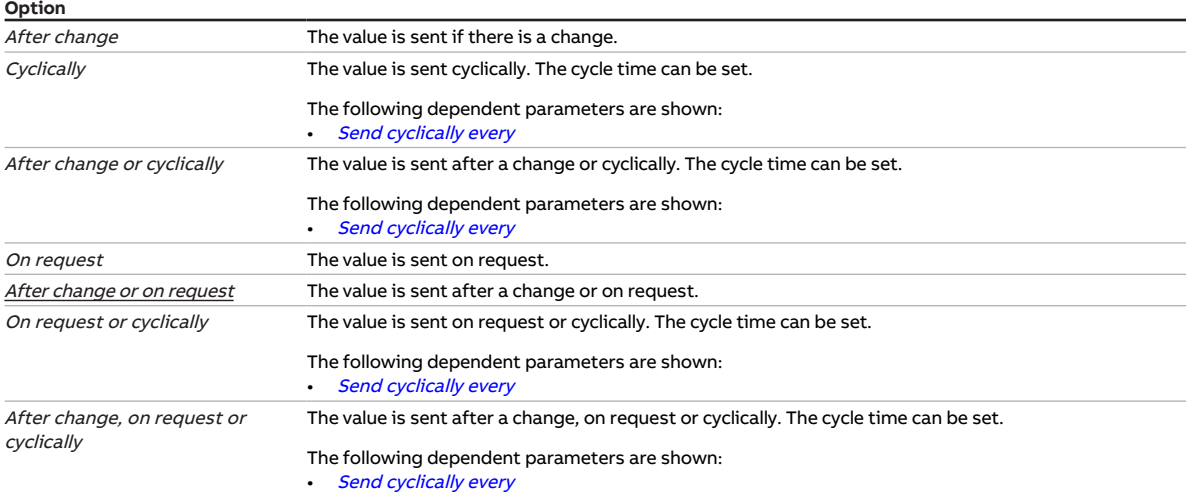

#### **Prerequisites for visibility**

• The parameter is in the parameter window *[Channel X](#page-48-0)* \ parameter window *[Pump](#page-51-0)*.

## **7.4.79 Send status values [pump fault output]**

This parameter is used to define when the value of the following group object is sent on the bus (ABB i-bus® KNX):

• [Pump fault alarm](#page-133-4)

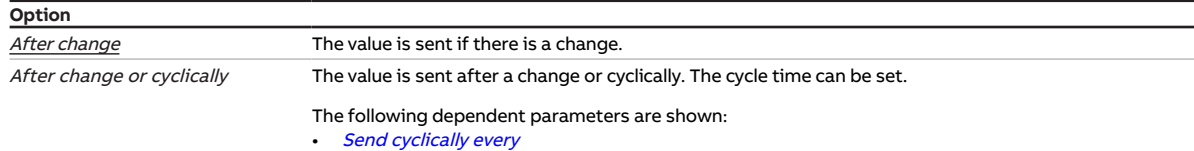

#### **Prerequisites for visibility**

- Parameter window [Channel X](#page-48-0) \ Parameter window [Pump](#page-51-0) \ Parameter [Monitor pump error](#page-112-0) \ Option Via physical device input
- The parameter is in the parameter window *[Channel X](#page-48-0)* \ parameter window *[Input x: Binary input](#page-54-0).*

## **7.4.80 Send status values [pump repair status input]**

This parameter is used to define when the value of the following group object is sent on the bus (ABB i-bus® KNX):

• [Pump repair switch](#page-133-5)

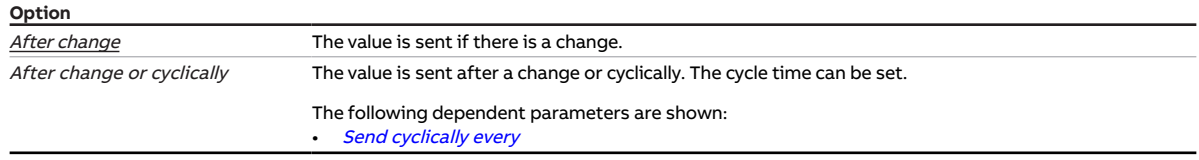

- Parameter window [Channel X](#page-48-0) \ Parameter window [Pump](#page-51-0) \ Parameter [Monitor pump repair switch](#page-113-0) \ Option Via physical device input
- The parameter is in the parameter window *[Channel X](#page-48-0)* \ parameter window *[Input x: Binary input](#page-54-0).*

# **7.4.81 Send status values [pump status input]**

This parameter is used to define when the value of the following group object is sent on the bus (ABB i-bus® KNX):

• [Status pump](#page-134-3)

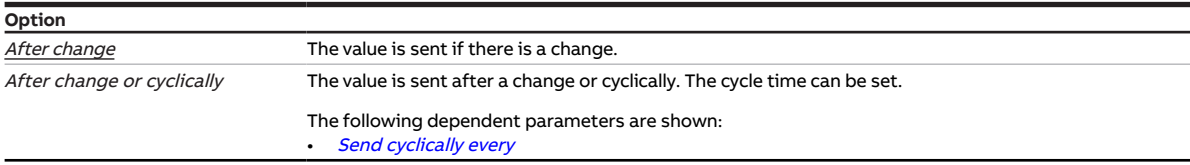

#### **Prerequisites for visibility**

- Parameter window *[Channel X](#page-48-0)* \ Parameter window  $Pump \setminus Parameter$  $Pump \setminus Parameter$  [Monitor pump status](#page-113-1) \ Option Via physical device input
- The parameter is in the parameter window *[Channel X](#page-48-0)* \ parameter window *[Input x: Binary input](#page-54-0).*

# **7.4.82 Send status values [valve output]**

This parameter is used to define when the values of the following group objects are sent on the bus (ABB i-bus® KNX):

- [Status byte Valve X](#page-130-0)
- [Fault Valve output X](#page-131-1)
- [Fault Valve output X](#page-131-2)
- [Status Control value valve X](#page-129-0)

## **Note**

Sending on request can be triggered by the reception of a telegram with the value 0 or 1 on group object [Request status values](#page-127-3).

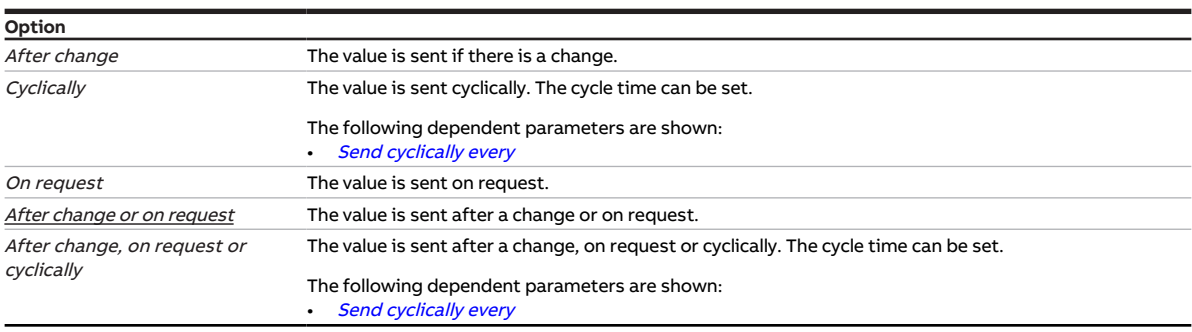

### **Prerequisites for visibility**

- Product variants:
	- HCC/S 2.1.1.1
	- HCC/S 2.1.2.1
- Parameter window [Channel X](#page-48-0)\ Parameter window [Valve output X \(0 ... 10 V\)](#page-55-0) \ Parameter [Valve output](#page-117-0)  $[0 \dots 10 \, V] \setminus$  Option Activated
- The parameter is in the parameter window *[Channel X](#page-48-0)* \ parameter window *[Valve output X \(0 ... 10 V\)](#page-55-0)*.

- Product variants:
	- HCC/S 2.2.1.1
	- HCC/S 2.2.2.1
- Parameter window [Channel X](#page-48-0) \ Parameter window [Valve output X](#page-56-0) \ Parameter [Valve output](#page-117-1) \ Option Motor-driven (3-point)
- The parameter is in the parameter window  $Channel X \$  $Channel X \$  parameter window [Valve output X](#page-56-0).

## **7.4.83 Control value**

<span id="page-100-0"></span>This parameter is used to define the control value after bus voltage recovery or ETS download. The set control value is valid until a new control value is calculated by the controller in the controller mode or a new control value is received via the bus (ABB i-bus® KNX) in the actuator mode.

**Option**  $0...100\%$ 

### **Prerequisites for visibility**

- Parameter window *[Channel X](#page-48-0)* \ Parameter window *[Channel function](#page-49-0)* 
	- Parameter *[Control value after bus voltage recovery](#page-102-0)* \ Option Selection or
	- Parameter [Control value after ETS download](#page-102-1) \ Option Selection
- The parameter is in the parameter window *[Channel X](#page-48-0)* \ parameter window *[Channel function](#page-49-0)*.

## **7.4.84 Control value on input fault**

This parameter is used to define the control value set if there is an error on the monitored temperature input. The control value applies only to the active operating mode. The control value is valid until the error is corrected.

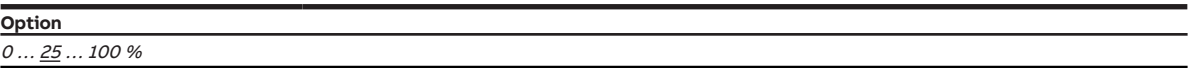

### **Prerequisites for visibility**

- Parameter window *[Channel X](#page-48-0)* \ Parameter window *[Application parameters](#page-48-1)* \ Parameter *[Channel](#page-75-0)* [function](#page-75-0) \ Option Controller channel
- Parameter window *[Channel X](#page-48-0)* \ Parameter window *[Monitoring and safety](#page-50-0)* 
	- Parameter [Cyclical monitoring](#page-123-0) \ Option Activated
	- Parameter *[Monitor supply flow temperature](#page-114-0)* \ Option *On physical device input x*
- The parameter is in the parameter window  $Channel X \$  $Channel X \$  parameter window [Monitoring and safety](#page-50-0).

## **7.4.85 Control value after exceeding monitoring time**

This parameter is used to define the control value set if the monitoring time is exceeded. The control value applies only to the active operating mode.

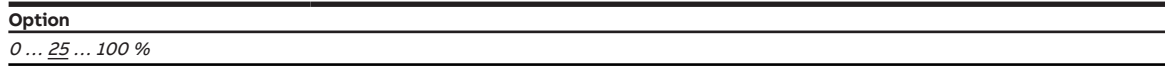

- Parameter window *[Channel X](#page-48-0)* \ Parameter window *[Application parameters](#page-48-1)* \ Parameter *[Channel](#page-75-0)* [function](#page-75-0) \ Option Controller channel
- Parameter window *[Channel X](#page-48-0)* \ Parameter window *[Monitoring and safety](#page-50-0)* 
	- Parameter [Cyclical monitoring](#page-123-0) \ Option Activated - Parameter *[Monitor supply flow temperature](#page-114-0)* \ Option *On group object*
- The parameter is in the parameter window *[Channel X](#page-48-0)* \ parameter window *[Monitoring and safety](#page-50-0)*.

## **7.4.86 Control value on forced operation**

This parameter is used to define the control value set if 1-bit forced operation is activated. The control value applies only to the active operating mode. The control value is valid until the forced operation is canceled.

More information: → [Forced operation, Page 155.](#page-154-1)

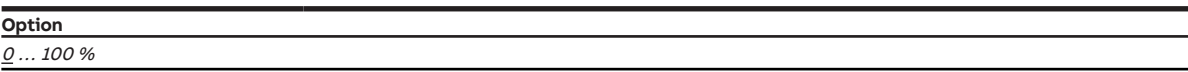

#### **Prerequisites for visibility**

- Parameter window [Channel X](#page-48-0) \ Parameter window [Monitoring and safety](#page-50-0) \ Parameter [Forced](#page-122-0) [operation](#page-122-0) \ Options  $Actual$  1 bit -1 active / Activated 1 bit -0 active
- The parameter is in the parameter window *[Channel X](#page-48-0)* \ parameter window *[Monitoring and safety](#page-50-0)*.

## **7.4.87 Control value on forced operation active "OFF"**

This parameter is used to define the control value if 2-bit forced operation "OFF" is activated. The control value applies only to the active operating mode. The control value is valid until the forced operation is canceled.

More information: → [Forced operation, Page 155.](#page-154-1)

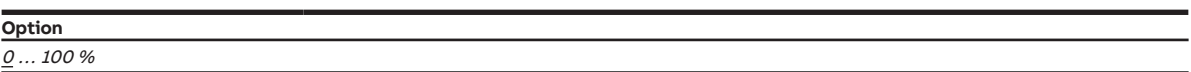

#### **Prerequisites for visibility**

- Parameter window [Channel X](#page-48-0)\ Parameter window [Monitoring and safety](#page-50-0)\ Parameter [Forced](#page-122-0) [operation](#page-122-0) \ Option Activated 2 bit
- The parameter is in the parameter window  $Channel X \$  $Channel X \$  parameter window [Monitoring and safety](#page-50-0).

## **7.4.88 Control value on forced operation active "ON"**

This parameter is used to define the control value set if 2-bit forced operation "ON" is activated. The control value applies only to the active operating mode. The control value is valid until the forced operation is canceled.

More information: → [Forced operation, Page 155.](#page-154-1)

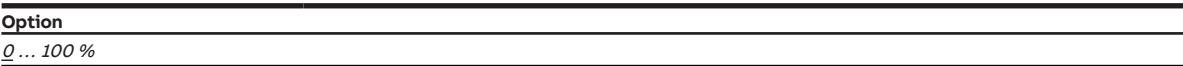

- Parameter window [Channel X](#page-48-0)\ Parameter window [Monitoring and safety](#page-50-0)\ Parameter [Forced](#page-122-0) [operation](#page-122-0) \ Option Activated 2 bit
- The parameter is in the parameter window *[Channel X](#page-48-0)* \ parameter window *[Monitoring and safety](#page-50-0)*.

# **7.4.89 Control value after bus voltage recovery**

<span id="page-102-0"></span>This parameter is used to define the control value set after bus voltage recovery. The set control value is valid until a new control value is calculated by the controller in the controller mode or a new control value is received via the bus (ABB i-bus® KNX) in the actuator mode.

## **Note**

The reaction set here applies during the sending and switching delay as well. After bus voltage recovery, it can take up to 2 seconds until the device has started and the outputs can be activated.

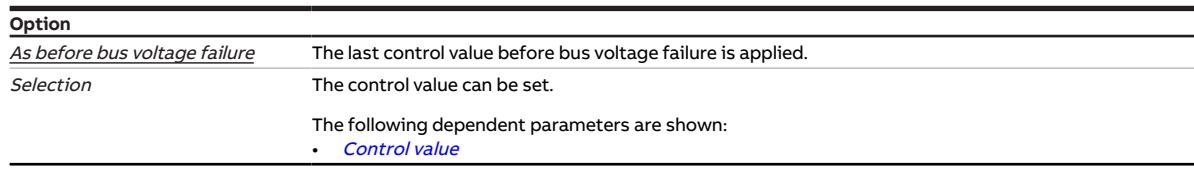

### **Prerequisites for visibility**

• The parameter is in the parameter window  $Channel X \$  $Channel X \$  parameter window *[Channel function](#page-49-0)*.

## **7.4.90 Control value after ETS download**

<span id="page-102-1"></span>This parameter is used to define the control value set after ETS download. The set control value is valid until a new control value is calculated by the controller in the controller mode or a new control value is received via the bus (ABB i-bus® KNX) in the actuator mode.

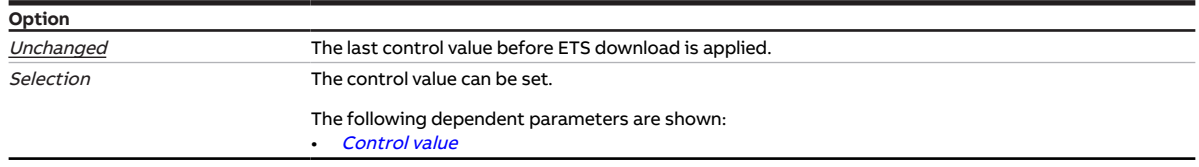

### **Prerequisites for visibility**

• The parameter is in the parameter window *[Channel X](#page-48-0)* \ parameter window *[Channel function](#page-49-0)*.

# **7.4.91 Control value difference for sending the control value**

This parameter is used to define the difference for sending the control value. The calculated control value is sent only if it differs by the set difference from the last control value sent.

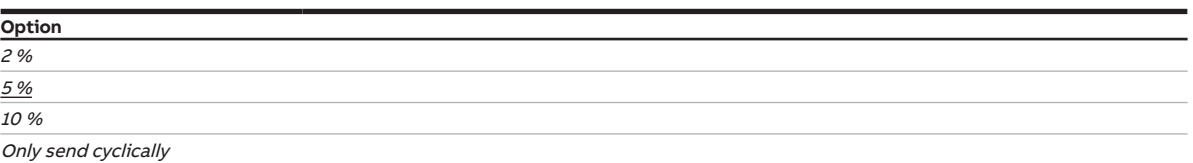

#### **Prerequisites for visibility**

- Parameter window *[Channel X](#page-48-0)* \ Parameter window *[Application parameters](#page-48-1)* 
	- Parameter [Channel function](#page-75-0) \ Option Controller channel
	- Parameter [Controller setting heating](#page-91-0) \ all options except Deactivated
- Parameter window Channel  $X \setminus$  Parameter window [Temperature controller](#page-57-0)  $\setminus$  Parameter window [Heating](#page-58-0) \ Parameter [Extended settings](#page-71-0) \ Option Yes
- The parameter is in the parameter window *[Channel X](#page-48-0)* \ parameter window *[Temperature controller](#page-57-0)* \ parameter window [Heating](#page-58-0).

or

- Parameter window *[Channel X](#page-48-0)* \ Parameter window *[Application parameters](#page-48-1)* 
	- Parameter [Channel function](#page-75-0) \ Option Controller channel
	- Parameter [Controller setting cooling](#page-92-0) \ all options except Deactivated
- Parameter window Channel  $X \setminus$  Parameter window [Temperature controller](#page-57-0)  $\setminus$  Parameter window [Cooling](#page-59-0) \ Parameter [Extended settings](#page-71-0) \ Option Yes
- The parameter is in the parameter window *[Channel X](#page-48-0)* \ parameter window *[Temperature controller](#page-57-0)* \ parameter window [Cooling](#page-59-0).

## **7.4.92 Fault Reset valve output**

This parameter is used to define how a fault on the valve output is reset.

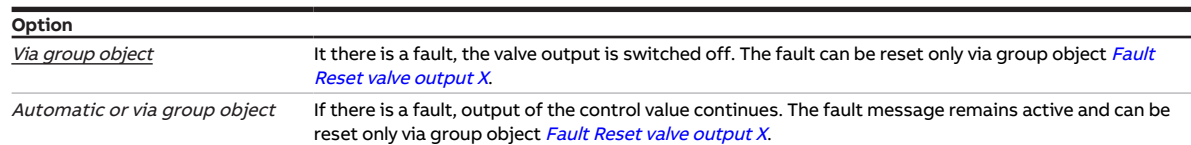

- Product variants:
	- HCC/S 2.1.1.1
	- HCC/S 2.1.2.1
- Parameter window [Channel X](#page-48-0) \ Parameter window [Valve output X \(0 ... 10 V\)](#page-55-0) \ Parameter [Valve output](#page-117-0) [\[0 ... 10 V\]](#page-117-0) \ Option Activated
- The parameter is in the parameter window *[Channel X](#page-48-0)* \ parameter window *[Valve output X \(0 ... 10 V\)](#page-55-0)*.

## **7.4.93 Temperature, safety shutdown [heating]**

<span id="page-104-0"></span>This parameter is used to define the temperature for the *heating* safety shutdown.

When the temperature reaches the set value, the controller sets the control value to 0.

**Option** 25 ... <u>80</u> ... 100 °C

#### **Prerequisites for visibility**

- Parameter window *[Channel X](#page-48-0)* \ Parameter window *[Application parameters](#page-48-1)* 
	- Parameter [Channel function](#page-75-0) \ Option Controller channel
	- Parameter [Controller setting heating](#page-91-0) \ all options except Deactivated
- Parameter window [Channel X](#page-48-0)\ Parameter window [Temperature controller](#page-57-0)\ Parameter window [Heat](#page-58-0)[ing](#page-58-0)
	- Parameter [Extended settings](#page-71-0) \ Option Yes
	- Parameter [Activate safety shutdown](#page-94-0) \ Option Yes
- The parameter is in the parameter window *[Channel X](#page-48-0)* \ parameter window *[Temperature controller](#page-57-0)* \ parameter window [Heating](#page-58-0).

## **7.4.94 Temperature, safety shutdown [cooling]**

<span id="page-104-1"></span>This parameter is used to define the temperature for the *cooling* safety shutdown.

When the temperature reaches the set value, the controller sets the control value to 0.

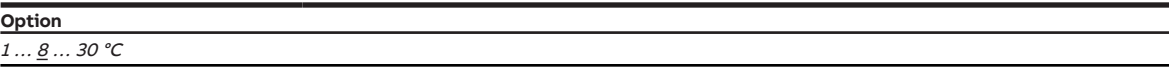

- Parameter window *[Channel X](#page-48-0)* \ Parameter window *[Application parameters](#page-48-1)* 
	- Parameter *[Channel function](#page-75-0)* \ Option *Controller channel*
	- Parameter [Controller setting cooling](#page-92-0) \ all options except Deactivated
- Parameter window [Channel X](#page-48-0) \ Parameter window [Temperature controller](#page-57-0) \ Parameter window [Cool](#page-59-0)[ing](#page-59-0)
	- Parameter [Extended settings](#page-71-0) \ Option Yes
	- Parameter [Activate safety shutdown](#page-94-0) \ Option Yes
- The parameter is in the parameter window *[Channel X](#page-48-0)* \ parameter window *[Temperature controller](#page-57-0)* \ parameter window [Cooling](#page-59-0).

# **7.4.95 Temperature input [return flow temperature]**

<span id="page-105-1"></span>This parameter is used to define how the device receives the return flow temperature.

## **Note**

The return flow temperature has no influence on the control. The acquisition of the return flow temperature can be used for function testing.

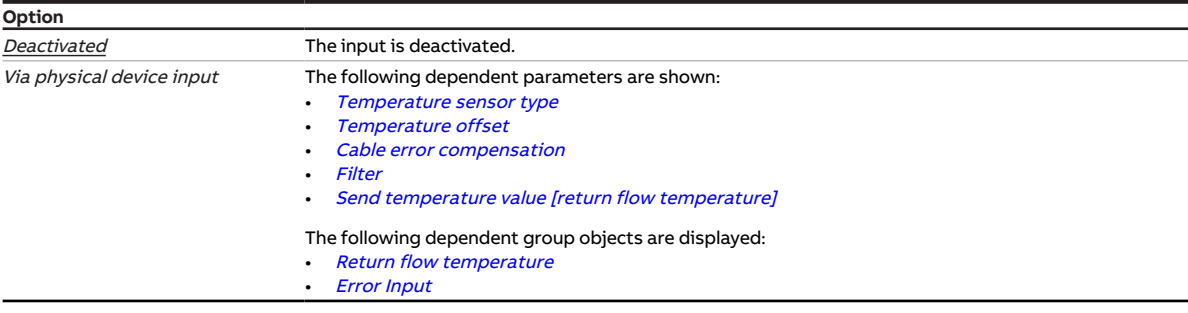

## **7.4.96 Temperature input [supply flow temperature]**

<span id="page-105-0"></span>This parameter is used to define how the controller receives the supply flow temperature.

# (i) Note

The possible options depend on the selection in the parameter *[Channel function](#page-75-0)*.

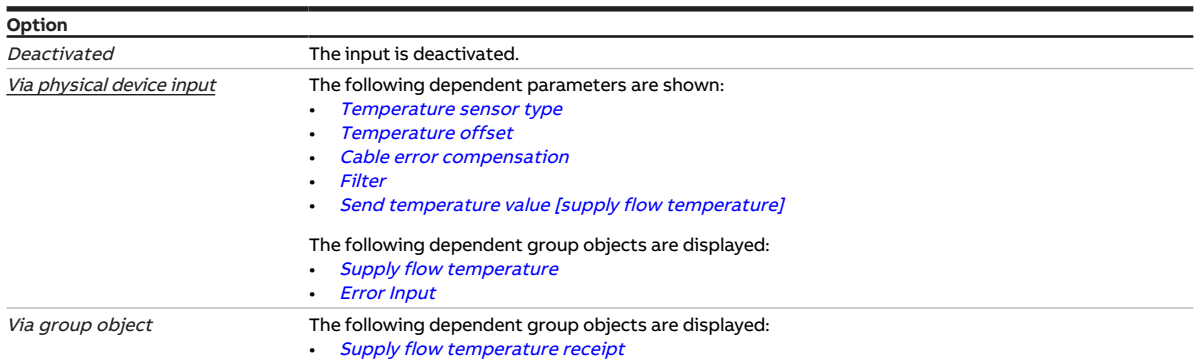

### **Prerequisites for visibility**

• The parameter is in the parameter window *[Channel X](#page-48-0)* \ parameter window *[Input x: Supply flow tem](#page-52-0)*[perature](#page-52-0).

# **7.4.97 Temperature offset**

<span id="page-106-1"></span>This parameter is used to define the offset for the sensor connected to the temperature input.

## **Note**

The temperature offset can be used to compensate sensor measuring accuracy.

**Option**  $-10.0 \dots \underline{0.0} \dots +10.0 K$ 

### **Prerequisites for visibility**

- Parameter window [Channel X](#page-48-0) \ Parameter window [Input x: Supply flow temperature](#page-52-0) \ Parameter [Tem](#page-105-0)[perature input \[supply flow temperature\]](#page-105-0) \ Option Via physical device input
- The parameter is in the parameter window *[Channel X](#page-48-0)* \ parameter window *[Input x: Supply flow tem](#page-52-0)*[perature](#page-52-0).

or

- Parameter window *[Channel X](#page-48-0)* \ Parameter window *[Input x: Return flow temperature](#page-53-0)* \ Parameter [Tem](#page-105-1)[perature input \[return flow temperature\]](#page-105-1) \ Option Via physical device input
- The parameter is in the parameter window *[Channel X](#page-48-0)* \ parameter window *[Input x: Return flow tem](#page-53-0)*[perature](#page-53-0).

## **7.4.98 Temperature sensor type**

<span id="page-106-0"></span>This parameter specifies which type of temperature sensor is connected. The sensor measuring range is indicated in brackets.

With sensor types NTC and KTY, the subtype must be set as well.

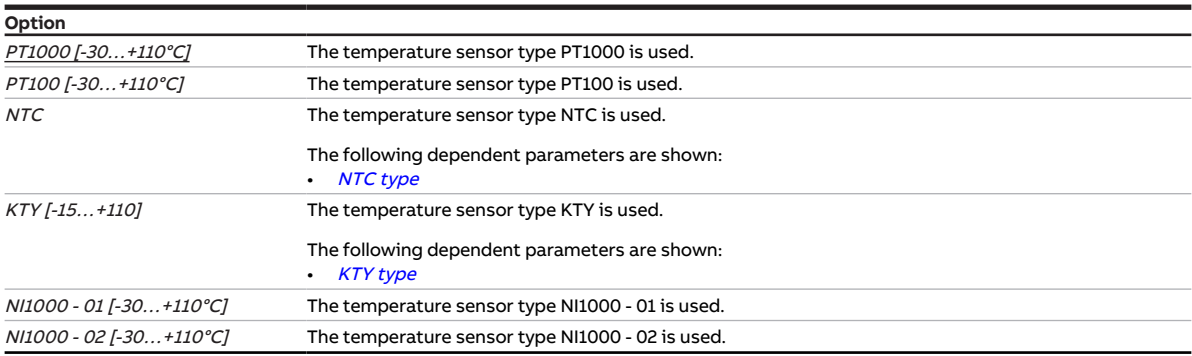

#### **Prerequisites for visibility**

- Parameter window [Channel X](#page-48-0) \ Parameter window [Input x: Supply flow temperature](#page-52-0) \ Parameter [Tem](#page-105-0)[perature input \[supply flow temperature\]](#page-105-0) \ Option Via physical device input
- The parameter is in the parameter window  $Channel X \$  $Channel X \$  parameter window *[Input x: Supply flow tem](#page-52-0)*[perature](#page-52-0).

- Parameter window *[Channel X](#page-48-0)* \ Parameter window *[Input x: Return flow temperature](#page-53-0)* \ Parameter [Tem](#page-105-1)[perature input \[return flow temperature\]](#page-105-1) \ Option Via physical device input
- The parameter is in the parameter window *[Channel X](#page-48-0)* \ parameter window *[Input x: Return flow tem](#page-53-0)*[perature](#page-53-0).

## **7.4.99 Heating temperature setpoint**

<span id="page-107-1"></span>This parameter is used to define the temperature setpoint for the *Heating* operating mode. The setpoint set is valid until a new setpoint has been received.

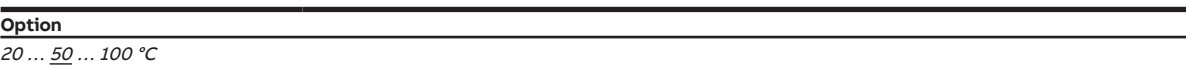

#### **Prerequisites for visibility**

- Parameter window *[Channel X](#page-48-0)* \ Parameter window *[Channel function](#page-49-0)* 
	- Parameter [Temperature setpoint after bus voltage recovery](#page-107-0) \ Option Selection or
	- Parameter [Temperature setpoint after ETS download](#page-108-1) \ Option Selection
- The parameter is in the parameter window  $Channel X \$  $Channel X \$  parameter window *[Channel function](#page-49-0)*.

## **7.4.100 Cooling temperature setpoint**

<span id="page-107-2"></span>This parameter is used to define the temperature setpoint for the *Cooling* operating mode. The setpoint set is valid until a new setpoint has been received.

**Option**  $1...10...30 °C$ 

### **Prerequisites for visibility**

- Parameter window *[Channel X](#page-48-0)* \ Parameter window *[Channel function](#page-49-0)* 
	- Parameter [Temperature setpoint after bus voltage recovery](#page-107-0) \ Option Selection or
	- Parameter [Temperature setpoint after ETS download](#page-108-1) \ Option Selection
- The parameter is in the parameter window  $Channel X \$  $Channel X \$  parameter window *[Channel function](#page-49-0)*.

## **7.4.101 Temperature setpoint after bus voltage recovery**

<span id="page-107-0"></span>This parameter is used to define the temperature setpoint for *Heating* and *Cooling* after bus voltage recovery.

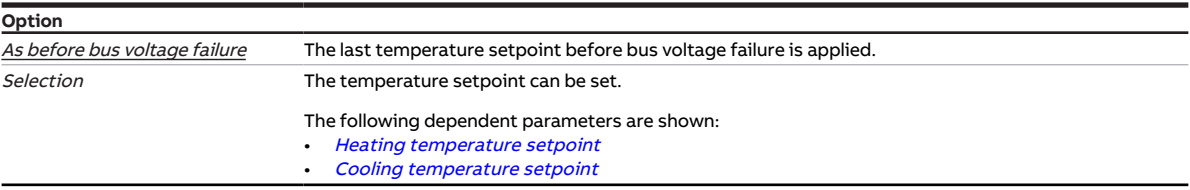

#### **Prerequisites for visibility**

• The parameter is in the parameter window  $Channel X \$  $Channel X \$  parameter window *[Channel function](#page-49-0)*.
# **7.4.102 Temperature setpoint after ETS download**

This parameter is used to define the temperature setpoint for Heating and Cooling after ETS download.

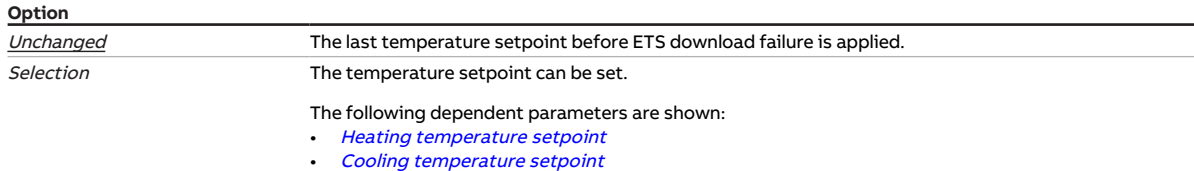

## **Prerequisites for visibility**

• The parameter is in the parameter window *[Channel X](#page-48-0)* \ parameter window *[Channel function](#page-49-0)*.

## **7.4.103 Send temperature value [return flow temperature]**

<span id="page-108-0"></span>This parameter is used to define when the value of the following group object is sent on the bus (ABB i-bus® KNX):

• [Return flow temperature](#page-134-0)

## **Note**

Sending on request can be triggered by the reception of a telegram with the value 0 or 1 on group ob-ject [Request status values](#page-127-0).

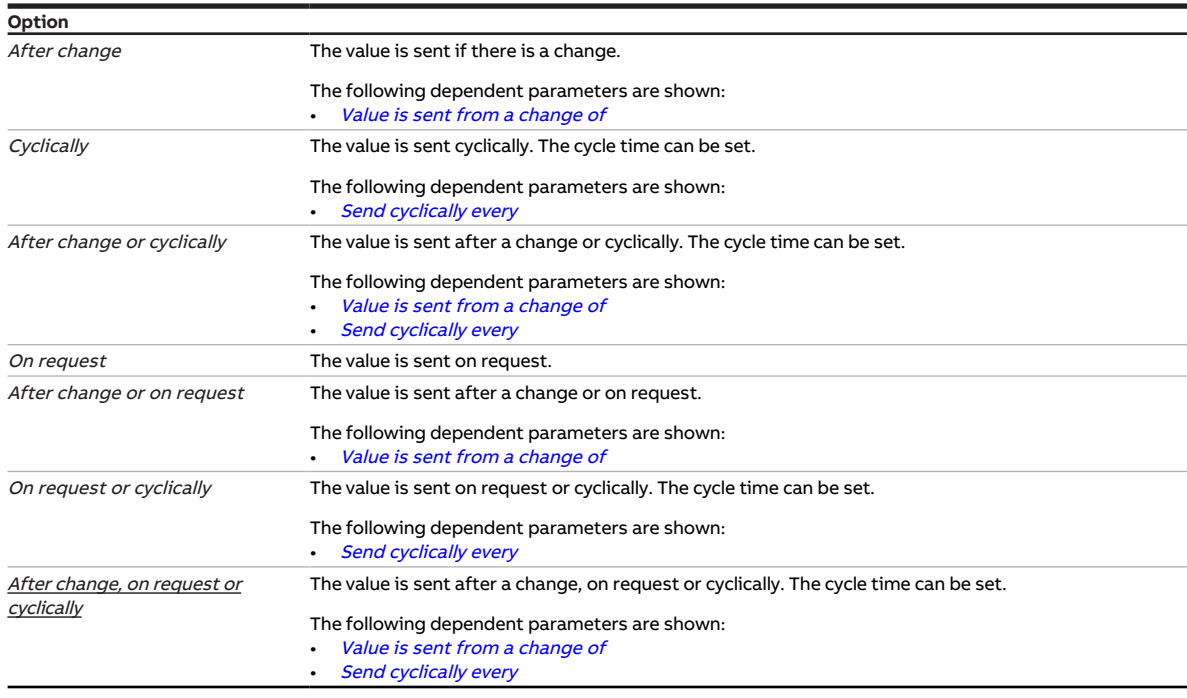

- Parameter window [Channel X](#page-48-0)\ Parameter window [Input x: Return flow temperature](#page-53-0) \ Parameter [Tem](#page-105-0)[perature input \[return flow temperature\]](#page-105-0) \ Option Via physical device input
- The parameter is in the parameter window *[Channel X](#page-48-0)* \ parameter window *[Input x: Return flow tem](#page-53-0)*[perature](#page-53-0).

# **7.4.104 Send temperature value [supply flow temperature]**

<span id="page-109-0"></span>This parameter is used to define when the value of the following group object is sent on the bus (ABB i-bus® KNX):

• [Supply flow temperature](#page-134-1)

## **Note**

Sending on request can be triggered by the reception of a telegram with the value 0 or 1 on group object [Request status values](#page-127-0).

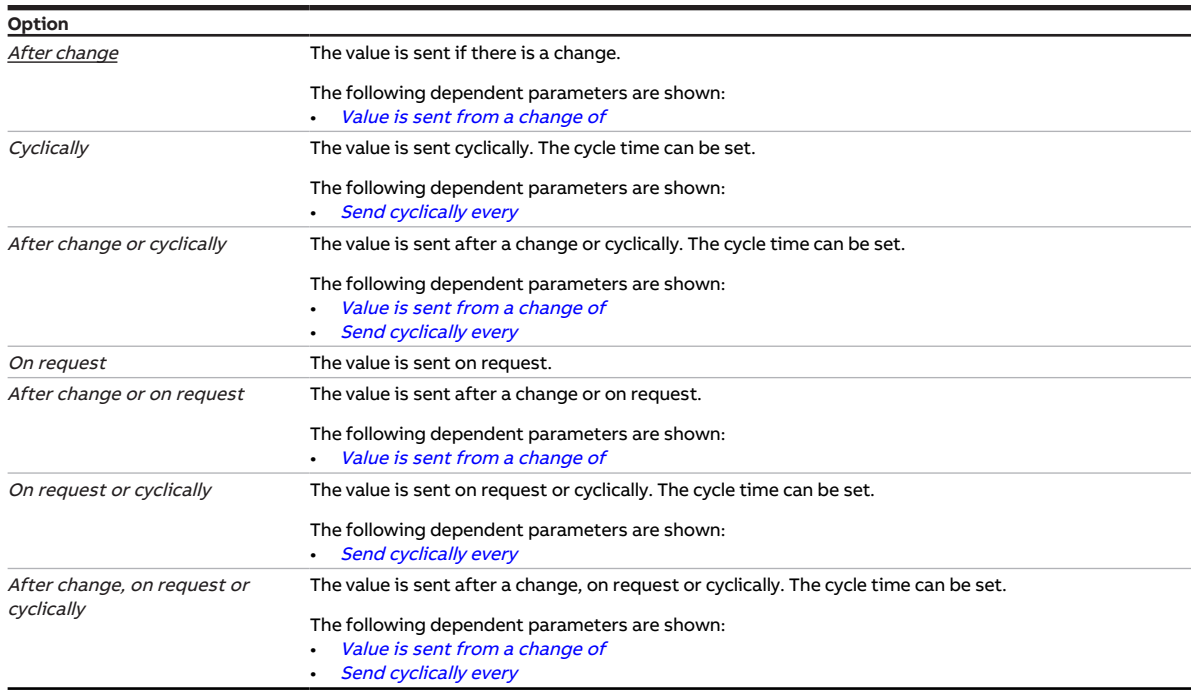

- Parameter window [Channel X](#page-48-0)\ Parameter window [Input x: Supply flow temperature](#page-52-0) \ Parameter [Tem](#page-105-1)[perature input \[supply flow temperature\]](#page-105-1) \ Option Via physical device input
- The parameter is in the parameter window *[Channel X](#page-48-0)* \ parameter window *[Input x: Supply flow tem](#page-52-0)*[perature](#page-52-0).

# **7.4.105 Monitor receipt of "Pump fault status" group object**

<span id="page-110-0"></span>This parameter is used to define whether the monitoring of group object [Pump fault](#page-132-0) is activated.

## **Note**

If no value is received on group object [Pump fault](#page-132-0) during the set time interval  $($   $\rightarrow$  parameter [Time inter](#page-123-1)[val for cyclical monitoring](#page-123-1)), the following actions are carried out:

- Group object *[Error "Pump fault" receipt](#page-128-0)* is set to "Error"
- The pump remains switched off and cannot be switched on until a new value is received in the group object [Pump fault](#page-132-0)

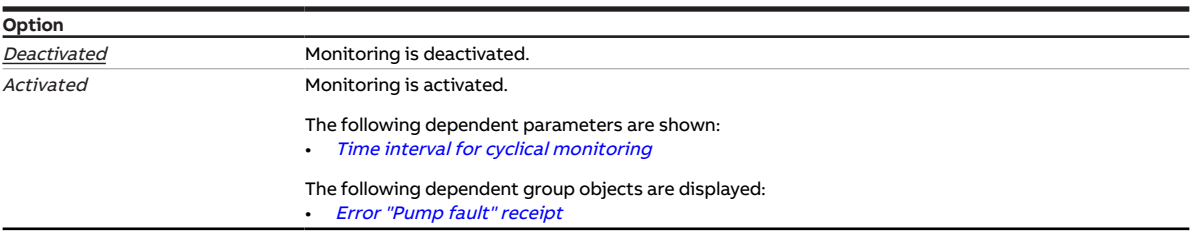

#### **Prerequisites for visibility**

- Parameter window [Channel X](#page-48-0) \ Parameter window [Pump](#page-51-0) \ Parameter [Monitor pump error](#page-112-0) \ Option Via group object
- Parameter window [Channel X](#page-48-0) \ Parameter window [Monitoring and safety](#page-50-0) \ Parameter [Cyclical](#page-123-2) [monitoring](#page-123-2) \ Option Activated
- The parameter is in the parameter window *[Channel X](#page-48-0)* \ parameter window *[Monitoring and safety](#page-50-0)*.

## **7.4.106 Monitor receipt of "Pump repair switch status" group object**

<span id="page-110-1"></span>This parameter is used to define whether the monitoring of group object [Pump repair switch](#page-132-1) is activated.

## **Note**

If no value is received on group object [Pump repair switch](#page-132-1) during the set time interval ( $\rightarrow$  parameter [Time interval for cyclical monitoring](#page-123-1)), the following actions are carried out:

- Group object *[Error "Pump repair switch" receipt](#page-128-1)* is set to "Error"
- The pump remains switched off and cannot be switched on until a new value is received in the group object [Pump repair switch](#page-132-1)

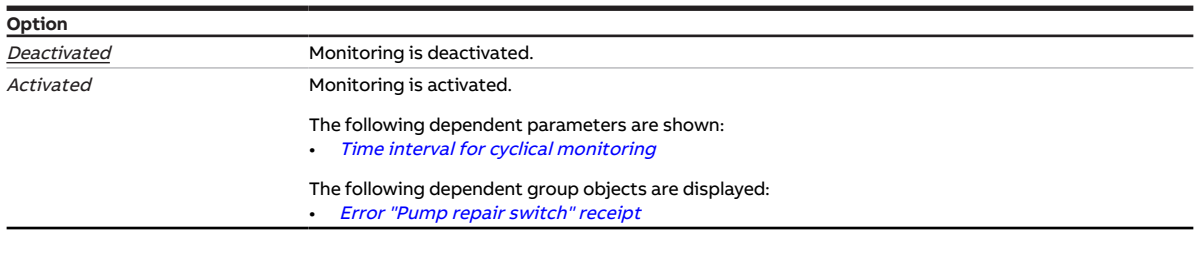

- Parameter window *[Channel X](#page-48-0)* \ Parameter window *[Pump](#page-51-0)* \ Parameter *[Monitor pump repair switch](#page-113-0)* \ Option Via group object
- Parameter window [Channel X](#page-48-0)\ Parameter window [Monitoring and safety](#page-50-0)\ Parameter [Cyclical](#page-123-2) [monitoring](#page-123-2) \ Option Activated
- The parameter is in the parameter window *[Channel X](#page-48-0)* \ parameter window *[Monitoring and safety](#page-50-0)*.

# **7.4.107 Monitor receipt of group object "Heating/cooling changeover"**

<span id="page-111-1"></span>This parameter is used to define whether the monitoring of group object [Heating/cooling changeover](#page-134-2) is activated.

## **Note**

If no value is received on group object [Heating/cooling changeover](#page-134-2) during the set time interval ( $\rightarrow$  pa-rameter [Time interval for cyclical monitoring](#page-123-1)), the following actions are carried out:

- Group object *[Error "Heating/cooling changeover" receipt](#page-128-2)* is set to "Error"
- Value in the parameter *[Heating/cooling mode when monitoring time exceeded](#page-68-0)* becomes valid

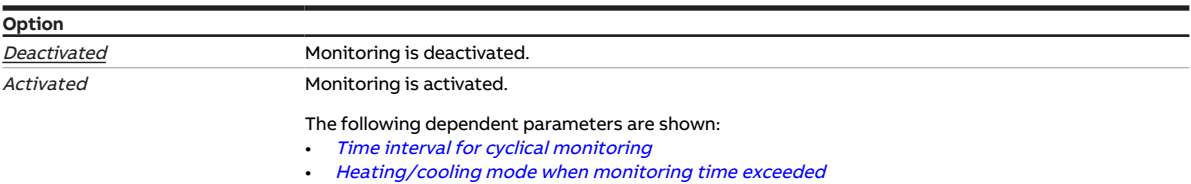

#### **Prerequisites for visibility**

- Parameter window *[Channel X](#page-48-0)* \ Parameter window [Application parameters](#page-48-1) - Parameter [Controller setting heating](#page-91-0) \ all options except Deactivated - Parameter *[Controller setting cooling](#page-92-0)* \ all options except *Deactivated*
- Parameter window *[Channel X](#page-48-0)* \ Parameter window *[Monitoring and safety](#page-50-0)* \ Parameter *[Cyclical](#page-123-2)* [monitoring](#page-123-2) \ Option Activated
- The parameter is in the parameter window *[Channel X](#page-48-0)* \ parameter window *[Monitoring and safety](#page-50-0)*.

# **7.4.108 Monitor receipt of "Setpoint temperature heating/cooling" group objects**

<span id="page-111-0"></span>This parameter is used to define whether the monitoring of the following group objects is activated:

- [Heating setpoint temperature](#page-135-0)
- [Cooling setpoint temperature](#page-135-1)

### **Note**

If no value is received on the group object [Heating setpoint temperature](#page-135-0) or [Cooling setpoint tempera](#page-135-1)[ture](#page-135-1) during the set time interval  $\leftrightarrow$  parameter *[Time interval for cyclical monitoring](#page-123-1)*), the following actions are carried out:

- Group object *[Error Setpoint temperature receipt](#page-128-3)* is set to "Error"
- Values in the following parameters (depending on operating mode) become valid:
	- [Heating setpoint temperature when monitoring time exceeded](#page-95-0)
	- [Cooling setpoint temperature when monitoring time exceeded](#page-95-1)

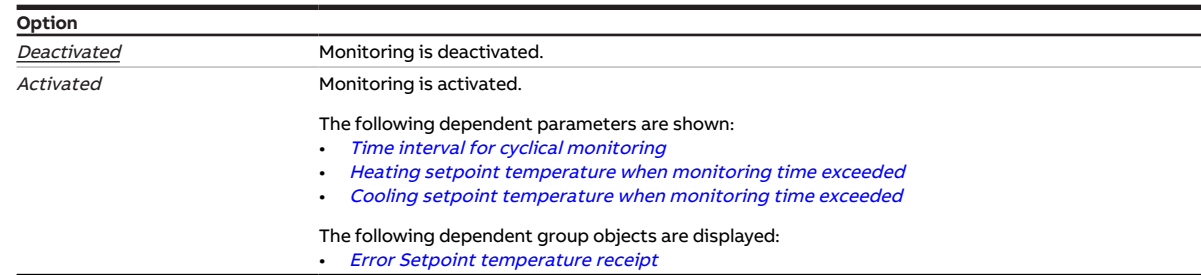

- Parameter window [Channel X](#page-48-0) \ Parameter window [Application parameters](#page-48-1) \ Parameter [Channel](#page-75-0) [function](#page-75-0) \ Option Controller channel
- Parameter window *[Channel X](#page-48-0)* \ Parameter window *[Monitoring and safety](#page-50-0)* \ Parameter *[Cyclical](#page-123-2)* [monitoring](#page-123-2) \ Option Activated
- The parameter is in the parameter window *[Channel X](#page-48-0)* \ parameter window *[Monitoring and safety](#page-50-0)*.

# **7.4.109 Monitor receipt of "Control value heating/cooling" group objects**

<span id="page-112-1"></span>This parameter is used to define whether the monitoring of the following group objects is activated:

- [Control value Heating](#page-137-0)
- [Control value Cooling](#page-137-1)

## **Note**

If no value is received on the group object [Control value Heating](#page-137-0) or [Control value Cooling](#page-137-1) during the set time interval (→ parameter [Time interval for cyclical monitoring](#page-123-1)), the following actions are carried out:

- Group object *[Error "Control value" receipt](#page-128-4)* is set to "Error"
- Value in the parameter [Control value after exceeding monitoring time](#page-100-0) becomes valid

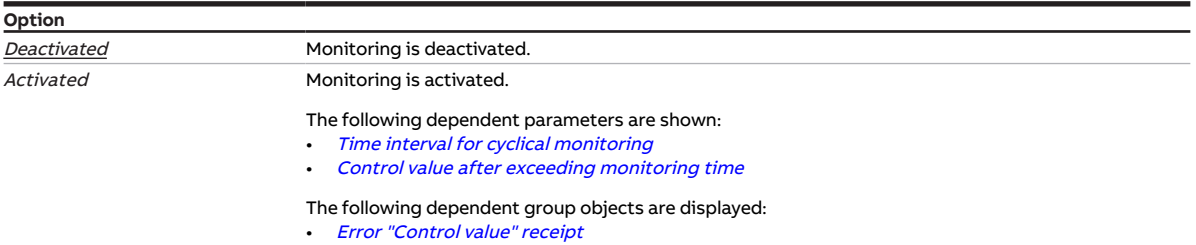

#### **Prerequisites for visibility**

- Parameter window [Channel X](#page-48-0) \ Parameter window [Application parameters](#page-48-1) \ Parameter [Channel](#page-75-0) [function](#page-75-0) \ Option Actuator channel
- Parameter window [Channel X](#page-48-0)\ Parameter window [Monitoring and safety](#page-50-0)\ Parameter [Cyclical](#page-123-2) [monitoring](#page-123-2) \ Option Activated
- The parameter is in the parameter window *[Channel X](#page-48-0)* \ parameter window *[Monitoring and safety](#page-50-0)*.

## **7.4.110 Monitor pump error**

<span id="page-112-0"></span>This parameter is used to define whether the pump error switch is monitored. The pump is switched off if a pump error is active.

## **Note**

Monitoring is possible only if a corresponding floating contact is available.

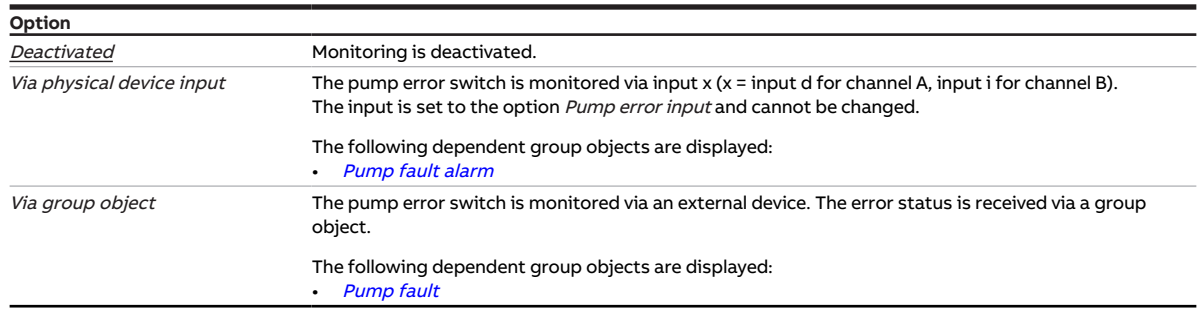

### **Prerequisites for visibility**

• The parameter is in the parameter window *[Channel X](#page-48-0)* \ parameter window *[Pump](#page-51-0)*.

# **7.4.111 Monitor pump repair switch**

<span id="page-113-0"></span>This parameter is used to define whether the pump repair switch is monitored. The pump is switched off when the pump repair switch is active.

## **Note**

Monitoring is possible only if a corresponding floating contact is available.

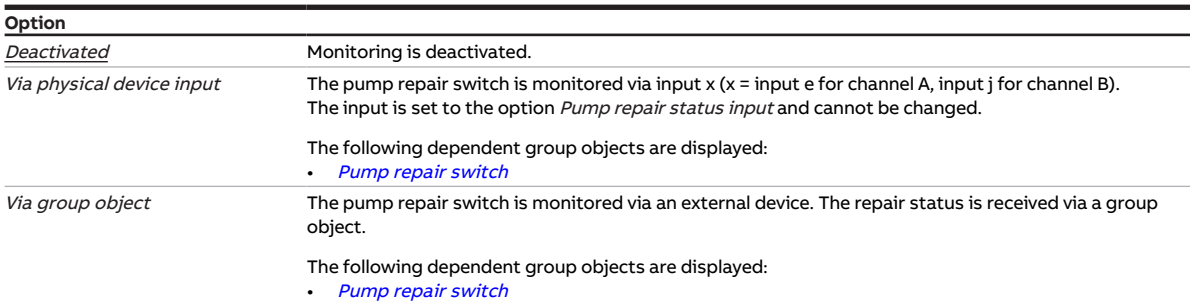

#### **Prerequisites for visibility**

• The parameter is in the parameter window *[Channel X](#page-48-0)* \ parameter window *[Pump](#page-51-0)*.

# **7.4.112 Monitor pump status**

<span id="page-113-1"></span>This parameter is used to define whether the pump status is monitored.

## **Note**

Monitoring is possible only if a corresponding floating contact is available.

## **Note**

The monitoring has no influence on the control. Status detection can be used for function testing.

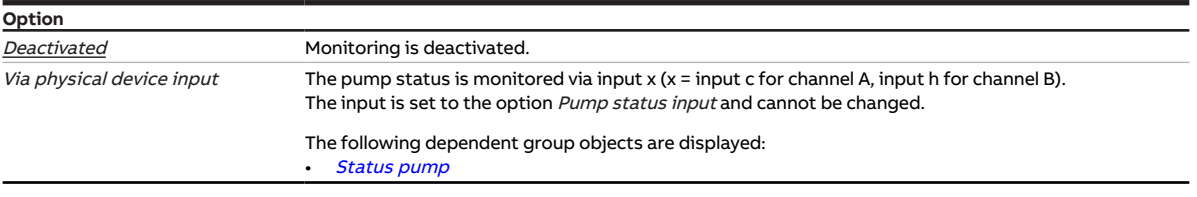

#### **Prerequisites for visibility**

• The parameter is in the parameter window *[Channel X](#page-48-0)* \ parameter window *[Pump](#page-51-0)*.

# **7.4.113 Monitor supply flow temperature**

<span id="page-114-1"></span>This parameter is used to define whether the reception of a temperature value is monitored.

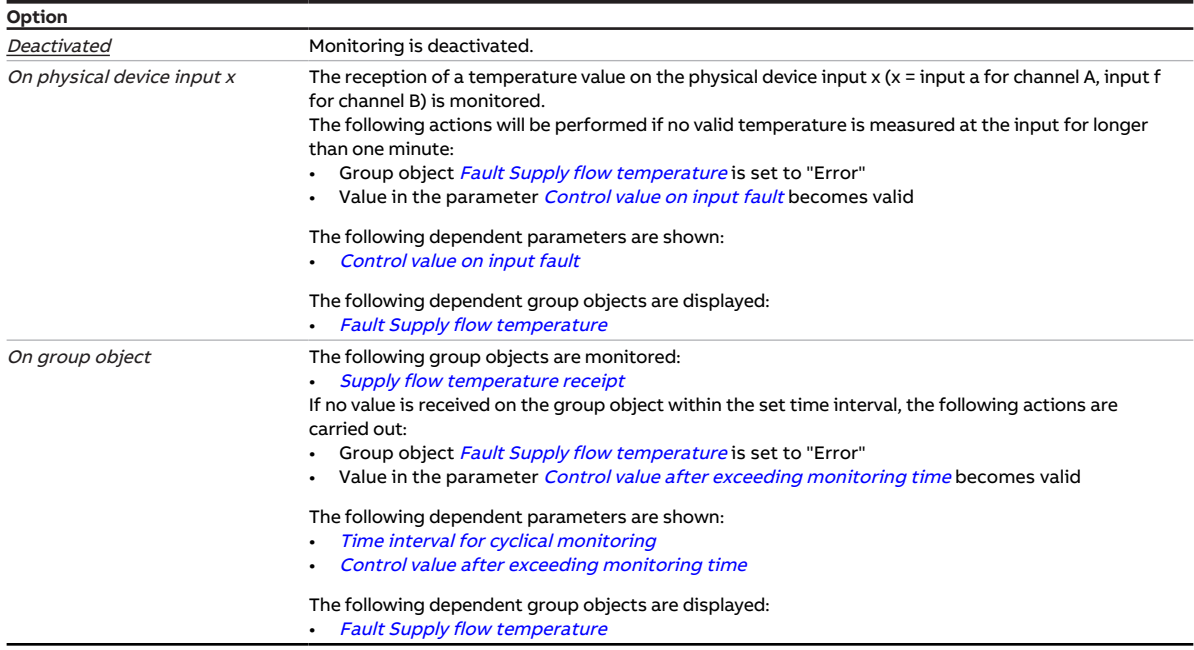

### **Prerequisites for visibility**

- Parameter window *[Channel X](#page-48-0)* \ Parameter window *[Application parameters](#page-48-1)* \ Parameter *[Channel](#page-75-0)* [function](#page-75-0) \ Option Controller channel
- Parameter window *[Channel X](#page-48-0)* \ Parameter window *[Monitoring and safety](#page-50-0)* \ Parameter *[Cyclical](#page-123-2)* [monitoring](#page-123-2) \ Option Activated
- The parameter is in the parameter window  $Channel X \$  $Channel X \$  parameter window [Monitoring and safety](#page-50-0).

# **7.4.114 Reversing time**

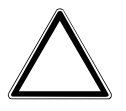

### <span id="page-114-0"></span>**CAUTION**

- Setting a reversing time that is too short can damage the connected drive.
- ▶ Observe the technical data of the connected drive.

This parameter is used to define the duration of the reversing time for the valve drive.

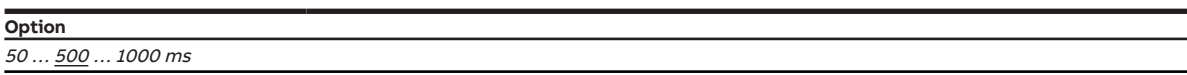

- Product variants:
	- HCC/S 2.2.1.1
	- HCC/S 2.2.2.1
- Parameter window *[Channel X](#page-48-0)* \ Parameter window *[Valve output X](#page-56-0)* \ Parameter *[Valve output](#page-117-0)* \ Option Motor-driven (3-point)
- The parameter is in the parameter window  $Channel X \$  $Channel X \$  parameter window [Valve output X](#page-56-0).

# **7.4.115 Changeover time**

This parameter specifies the duration of the changeover between the main pump and the backup pump.

- If 0 s are defined, the active pump is switched off and the inactive pump switched on at the same time.
- If −60 s … −1 s are defined, the inactive pump is switched on before switching off the active pump. Both pumps are active for the time defined. If the change takes place because of a pump fault, the inactive pump is switched on immediately.
- If 1 s … 60 s are defined, the active pump is switched off before the inactive pump is switched on. Both pumps are inactive for the time defined. If the change takes place because of a pump fault, the inactive pump is switched on after the time defined has elapsed.

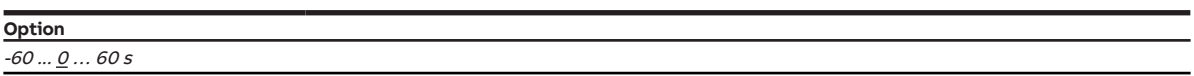

#### **Prerequisites for visibility**

- Parameter window *[Basic settings](#page-46-0)* \ Parameter *[Channel bundling for double pumps](#page-75-1)* \ Option Yes
- The parameter is in the parameter window *[Channel X](#page-48-0)* \ parameter window *[Pump](#page-51-0)*.

# **7.4.116 Changeover point time**

<span id="page-115-1"></span>This parameter specifies the time for the changeover between the main pump and the backup pump.

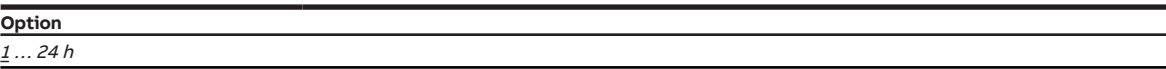

#### **Prerequisites for visibility**

- Parameter window [Basic settings](#page-46-0) \ Parameter [Channel bundling for double pumps](#page-75-1) \ Option Yes
- Parameter window [Channel X](#page-48-0) \ Parameter window  $Pump \setminus$  $Pump \setminus$  Parameter [Usage pump channel X](#page-118-0) \ Option Change weekly
- The parameter is in the parameter window *[Channel X](#page-48-0)* \ parameter window *[Pump](#page-51-0)*.

## **7.4.117 Changeover point weekday**

<span id="page-115-0"></span>This parameter specifies the weekday on which the changeover between the main pump and the backup pump is to be made.

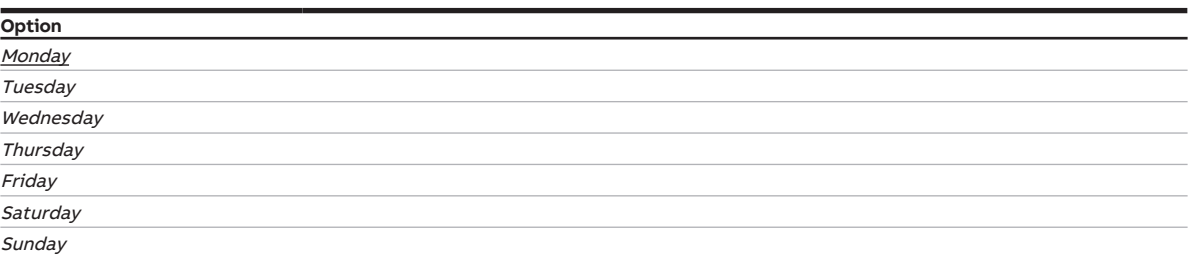

- Parameter window [Basic settings](#page-46-0) \ Parameter [Channel bundling for double pumps](#page-75-1) \ Option Yes
- Parameter window [Channel X](#page-48-0) \ Parameter window  $Pump \setminus$  $Pump \setminus$  Parameter [Usage pump channel X](#page-118-0) \ Option Change weekly
- The parameter is in the parameter window *[Channel X](#page-48-0)* \ parameter window *[Pump](#page-51-0)*.

# **7.4.118 Distinction between long and short operation**

<span id="page-116-0"></span>This parameter is used to define whether a distinction is made between short and long operation of the connected contact (e.g. button).

The following figure shows the distinction:

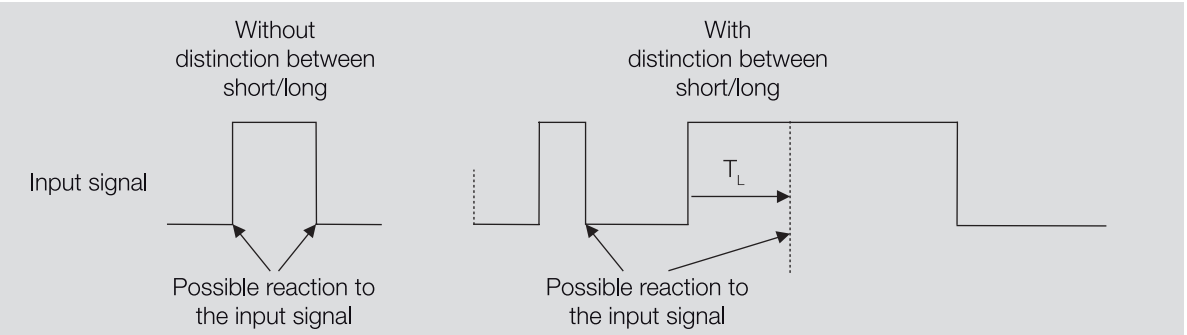

Fig. 27: Distinguishing between short/long operation

### **Note**

 $T<sub>L</sub>$  is the time from which a long operation is detected.

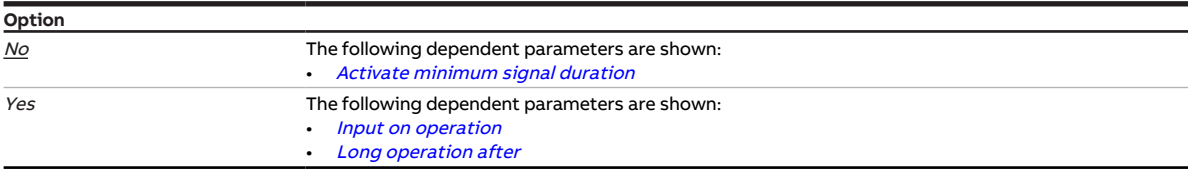

#### **Prerequisites for visibility**

- Parameter window [Channel X](#page-48-0) \ Parameter window [Input x: Binary input](#page-54-0) \ Parameter [Input](#page-69-0) \ Option Binary input
- The parameter is in the parameter window *[Channel X](#page-48-0)* \ parameter window *[Input x: Binary input](#page-54-0).*

# **7.4.119 Close valve when pump is switched off**

This parameter is used to define whether the valve is closed when the pump is switched off.

### **Note**

If the valve is closed when the pump is switched off, a temperature increase/drop in the heating/cooling circuit after switching back on the pump can be prevented.

## **Note**

If the valve is activated via a group object, the valve is not closed. The valve continues to be activated using the control value calculated by the controller.

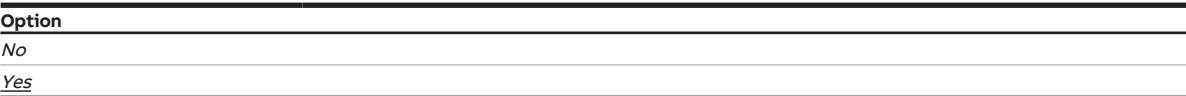

#### **Prerequisites for visibility**

• The parameter is in the parameter window *[Channel X](#page-48-0)* \ parameter window *[Pump](#page-51-0)*.

# **7.4.120 Valve output**

<span id="page-117-0"></span>This parameter is used to define how the valve output is used.

Depending on the valve drive parameterized, the control values received from the internal controller or via the bus (ABB i-bus® KNX) are converted into the corresponding output signal.

More information: → [Valve drives, Page 153](#page-152-0).

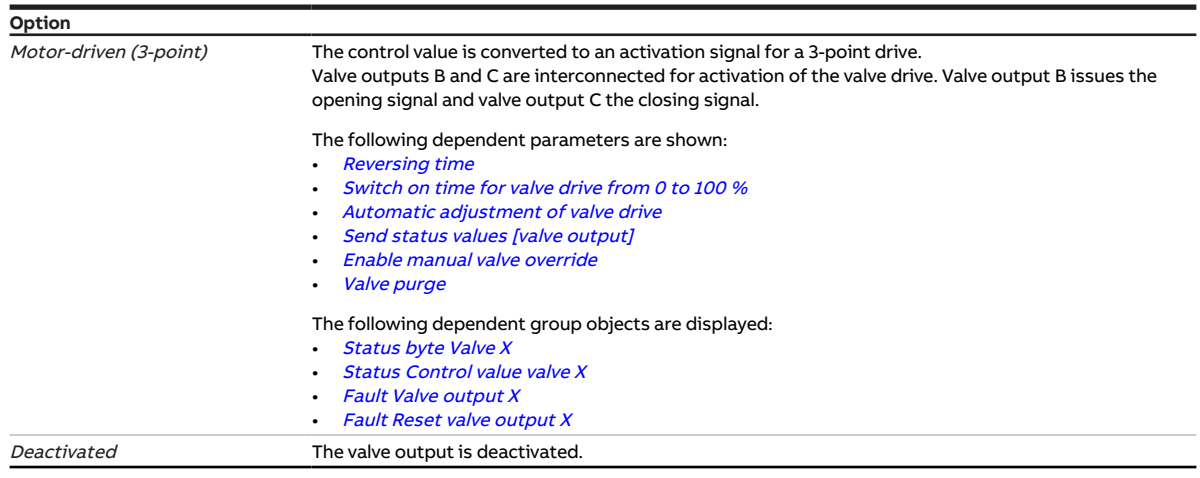

#### **Prerequisites for visibility**

- Product variants:
	- HCC/S 2.2.1.1
	- HCC/S 2.2.2.1
- The parameter is in the parameter window *[Channel X](#page-48-0)* \ parameter window *[Valve output X](#page-56-0)*.

# **7.4.121 Valve output [0 ... 10 V]**

<span id="page-117-1"></span>This parameter is used to define how the valve output is used.

More information: → [Valve drives, Page 153](#page-152-0).

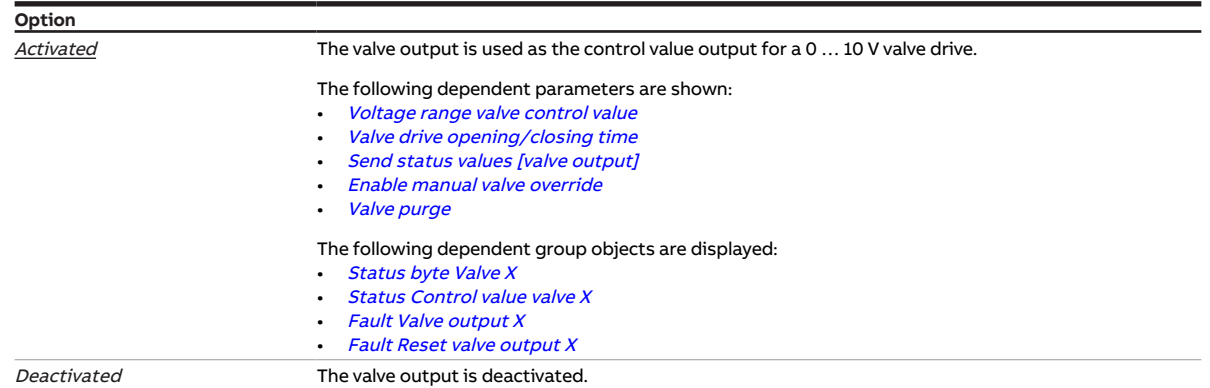

- Product variants:
	- HCC/S 2.1.1.1
	- HCC/S 2.1.2.1
- The parameter is in the parameter window *[Channel X](#page-48-0)* \ parameter window *[Valve output X \(0 ... 10 V\)](#page-55-0)*.

# **7.4.122 Valve purge**

<span id="page-118-1"></span>This parameter is used to define how the valve purge is activated.

More information: → [Valve purge, Page 155.](#page-154-0)

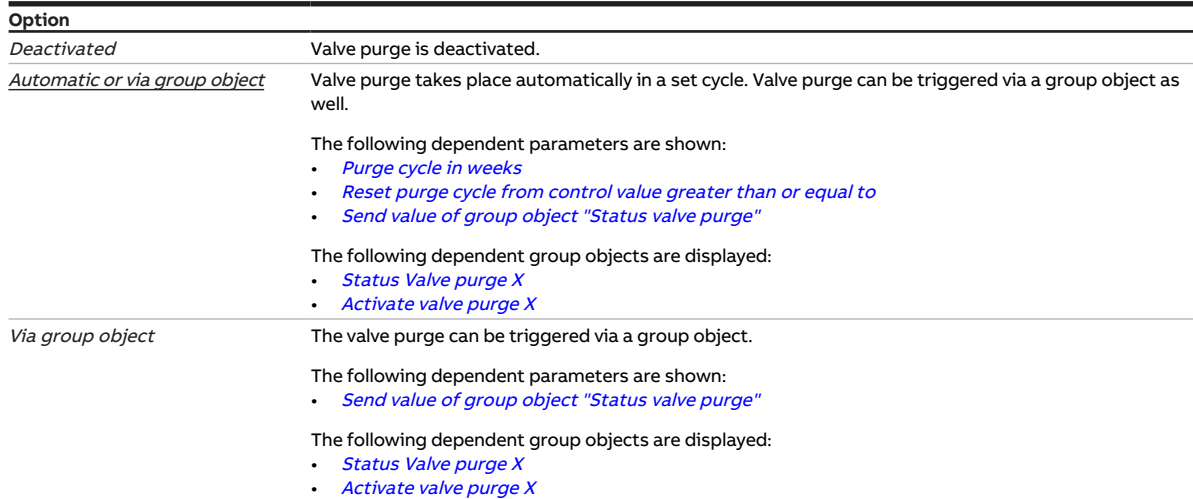

## **Prerequisites for visibility**

- Product variants:
	- HCC/S 2.1.1.1
	- HCC/S 2.1.2.1
- Parameter window [Channel X](#page-48-0)\ Parameter window [Valve output X \(0 ... 10 V\)](#page-55-0) \ Parameter [Valve output](#page-117-1)  $[0 \dots 10 \, V] \setminus$  Option Activated
- The parameter is in the parameter window *[Channel X](#page-48-0)* \ parameter window *[Valve output X \(0 ... 10 V\)](#page-55-0)*. or
- Product variants:
	- HCC/S 2.2.1.1
	- HCC/S 2.2.2.1
- Parameter window [Channel X](#page-48-0) \ Parameter window [Valve output X](#page-56-0) \ Parameter [Valve output](#page-117-0) \ Option Motor-driven (3-point)
- The parameter is in the parameter window *[Channel X](#page-48-0)* \ parameter window *[Valve output X](#page-56-0)*.

# **7.4.123 Usage pump channel X**

<span id="page-118-0"></span>This parameter is used to define the usage of the pumps if double pumps are used in the heating/cooling circuit.

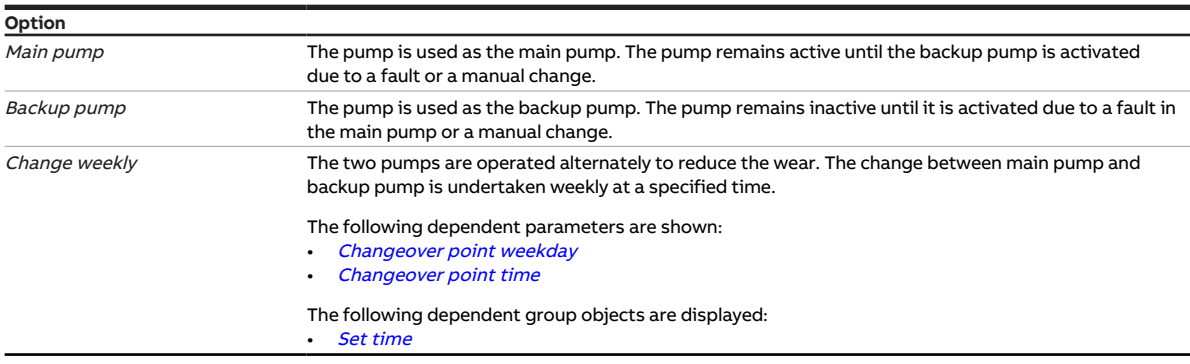

- Parameter window [Basic settings](#page-46-0) \ Parameter [Channel bundling for double pumps](#page-75-1) \ Option Yes
- The parameter is in the parameter window *[Channel X](#page-48-0)* \ parameter window *[Pump](#page-51-0)*.

# **7.4.124 Send value group object "In operation"**

<span id="page-119-1"></span>This parameter is used to define the value that the group object *[In operation](#page-127-1)* sends.

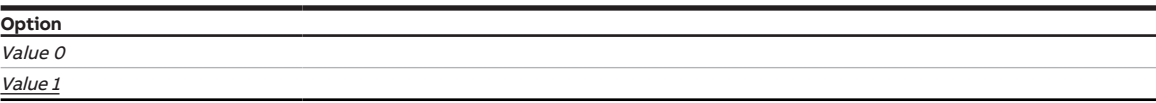

#### **Prerequisites for visibility**

- Parameter window [Basic settings](#page-46-0) \ Parameter [Enable group object "In operation"](#page-76-0) \ Option Yes
- The parameter is in the parameter window [Basic settings](#page-46-0).

# **7.4.125 Send value of group object "Status valve purge"**

<span id="page-119-0"></span>This parameter is used to define when the value of the following group object is sent on the bus (ABB i-bus® KNX):

• [Status Valve purge X](#page-129-1)

#### **Note**

Sending on request can be triggered by the reception of a telegram with the value 0 or 1 on group object [Request status values](#page-127-0).

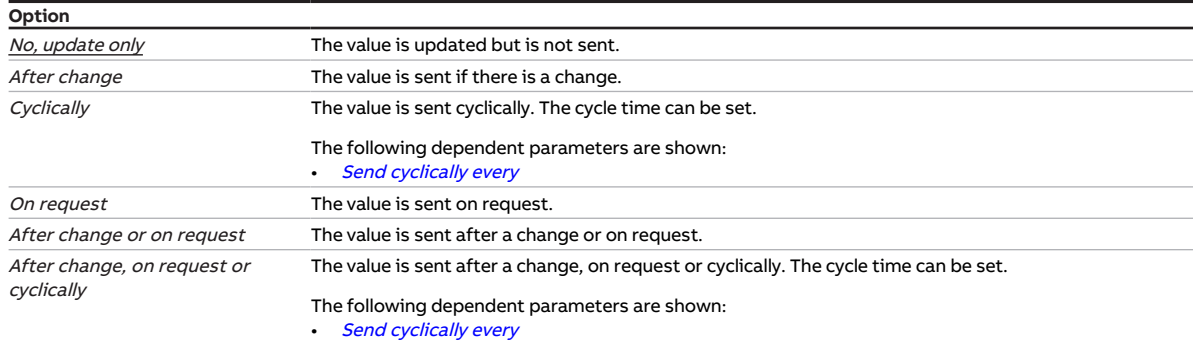

#### **Prerequisites for visibility**

- Product variants:
	- HCC/S 2.1.1.1
	- HCC/S 2.1.2.1
- Parameter window *[Channel X](#page-48-0)* \ Parameter window *[Valve output X \(0 ... 10 V\)](#page-55-0)* \ Parameter *[Valve output](#page-117-1)*  $[0...10 V] \setminus$  Option Activated
- The parameter is in the parameter window *[Channel X](#page-48-0)* \ parameter window *[Valve output X \(0 ... 10 V\)](#page-55-0)*.

- Product variants:
	- HCC/S 2.2.1.1
	- HCC/S 2.2.2.1
- Parameter window [Channel X](#page-48-0) \ Parameter window [Valve output X](#page-56-0) \ Parameter [Valve output](#page-117-0) \ Option Motor-driven (3-point)
- The parameter is in the parameter window *[Channel X](#page-48-0)* \ parameter window *[Valve output X](#page-56-0)*.

# **7.4.126 Value after sending and switching delay has expired**

This parameter is used to define the values that are applicable at the inputs and outputs after expiration of the sending and switching delay.

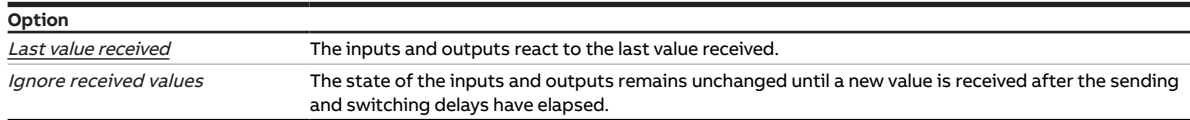

#### **Prerequisites for visibility**

• The parameter is in the parameter window [Basic settings](#page-46-0).

## **7.4.127 Value is sent from a change of**

<span id="page-120-0"></span>This parameter is used to define the minimum change in the input value for sending the output value on the bus (ABB i-bus® KNX).

**Option**  $0.2...$   $\underline{1.0}...$  10.0 K

#### **Prerequisites for visibility**

• The parameter appears at various points in the application. The visibility is dependent on the application and the higher-level parameter.

## **7.4.128 Resistance in ohms at x °C**

These parameters are used to enter the resistance values for the temperature sensor connected. The values entered are used to form a characteristic curve of resistance.

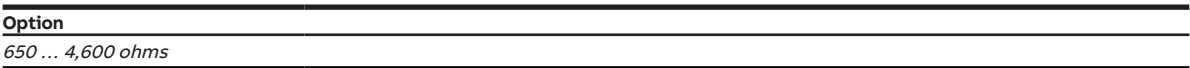

#### **Prerequisites for visibility**

- Parameter window *[Channel X](#page-48-0)* \ Parameter window *[Input x: Supply flow temperature](#page-52-0)* 
	- Parameter [Temperature input \[supply flow temperature\]](#page-105-1) \ Option Via physical device input
	- Parameter [Temperature sensor type](#page-106-0) \ Option KTY [-15...+110]
	- Parameter [KTY type](#page-77-1) \ Option User-defined
- The parameter is in the parameter window *[Channel X](#page-48-0)* \ parameter window *[Input x: Supply flow tem](#page-52-0)*[perature](#page-52-0).

- Parameter window *[Channel X](#page-48-0)* \ Parameter window *[Input x: Return flow temperature](#page-53-0)* 
	- Parameter [Temperature input \[return flow temperature\]](#page-105-0) \ Option Via physical device input
	- Parameter [Temperature sensor type](#page-106-0) \ Option KTY [-15...+110]
	- Parameter [KTY type](#page-77-1) \ Option User-defined
- The parameter is in the parameter window *[Channel X](#page-48-0)* \ parameter window *[Input x: Return flow tem](#page-53-0)*[perature](#page-53-0).

# **7.4.129 Control value direction**

This parameter is used to define the control value for the heating/cooling stage.

More information: → [Control value direction, Page 150](#page-149-0).

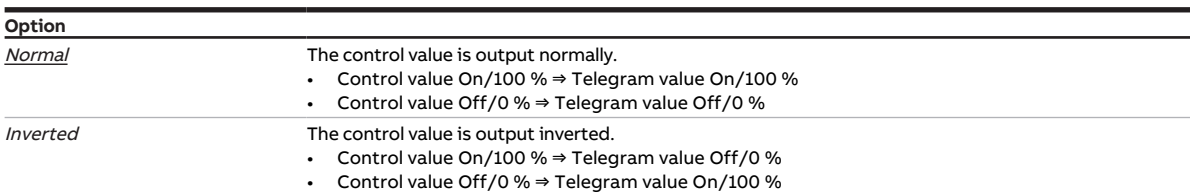

#### **Prerequisites for visibility**

- Parameter window *[Channel X](#page-48-0)* \ Parameter window *[Application parameters](#page-48-1)* 
	- Parameter [Channel function](#page-75-0) \ Option Controller channel
	- Parameter [Controller setting heating](#page-91-0) \ all options except Deactivated
	- Parameter *[Activate heating via](#page-63-0)* \ Option Group object
- Parameter window Channel  $X \setminus$  Parameter window [Temperature controller](#page-57-0)  $\setminus$  Parameter window [Heating](#page-58-0) \ Parameter [Extended settings](#page-71-0) \ Option Yes
- The parameter is in the parameter window *[Channel X](#page-48-0)* \ parameter window *[Temperature controller](#page-57-0)* \ parameter window [Heating](#page-58-0).

or

- Parameter window *[Channel X](#page-48-0)* \ Parameter window *[Application parameters](#page-48-1)* 
	- Parameter *[Channel function](#page-75-0)* \ Option *Controller channel*
	- Parameter [Controller setting cooling](#page-92-0) \ all options except Deactivated
	- Parameter *[Activate cooling via](#page-63-1)* \ Option Group object
- Parameter window [Channel X](#page-48-0) \ Parameter window [Temperature controller](#page-57-0) \ Parameter window [Cooling](#page-59-0) \ Parameter [Extended settings](#page-71-0) \ Option Yes
- The parameter is in the parameter window *[Channel X](#page-48-0)* \ parameter window *[Temperature controller](#page-57-0)* \ parameter window [Cooling](#page-59-0).

## **7.4.130 xP-proportion**

This parameter is used to define the xP-proportion for the PI control.

More information: → [Basics of PI control, Page 143.](#page-142-0)

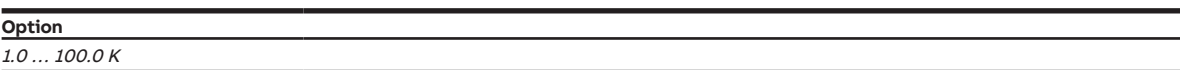

#### **Prerequisites for visibility**

- Parameter window *[Channel X](#page-48-0)* \ Parameter window *[Application parameters](#page-48-1)* 
	- Parameter *[Channel function](#page-75-0)* \ Option *Controller channel*
	- Parameter *[Controller setting heating](#page-91-0)* \ all options except Deactivated
- The parameter is in the parameter window *[Channel X](#page-48-0)* \ parameter window *[Temperature controller](#page-57-0)* \ parameter window [Heating](#page-58-0).

- Parameter window *[Channel X](#page-48-0)* \ Parameter window *[Application parameters](#page-48-1)* 
	- Parameter *[Channel function](#page-75-0)* \ Option *Controller channel*
	- Parameter *[Controller setting cooling](#page-92-0)* \ all options except Deactivated
- The parameter is in the parameter window *[Channel X](#page-48-0)* \ parameter window *[Temperature controller](#page-57-0)* \ parameter window [Cooling](#page-59-0).

# **7.4.131 I-bus® Tool access**

This parameter is used to define whether the device can be accessed via the i-bus® Tool.

More information: → [Integration into i-bus® Tool, Page 42.](#page-41-0)

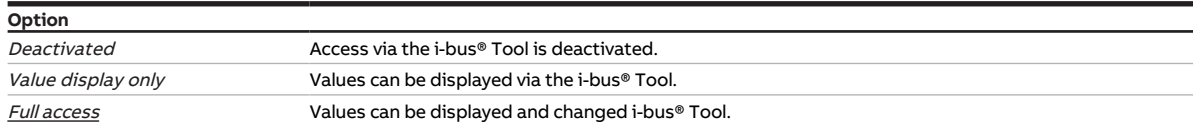

#### **Prerequisites for visibility**

• The parameter is in the parameter window [Basic settings](#page-46-0).

## **7.4.132 Forced operation**

<span id="page-122-0"></span>This parameter is used to activate/deactivate 1-bit or 2-bit forced operation.

More information: → [Forced operation, Page 155.](#page-154-1)

## **Note**

If forced operation is active, operation via group objects, manual operation and i-bus® Tool is blocked. Higher-priority functions continue to run → [Priorities, Page 142.](#page-141-0)

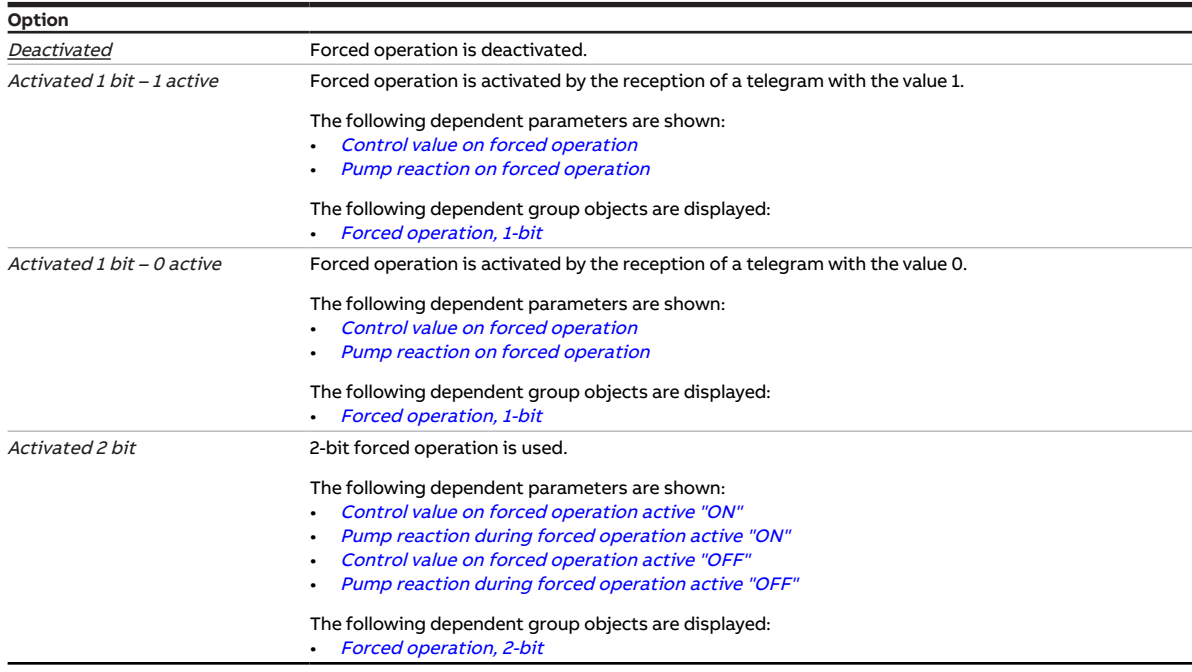

### **Prerequisites for visibility**

• The parameter is in the parameter window *[Channel X](#page-48-0)* \ parameter window *[Monitoring and safety](#page-50-0)*.

# **7.4.133 Send cyclically every**

<span id="page-123-0"></span>This parameter is used to define the cycle in which the value of the group object is sent.

## **Note**

The possible options and default values depend on the higher-level parameter.

**Option**

00:00:30 … 00:01:00 … 18:12:15 hh:mm:ss

#### **Prerequisites for visibility**

• The parameter appears at various points in the application. The visibility is dependent on the application and the higher-level parameter.

## **7.4.134 Cyclical monitoring**

<span id="page-123-2"></span>The cyclical monitoring is activated/deactivated with this parameter.

More information: → [Cyclical monitoring, Page 156](#page-155-0).

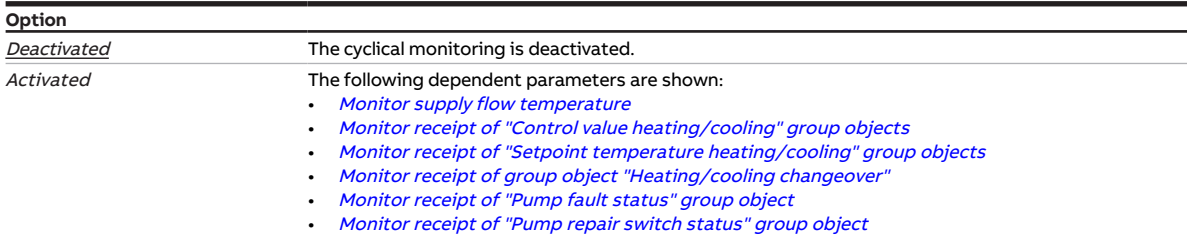

#### **Prerequisites for visibility**

• The parameter is in the parameter window  $Channel X \$  $Channel X \$  parameter window [Monitoring and safety](#page-50-0).

## **7.4.135 Time interval for cyclical monitoring**

<span id="page-123-1"></span>This parameter is used to define the time interval during which a value must be received on the monitored group object.

More information: → [Cyclical monitoring, Page 156](#page-155-0).

## **Note**

The monitoring cycle in the device should be at least quadruple the cyclical sending time of the sending device. As a result, the reactions set will not be triggered immediately if a signal is missing, e.g. due to high bus load.

**Option**

00:00:30 ... 01:00:00 ... 18:12:15 hh:mm:ss

#### **Prerequisites for visibility**

• The parameter appears at various points in the application. The visibility is dependent on the application and the higher-level parameter.

# **7.4.136 Send inactive control values cyclically**

This parameter is used to define whether the control value for the inactive operating mode is sent cyclically.

### **Note**

On systems with only one control value input for heating and cooling, the group objects [Status Control](#page-136-2) [value heating](#page-136-2) and [Status Control value cooling](#page-136-3) must be connected to the same input group object. If the Yes option is selected in this parameter, the control values for the active and inactive operating mode overwrite each other.

#### **Example**

Active type of operation: Heating Control value Heating: 50 % Control value Cooling: 0 % Sending cycle: 5 minutes (for both types of operation) Send control value *Heating* ⇒ control value received: 50 % ⇒ Valve drive actuator output control value: 50 % Send control value Cooling ⇒ control value received: 0 % ⇒ Valve drive actuator output control value: 0 %

## **Note**

The cycle times can be set in the parameter window of the respective heating/cooling stage  $\rightarrow$  parameter Cycle for sending the control value ( $0 =$  deactivated).

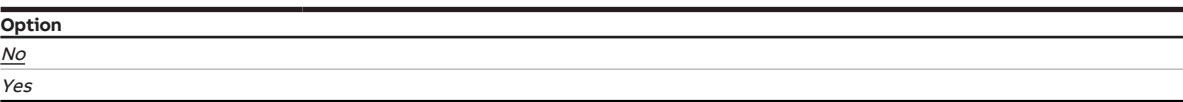

- Parameter window *[Channel X](#page-48-0)* \ Parameter window *[Application parameters](#page-48-1)* 
	- Parameter *[Channel function](#page-75-0)* \ Option Controller channel
	- Parameter [Controller setting heating](#page-91-0) \ all options except Deactivated
	- Parameter [Controller setting cooling](#page-92-0) \ all options except Deactivated
- The parameter is in the parameter window *[Channel X](#page-48-0)* \ parameter window *[Temperature controller](#page-57-0).*

# **7.4.137 Cycle for sending the control value (0 = deactivated)**

<span id="page-125-0"></span>This parameter is used to define the cycle for sending the control value.

### **Note**

Sending cyclically should not be deactivated to ensure that the actuator receives its control value. If, in the parameter [Control value difference for sending the control value](#page-103-0), the option Only send cyclically is selected, a value > 0 must be selected.

**Option**  $0 \ldots \underline{15} \ldots 60$  min

**Prerequisites for visibility**

- Parameter window *[Channel X](#page-48-0)* \ Parameter window *[Application parameters](#page-48-1)*
- Parameter *[Channel function](#page-75-0)* \ Option Controller channel - Parameter [Controller setting heating](#page-91-0) \ all options except Deactivated
- Parameter window [Channel X](#page-48-0) \ Parameter window [Temperature controller](#page-57-0) \ Parameter window [Heating](#page-58-0) \ Parameter [Extended settings](#page-71-0) \ Option Yes
- The parameter is in the parameter window *[Channel X](#page-48-0)* \ parameter window *[Temperature controller](#page-57-0)* \ parameter window [Heating](#page-58-0).

- Parameter window *[Channel X](#page-48-0)* \ Parameter window *[Application parameters](#page-48-1)* 
	- Parameter *[Channel function](#page-75-0)* \ Option *Controller channel*
	- Parameter [Controller setting cooling](#page-92-0) \ all options except Deactivated
- Parameter window [Channel X](#page-48-0) \ Parameter window [Temperature controller](#page-57-0) \ Parameter window [Cooling](#page-59-0) \ Parameter [Extended settings](#page-71-0) \ Option Yes
- The parameter is in the parameter window *[Channel X](#page-48-0)* \ parameter window *[Temperature controller](#page-57-0)* \ parameter window [Cooling](#page-59-0).

# **8 Group objects**

# **8.1 Overview of group objects**

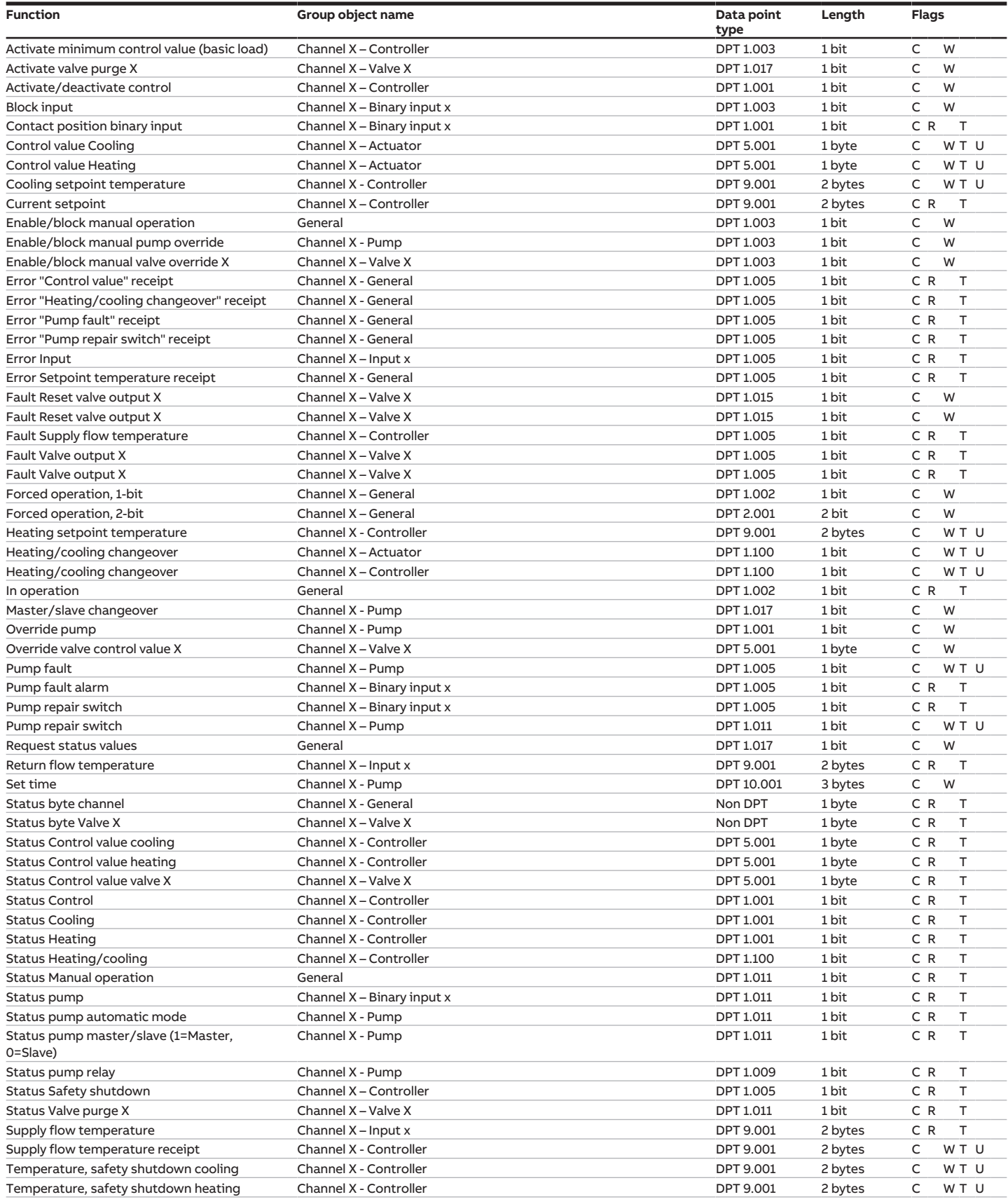

# **8.2 Group objects, general**

<span id="page-127-1"></span><span id="page-127-0"></span>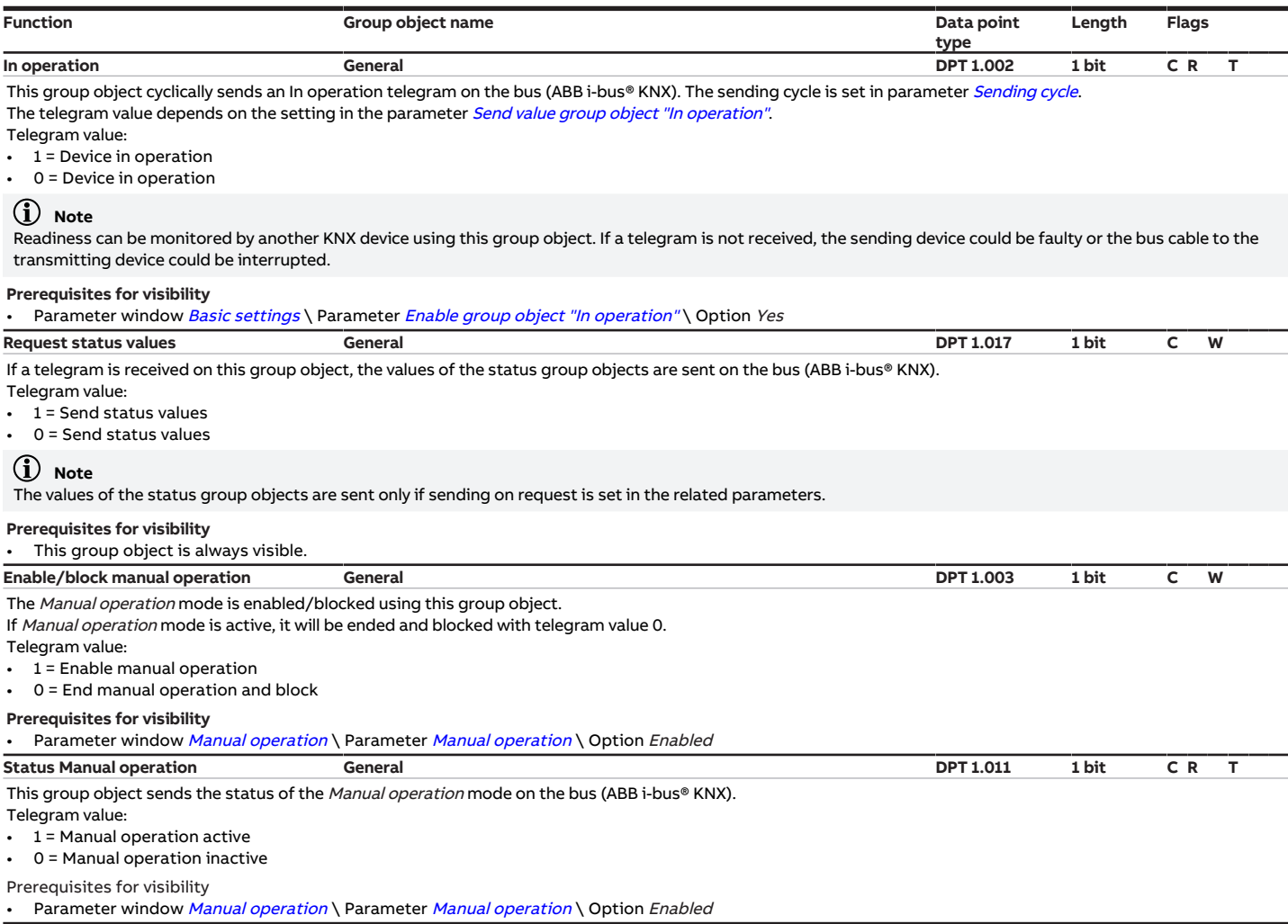

# <span id="page-127-4"></span><span id="page-127-2"></span>**8.3 Group objects, Channel x - General**

<span id="page-127-3"></span>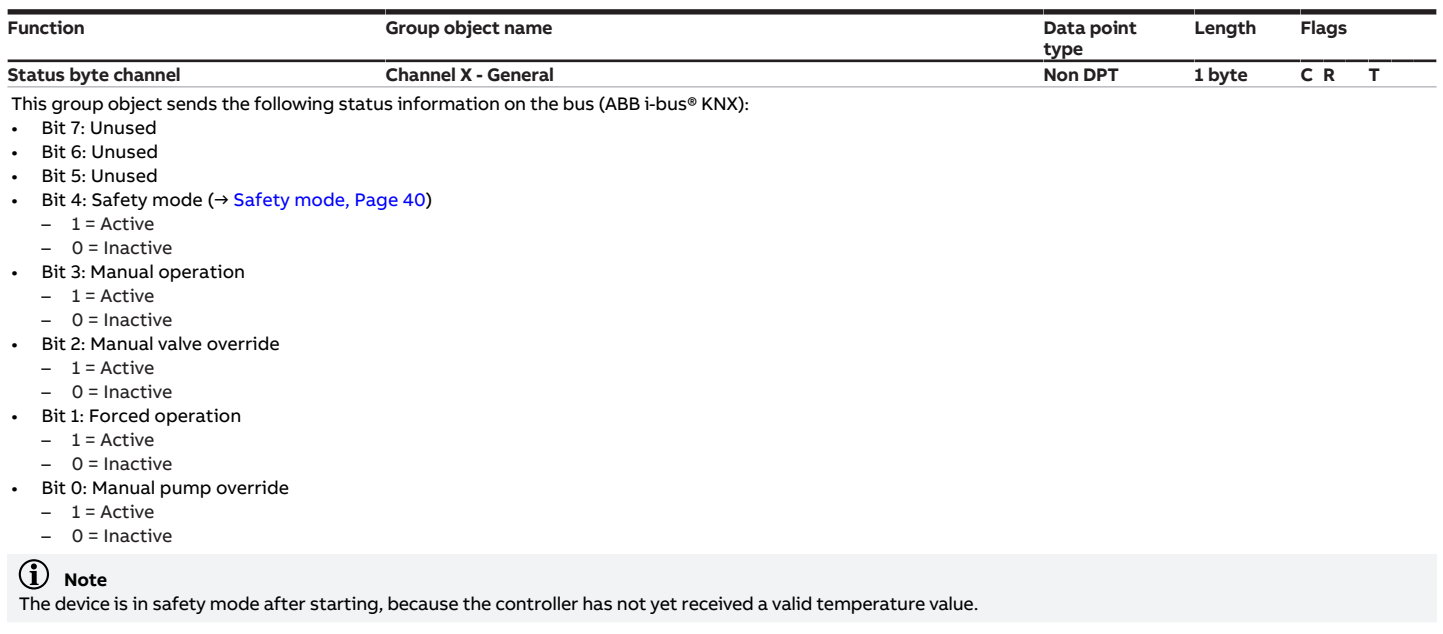

**Prerequisites for visibility** • This group object is always visible.

<span id="page-128-4"></span><span id="page-128-3"></span><span id="page-128-2"></span><span id="page-128-1"></span><span id="page-128-0"></span>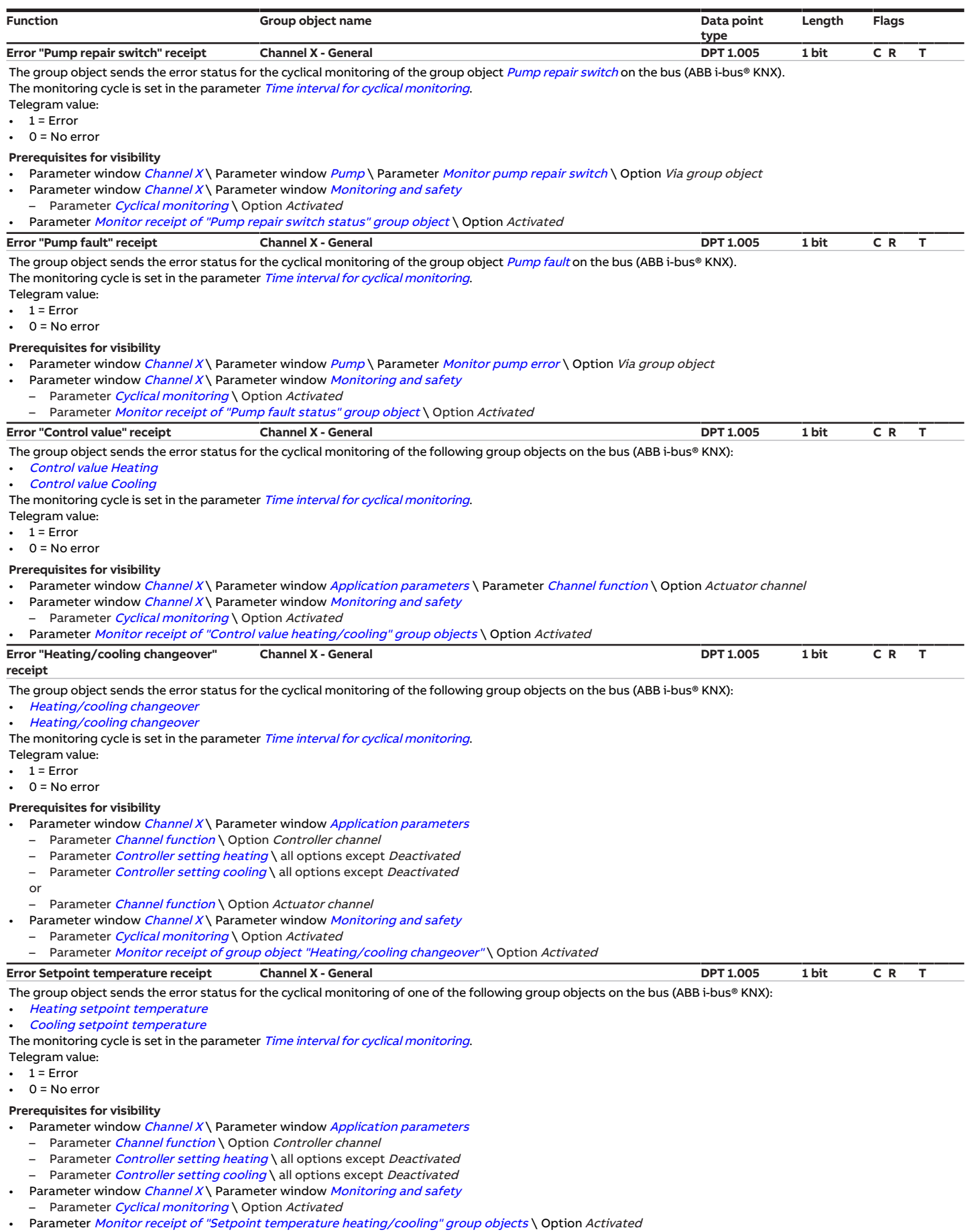

<span id="page-129-2"></span>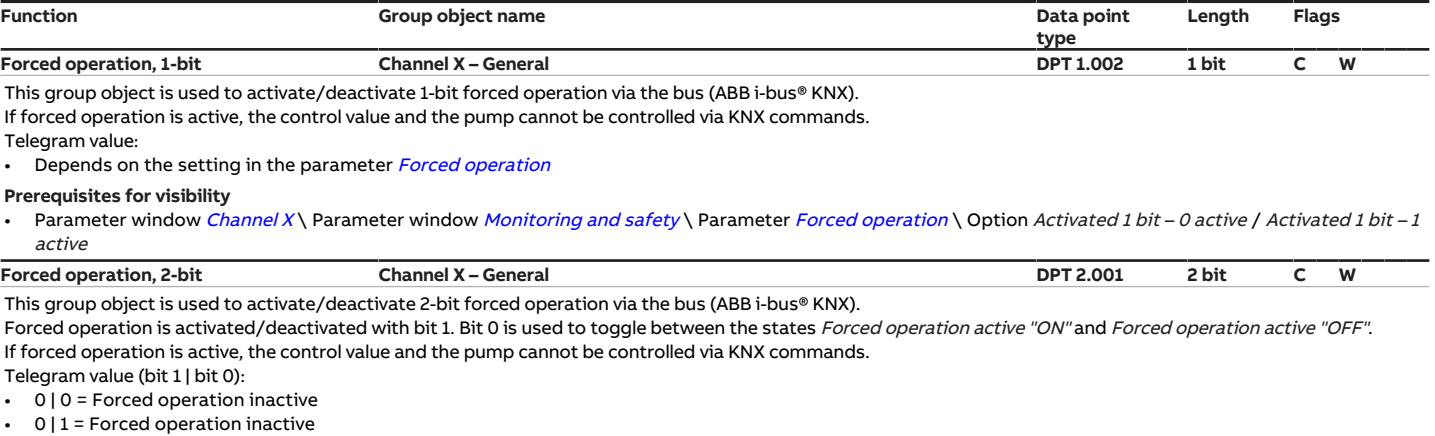

- <span id="page-129-3"></span>• 1 | 0 = Forced operation active "OFF"
- $\cdot$  1 | 1 = Forced operation active "ON"

Prerequisites for visibility

Parameter window [Channel X](#page-48-0) \ Parameter window [Monitoring and safety](#page-50-0) \ Parameter [Forced operation](#page-122-0) \ Option Activated 2 bit

# **8.4 Group objects, Channel X - Valve X**

<span id="page-129-0"></span>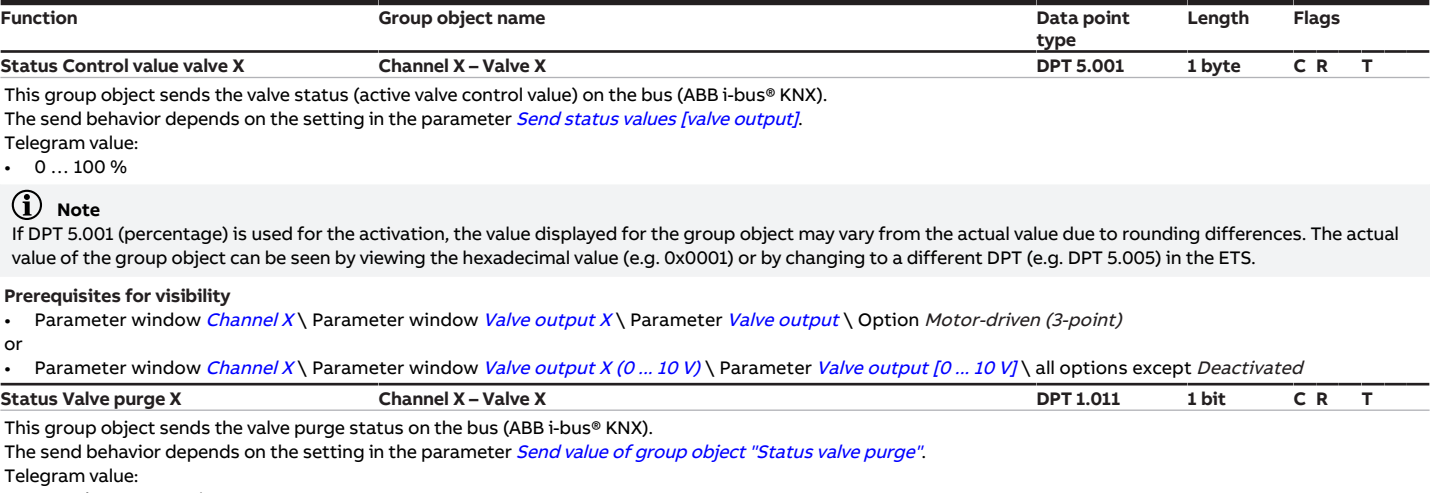

<span id="page-129-1"></span>•  $1 =$  Valve purge active<br>•  $0 =$  Valve purge inactive

0 = Valve purge inactive

#### **Prerequisites for visibility**

• Parameter window [Channel X](#page-48-0)\ Parameter window [Valve output X](#page-56-0)\ Parameter [Valve output](#page-117-0) \ Option Motor-driven (3-point)

or

• Parameter window [Channel X](#page-48-0) \ Parameter window [Valve output X \(0 ... 10 V\)](#page-55-0) \ Parameter [Valve output \[0 ... 10 V\]](#page-117-1) \ all options except Deactivated

<span id="page-130-2"></span><span id="page-130-1"></span><span id="page-130-0"></span>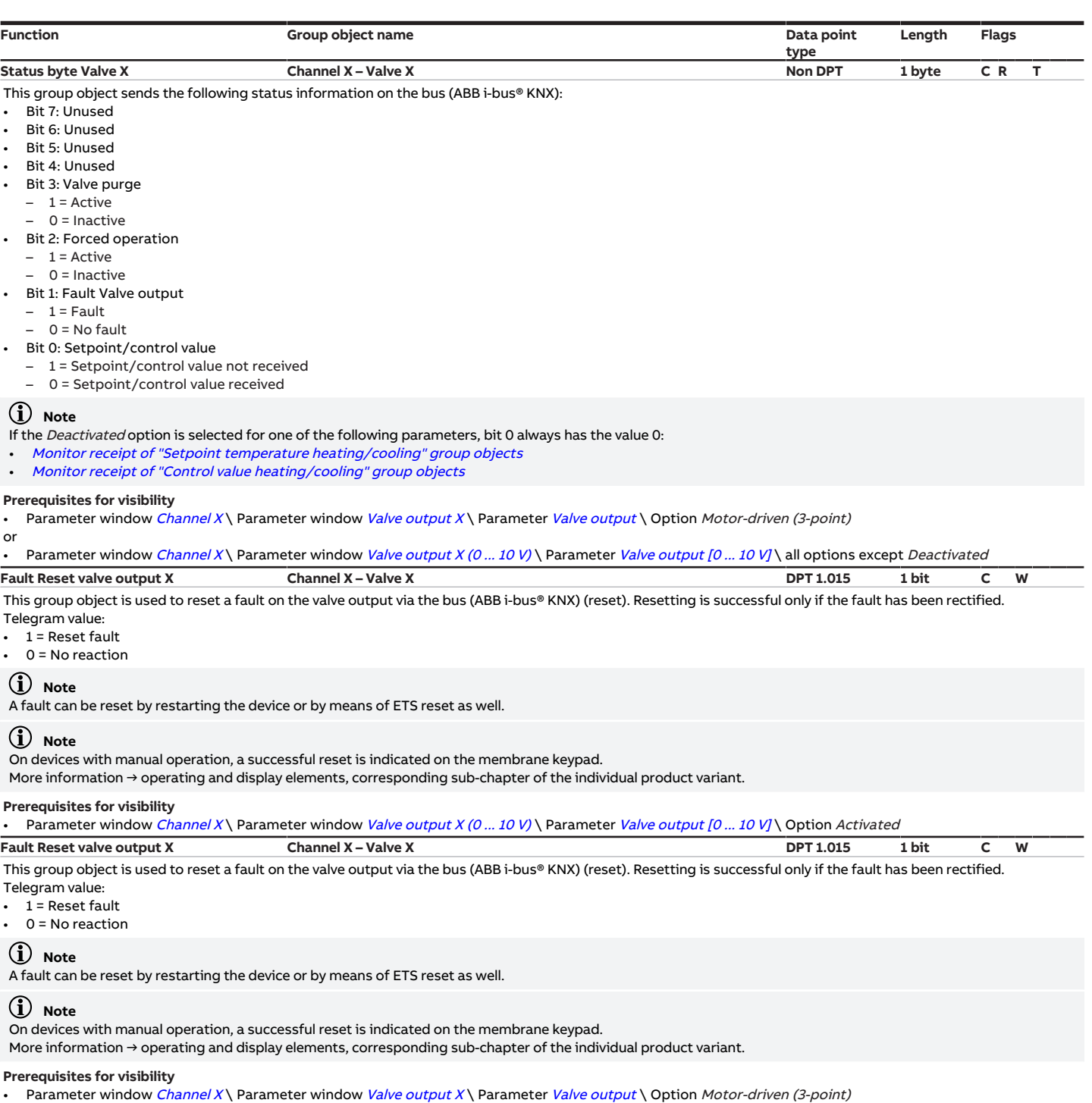

<span id="page-131-1"></span><span id="page-131-0"></span>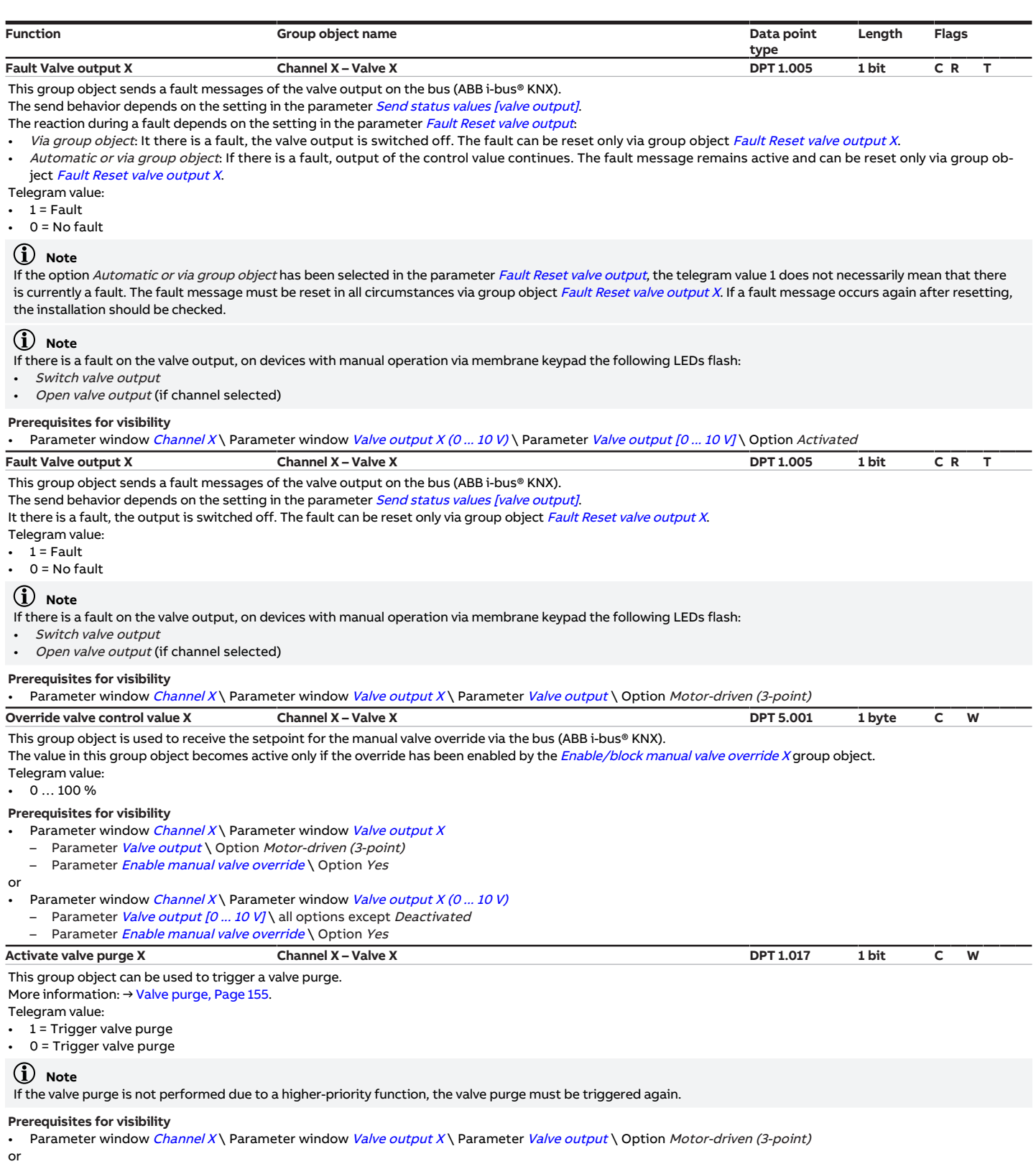

<span id="page-131-3"></span><span id="page-131-2"></span>• Parameter window *[Channel X](#page-48-0)* \ Parameter window *[Valve output X \(0 ... 10 V\)](#page-55-0)* \ Parameter *[Valve output \[0 ... 10 V\]](#page-117-1)* \ all options except *Deactivated* 

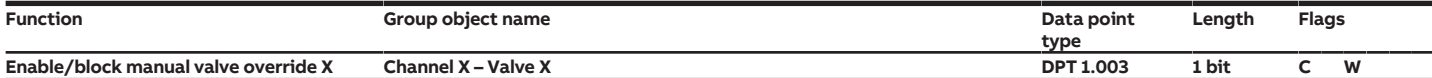

<span id="page-132-2"></span>This group object is used to enable/block manual valve override via the bus (ABB i-bus® KNX).

If manual valve override is enabled, the active valve control value is overridden with the value of group object [Override valve control value X](#page-131-3). If manual valve override is blocked, the following active valve control value applies.

Telegram value:

- 1 = Manual valve override enabled
- 0 = Manual valve override blocked

Prerequisites for visibility

- Parameter window *[Channel X](#page-48-0)* \ Parameter window *[Valve output X](#page-56-0)*
- Parameter [Valve output](#page-117-0) \ Option Motor-driven (3-point)
- Parameter *[Enable manual valve override](#page-80-0)* \ Option Yes

or

- Parameter window *[Channel X](#page-48-0)* \ Parameter window *[Valve output X \(0 ... 10 V\)](#page-55-0)* 
	- Parameter *[Valve output \[0 ... 10 V\]](#page-117-1)* \ all options except *Deactivated*<br>- Parameter *Enable manual valve override* \ Option *Vec*
	- Parameter *[Enable manual valve override](#page-80-0)* \ Option Yes

# **8.5 Group objects, Channel X - Pump**

<span id="page-132-5"></span><span id="page-132-4"></span><span id="page-132-3"></span><span id="page-132-1"></span><span id="page-132-0"></span>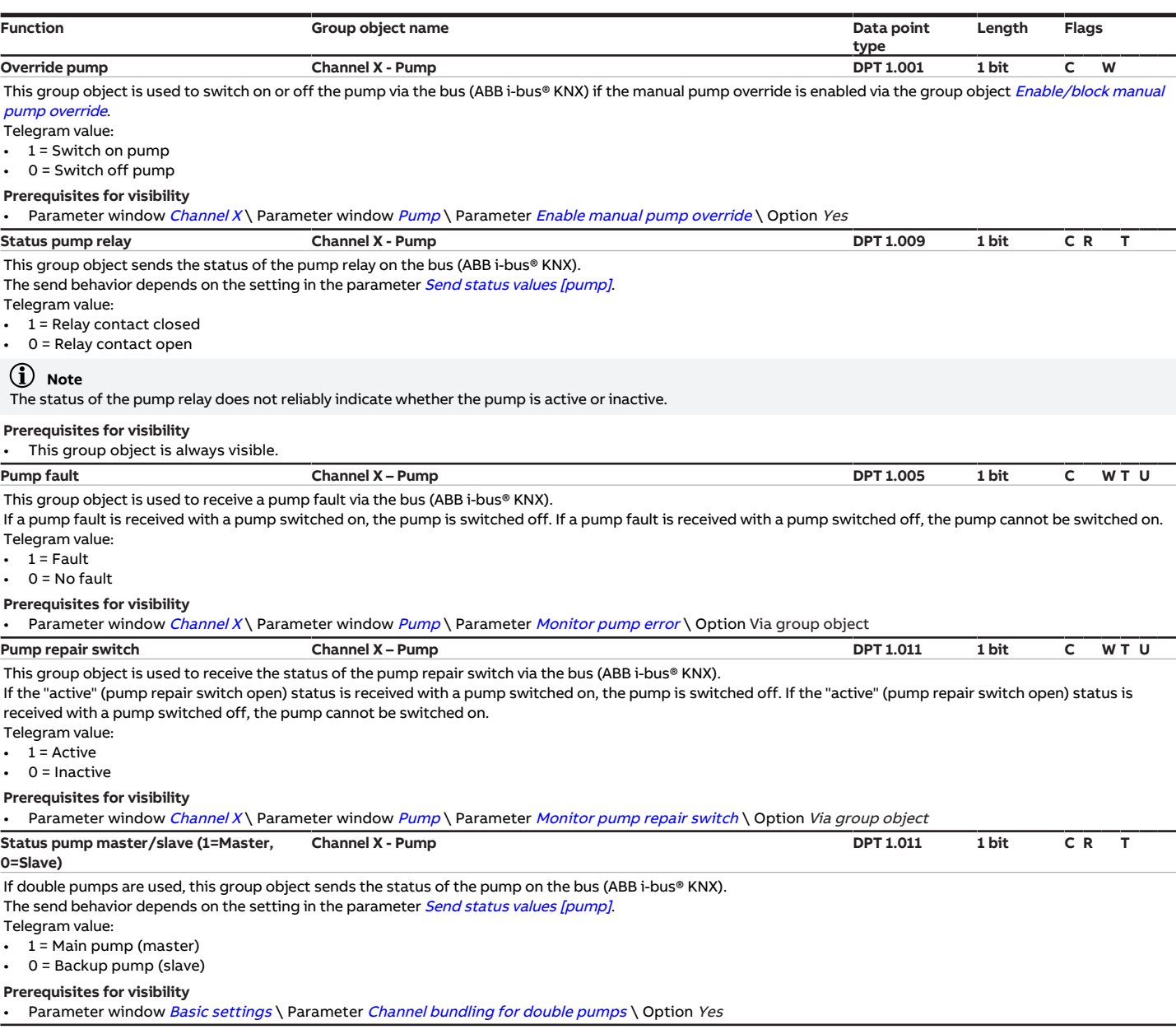

<span id="page-133-6"></span><span id="page-133-4"></span><span id="page-133-2"></span>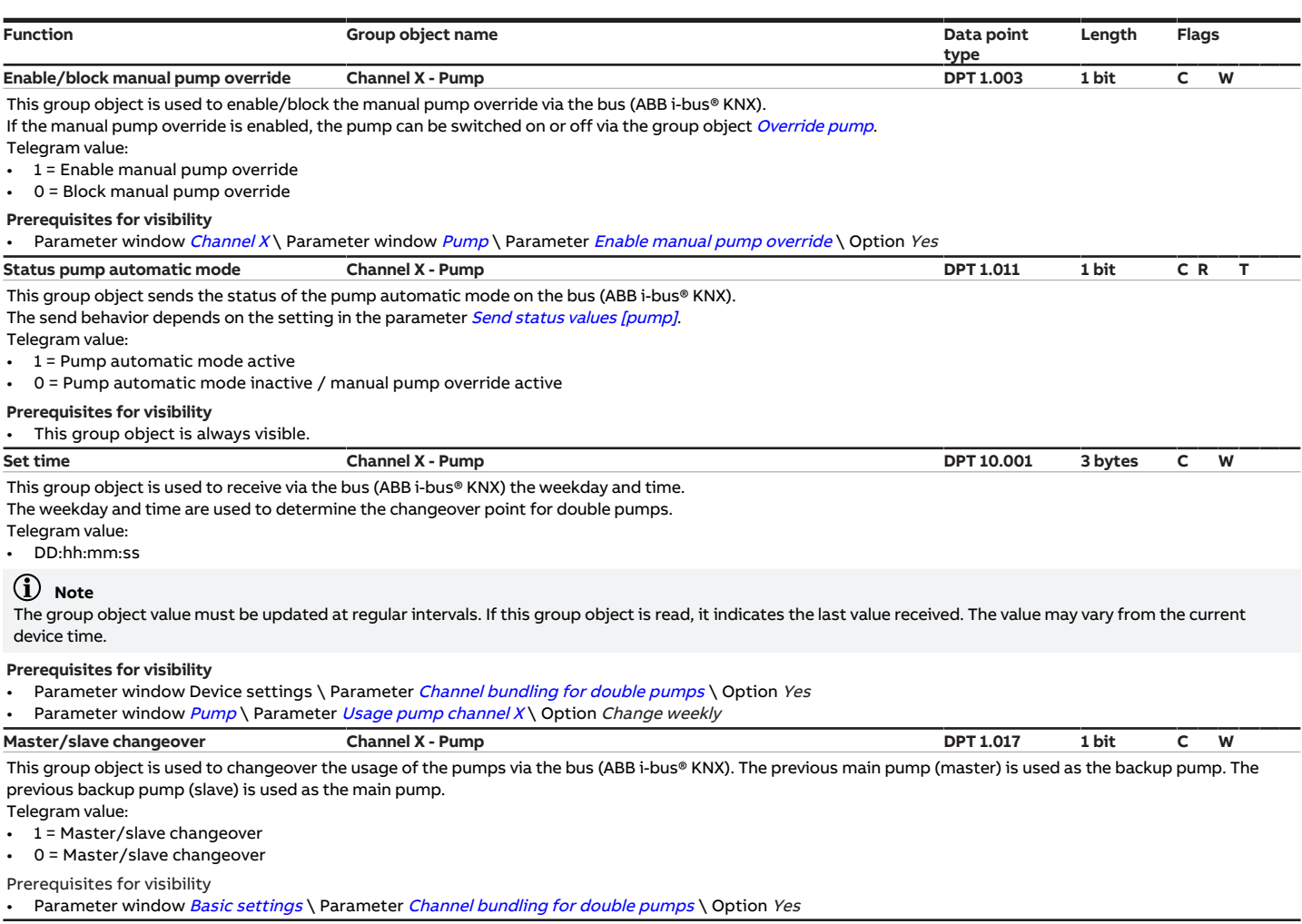

# <span id="page-133-5"></span>**8.6 Group objects, Channel X - Input x**

<span id="page-133-3"></span><span id="page-133-1"></span><span id="page-133-0"></span>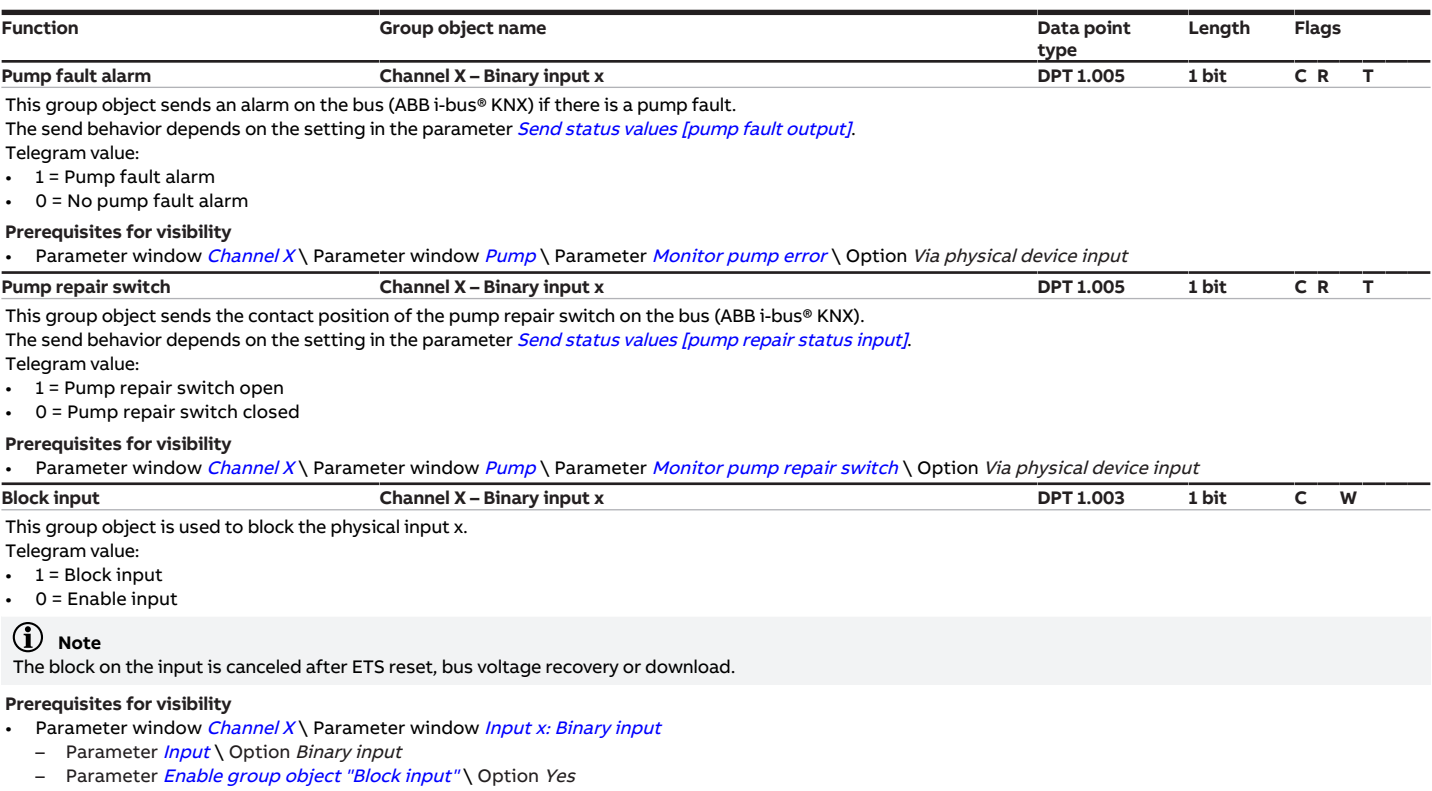

<span id="page-134-5"></span><span id="page-134-1"></span><span id="page-134-0"></span>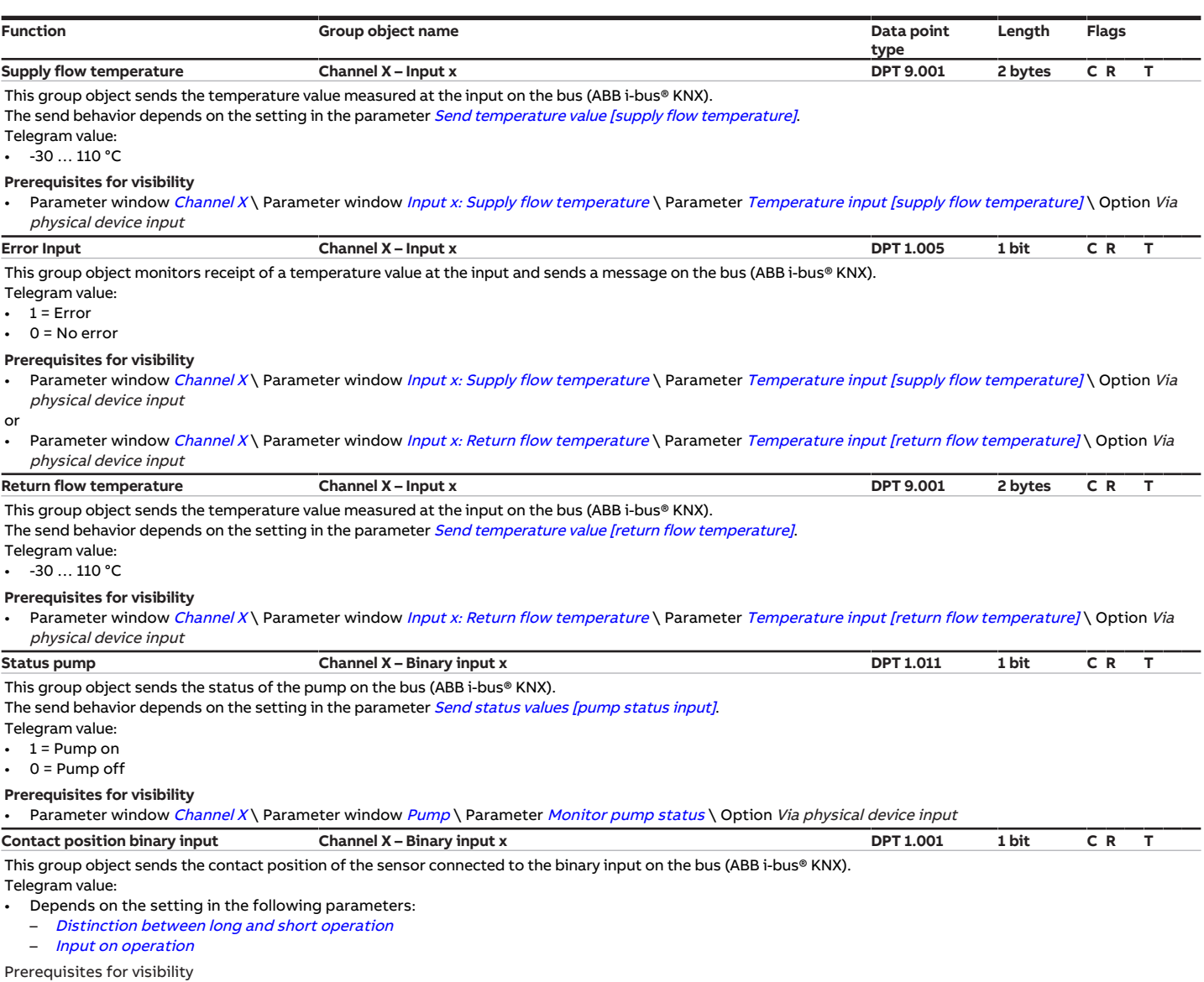

#### <span id="page-134-4"></span><span id="page-134-3"></span>• Parameter window *[Channel X](#page-48-0)* \ Parameter window [Input](#page-69-0) x \ Parameter *Input* \ Option *Binary input*

# **8.7 Group objects, Channel X – Controller**

<span id="page-134-6"></span>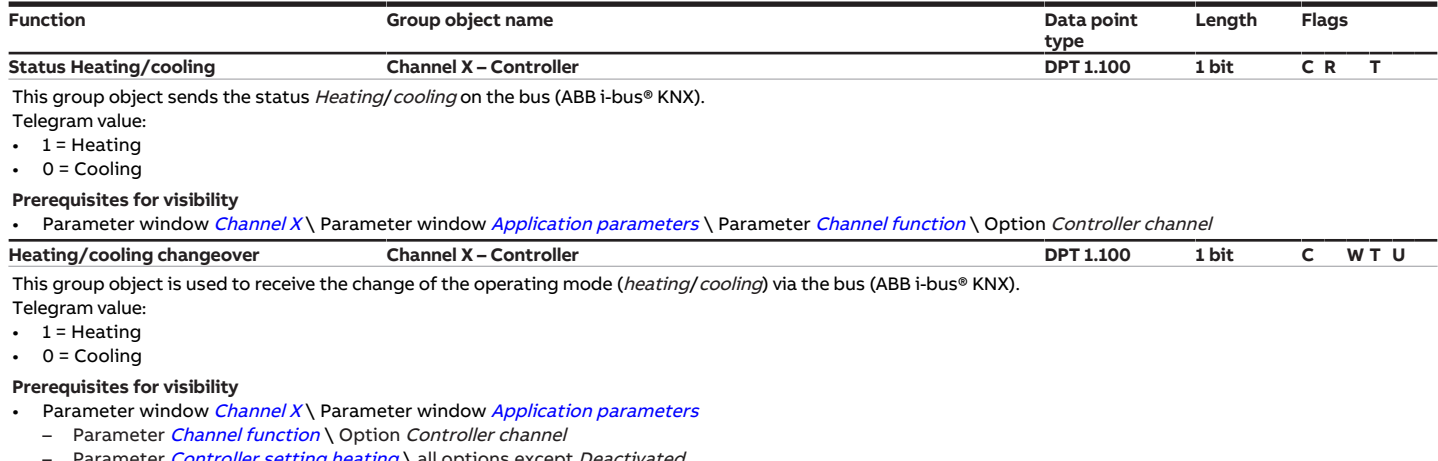

- <span id="page-134-2"></span>– Parameter *[Controller setting heating](#page-91-0)* \ all options except *Deactivated*
- Parameter *[Controller setting cooling](#page-92-0)* \ all options except *Deactivated*

<span id="page-135-6"></span><span id="page-135-5"></span><span id="page-135-4"></span><span id="page-135-3"></span><span id="page-135-2"></span><span id="page-135-1"></span><span id="page-135-0"></span>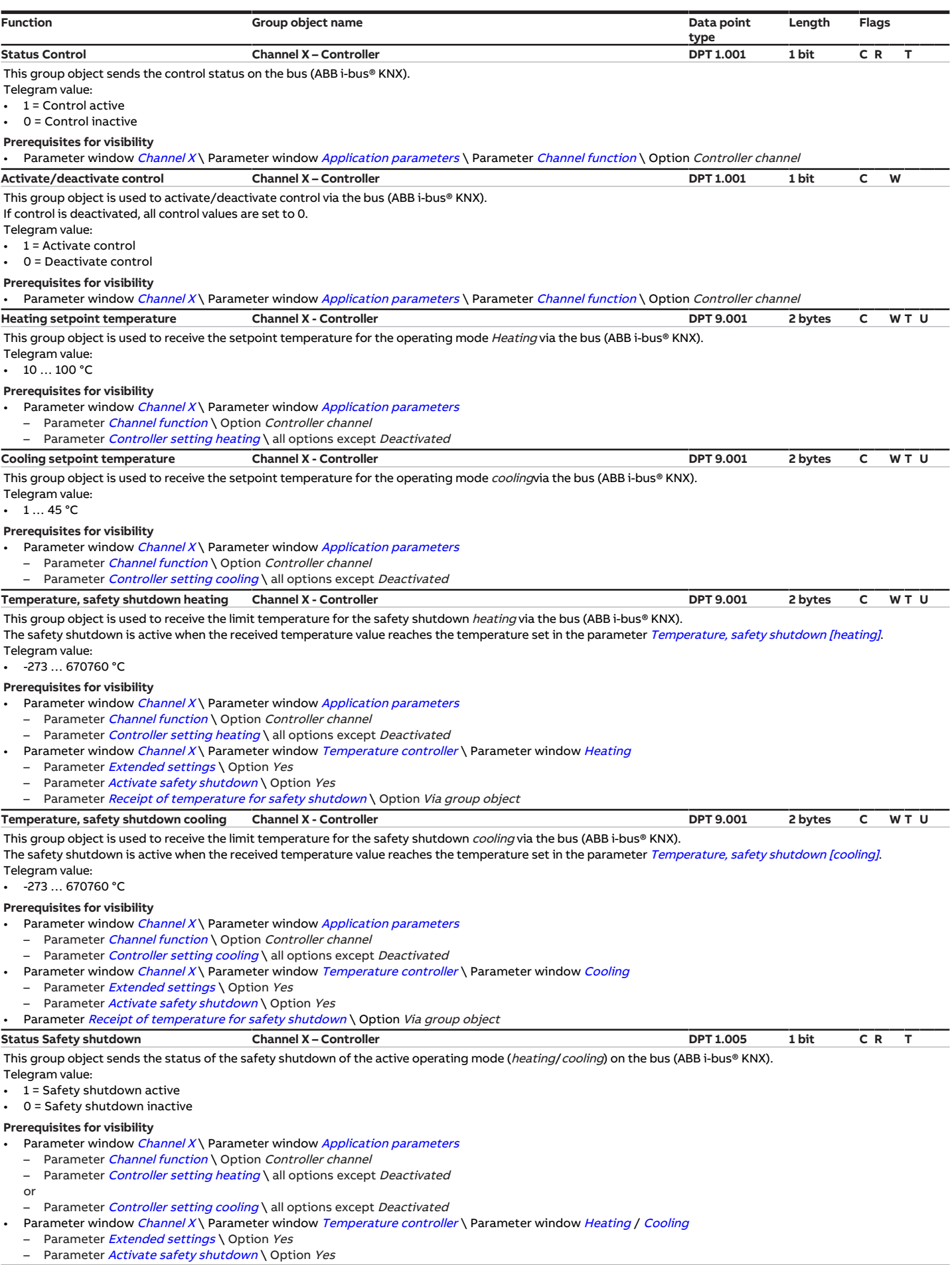

<span id="page-136-3"></span><span id="page-136-2"></span><span id="page-136-1"></span>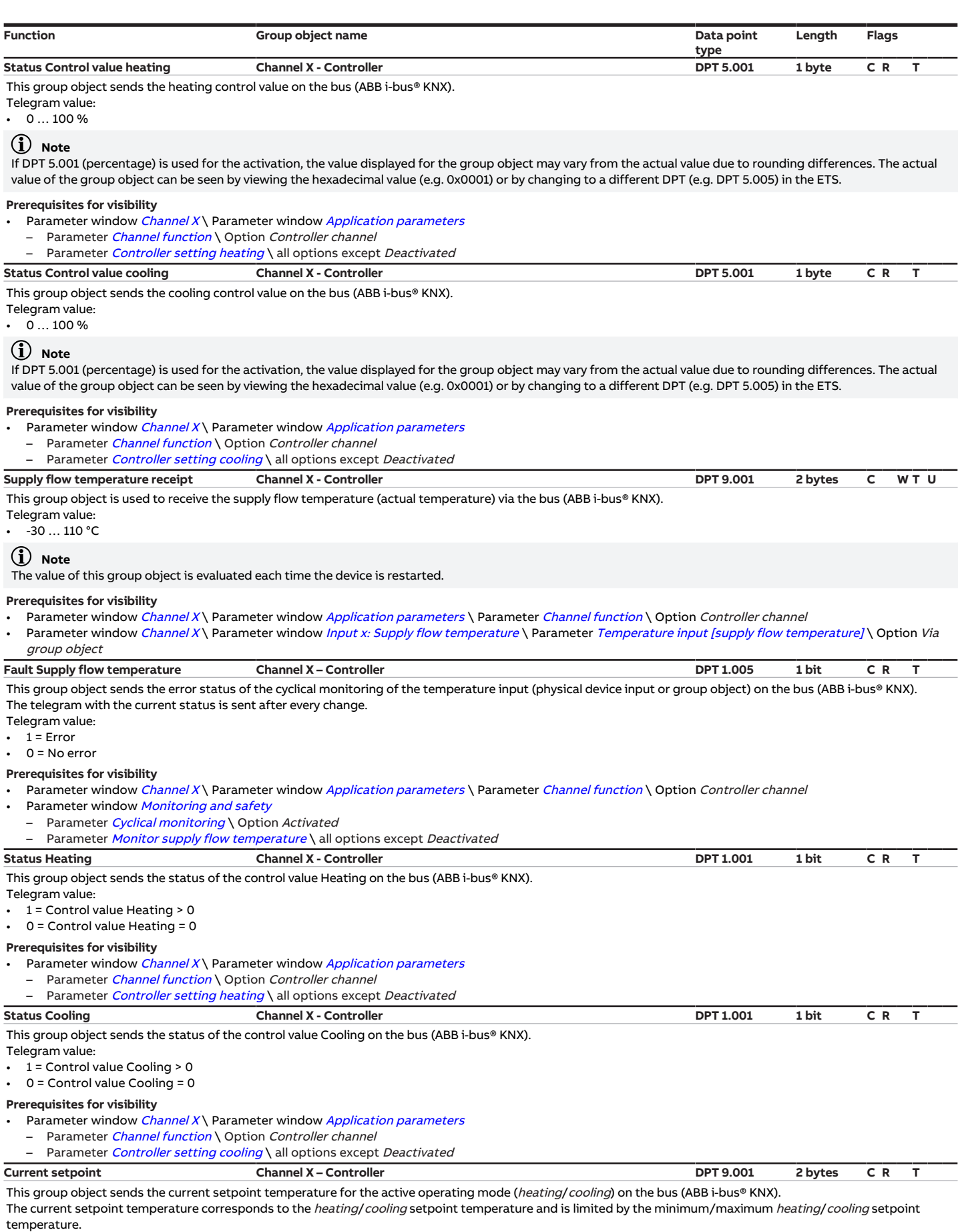

<span id="page-136-6"></span><span id="page-136-5"></span><span id="page-136-4"></span><span id="page-136-0"></span>Telegram value:

#### •  $1...100 °C$

### **Prerequisites for visibility**

• Parameter window [Channel X](#page-48-0)\ Parameter window [Application parameters](#page-48-1) \ Parameter [Channel function](#page-75-0) \ Option Controller channel

<span id="page-137-2"></span>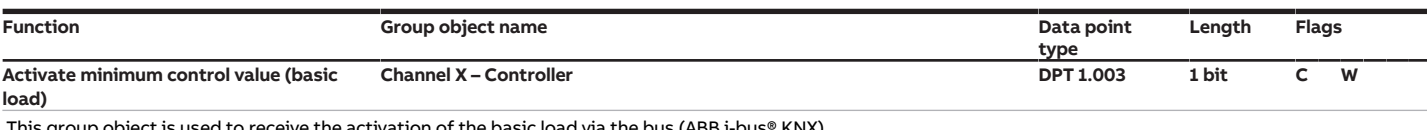

This group object is used to receive the activation of the basic load via the bus (ABB i-bus® KNX).

The basic load is specified in the parameter *[Min. control value \(basic load\)](#page-84-0)* and can be parameterized separately for *heating* and *cooling*.

The basic load is always activated jointly for *heating* and *cooling*, however it only applies to the active operating mode.

Telegram value:

 $\cdot$  1 = Basic load active

• 0 = Basic load inactive

Prerequisites for visibility

Parameter window [Channel X](#page-48-0)\ Parameter window [Application parameters](#page-48-1) \ Parameter [Channel function](#page-75-0) \ Option Controller channel

Parameter window [Temperature controller](#page-57-0) \ Parameter [Minimum control value for basic load > 0](#page-84-1) \ Option Activate via group object

# **8.8 Group objects, Channel X - Actuator**

<span id="page-137-1"></span><span id="page-137-0"></span>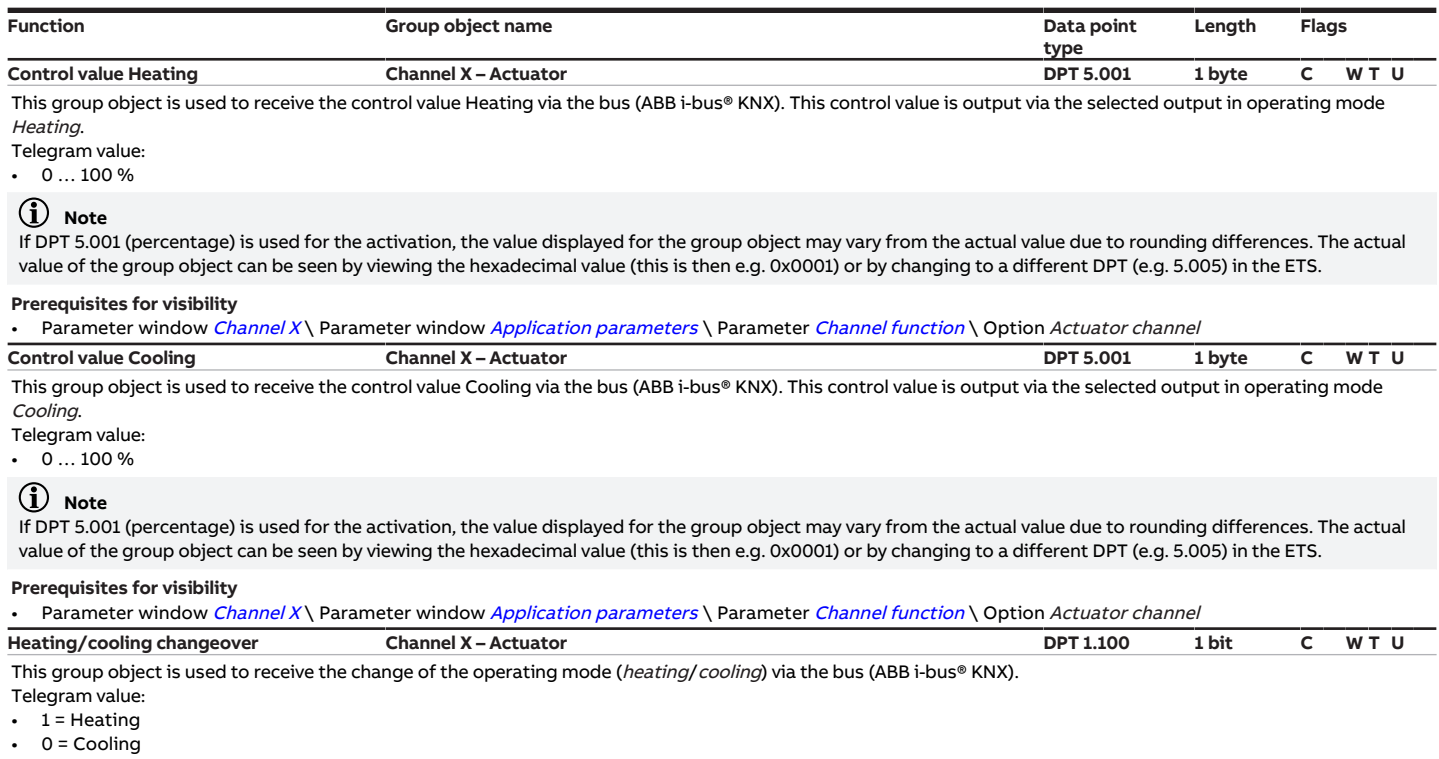

<span id="page-137-3"></span>Prerequisites for visibility

Parameter window [Channel X](#page-48-0)\ Parameter window [Application parameters](#page-48-1) \ Parameter [Channel function](#page-75-0) \ Option Actuator channel

# **9 Operation**

## **Note**

The device cannot be operated manually.

# **9.1 Manual operation**

### **Note**

Bear the following points in mind for manual operation:

- Values calculated by the controller or received via the bus (ABB i-bus® KNX) will be overridden.
- Forced operation and safety priorities of the device cannot be overridden.
- Override of the individual function becomes active only after the function has been changed for the first time using the associated button.

Manual operation facilitates on-site operation of the device. Manual operation is enabled as standard and can be switched on and off using the Manual operation button.

The group object [Status Manual operation](#page-127-4) indicates whether manual operation is enabled/blocked.

The device is in KNX operation after connection to the bus, bus voltage recovery, ETS download or ETS reset. The LED is off.

Complete overview of the control elements  $\rightarrow$  [Product overview, Page 10](#page-9-0).

## **9.1.1 Activating manual operation**

▶ Press and hold the *Manual operation* button for 5 seconds.

 $\Rightarrow$  The yellow LED is lit.

## **9.1.2 Blocking manual operation**

The Manual operation mode can be blocked in various ways:

- Via the parameter [Manual operation](#page-79-0).
- Via the group object *[Enable/block manual operation](#page-127-2)*.

## **9.1.3 Ending manual operation**

- ▶ Briefly press the *Manual operation* button.
- $\Rightarrow$  The yellow LED is off.

All changes will become invalid when manual operation is deactivated.

# **10 Maintenance and cleaning**

# **10.1 Maintenance**

The device is maintenance-free if used properly. In the event of damage, e.g. during transport and/or storage, repairs are not allowed to be made.

# **10.2 Cleaning**

- 1. Disconnect the device from the electrical power supply before cleaning.
- 2. Clean dirty devices using a dry cloth or a slightly damp cloth.

**11 Removal and disposal**

# **11.1 Removal**

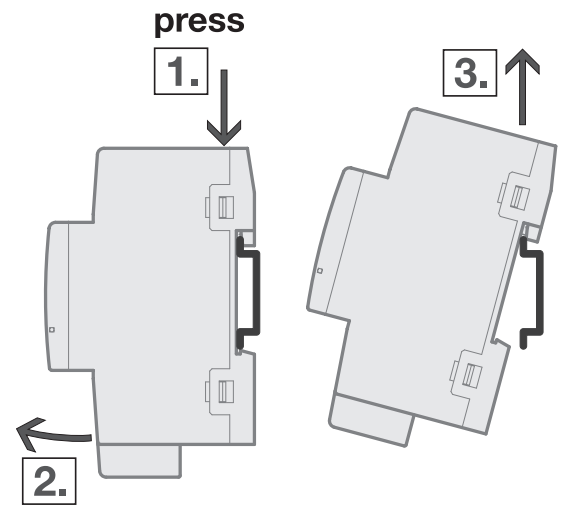

Fig. 28: Removing from the mounting rail

- 1. Press on the top of the device.
- 2. Release the bottom of the device from the mounting rail.
- 3. Lift the device up and off the mounting rail.

# **11.2 Environment**

Consider environmental protection.

Electrical and electronic devices must not be disposed of as domestic waste.

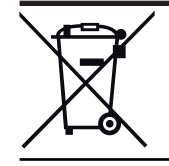

The device contains valuable resources that can be recycled. Therefore, please take the device to a suitable recycling center. All packaging materials and devices are provided with markings and test seals for proper disposal. Always dispose of packaging material and electrical devices or their components at collection points or disposal companies authorized for this purpose. The products comply with the statutory requirements, particularly the law on electrical and electronic equipment and the REACH regulation. (EU directive 2012/19/EU WEEE and 2011/65/EU RoHS) (EU REACH regulation and the law implementing the regulation (EC) no.1907/2006)

**12 Planning and application**

# **12.1 Priorities**

# **12.1.1 Priorities for controller mode**

## <span id="page-141-0"></span>**Valve**

- a) Bus voltage failure
- b) Forced operation
- c) i-bus® Tool
- d) Operating mode Manual operation (only HCC/S 2.X..2.1)
- e) Manual valve override
- f) Controller mode
- g) Bus voltage recovery

## **Pump**

- a) Pump safety mode → [Safety mode, Page 40](#page-39-0)
- b) Bus voltage failure
- c) Forced operation
- d) i-bus® Tool
- e) Operating mode Manual operation (only HCC/S 2.X..2.1)
- f) Direct pump operation (manual pump override)
- g) Automatic pump operation (based on the valve control value)
- h) Bus voltage recovery

# **12.1.2 Priorities for actuator mode**

### **Valve**

- a) Bus voltage failure
- b) Forced operation
- c) i-bus® Tool
- d) Operating mode Manual operation (only HCC/S 2.X.2.1)
- e) Manual valve override
- f) Actuator mode
- g) Bus voltage recovery

### **Pump**

- a) Pump safety mode
- b) Bus voltage failure
- c) Forced operation
- d) i-bus® Tool
- e) Operating mode Manual operation (only HCC/S 2.X..2.1)
- f) Direct pump operation (manual pump override)
- g) Automatic pump operation (based on the valve control value)
- h) Bus voltage recovery

# **12.2 Basic knowledge**

## **12.2.1 2-pipe and 4-pipe systems**

#### **2-pipe system**

In a 2-pipe system, one pipe is used to supply the heating/cooling devices with warm or cold water. Only one operating mode (Heating/Cooling) can be active in the complete system. Switching between Heating and Cooling is performed centrally in this system. The device receives information about the current operating mode via the bus (ABB i-bus® KNX).

#### **4-pipe system**

In a 4-pipe system, two separate pipes are used to supply the heating/cooling devices with warm or cold water. The separate pipes permit switching between heating mode and cooling mode. Switching between Heating and Cooling is performed centrally via the bus (ABB i-bus® KNX) or is controlled by the controller.

## **12.2.2 Floating mean value**

With a floating mean value filter, the output value is calculated as a mean value over a specified time interval (smoothing). The higher the degree of filtering, the smoother the result.

#### **Example**

If a time interval of 60 seconds is selected for the floating mean value filter, a mean value is formed from the values from the last 60 seconds. Temperature fluctuations are smoothed, continuous temperature changes become apparent with a delay.

## **12.2.3 Basics of PI control**

#### <span id="page-142-0"></span>**P-proportion / xP-proportion**

The P-proportion / xP-proportion stands for the proportional range of control. The proportional range fluctuates around the setpoint, and in PI control is used to change the speed of control. The smaller the value set, the faster the control reacts. If the value is too small, there is a risk of overshooting.

#### **I-proportion**

The I-proportion (also readjustment time) represents the integral control proportion. The I-proportion causes the room temperature to reach the setpoint. In principle the following applies: the more sluggish the overall system, the larger the integral time is.

## **12.2.4 Basic load**

The basic load is used to specify a minimum control value. The basic load is not allowed to be dropped below by the control, even if the controller calculates a lower control value.

#### **Example**

Floor heating is to be operated with the minimum control value (basic load) 5 % to protect the installation and to prevent cooling of the floor.

The parameter [Minimum control value for basic load > 0](#page-84-1) is used to define whether the basic load is always active or can be activated via a group object.

The control value can decrease to 0 % when the basic load is inactive.

The basic load is defined in the parameter [Min. control value \(basic load\)](#page-84-0) and can be parameterized individually for each heating/cooling stage if the control value for the respective control type is output as a percentage.

**Note**

The basic load is activated for all stages, but it applies only to the active operating mode (Heating or Cooling). The basic load remains active during the operating mode change.

The basic load is set individually for each stage in the corresponding parameter windows → Parameter [Min. control value \(basic load\)](#page-84-0).

## **12.2.5 Heating/cooling circuit**

A heating/cooling circuit is used to supply the rooms connected with warm or cold water for heating or cooling. The temperature in the heating/cooling circuit (supply flow temperature) can be adjusted depending on the requirements in the rooms.
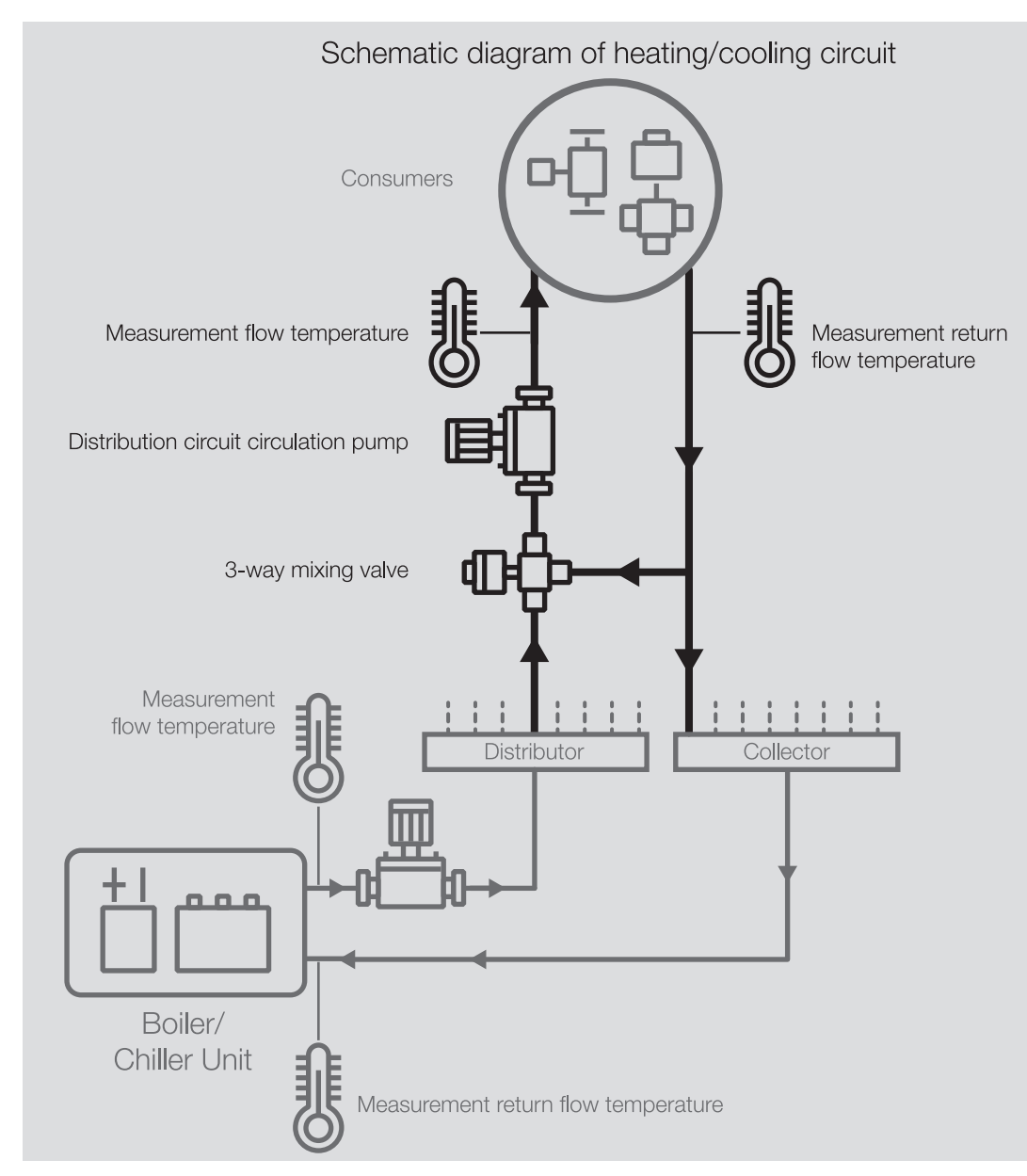

Fig. 29: Heating/cooling circuit

#### A heating/cooling circuit consists of the following components:

- Supply flow (from the distributor to the load)
- Loads (e.g. radiators in the room)
- Return flow (from the load to the manifold)

The supply and return flow are normally connected together by a 3-way mixing valve. The water from the supply flow is mixed with the water from the return flow to achieve the required supply flow temperature. A circulating pump ensures that the water circulates in the heating/cooling circuit.

# **12.2.6 Hysteresis**

The hysteresis indicates the difference by which a value must change before a control operation is performed. Hysteresis prevents switching in response to minimal changes.

# **12.2.7 Reference adjustment**

Adjustment of the valve drive serves as the basis for position activation. The "closed" valve position (control value = 0 %) is approached periodically to correct deviations between the control value and the actual valve position.

To ensure that the valve closes completely, the output is activated during a reference adjustment for 5 % longer than necessary due to the switch-on time  $\leftrightarrow$  parameter *[Switch on time for valve drive from 0 to](#page-70-0)* [100 %](#page-70-0)).

#### **Example**

With a switch-on time ( $t_{\text{on}}$ ) of 100 s and a control value of 50 %, the theoretical movement time corresponds to 50 s. The 5 % extension causes the valve to be activated for 55 s ( $t_{\text{Adi}}$ <sub>stiustment</sub>).  $t_{\text{Adiustment}} = 0.05 \times t_{\text{On}} + \text{control value} \times t_{\text{On}}$ 

The reference adjustment cannot be interrupted.

After every reference adjustment, the control value calculated by the controller is activated and the adjustment counter is set to 0.

### **12.2.8 Manual valve override**

During manual valve override, the active valve control value is overridden. The active valve control value is the valve control value calculated by the controller (controller mode) or received via the bus (ABB i-bus® KNX) (actuator mode).

If manual valve override is enabled  $(\rightarrow)$  parameter [Enable manual valve override](#page-80-0)), the active valve control value is overridden with the value of group object [Override valve control value X](#page-131-0).

If manual valve override is disabled, the active valve control value cannot be overridden.

Possible applications:

- System function test
- Specific override of the active valve control value

# **12.2.9 Refreshed KNX state**

If an input or an output is blocked by device-specific functions (e.g. manual operation, alarms, block, forced operation, switching delay), it will not react to telegrams received via the bus (ABB i-bus® KNX) while the block is active.

While a block is active, the device processes the telegrams received in the background. Active functions (e.g. staircase lighting, logic, position, brightness value) are executed in the background, but the results are not sent. The actual value is sent to the input or output when the block is canceled.

If the input or output has not received any telegrams via the bus (ABB i-bus® KNX) while a block is active, the input or output will assume the state it was in before the block.

# **12.2.10 Control types**

The following control types are commonly used for activating valves in heating, ventilation and air conditioning technology.

- Continuous control
- Pulse width modulation (PWM)
- 2-point control

#### **12.2.10.1 Overview of control and control-value types**

#### **2-point 1 bit (On/Off)**

The 2-point controller switches only when the set operating points are reached. The switch-on and switch-off commands are sent as 1-bit values on the bus (ABB i-bus® KNX). The 2-point controller switches as follows:

- Switch-on at setpoint hysteresis
- Switch-off at setpoint + hysteresis

#### **2-point 1 byte (0/100 %)**

Unlike 2-point 1 bit (On/Off), the switch-on and switch-off commands are sent as 1-byte values (0 %/100 %) on the bus (ABB i-bus® KNX).

#### **PI continuous (0 … 100 %)**

The PI controller (continuous) adapts its output value to the difference between the actual value and the setpoint. This adaptation permits exact correction of the room temperature to the setpoint. The control value is sent as a 1-byte value (0 … 100 %) on the bus (ABB i-bus® KNX). To reduce the bus load, the control value is sent only if it has changed by a previously specified value.

#### **PI PWM (On/Off)**

The PI controller (PWM) converts the calculated control value to a pulse-to-pause ratio. The control value is sent as a 1-bit value on the bus (ABB i-bus® KNX).

#### **12.2.10.2 2-point controller**

A two-point controller has two output states (On/Off) that change based on the actual value:

- If the actual value is higher than the parameterized setpoint, the associated control value is 0.
- If the actual value is lower than the parameterized setpoint, the associated control value is 1.

As the 2-point controller switches only between the On and Off states, the following applications are possible:

- Activation of a thermoelectric valve connected to a Switch Actuator or a valve drive actuator
- Activation of an electric heater via a relay output

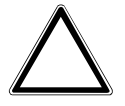

#### **CAUTION**

Each change of the control value causes the relay to switch.

▶ Observe the maximum number of operating cycles (service life).

#### **Example**

If the control value changes 10 times per day, this corresponds to 3,650 operating cycles per year. If the control value changes 50 times per day, this corresponds to 18,250 operating cycles per year.

#### **Using hysteresis**

A 2-point controller can quickly correct large control deviations in the command variable (setpoint temperature). As correction is a continuous process, overshooting of the system can occur (exceeding the setpoint temperature). Each 2-point controller features built-in hysteresis to avoid overshooting.

Hysteresis ensures that the control value must change by a certain value before the controller has the outputs adjusted. Hysteresis reduces the number of control value changes. Reducing the number of changes leads to smoother control and fewer relay switching operations.

#### **Example**

In heating mode, the setpoint is 21 °C and the hysteresis is 1.0 K. The controller switches on when the temperature falls below 20.5 °C and off when it exceeds 21.5 °C.

The following factors should be considered when setting the hysteresis:

- How quickly can the heater heat the room?
- How quickly can the cooler cool the room?
- How does a person in the room perceive temperatures?

### **Note**

If the selected hysteresis is too small, a switching valve drive will be opened and closed constantly. If the selected hysteresis is too large, this will lead to excessive temperature fluctuations in the room.

#### **12.2.10.2.1 Pulse width modulation (PWM)**

With pulse width modulation, the valve is operated exclusively in the completely open and completely closed positions. In contrast to 2-point control, the position is not controlled via limit values. Control is based on a calculated control value – similar to continuous control.

To calculate the control value, the input signal (1-byte control value 0 … 100 %) is converted to a 2-point signal (On/Off signal) with a parameterized cycle time. Based on this PWM calculation, valve actuation is performed via a variable pulse-to-pause ratio.

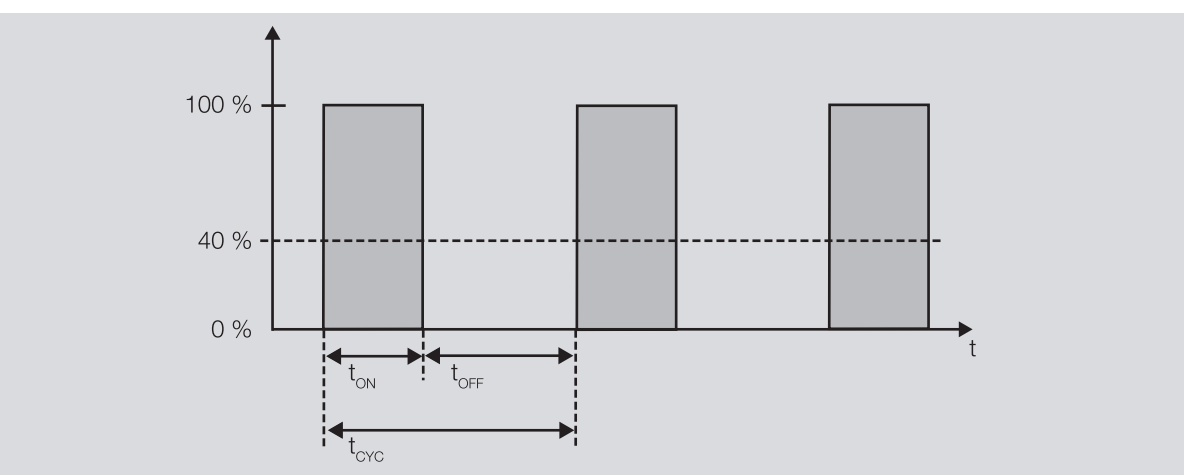

Fig. 30: Activation via a variable pulse-pause ratio

During the time t<sub>ON</sub> the valve is opened. During the time t<sub>OFF</sub> the valve is closed. t<sub>CYC</sub> is the PWM cycle time for continuous control.

With pulse width modulation, the setpoint temperature can be set relatively accurately without pronounced overshooting of the system. However, pulse width modulation leads to frequent positioning operations of the valve drive.

2CDC072008FXX18

CDCO72008FXX18

Electromotor or Thermoelectric Valve Drives can be connected to the device when pulse width modulation is used.

#### **Example**

- Control value: 20 %
- Cycle time: 15 minutes

The valve is opened for 3 minutes (0.2 × 15) and closed for 12 minutes.

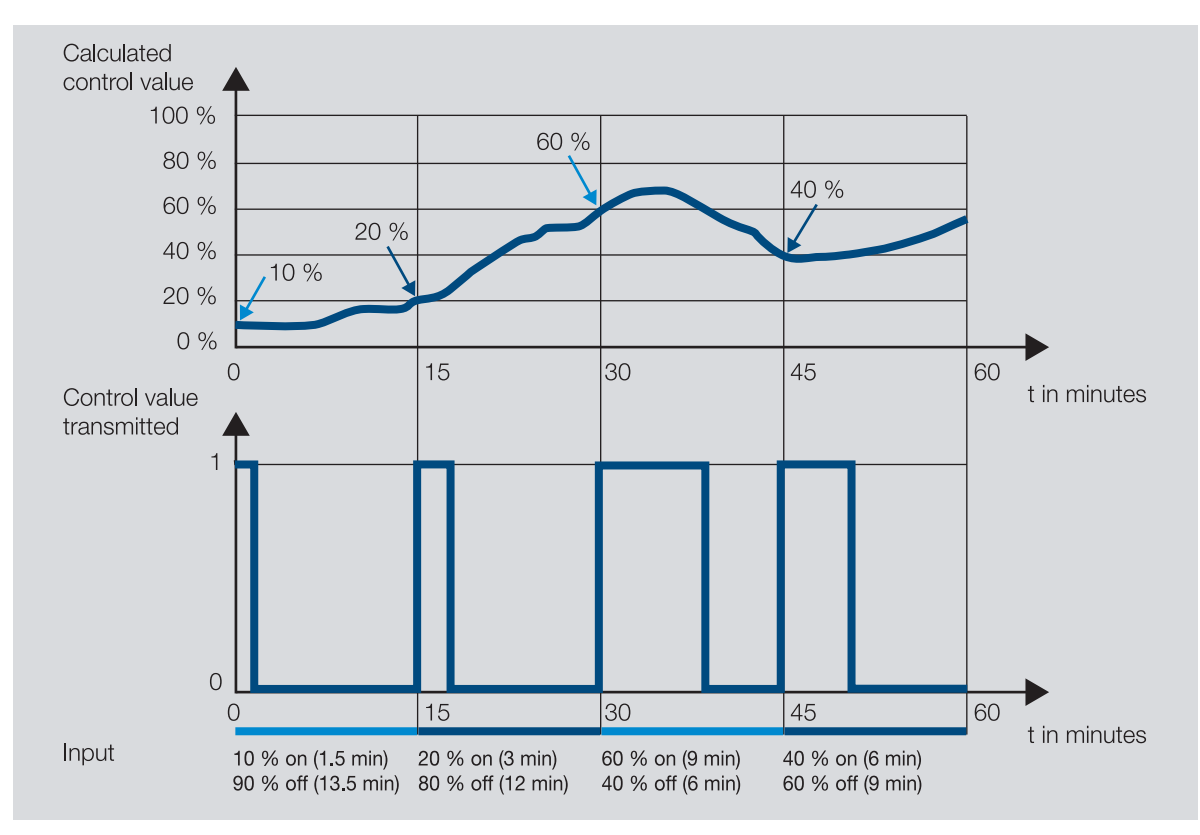

Fig. 31: Pulse width modulation – example

#### **12.2.10.3 Continuous control**

Continuous control is the most accurate type of temperature control. At the same time, the positioning frequency of the valve drive can be kept low. Continuous control can be implemented with 3-point electromotor valve drives via 1-byte activation.

#### **Note**

With 1-byte activation, the room thermostat specifies a value of 0 ... 255 (corresponding to 0 ... 100 %). The valve is closed at 0 % and fully opened at 100 %.

With continuous control, the actual and setpoint temperatures are used to calculate a control value to set the ideal temperature. The valve is moved to a position corresponding to the calculated control value. The valve can be fully opened, fully closed or put in any intermediate position.

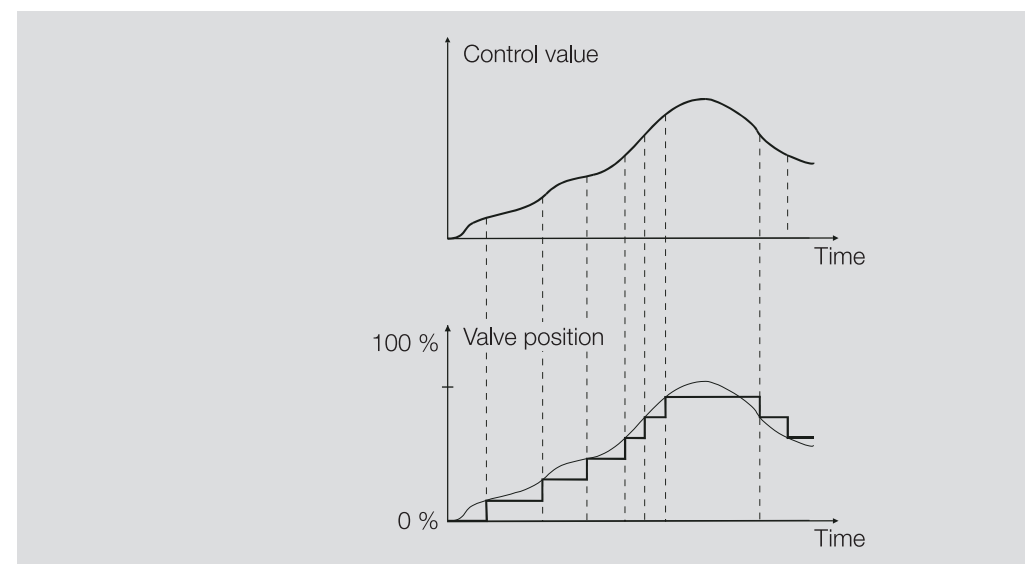

Fig. 32: Continuous control

#### **12.2.10.4 PI controller (PWM)**

The PI controller (PWM) works like a PI controller (continuous) in principle. Unlike the procedure for a continuous controller, the control value is converted to a 1-bit PWM switch-on/switch-off ratio prior to output for a PI controller (PWM).

#### **Example**

With a control value of 70 % and a cycle time of 10 minutes, the switch-on time is 7 minutes and the switch-off time is 3 minutes.

Using the PI controller (PWM) the advantages offered by continuous control (precise attainment of the setpoint temperature) can be obtained with drives that are designed only for switch-on/switch-off signals (e.g. thermoelectric drives).

The cycle time of the PWM control value can be set to optimize the control properties of the heating/ cooling system. The type of heating/cooling and the valve drive used must be considered when setting the cycle time. The following cycle times are recommended:

- Thermoelectric Valve Drive: 15 minutes It takes approx. 2 … 3 minutes to open a control valve fully with a thermoelectric drive (depending on the manufacturer). Other times must be correspondingly adapted to the heating/cooling system.
- Floor heating: 20 minutes The time constant of a floor heater is very large (sluggish).
- Water heating: 15 minutes
	- A cycle time of 15 minutes produces very good control results.
- Electric convector heater: 10 … 15 minutes The cycle time depends on the type of electric heater and the room situation.

#### **12.2.10.5 Control value direction**

If the control value is only output via a group object, the output value can be inverted. The inversion of the output value can be necessary to actuate NC (normally closed) or NO (normally opened) valve drives correctly.

#### **Example**

- Normal: The control value is output normally.
	- Control value On 100 % => Telegram value On 100 %
	- Control value Off 0 % => Telegram value Off 0 %
- Inverted: The control value is output inverted.
	- Control value On 100 % => Telegram value Off 0 %
	- Control value Off 0 % => Telegram value On 100 %

If the control value is output via the physical device outputs, the actuation range is set in the related heating/cooling stage. The inversion of the control value in the control is not necessary in this case.

# **12.2.11 Controller setting**

### **Note**

The controller settings suggested are to be considered recommendations that, under ideal conditions, will result in stable control/temperature with the smallest possible number of valve movements. The conditions depend on various factors, e.g. fluctuation in the supply flow temperature, size of the heating/cooling circuit, distance and number of loads, energy transfer in the heating/cooling circuit.

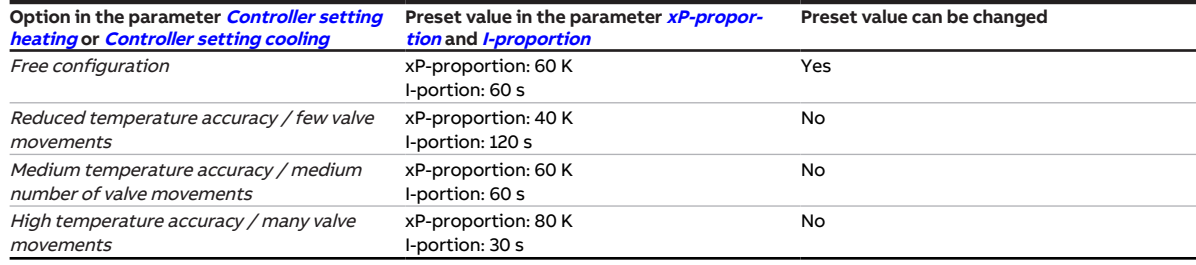

Tab. 43: Controller setting and control parameters

# **12.2.12 Sending and switching delay**

No telegrams are sent on the bus during the sending and switching delay (ABB i-bus® KNX).

Telegrams received (e.g. requests from a visualization system) are sent to the outputs after the sending and switching delay expires. The state of the outputs is set according to the settings in the ETS application or the telegram values of the group objects.

Time sequences (e.g. staircase lighting time) are started immediately during the sending and switching delay. If, at the time of reception, the staircase lighting time is smaller than the remaining sending and switching delay, the staircase lighting time elapses during the sending and switching delay. After the sending and switching delay has elapsed there is no switching command, the staircase lighting is not switched on.

**Note** The sending and switching delay includes the device initialization time.

## **12.2.13 Temperature sensor types**

#### **PT100**

This sensor type is precise and interchangeable, however it is susceptible to cable errors (e.g. cable resistance or heating of the cable). A terminal resistance as low as 200 milliohms causes a temperature error of 0.5 °C.

#### **PT1000/NI**

These sensor types respond just like the PT100, but the influences of cable errors are lower by a factor of 10. These sensor types should be preferred.

#### **KT/KTY/NTC**

These sensor types have a low level of accuracy, are interchangeable only under certain circumstances and can be used only for very simple applications.

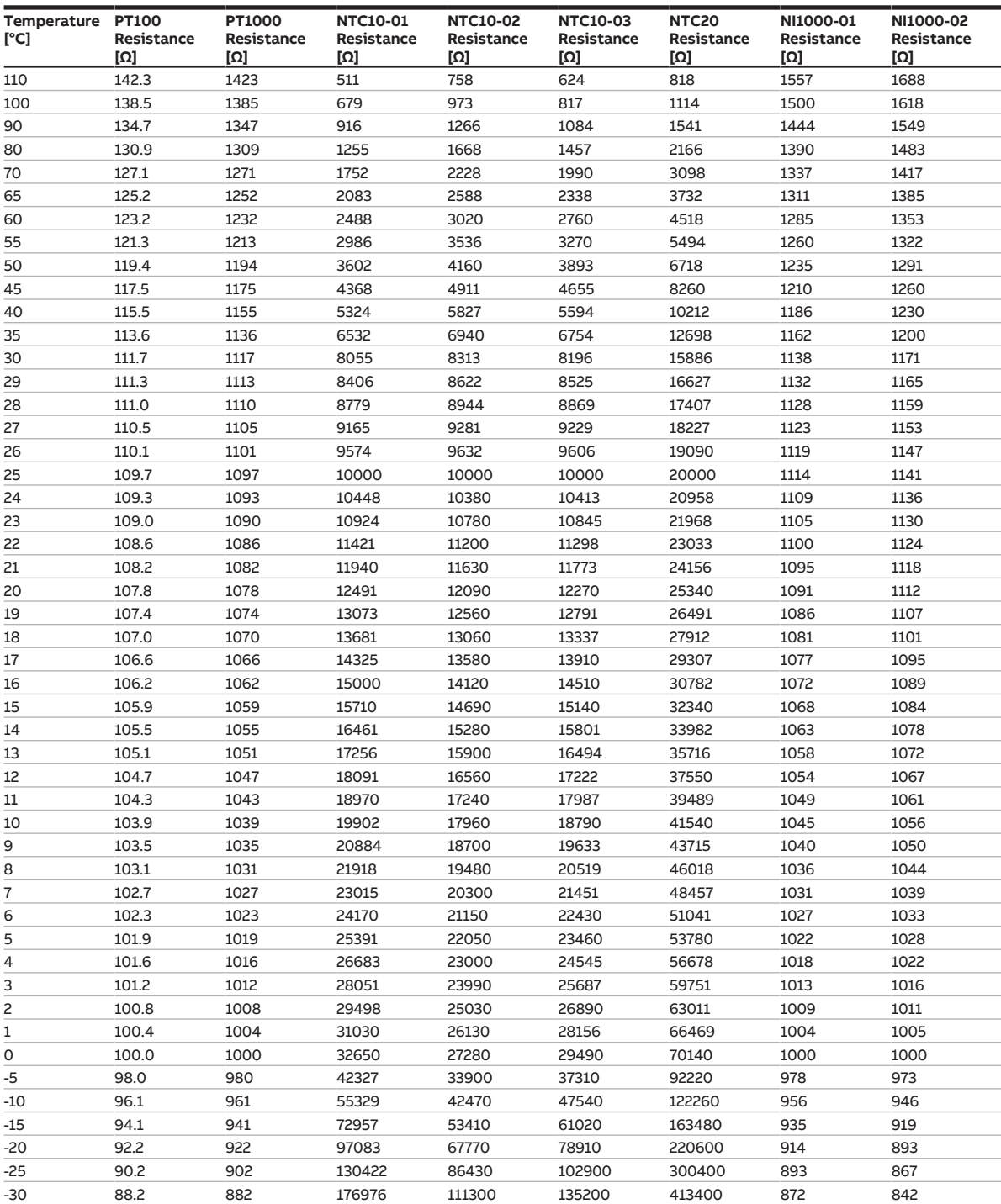

#### **Characteristic resistances of the most common temperature sensors**

Tab. 44: Characteristic resistances of the most common temperature sensors

#### **Tolerance classes**

The tolerance classes for sensor versions PT100 and PT1000 differ. The following table illustrates the individual classes to the standard IEC 60751 (status: 2008):

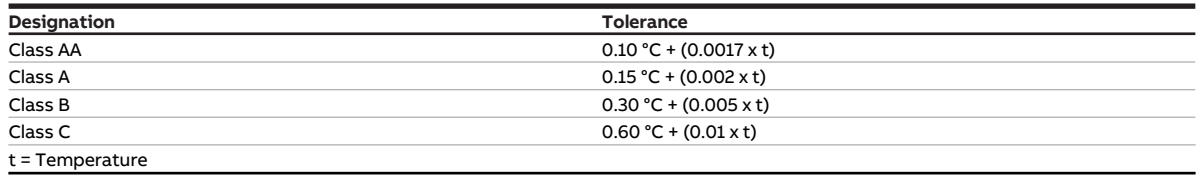

Tab. 45: Tolerance classes

#### **Example**

Class B:

Measured-value deviations of  $\pm$  0.8 °C at 100 °C are permissible.

### **12.2.14 Valve drives**

#### **Magnetic/Thermoelectric 2-point Valve Drives**

The valve can only be completely opened (100 %) or completely closed (0 %) with 2-point valve drives. The valve position is activated via 2-point control (open-close signal) for a magnetic valve drive or pulse width modulation (PWM) for a Thermoelectric Valve Drive.

Thermoelectric 2-point Valve Drives are adjusted by the thermal expansion of a material caused by a flow of electric current.

2-point valve drives are available in the following variants:

- Normally closed: The valve is closed if no current flows through the valve drive. The valve is opened if current flows through the valve drive.
- Normally open: The valve is opened if no current flows through the valve drive. The valve is closed if current flows through the valve drive.

#### **Motor-driven 3-point valve drives**

The valve positions between 0 % and 100 % are adopted using a motor in 3-point valve drives. A 3-point valve drive is connected to both device valve outputs. The open signal is output on valve output A, the close signal on valve output B. The valve position is activated directly based on the control value, usually in the form of continuous control.

#### **Analog (proportional) valve drives**

The valve positions between 0 % and 100 % are adopted using a motor in analog (proportional) valve drives. Analog (proportional) valve drives are controlled via a 0-10 V signal. The power for the valve drive is normally supplied via 230 V AC or 24 V AC/DC.

Due to aging processes or mechanical inaccuracies in the valve, the valve may not shut completely despite the control value 0 %. To prevent this situation arising, there are valve drives that can be activated via a 0-10 V signal or a 2-10 V signal → parameter *[Voltage range valve control value](#page-96-0)*. With this activation, the output signal is restricted to the corresponding voltage range. To make sure that the valve is always closed completely, the 0 V signal is nevertheless output for the control value 0 %. If the control value is greater than 0 %, the lower limit (1 V or 2 V) is used directly for the activation.

Activation via 1-10 V signal:

- Control value  $0% = 0$  V
- Control value  $1\% = 1$  V
- Control value  $100 \% = 10 V$

Activation via 2-10 V signal:

- Control value  $0\% = 0\ V$
- Control value  $1\% = 2 \text{ V}$
- Control value  $100 \% = 10 V$

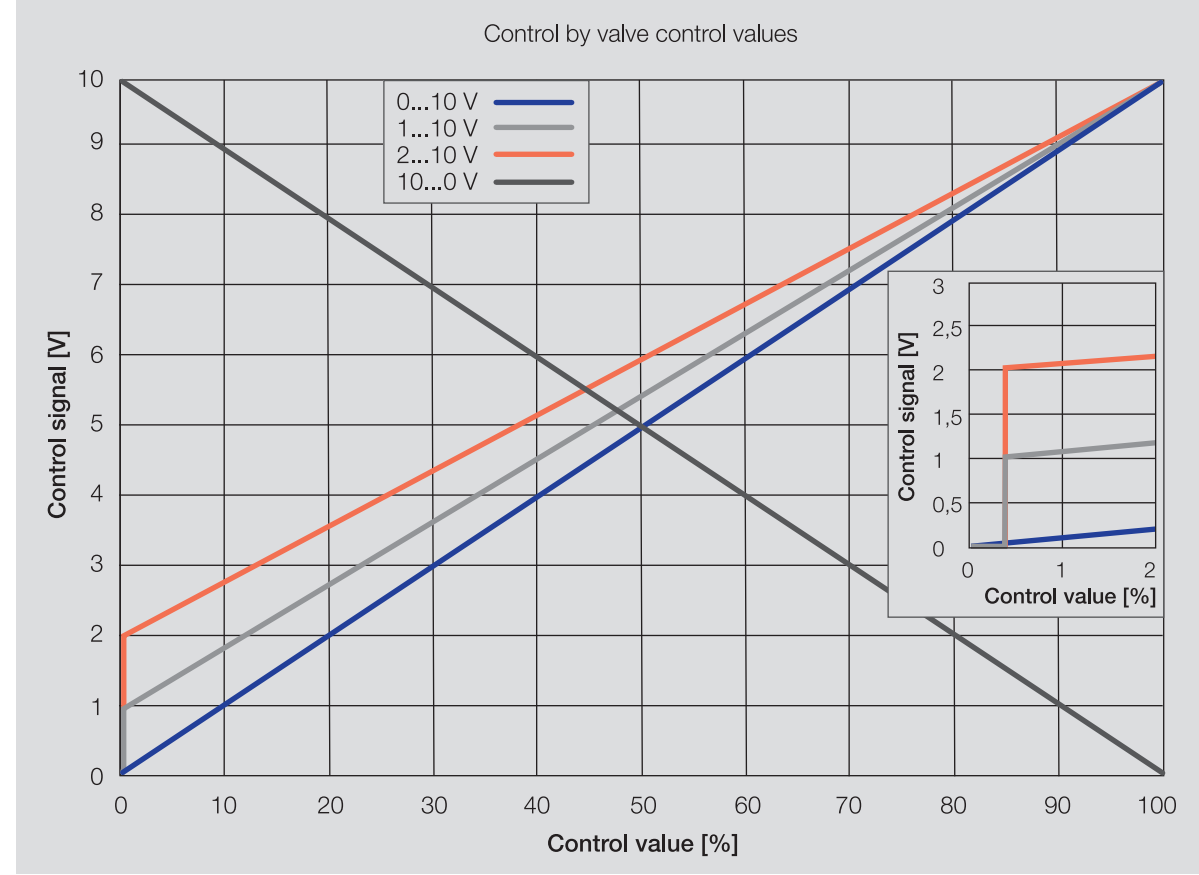

Fig. 33: Control by valve control values

# **12.2.15 Telegram rate limit**

The bus load generated by the device can be limited using the telegram rate limit. This limit relates to all telegrams sent by the device.

The device counts the number of telegrams sent within the parameterized period. As soon as the maximum number of sent telegrams is reached, no further telegrams are sent on the bus (ABB i-bus® KNX) until the end of the period. A new period commences automatically at the end of the previous period. The telegram counter is reset to zero. Telegrams can be sent again. The group object always sends the current telegram value.

The first period (break time) is not precisely predefined. The break time can be anywhere between 0 seconds and the parameterized period. The subsequent periods correspond to the parameterized time → parameter *[In period \(0 = deactivated\)](#page-74-0)*.

#### **Example**

- Number of telegrams = 20
- Maximum number of telegrams per period = 5
- Period =  $5 s$

The device immediately sends 5 telegrams. The next 5 telegrams are sent after a maximum of 5 seconds. From this point, a further 5 telegrams are sent via the bus (ABB i-bus® KNX) every 5 seconds.

## **12.2.16 Valve purge**

To prevent the valve from sticking during an extended idle period, the valve is completely opened and closed one time during the valve purge.

The purge cycle time is restarted after starting the device if automatic valve purge has been activated.

The purging cycle time will be restarted at the end of the actual purging period. The parameterized duration for the valve purge is included here.

The purging cycle with an active automatic valve purge is reset and restarted if:

- A manual valve purge is triggered.
- The parameterized value (in Reset purge cycle from...) is exceeded. The purging cycle is only restarted once the parameterized value is reached or dropped below.

After bus voltage recovery and ETS download, the automatic purge cycle is restarted. The time before bus voltage failure is not considered. If the purge cycle is triggered simultaneously for two valves, purging will take place one after the other.

# **12.2.17 Boiler/chiller**

A boiler or chiller is used to generate hot or cold water for heating/cooling the building. The heated or cooled water can be adjusted to suit the demand or the outside temperature.

The boiler/chiller is the link in the building's heating/cooling circuit. It heats or cools the water arriving via the return flow from the rooms and feeds it back to the heating/cooling circuits via the supply flow.

A circulation pump directly after the boiler/chiller ensures that the heated or cooled water is transported to the distributor for the heating/cooling circuits. From there the water is distributed to the individual rooms.

## **12.2.18 Forced operation**

The function Forced operation can be used to set the device outputs to a defined state and block them. Forced operation is triggered by the switching of a 1- or 2-bit group object.

The controller continues to send the control values on the bus (ABB i-bus® KNX) during forced operation.

#### **Note**

If forced operation is active, operation via group objects, manual operation and i-bus® Tool is blocked. Higher-priority functions continue to run → [Priorities, Page 142.](#page-141-0)

# **Note**

The same forced operation state as for bus voltage failure applies after bus voltage recovery. Forced operation is deactivated on an ETS reset.

#### **Forced operation, 1-bit**

A state that is set if forced operation is activated can be parameterized with 1-bit forced operation. It can additionally be defined whether activation is to take place via the value 1 or 0.

Control values and the state of the outputs can be defined in the device-specific parameters → parameter [Forced operation](#page-122-0).

#### **Forced operation, 2-bit**

With 2-bit forced operation, two states are specified that are set if forced operation is activated. The states are activated via the 2-bit group object. The first bit indicates whether forced operation is active (bit 1 (High) = 1) or inactive (bit 1 (High) = 0). The second bit determines the state Forced operation active "OFF" (bit 0 (Low) = 0) or Forced operation active "ON" (bit 0 (Low) = 1).

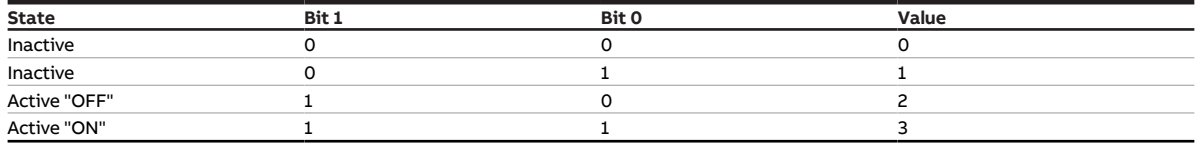

Tab. 46: Forced operation states

Control values and the state of the outputs can be defined in the device-specific parameters → parameter [Forced operation](#page-122-0).

# **12.2.19 Cyclical monitoring**

The reception of a telegram on a group object can be monitored using the cyclical monitoring. If a telegram is not received on the group object within a parameterizable time (monitoring cycle), the sending device may be faulty or the bus cable to the sending device may be interrupted. The reaction to the loss of a telegram can be set in the application-specific parameters for the device.

After the receipt of a telegram, ETS download or bus voltage recovery, the monitoring cycle is restarted.

#### **Note**

The monitoring cycle in the device should be at least quadruple the cyclical sending time of the sending device. As a result, the reactions set will not be triggered immediately if a signal is missing, e.g. due to high bus load.

# **13 Appendix**

# **13.1 Scope of delivery**

The device is supplied together with the following components:

- 1 x heating/cooling circuit controller
- 1 x installation and operating instructions
- 1 x bus connection terminal (red/black)
- 1x KNX connection cover cap

# **13.2 Status byte channel**

x = Value 1, applicable Empty = Value 0, not applicable

| Bit no.                 |                    | 7      | 6      | 5                                         | 4                  |                                              | 2                        | 1                | 0                         |
|-------------------------|--------------------|--------|--------|-------------------------------------------|--------------------|----------------------------------------------|--------------------------|------------------|---------------------------|
| o 8-bit value           | Hexadecimal        | Unused | Unused | Unused                                    | Safety mode        | Manual operation w<br>via membrane<br>keypad | Manual valve<br>override | Forced operation | Manual pump<br>  override |
| $\overline{\mathbf{1}}$ | $\overline{\circ}$ |        |        |                                           |                    |                                              |                          |                  |                           |
|                         | $\overline{1}$     |        |        |                                           |                    |                                              |                          |                  | X                         |
| $rac{2}{3}$             | $\overline{c}$     |        |        |                                           |                    |                                              |                          | X                |                           |
|                         | 3                  |        |        |                                           |                    |                                              |                          | x                | X                         |
| $\overline{4}$<br>5     | 4<br>5             |        |        |                                           |                    |                                              | X                        |                  |                           |
|                         | 6                  |        |        |                                           |                    |                                              | X                        |                  | X                         |
| $\frac{6}{7}$           | $\overline{7}$     |        |        |                                           |                    |                                              | X<br>X                   | X<br>X           | X                         |
| 8                       | 8                  |        |        |                                           |                    | X                                            |                          |                  |                           |
| 9                       | 9                  |        |        |                                           |                    | X                                            |                          |                  | X                         |
| 10                      | 0A                 |        |        |                                           |                    | X                                            |                          | X                |                           |
| 11                      | 0B                 |        |        |                                           |                    | X                                            |                          | X                | X                         |
| 12                      | $\overline{OC}$    |        |        |                                           |                    | X                                            | X                        |                  |                           |
| 13                      | O <sub>D</sub>     |        |        |                                           |                    | X                                            | X                        |                  | X                         |
| 14                      | OE                 |        |        |                                           |                    | X                                            | X                        | X                |                           |
| 15                      | 0F                 |        |        |                                           |                    | X                                            | X                        | X                | X                         |
| 16                      | 10                 |        |        |                                           | X                  |                                              |                          |                  |                           |
| 17                      | $11$               |        |        |                                           | X                  |                                              |                          |                  | X                         |
| 18                      | 12                 |        |        |                                           | x                  |                                              |                          | x                |                           |
| 19                      | 13                 |        |        |                                           | X                  |                                              |                          | X                | X                         |
| 20                      | 14                 |        |        |                                           | X                  |                                              | x                        |                  |                           |
| 21                      | 15                 |        |        |                                           | X                  |                                              | X                        |                  | X                         |
| 22                      | 16<br>17           |        |        |                                           | X                  |                                              | X                        | X                |                           |
| 23<br>24                | 18                 |        |        |                                           | X                  |                                              | X                        | X                | X                         |
| 25                      | 19                 |        |        |                                           | X<br>X             | X<br>X                                       |                          |                  | X                         |
| 26                      | 1A                 |        |        |                                           | X                  | X                                            |                          | X                |                           |
| 27                      | 1B                 |        |        |                                           | X                  | X                                            |                          | X                | X                         |
| 28                      | 1C                 |        |        |                                           | X                  | X                                            | x                        |                  |                           |
| 29                      | 1D                 |        |        |                                           | X                  | X                                            | X                        |                  | X                         |
| 30                      | 1E                 |        |        |                                           | X                  | X                                            | X                        | X                |                           |
| 31                      | 1F                 |        |        |                                           | x                  | X                                            | X                        | X                | X                         |
| 32                      | 20                 |        |        | X                                         |                    |                                              |                          |                  |                           |
| 33                      | 21                 |        |        | X                                         |                    |                                              |                          |                  | X                         |
| 34                      | 22                 |        |        | X                                         |                    |                                              |                          | X                |                           |
| 35                      | 23                 |        |        | X                                         |                    |                                              |                          | x                | X                         |
| 36                      | 24                 |        |        | X                                         |                    |                                              | X                        |                  |                           |
| 37                      | 25                 |        |        | X                                         |                    |                                              | X                        |                  | X                         |
| 38                      | 26                 |        |        | X                                         |                    |                                              | X                        | X                |                           |
| 39<br>40                | 27                 |        |        | X                                         |                    |                                              | X                        | X                | X                         |
| 41                      | 28<br>29           |        |        | $\boldsymbol{\mathsf{x}}$<br>$\mathsf{x}$ |                    | X<br>$\overline{\mathsf{x}}$                 |                          |                  |                           |
| 42                      | 2A                 |        |        | x                                         |                    | x                                            |                          |                  | X                         |
| 43                      | 2B                 |        |        | x                                         |                    | X                                            |                          | x<br>x           | X                         |
| 44                      | 2C                 |        |        | x                                         |                    | x                                            | x                        |                  |                           |
| 45                      | 2D                 |        |        | X                                         |                    | X                                            | $\pmb{\times}$           |                  | X                         |
| 46                      | 2E                 |        |        | X                                         |                    | x                                            | X                        | x                |                           |
| 47                      | 2F                 |        |        | X                                         |                    | X                                            | X                        | X                | X                         |
| 48                      | 30                 |        |        | X                                         | x                  |                                              |                          |                  |                           |
| 49                      | 31                 |        |        | X                                         | x                  |                                              |                          |                  | X                         |
| 50                      | 32                 |        |        | X                                         | x                  |                                              |                          | x                |                           |
| 51                      | 33                 |        |        | X                                         | x                  |                                              |                          | X                | X                         |
| 52                      | 34                 |        |        | X                                         | x                  |                                              | X                        |                  |                           |
| 53                      | 35                 |        |        | X                                         | x                  |                                              | $\pmb{\times}$           |                  | X                         |
| 54                      | 36                 |        |        | X                                         | x                  |                                              | X                        | x                |                           |
| 55                      | 37<br>38           |        |        | X                                         | $\pmb{\mathsf{x}}$ |                                              | $\mathsf x$              | X                | X                         |
| 56<br>57                | 39                 |        |        | x<br>x                                    | x<br>x             | x<br>X                                       |                          |                  | X                         |
| 58                      | 3A                 |        |        | X                                         | x                  | X                                            |                          | x                |                           |
| 59                      | 3B                 |        |        | X                                         | x                  | X                                            |                          | X                | X                         |
| 60                      | 3C                 |        |        | X                                         | x                  | X                                            | x                        |                  |                           |
| 61                      | 3D                 |        |        | X                                         | x                  | X                                            | X                        |                  | X                         |
| 62                      | 3E                 |        |        | X                                         | x                  | X                                            | X                        | X                |                           |
| 63                      | 3F                 |        |        | X                                         | X                  | X                                            | x                        | X                | X                         |
| 64                      | 40                 |        | x      |                                           |                    |                                              |                          |                  |                           |
| 65                      | 41                 |        | X      |                                           |                    |                                              |                          |                  | X                         |

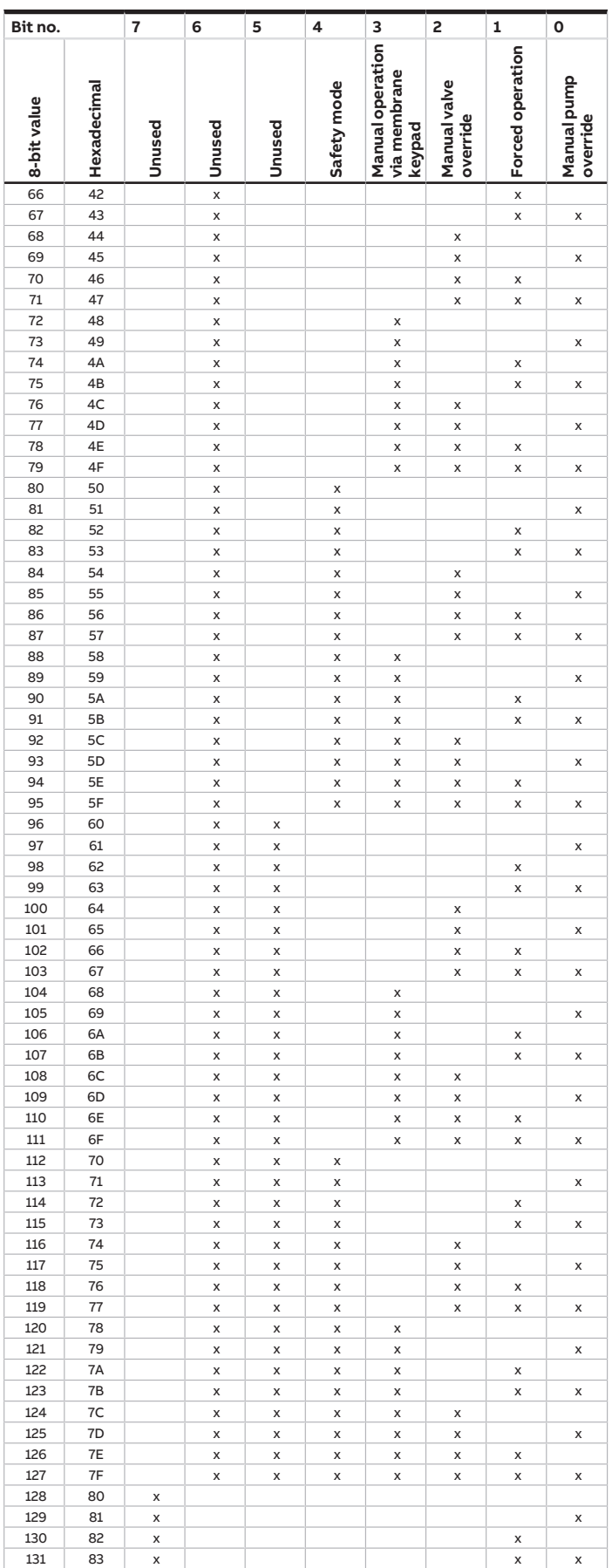

jumps to the previous view/page

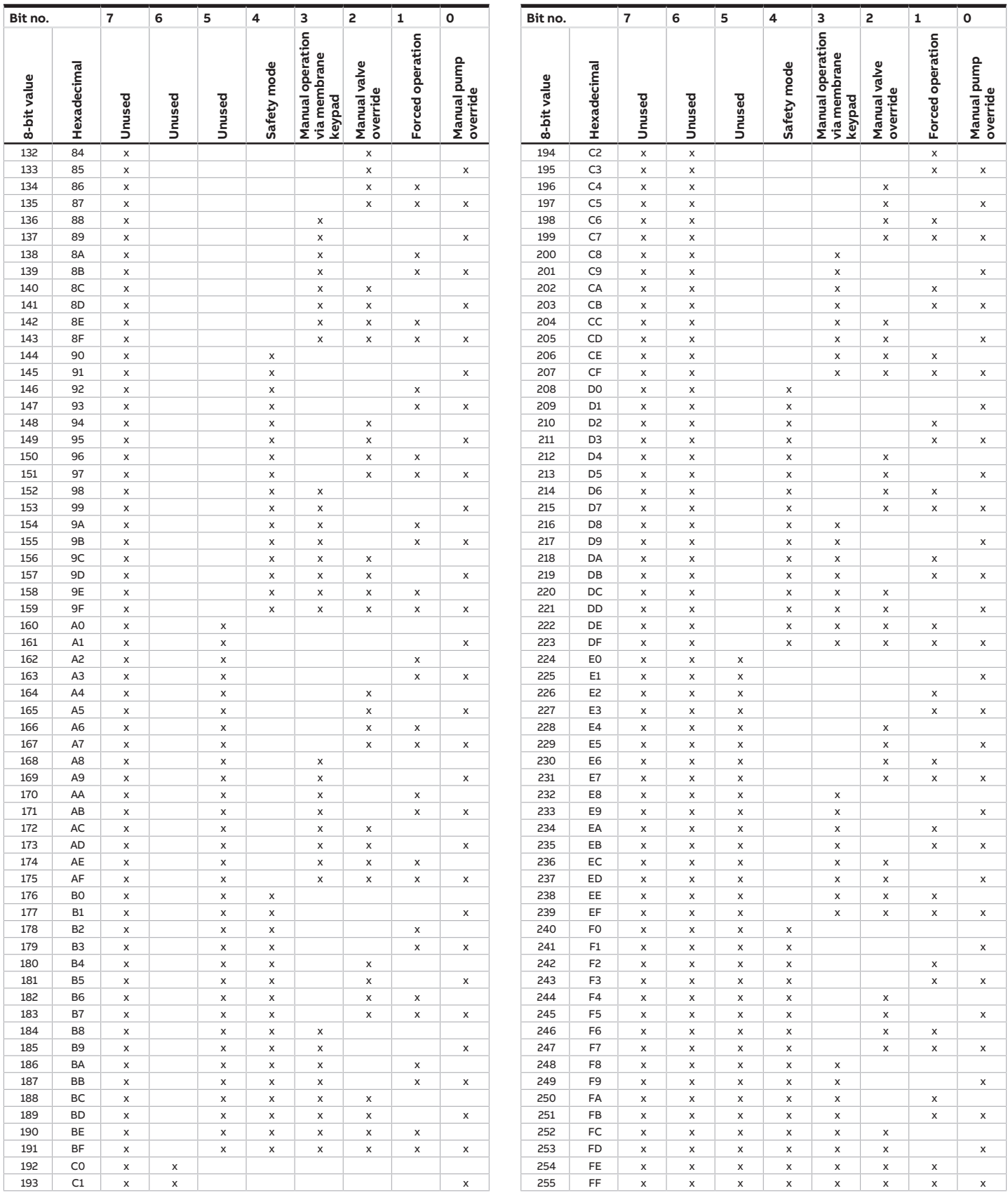

Tab. 47: Status byte channel

# **13.3 Status byte Valve**

x = Value 1, applicable Empty = Value 0, not applicable

| Bit no.                                   |                                           | 7      | 6      | 5      | 4              | 3           | 2                              | 1                     | $\mathbf{o}$                           |
|-------------------------------------------|-------------------------------------------|--------|--------|--------|----------------|-------------|--------------------------------|-----------------------|----------------------------------------|
| 8-bit value                               | Hexadecimal                               | Unused | Unused | Unused | Unused         | Valve purge | operation<br>Forced            | Fault Valve<br>output | control value<br>Setpoint/<br>received |
| $\frac{0}{1}$                             | $\overline{\circ}$                        |        |        |        |                |             |                                |                       |                                        |
|                                           | $\overline{1}$                            |        |        |        |                |             |                                |                       | X                                      |
| $\overline{c}$<br>$\overline{\mathbf{3}}$ | $\overline{c}$<br>$\overline{\mathbf{3}}$ |        |        |        |                |             |                                | X                     |                                        |
| $\overline{4}$                            | $\overline{4}$                            |        |        |        |                |             |                                | X                     | X                                      |
| 5                                         | 5                                         |        |        |        |                |             | X<br>X                         |                       | X                                      |
| $\overline{6}$                            | 6                                         |        |        |        |                |             | X                              | X                     |                                        |
| $\overline{7}$                            | $\overline{7}$                            |        |        |        |                |             | $\pmb{\times}$                 | X                     | X                                      |
| $\overline{8}$                            | 8                                         |        |        |        |                | X           |                                |                       |                                        |
| $\overline{9}$                            | 9                                         |        |        |        |                | X           |                                |                       | X                                      |
| 10                                        | 0A                                        |        |        |        |                | X           |                                | X                     |                                        |
| 11                                        | 0B                                        |        |        |        |                | x           |                                | X                     | X                                      |
| 12                                        | $_{\rm oc}$                               |        |        |        |                | X           | X                              |                       |                                        |
| 13<br>14                                  | $\overline{OD}$                           |        |        |        |                | x           | X                              |                       | X                                      |
| $\overline{15}$                           | 0E<br>0F                                  |        |        |        |                | X<br>x      | $\pmb{\times}$<br>$\mathsf{x}$ | X<br>X                | X                                      |
| 16                                        | 10                                        |        |        |        | X              |             |                                |                       |                                        |
| 17                                        | $\overline{11}$                           |        |        |        | X              |             |                                |                       | X                                      |
| 18                                        | 12                                        |        |        |        | X              |             |                                | X                     |                                        |
| 19                                        | 13                                        |        |        |        | X              |             |                                | X                     | X                                      |
| 20                                        | 14                                        |        |        |        | X              |             | X                              |                       |                                        |
| 21                                        | 15                                        |        |        |        | X              |             | X                              |                       | X                                      |
| 22                                        | 16                                        |        |        |        | X              |             | X                              | X                     |                                        |
| 23                                        | 17                                        |        |        |        | X              |             | X                              | X                     | X                                      |
| 24                                        | 18                                        |        |        |        | X              | х           |                                |                       |                                        |
| 25                                        | 19                                        |        |        |        | X              | X           |                                |                       | X                                      |
| 26                                        | 1A                                        |        |        |        | X              | X           |                                | X                     |                                        |
| 27                                        | 1B                                        |        |        |        | X              | X           |                                | X                     | X                                      |
| 28                                        | 1C                                        |        |        |        | X              | X           | X                              |                       |                                        |
| 29                                        | 1D                                        |        |        |        | X              | x           | x                              |                       | X                                      |
| 30<br>31                                  | 1E<br>1F                                  |        |        |        | X              | X           | X                              | X                     |                                        |
| 32                                        | 20                                        |        |        | Χ      | X              | X           | X                              | X                     | X                                      |
| 33                                        | 21                                        |        |        | X      |                |             |                                |                       | X                                      |
| 34                                        | 22                                        |        |        | X      |                |             |                                | X                     |                                        |
| 35                                        | 23                                        |        |        | X      |                |             |                                | X                     | X                                      |
| 36                                        | 24                                        |        |        | X      |                |             | X                              |                       |                                        |
| 37                                        | 25                                        |        |        | X      |                |             | x                              |                       | X                                      |
| 38                                        | 26                                        |        |        | X      |                |             | X                              | X                     |                                        |
| 39                                        | 27                                        |        |        | X      |                |             | X                              | X                     | X                                      |
| 40                                        | 28                                        |        |        | X      |                | x           |                                |                       |                                        |
| 41                                        | 29                                        |        |        | X      |                | x           |                                |                       | X                                      |
| 42                                        | 2A                                        |        |        | X      |                | X           |                                | X                     |                                        |
| 43                                        | 2B                                        |        |        | X      |                | X           |                                | X                     | $\pmb{\times}$                         |
| 44<br>45                                  | 2C                                        |        |        | X      |                | X           | X                              |                       |                                        |
| 46                                        | 2D<br>2E                                  |        |        | X<br>x |                | X<br>X      | x<br>x                         | x                     | x                                      |
| 47                                        | 2F                                        |        |        | X      |                | X           | x                              | X                     | x                                      |
| 48                                        | 30                                        |        |        | x      | x              |             |                                |                       |                                        |
| 49                                        | 31                                        |        |        | X      | $\pmb{\times}$ |             |                                |                       | x                                      |
| 50                                        | 32                                        |        |        | x      | x              |             |                                | x                     |                                        |
| 51                                        | 33                                        |        |        | x      | x              |             |                                | X                     | Χ                                      |
| 52                                        | 34                                        |        |        | X      | x              |             | x                              |                       |                                        |
| 53                                        | 35                                        |        |        | X      | x              |             | x                              |                       | x                                      |
| 54                                        | 36                                        |        |        | x      | x              |             | X                              | x                     |                                        |
| 55                                        | 37                                        |        |        | x      | x              |             | x                              | x                     | x                                      |
| 56                                        | 38                                        |        |        | X      | x              | x           |                                |                       |                                        |
| 57                                        | 39                                        |        |        | X      | x              | X           |                                |                       | x                                      |
| 58                                        | 3A                                        |        |        | x      | X              | x           |                                | x                     |                                        |
| 59                                        | 3B                                        |        |        | x      | x              | x           |                                | X                     | х                                      |
| 60                                        | 3C                                        |        |        | X      | x              | x           | x                              |                       |                                        |
| 61<br>62                                  | 3D<br>3E                                  |        |        | X      | x              | x           | x                              |                       | х                                      |
| 63                                        | 3F                                        |        |        | x      | x              | x           | x<br>x                         | x<br>X                |                                        |
| 64                                        | 40                                        |        | x      | x      | x              | х           |                                |                       | Χ                                      |
| 65                                        | 41                                        |        | x      |        |                |             |                                |                       | Χ                                      |
| 66                                        | 42                                        |        | x      |        |                |             |                                | x                     |                                        |
| 67                                        | 43                                        |        | X      |        |                |             |                                | X                     | Χ                                      |

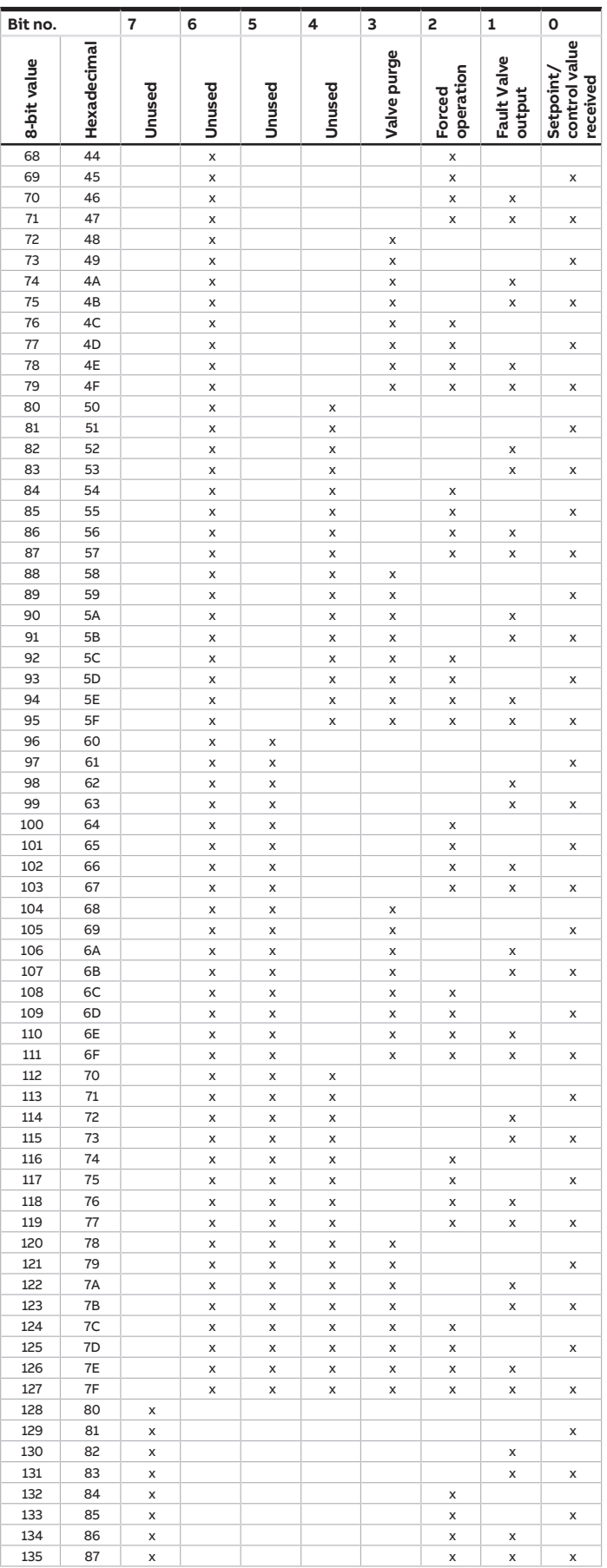

jumps to the previous view/page

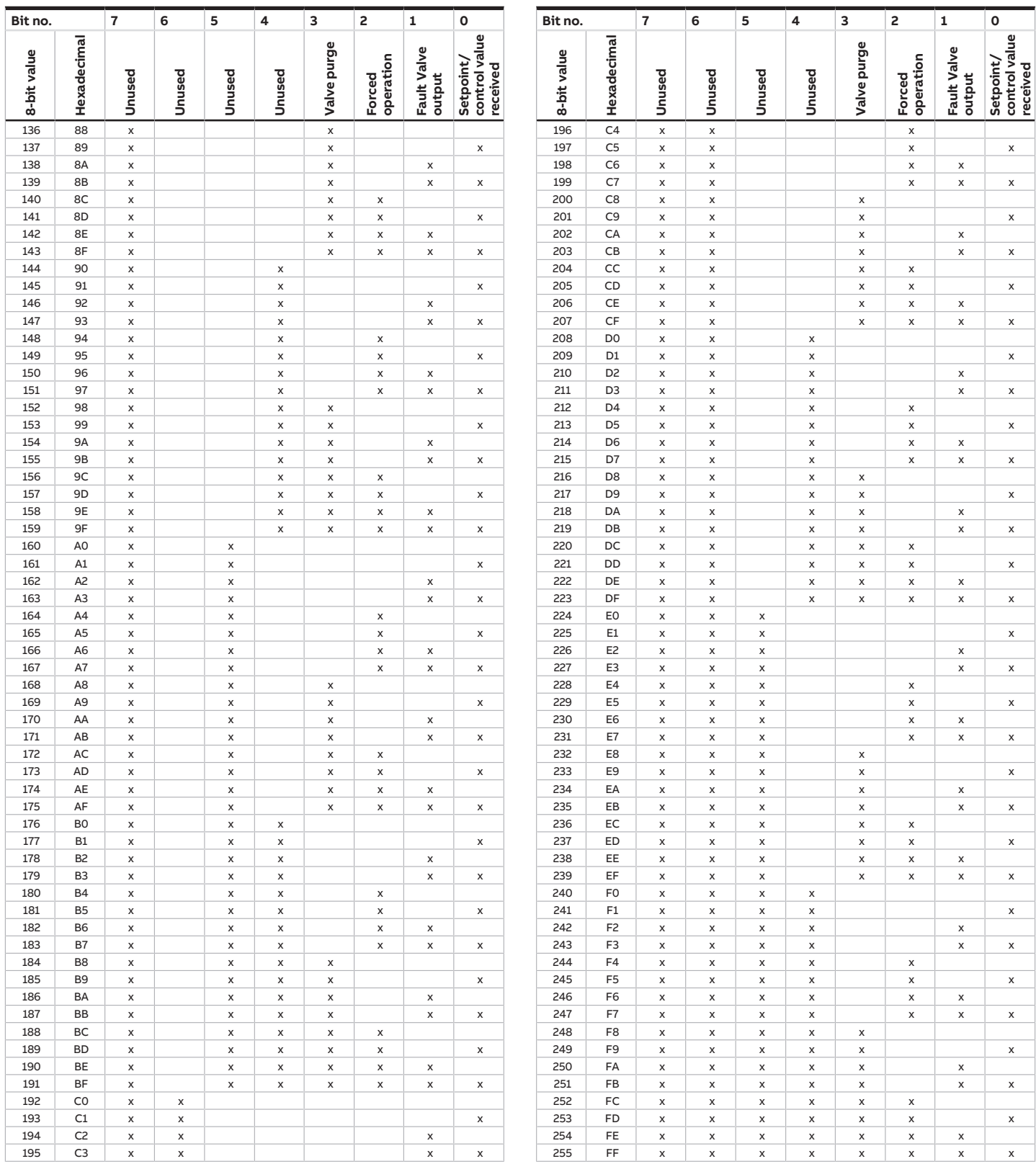

Tab. 48: Status byte Valve

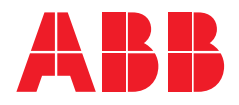

**ABB STOTZ-KONTAKT GmbH**

**—**

Eppelheimer Straße 82 69123 Heidelberg, Germany Tel.: +49 (0)6221 701 607 Fax: +49 (0)6221 701 724 Email: [knx.marketing@de.abb.com](mailto:knx.marketing@de.abb.com)

**Additional information and regional points of contact:** [www.abb.de/knx](http://www.abb.de/knx) [www.abb.com/knx](http://www.abb.com/knx)

— © Copyright 2021 ABB. We reserve the right to make technical changes to the products as well as amendments to the content of this document at any time without advance notice. The agreed properties are definitive for any orders placed. ABB AG does not accept any responsibility whatsoever for potential errors or possible lack of information in this document. We reserve all rights in this document and in the subject matter and illustrations contained therein. Reproduction, transfer to third parties or processing of the content – including sections thereof – is not permitted without the prior written consent of ABB AG.

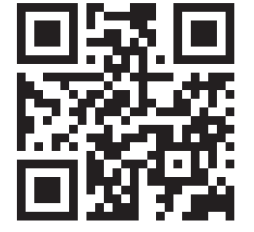